# **CONTRIBUŢII LA UTILIZAREA NOILOR TEHNOLOGII INFORMAŢIONALE ÎN DIAPORAMA DIGITALĂ**

Teză destinată obținerii titlului ştiinţific de doctor inginer la Universitatea "Politehnica" din Timişoara în domeniul INGINERIE ELECTRONICĂ ŞI **TELECOMUNICAȚII** de către

## **Ing. Cristian Ţecu**

Conducător ştiinţific: Prof.univ.dr.ing. Radu Vasiu Referenți științifici: Prof. Dr. Ing. Mircea Petrescu Prof. Dr. Ing. Aurel Vlaicu Prof. Dr. Ing. Nicolae Robu

Ziua susţinerii tezei: 16.09.2010

Seriile Teze de doctorat ale UPT sunt:

- 1. Automatică 7. Inginerie Electronică şi Telecomunicaţii
- 
- 2. Chimie 8. Inginerie Industrială
- 3. Energetică 9. Inginerie Mecanică
- 
- 4. Ingineria Chimică 10. Ştiinţa Calculatoarelor
- 5. Inginerie Civilă 11. Ştiinţa şi Ingineria Materialelor
- 6. Inginerie Electrică
- 

Universitatea "Politehnica" din Timişoara a inițiat seriile de mai sus în scopul diseminării expertizei, cunoştinţelor şi rezultatelor cercetărilor întreprinse în cadrul şcolii doctorale a universităţii. Seriile conţin, potrivit H.B.Ex.S Nr. 14 / 14.07.2006, tezele de doctorat susţinute în universitate începând cu 1 octombrie 2006.

Copyright © Editura Politehnica – Timişoara, 2010

Această publicație este supusă prevederilor legii dreptului de autor. Multiplicarea acestei publicaţii, în mod integral sau în parte, traducerea, tipărirea, reutilizarea ilustraţiilor, expunerea, radiodifuzarea, reproducerea pe microfilme sau în orice altă formă este permisă numai cu respectarea prevederilor Legii române a dreptului de autor în vigoare şi permisiunea pentru utilizare obţinută în scris din partea Universităţii "Politehnica" din Timişoara. Toate încălcările acestor drepturi vor fi penalizate potrivit Legii române a drepturilor de autor.

> România, 300159 Timişoara, Bd. Republicii 9, tel. 0256 403823, fax. 0256 403221 e-mail: editura@edipol.upt.ro

## **Cuvânt înainte**

 Teza de doctorat a fost elaborată pe parcursul activităţii mele în cadrul Departamentului de Comunicatii al Universității "Politehnica" din Timișoara. Aceasta constituie rezultatul unui efort sustinut de-a lungul unei perioade de cinci ani.

Lucrarea de doctorat este dedicată unui domeniu aparent de nişă, însă cu mare potenţial în procesul educaţional, cu o dezvoltare semnificativă în ultimii ani – prezentările audio-vizuale de tip diaporamă. Diaporama analogică a avut perioada sa de glorie, însă odată cu trecerea la tehnologia digitală, a fost înlocuită de cea numerică. Posibilităţile de exprimare cu ajutorul său au crescut simţitor, atât datorită accesului la fotografia digitală, cât şi datorită unor aplicaţii specifice care permit un mare salt calitativ, atât tehnic cât şi artistic. Cu toate acestea, trecerea de la analogic la digital, în diaporamă, este privată de interactivitatea totală între proiectionist și opera sa. Practic, dispare acea atingere umană care face ca fiecare proiectie sa fie unică în felul său.

 Prezenta lucrare cuprinde o serie de studii critice cu privire la stadiul actual al diaporamei, începând cu perioada analogică și terminând cu principalele aplicații de profil. De asemenea, aceasta oferă câteva soluţii practice care să elimine neajunsurile sesizate la alte aplicații de diaporamă. Soluțiile reprezintă trei aplicații, fiecare din ele corectând neajunsurile celei precedente, astfel încât rezultatul final constă dintr-o aplicație și un studiu aferent care adaugă un plus de interactivitate prezentărilor de diaporamă. Aplicația finală a fost supusă testării de către două grupuri distincte de evaluatori, rezultatele obtinute, care fac parte din această lucrare, confirmând utilitatea şi valoarea sa.

În încheiere doresc să aduc muţumiri deosebite conducătorului de doctorat, Prof. Dr. Ing. Radu Vasiu, care, prin supraveghere constantă şi sfaturi nepreţuite a contribuit la realizarea prezentei lucrări şi Dianei Andone, cea care a catalizat finalizarea ei.

Mulţumirile mele se adresează şi:

Roxanei Damaschin – Ţecu, pentru cele 12 luni de înţelegere.

Diaporamiştilor români Geo Neumann, Dan Buruleanu, Christian Mike Sugar şi Savel Cheptea, de la care am avut atâtea de învătat. Diaporamistilor britanici Peter Coles şi Colin Balls, pentru o diaporamă care m-a inspirat de atâtea ori.

Lui Cristian Goţiu, pentru colaborarea la Digital Diaporama, Adrianei Lolea, pentru colaborarea la PhotoSlide Toolbar, dar mai ales lui Adrian Popescu, fără de care Motorway ar fi rămas, poate, doar un drum județean.

Iasminei Ermalai (mulţumiri speciale), Andrei Ternauciuc, Bogdan Drăgulescu, Marian Bucos, Mihai Oniţa şi tuturor colegilor care m-au ajutat pe parcursul anilor de doctorat.

Vouă, tuturor celor care ați venit de atâția ani la prezentările mele de diaporamă, mi-ați fost aproape, și m-ați încurajat să conținui.

Timişoara, 08 2010 Cristian Ţecu

#### Ţecu, Cristian

#### **Contribuţii la utilizarea noilor tehnologii informaţionale în diaporama digitală**

Teze de doctorat ale UPT, Seria 7, Nr. 26, Editura Politehnica, 2010, 160 pagini, 61 figuri, 3 tabele.

ISSN: 1842-7014

ISBN: 978-606-554-156-6

#### Cuvinte cheie:

diaporamă, digital, tehnologii informationale, C#, PowerPoint, analogic, audiovizual, educaţie, comunicare, proiecţii, testare, prezentare, imagini

#### Rezumat,

 acum parte de câteva aplicaţii foarte specializate care îi ajută în munca lor. Teza de doctorat este dedicată unui domeniu aparent de nişă în România, diaporama digitală. Aparent, deoarece publicul nostru tinde să asocieze proiecțiile de diaporamă cu acele spectacole analogice ilustrând de cele mai multe ori cu o muzică plăcută diapozitive realizate în concediu. Evoluţia digitală a democratizat însă atât fotografia, cât şi schimbul de informaţie, ceea ce a dus şi la expansiunea prezentărilor audiovizuale. Pe de o parte, PowerPoint a devenit principala unealtă destinată prezentărilor de acest gen, dar diaporamiştii consacraţi au

Folosirea PowerPoint a devenit o condiţie sine-qua-non a prezentărilor academice şi ştiinţifice; în mod normal, suportul vizual al oricărei teze de doctorat trebuie să fie de acest tip. ProShow Gold, Pictures to EXE şi Wings Platinum conduc piaţa aplicaţiilor specializate. Dezavantajul acestor aplicaţii este că niciuna nu oferă un control interactiv al prezentărilor. Permit aranjarea imaginilor în ordinea dorită, a tranzițiilor dintre imagini la durata aleasă, sincronizarea cu o coloană sonoră dedicată şi exportul în diverse formate convenabile ca dimensiuni şi calitate, dar aceste aplicaţii nu facilitează controlul în timp real al tranziţiilor dintre imagini, aşa cum se putea face în perioada diaporamei analogice. Această carenţă m-a inspirat şi motivat să găsesc o soluţie practică de simulare a sistemelor analogice de prezentare a unei diaporame, însă folosind mijloacele digitale contemporane.

Activitatea desfăşurată în cadrul tezei de doctorat a presupus analiza stadiului actual al aplicaţiilor specifice, precum şi studiul tehnic al dispozitivelor analogice, pentru a găsi o soluție digitală a problemei. Folosind diverse platforme, am conceput și finalizat trei aplicații care permit controlul deplin, în timp real, al unei diaporame. Pe prima aplicație o consider doar o etapă premergătoare a studiului, întrucât rezultatele calitative nu m-au mulţumit. Experienţa acumulată şi feed-back-ul primit au constituit baza de la care am pornit a doua aplicaţie. Calitatea deosebită a tranziţiilor şi deplina interactivitate au reprezentat punctele sale forte. Dificultățile în instalare și dorința personală de a oferi un produs finit la înălțimea aşteptărilor m-au determinat să nu las studiul în acea etapă. Rezultatul final, aplicaţia pe care am numit-o "Motorway", este produsul pe care îl găsesc cel mai apropiat de conceptul dorit de la care am pornit. Rezultatele primite de la evaluatori au confirmat acest lucru.

Fiabilitatea metodelor implementate a fost evaluată prin testare din mai multe perspective: a uşurinţei de utilizare şi a utilităţii, a calităţii tranziţiilor în diverse situaţii ce implică o putere mai mică sau mai mare de calcul, a eficienței mouse-ului ca și controller al prezentării. Am constatat un entuziasm crescut al evaluatorilor faţă de aplicaţie. Cel mai încurajator lucru mi s-a părut faptul că, deși aceștia au fost împărțiți pe două grupe, una cu motivaţie artistică şi cealaltă cu educaţională, răspunsul amândurora a fost pozitiv. Aceasta a arătat că diaporama rămâne un excepţional mijloc artistic de prezentare audiovizuală, dar şi că utilizarea sa în cadrul procesului didactic poate oferi satisfacţii mari, atât pentru prezentator, cât şi pentru grupul de receptori ai prezentării.

## **Cuprins**

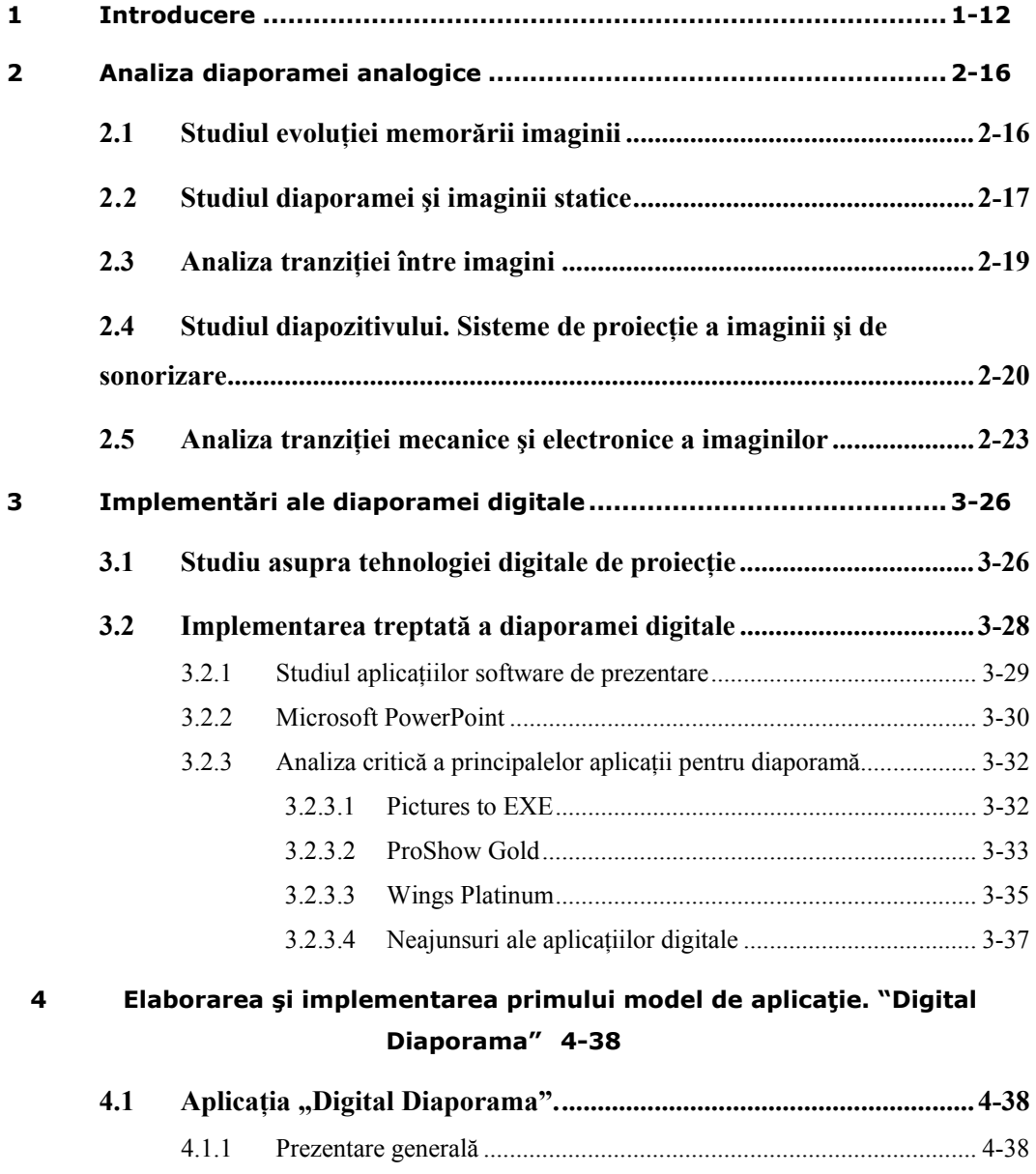

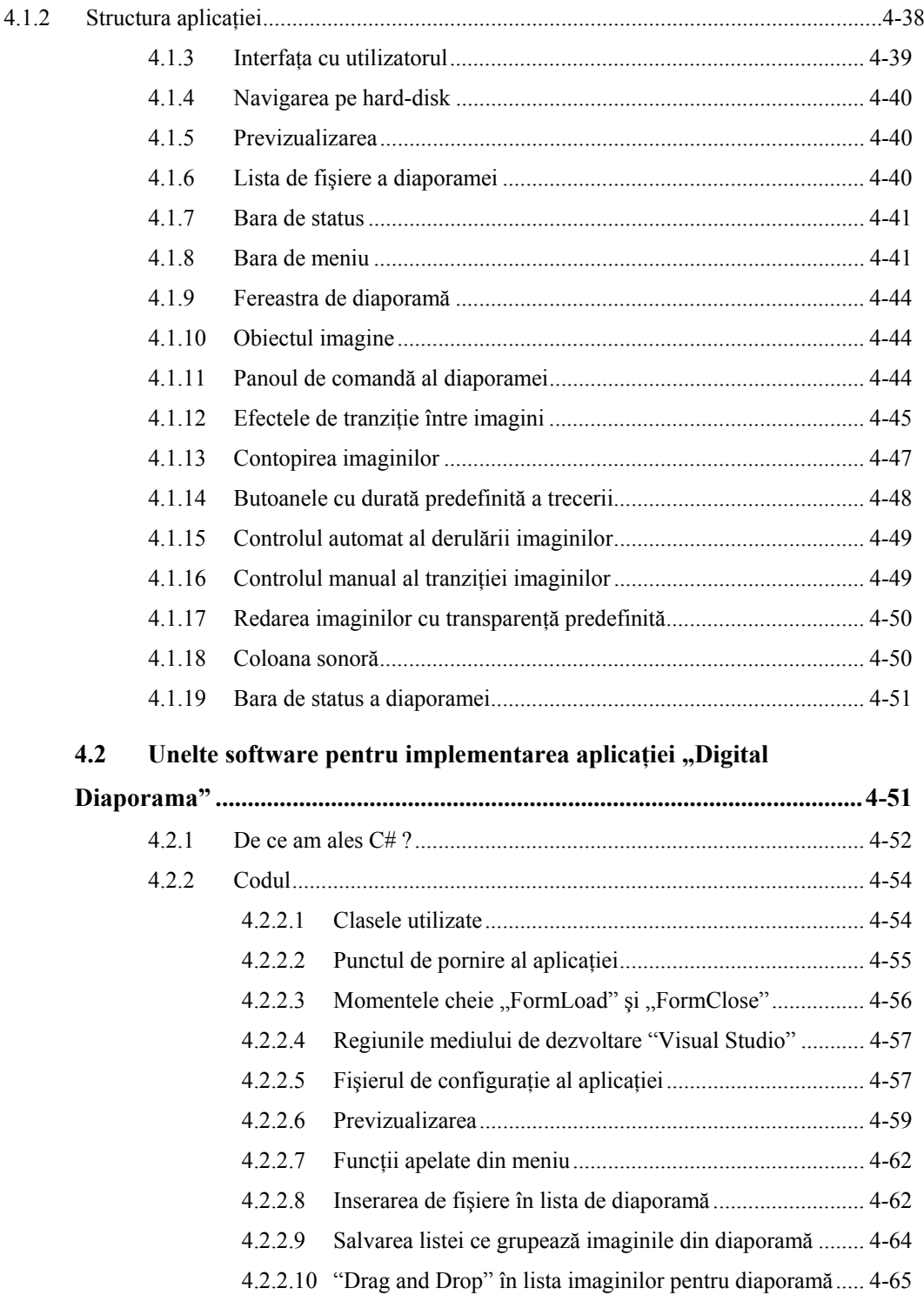

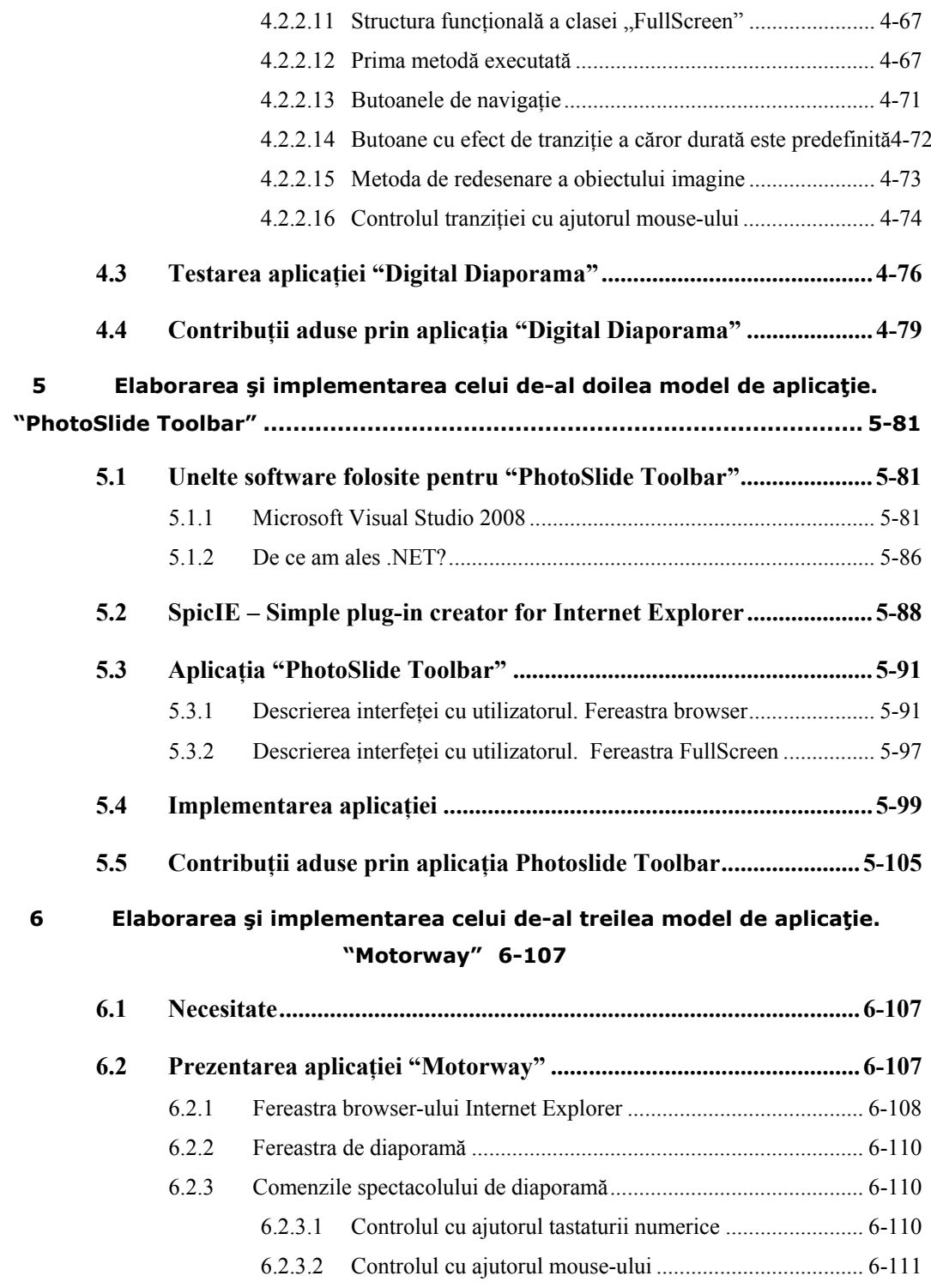

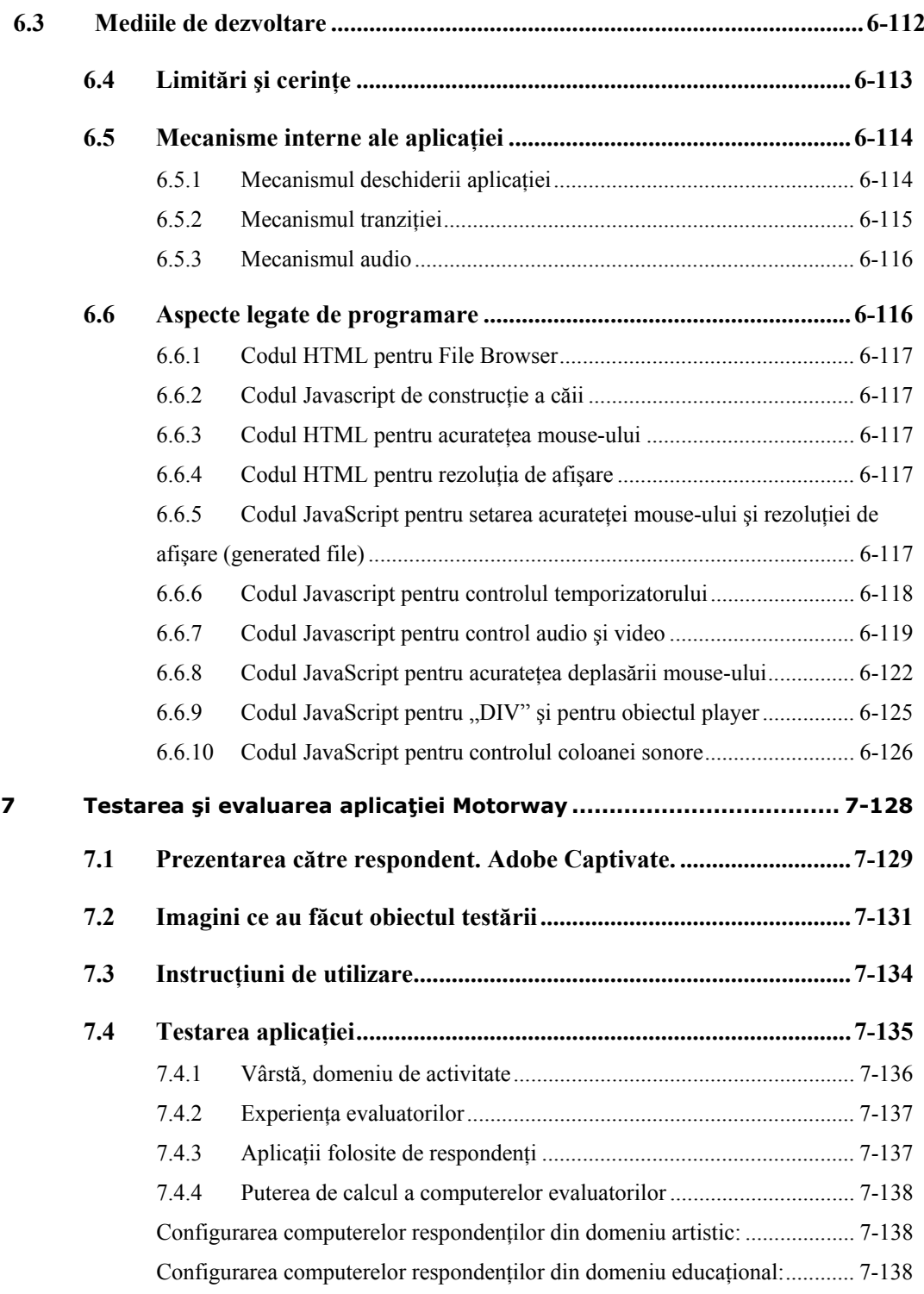

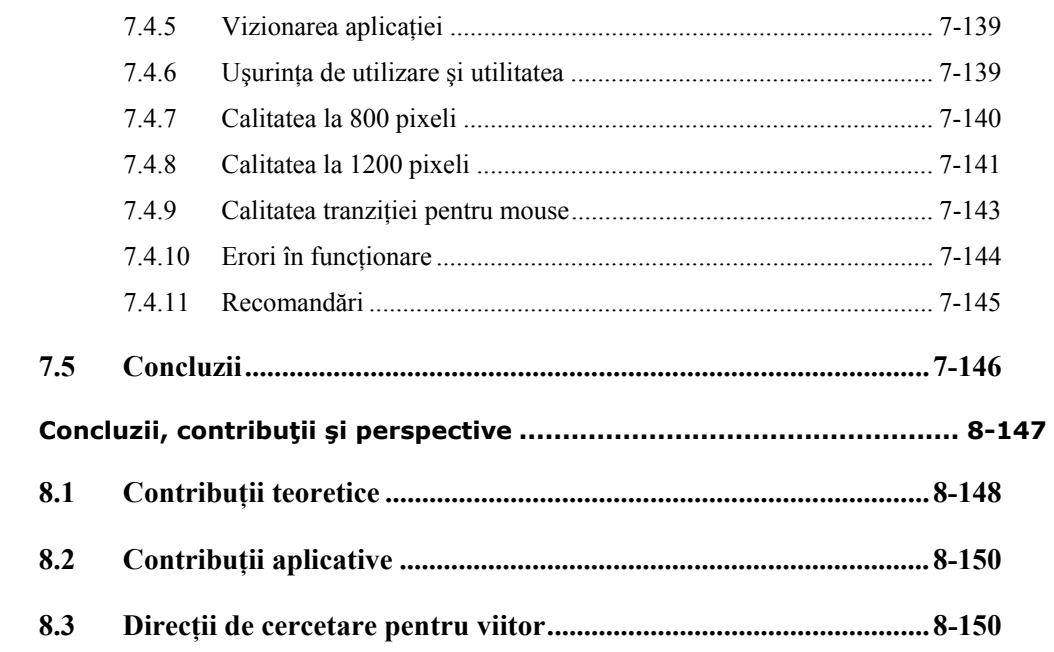

 $\bf{8}$ 

## **LISTĂ DE FIGURI**

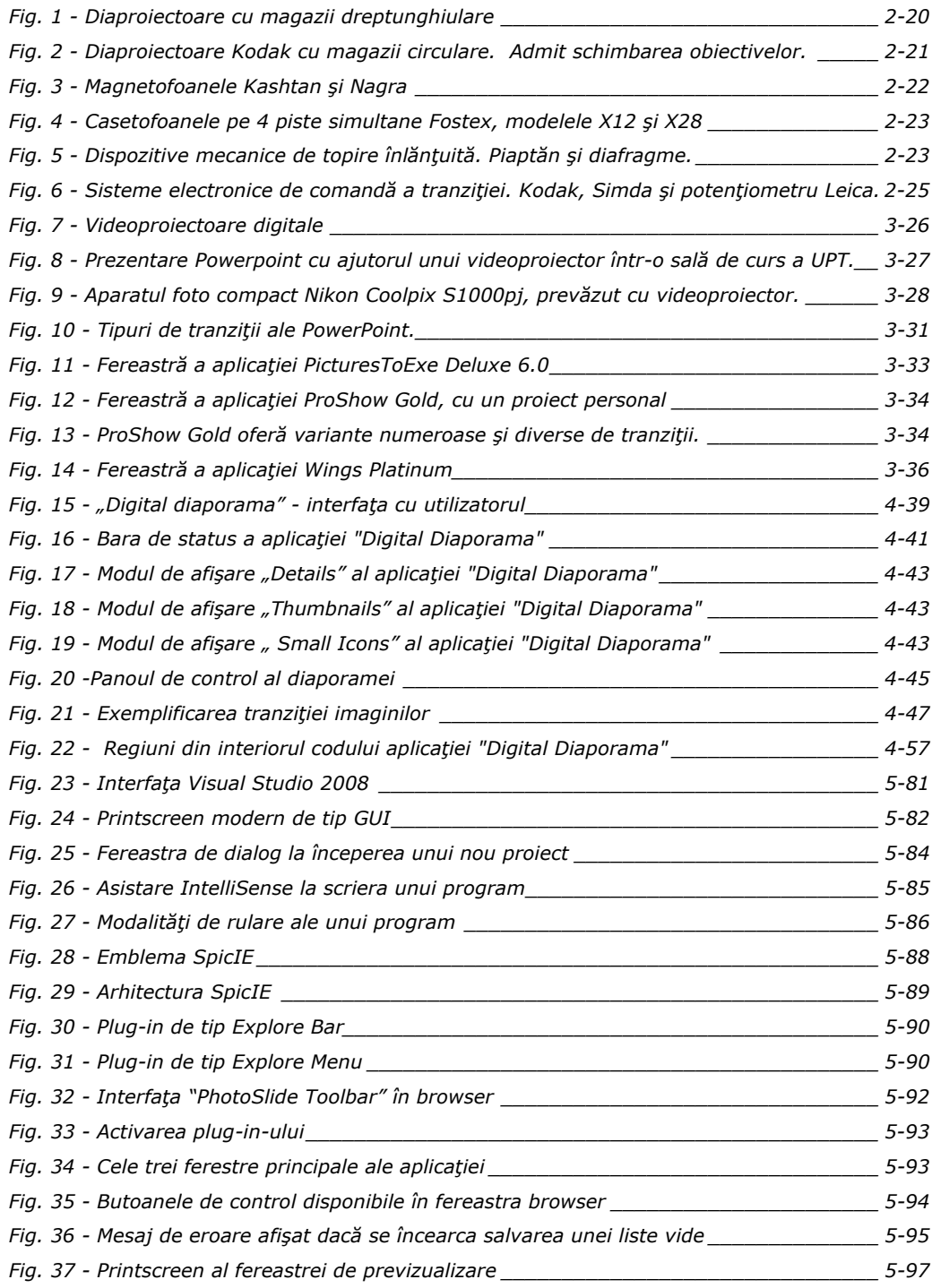

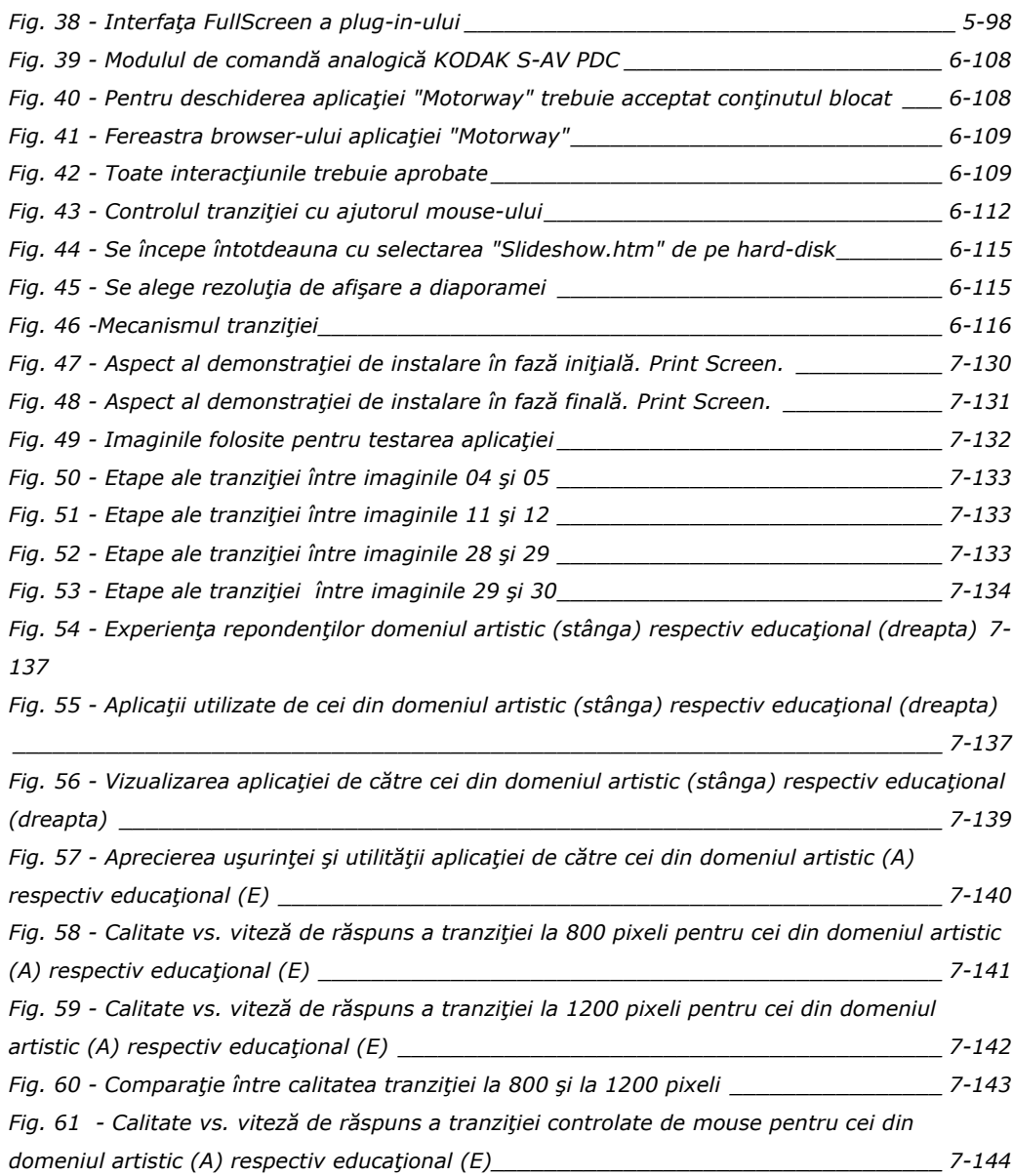

## **LISTĂ DE TABELE**

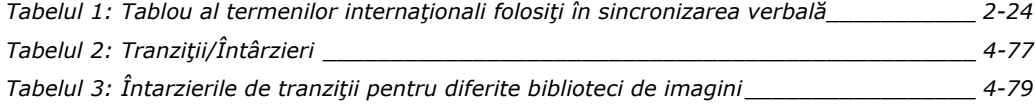

## **1. Introducere**

 Anii 1950 au lansat un procedeu de comunicare ce avea să cunoască o răspândire nebănuită. Folosind imagini statice şi o coloană sonoră dedicată, mijlocul audio-vizual cunoscut ca și "diaporamă" oferea avantajul accesibilității de producție şi de diseminare [1].

Prezentarea audio-vizuală se desfășoară prin proiecția imaginilor statice în succesiune, folosind două diaproiectoare cu imagini suprapuse, tranziţia dintre ele fiind de tip "topire înlănțuită". Imaginile care se proiectează sunt sincronizate cu o sursă sonoră pe care este imprimată o coloană sonoră dedicată. Alăturarea imaginilor şi a sunetului realizează o operă coerentă, având un scenariu, o regie şi un aport intelectual al autorului [2].

Acest mod de prezentare, apanaj al erei analogice, a făcut trecerea firească spre mijloacele digitale de prezentare, păstrându-şi însă caracteristicile de exprimare specifice.

Ideea cercetării mele doctorale se bazează pe diaporama digitală, care a preluat majoritatea caracteristicilor analogice, anumite aspecte din analogic nefiind însă acoperite de digital. Cercetarea în cadrul doctoratului cu tema **"Contribuţii la utilizarea noilor tehnologii informaţionale în diaporama digitală"** s-a axat pe trei direcții:

1)Studiul şi analiza critică a diaporamei analogice şi digitale.

2)Crearea unor modele de aplicaţie digitală **interactivă** pentru diaporamă.

3)Implementarea, testarea şi evaluarea aplicaţiilor, în contextul validării ca şi rezultat al cercetării mele.

În **contextul 1)** am analizat din punct de vedere tehnic mijloacele de realizare şi prezentare ale unei diaporame, evidenţiind aspectele analogice şi trecerea la digital, şi realizând un studiu critic al principalelor aplicaţii de gen.

 Suportul vizual al prezentării analogice consta din diapozitive (de regula 24/36mm) care au fost ulterior înlocuite de imagini digitale. Suportul audio a folosit mijloacele analogice ale vremii pentru stocarea sunetului; trecerea la digital a implicat utilizarea diverselor formate audio specifice [3].

Diaporama analogică a fost privită ca având la vremea sa marele avantaj al simplităţii realizării şi difuzării, în condiţiile în care erau la îndemâna oricui un aparat foto, două diaproiectoare şi un magnetofon / pick-up, tehnologie suficient de accesibilă spre apogeul acestui gen de spectacol. Sincronizarea dintre imagini şi coloana sonoră a folosit diverse metode, de la proiecția "live", în care autorul asculta coloana sonoră şi acţiona tranziţia şi avansul imaginilor, până la înregistrarea unor comenzi electronice de schimbare a imaginilor pe una din pistele benzii magnetice ce continea coloana sonoră. Redând ulterior banda, aceasta va contine informatia înregistrată în prealabil [4].

Tranziţia dintre imagini se putea face fie mecanic, folosind două diafragme ce lucrau complementar obturând optica proiectoarelor, fie electronic. În această situație, tensiunea aplicată becurilor proiectoarelor se diminua respectiv creștea complementar, realizându-se astfel efectul de "topire înlănţuită". Comanda variaţiei de tensiune şi a avansului imaginilor se făcea folosind taste cărora le era asociat un timp de tranziție. De asemenea, anumiți producători ofereau o telecomandă cu fir, pe care erau montate două potentiometre liniare. Deplasând cursoarele potenţiometrelor, acestea comandau un circuit ce transmitea comanda de modificare a tensiunii de alimentare a becului [5].

Diaporama analogică oferea deci două opţiuni distincte de prezentare; cea interactivă care presupunea "interpretarea" lucrării, sincronizarea în direct a imaginilor şi a coloanei sonore, respectiv prezentarea înregistrată, care permitea portabilitatea operei. Prezentarea interactivă a oferit avantajul spectacolului original şi irepetabil, în care rolul autorului proiecţionist devenea primordial. Mişcarea diaporamistică mondială s-a bazat foarte mult pe a doua trăsătură când a fost vorba de festivaluri internaţionale, unde autori din toată lumea puteau trimite spre vizionare lucrări, fără ca prezența lor să mai fie necesară [6].

Beneficiind de acces la astfel de aparatură, am participat şi eu în anii 1990- 2000 la astfel de manifestări, fiind printre puținii români prezenți. Pe de altă parte, am participat activ la organizarea şi desfăşurarea a trei festivaluri internaţionale de diaporamă la Timişoara, unde au fost proiectate lucrări din toată lumea, folosind tehnica mentionată.

Diaporama digitală a evoluat în paralel cu declinul firesc al celei analogice, până când a ajuns să o domine în proporție covârsitoare. Accesibilitatea fotografiei digitale și a fișierelor audio au fost un factor determinant în evoluția sa fulminantă. În paralel, existenţa unor aplicaţii specializate pentru realizarea de prezentări audiovizuale a facilitat enorm răspândirea acestui fenomen. Acest fapt a dus la diversificarea domeniilor de prezentare, cel educaţional câştigând tot mai mult teren. Aplicațiile de prezentare includ de regulă trei funcții majore: un editor ce permite inserarea şi formatarea unui text, o metodă de inserare şi manipulare a imaginilor grafice, și un sistem de prezentare ce afișează conținutul.

În prezent, PowerPoint (un produs Microsoft), a ajuns să domine piaţa prezentărilor audio-vizuale de tip diaporamă. Aplicaţie prezentă pe majoritatea sistemelor PC, oferă posibilitatea ordonării imaginilor, inserarea de text sau grafică, asocierea unei coloane sonore şi a unor tranziţii specifice între imagini. Produsul finit poate fi exportat într-un format autoexecutabil sau într-unul în care prezentatorul poate interveni parţial, comandând tranziţia imaginii. Fenomenul PowerPoint se regăseşte cu precădere în domeniul educaţional; practic orice prezentare de profil foloseste această aplicație. Prezentările la conferințele stiințifice internaționale trebuie realizate, de asemenea, în Powerpoint [7], [8].

Colaborarea mea pre-doctorală cu Universitatea "Politehnica" din Timisoara mi-a relevat importanța prezentărilor audio-vizuale în cadrul procesului educațional. Şi în acest domeniu, diapozitivul didactic şi folia retroproiectorului au fost înlocuite de mijloacele digitale de prezentare; ca peste tot, PowerPoint domină aplicaţiile de prezentare, cu beneficiile şi neajunsurile aferente.

O serie de aplicaţii de profil au apărut pentru a oferi diaporamiştilor unelte adecvate muncii lor. În urma unui studiu, am selecționat pe cele mai importante trei, folosite de marea majoritate a diaporamiştilor artişti. Lucrările prezentate la concursurile artistice de profil din lume sunt realizate folosind Pictures to EXE, ProShow Gold sau Wings Platinum [9], [10], [11].

Numitorul comun al acestora e dat de posibilitatea ordonării imaginilor, asocierea coloanei sonore, a tipului și duratei de tranziție. Produsul finit poate fi exportat atât în format de tip .avi cât şi într-un executabil ce oferă o calitate bună a imaginii la volum mic de date.

## 14 Introducere - 1

Avantajele aplicaţiilor specializate pentru diaporamă sunt clare. La un preţ accesibil, oferă posibilitatea creării unei diaporame folosind imagini și sunet în format digital. Produsul finit poate fi accesibil oricărui utilizator conectat la Internet, nu necesită instalarea unor aplicaţii colaterale (de exemplu codec-uri sau plug-inuri), poate fi vizionat atât in cadru intim, pe ecranul computerului, cât şi într-o prezentare de amploare. Tranziţiile între imagini în diaporama digitală sunt de mult mai multe tipuri. Tranziția de tip "topire înlănțuită", specifică diaporamei analogice, a devenit acum doar una din nenumăratele posibilități de a trece de la o imagine la alta [12], [4].

Principalul neajuns al aplicaţiilor prezentate anterior, aşa cum l-am perceput eu, e dat de lipsa de interactivitate specifică prezentărilor analogice. Programând un spectacol de diaporamă, acesta poate fi rulat oriunde, fără a mai fi necesară prezenta autorului. Diaporamei actuale îi lipseste posibilitatea de a improviza în timpul prezentării, de a modifica spontan efectele de trecere dintre două imagini, de a opri după dorință tranziția imaginilor într-un anumit moment sau capacitatea de a schimba fondul sonor din mers și de a-l adapta la o situație neprevăzută.

Prin comparaţie, proiecţiile de diaporamă analogică ofereau prezentatorului posibilitatea de a asculta coloana sonoră și de a stabili momentul apariției pe ecran a unei imagini, de a decide timpul în care acea imagine apare pe ecran de la 0 la 100%, de a derula prezentarea înainte sau înapoi. Diaporama analogică era în bună măsură o artă interpretativă și mulți autori au profitat din plin de acest avantaj. Faptul că tehnica a permis înregistrarea prezentărilor a fost absolut binevenit, dar chiar şi acea înregistrare se baza pe o interpretare a autorului şi reda cu acurateţe comenzile proiectionistului asupra diaporamei.

**Contextul 2)** redă contribuţia mea la **crearea unei aplicaţii care să permită o interactivitate** sporită a unei prezentări de diaporamă. Faptul că actualele aplicaţii nu permit interactivitatea mi-a dat ideea întoarcerii la metodele analogice de prezentare a unei diaporame, dar folosind tehnologia digitală disponibilă. Inspiraţia am avut-o de la dispozitivele analogice electronice, care având încorporate taste ce comandau durata tranziţiei se aseamănă cu dispozitivele digitale. Urma să concep o aplicaţie cu ajutorul căreia să comand tranziţia şi avansul unor imagini digitale şi să controlez o coloană sonoră. Evident, tastatura computerului avea să înlocuiască tastele analogice.

Deoarece telecomanda analogică s-a dovedit a fi o unealtă extrem de eficace din punct de vedere al interactivității, am căutat soluții pentru a o simula cît mai realist cu putință. Inițial, am avut ideea realizării unui dispozitiv hardware separat, care să fie ataşat computerului, însă aceasta ar fi redus numărul celor ce ar fi utilizat aplicația la unul egal cu cel al posesorilor de telecomandă! Ulterior mi-a venit ideea de a înlocui telecomanda cu mouse-ul, ce însoţeşte orice computer, aceasta simplificând mult lucrurile și făcând aplicația extrem de accesibilă.

Cercetarea s-a desfăşurat în trei etape, de-a lungul mai multor ani. În acest timp **am conceput, realizat şi testat trei aplicaţii distincte**, fiecare preluând de la precedenta elementele favorabile şi eliminând aspectele indezirabile. Provocarea a constat în elaborarea unei aplicații capabile să controleze în timp real și în mod interactiv o prezentare de diaporamă. Rezultatul perceput de public nu trebuie să fie diferit de cel oferit de o aplicaţie consacrată, însă faţă de acestea, prezentarea trebuie să fie controlabilă în timp real.

În **prima etapă de studiu**, am conceput şi elaborat o aplicaţie capabilă de control interactiv, numită **Digital Diaporama**. Folosind C#, am conceput această aplicaţie, capabilă să încarce o listă de imagini şi una de fişiere audio, pe care să le utilizeze ulterior într-o prezentare interactivă de diaporamă. Aceasta permite

controlul tranzițiilor și al coloanei sonore, folosind tastatura, și un control separat al tranziţiilor, folosind mouse-ul. Coloana sonoră rulează în fundal de pe Winamp, şi poate fi controlată cu ajutorul tastaturii. Capitolul 4 tratează pe larg acest studiu [13], [14].

A **doua etapă de studiu** a apărut ca o necesitate de a soluţiona problemele apărute la aplicaţia precedentă. **"PhotoSlide Toolbar"**, rezultatul etapei a doua de studiu, oferă un control al tranzițiilor și al coloanei sonore ce alcătuiesc o diaporamă. Calitatea rezultatului final este net superioară faţă de prima aplicaţie. La concepţie şi implementare am folosit atât C#, Visual Studio, cât şi SpicIE, pentru a concepe un plugin pentru Internet Explorer, care controlează în timp real prezentarea unei diaporame. Imaginile ce alcătuiesc diaporama pot fi stocate fie pe mediul personal, fie încărcate direct pe o pagină web. Coloana sonoră poate fi şi ea controlată din tastatură. Capitolul 5 tratează pe larg acest studiu [14], [15], [16].

Deoarece "PhotoSlide Toolbar" a avut şi neajunsuri, am conceput a **treia aplicaţie,** numită **"Motorway"**, care înglobează întreaga experienţă dobândită pe parcursul studiului. Am folosit HTML, JavaScript, CSS şi Internet Explorer, pentru a pune la punct ceea ce consider că reprezintă o soluție viabilă și aplicabilă universal pe PC, pentru a prezenta o diaporamă la modul interactiv, aşa cum am sperat la începutul acestui studiu. Controlul se realizează atât folosind tastatura cât şi mouseul, iar aplicaţia nu necesită instalare. Calitatea imaginii şi a tranziţiei, interactivitatea totală, denotă împlinirea dezideratului inițial. "Motorway" a reprezentat etapa finală a studiului, gata pentru a fi oferită celor interesați. Acest studiu se găseste în capitolul 6 [17], [18].

Am supus această aplicaţie unor teste, parte a **contextului 3)**. În acest scop am oferit-o spre evaluare către două grupuri distincte, primul format din persoane care au avut tangenţe cu prezentări audio-vizuale artistice, al doilea grup folosind acest tip de aplicaţii în domeniul educaţional. Rezultatul evaluării a relevat utilitatea şi uşurinţa de utilizare, calitatea bună a tranziţiei pentru diverse dimensiuni ale imaginii, atât pentru situaţia când tranziţia e controlată din tastatură, cât şi cu mouse-ul. Evaluarea, rezultatele sale şi analiza lor fac obiectul celui de-al şaptelea capitol .

Ultima parte a studiului, respectiv capitolul 8, e consacrată menţionării contribuțiilor personale, atât teoretice, cât și aplicative. Concluziile și direcțiile unei viitoare cercetări încheie această teză.

## **2. Analiza diaporamei analogice**

## **2.1 Studiul evoluţiei memorării imaginii**

Una din primele dovezi ale trecerii ireversibile a omului la statutul de Homo Sapiens Sapiens a constituit-o abilitatea de a comunica vizual folosind termeni abstracţi. Picturile rupestre rămase din *paleolitic*, cu precadere cele din peşterile Chauvet, Altamira, Lascaux, Trois Freres, sau Cuciulat, Gaura Chindiei, Coliboaia o demonstrează cu prisosinţă. Reprezentări zoologice şi antropomorfe schematizate sau detaliate, ritualuri şamanice şi de vânătoare, imagini în negativ ale palmelor sunt cele dintâi mesaje vizuale transmise posterităţii care au rămas până în zilele noastre [19].

Dezvoltarea firească a societății umane a fost legată intrinsec de diversificarea mijloacelor de comunicare, pasul major fiind dat de aparitia scrierii folosind o convenție de asociere a unui sunet sau grupuri de sunete cu o reprezentare vizuală, numită alfabet. Atât cel cuneiform, apanaj al civilizației sumeriene cât și ulterior, cel hieroglific, utilizat de înfloritoarea civilizaţie egipteană, vor fi asociate cu primele formatiuni statale [20].

Artele vizuale, principala formă de comunicare abstractă ce avea să dăinuie până în prezent, au cunoscut în timp o puternică înflorire, atât ca subtilitate de exprimare cât şi ca răspândire şi impact. De cele mai multe ori pictura a fost asociată cu fenomenul religios, specific fiecărei culturi şi zone geografice. Excepţia constă, fireşte, în reprezentări ale potentaţilor vremii, fie că e vorba de lideri politici sau spirituali.

Specific picturii rămâne noțiunea de unicitate, de tusă personală a autorului. Nume cu rezonantă ale genului, de la Rubliov și Da Vinci, Rafael și Michelangelo, până la Picasso, Hundertwasser şi Dali (şi lista rămâne deschisă) au lăsat omenirii opere inestimabile prin unicitatea lor [21].

Revoluția industrială a adus cu sine o remarcabilă descoperire ce avea să revoluționeze comunicarea vizuală. Francezul Nicephore Niepce, în paralel cu elveţianul Hypolite Baillard au reuşit prin procedee chimice specifice să fixeze imagini captate pe peretele unei *camera obscura*, şi ulterior să le multiplice [22], [23]. Cu paşi şovăielnici, dictaţi de factori tehnici, fotografia (din grecescul *photon + graphein*, scriere cu lumină) îşi făcea intrarea în lume, în vara lui 1826.

Realizate inițial pe plăci impregnate cu colodiu umed, fotografiile au evoluat devenind din ce în ce mai accesibile utilizatorului. Anul 1935 a marcat apariția filmului fotografic pe suport de celuloid, extrem de versatil. Materialele fotosensibile color - negativ si ulterior cele color - reversibil (diapozitiv) sau Polaroid [24] au adus necesarul plus de informaţie cromatică. Până în 1995, diapozitivele color erau singurul mediu fotografic calitativ folosit pentru tipărituri serioase, şi au fost utilizate pe scară largă în fotografia comercială, de reportaj, sport, stoc şi de peisaj [3] [25].

După apariţia dispozitivelor digitale de fotografiere, importanţa diapozitivului color s-a diminuat, rămânând apanajul artiştilor şi a celor încă nemulţumiţi de calitatea imaginii digitale.

Un experiment realizat de Eadweard J. Muybridge în 11 iunie 1878 a pus bazele apariţiei unei noi forme de comunicare vizuală, cu implicaţii nebănuite. Dispunând 12 aparate foto în linie pe un hipodrom, şi declanşându-le în momentul trecerii calului în dreptul lor, imaginile obţinute au fost proiectate în succesiunea iniţială, cu o viteză mare, dând iluzia mişcării continue a patrupedului. Se născuse cinematografia, iar traiectoria sa puternic ascendentă nu fusese bănuită de pionierii acestei noi arte [26].

Urmărind evoluția fotografiei și a cinematografiei, e imposibil să nu remarcăm ascensiunea vertiginoasă a amândurora, evident în conexiune cu marea explozie tehnologică ce a urmat revoluției industriale. Trecerea de la plăcile de sticlă impregnate cu colodiu la filmul pe suport de celuloid, la început monocrom şi ulterior color negativ şi respectiv reversibil, a "democratizat" fotografia [27], [23].

În acest timp, de pelicula pe suport de celuloid a profitat puternic şi industria cinematografică. Acest fapt a dus la transformarea sa, de la un simplu *entertainment* la un puternic şi accesibil mijloc de comunicare. Trebuie menţionat un punct de cotitură în cinematografie, respectiv apariţia aşa-numitului limbaj cinematografic, care folosind mijloace artistice specifice genului, impunea o serie de standarde de interpretare a unei creaţii de gen. Aceasta a dus la impunerea filmului cinematografic ca un mijloc artistic de sine stătator [28].

 Mari regizori au lăsat omenirii atât succese de casă, capodopere unanim acceptate, de la începuturile filmului mut, până la cele specifice showbiz-ului contemporan, cât şi lucrări de nişă, destinate unui public elevat.

Ca trăsătură dominantă, creaţia cinematografică se bazează pe un scenariu, în care fiecare întâmplare este defalcată şi abordarea sa este tratată inividual. Coloana sonoră este dedicată imaginii, conținând muzică, vocea personajelor, sunet ambiental.

Ţinând cont de contextul prezentat, devine evidentă apariţia diaporamei în anii '50 în cadrul modalităţilor de prezentare audio-vizuale [2].

## **2.2 Studiul diaporamei şi imaginii statice**

O serie de definiţii s-au lansat în timp, pentru noţiunea de diaporamă. Conform Federaţiei Internaţionale de Artă Fotografică (FIAP), diaporama este "un mijloc de comunicare audio-vizual, realizat plecând de la proiecţia de diapozitive sonorizate". Conform dictionarelor de neologisme, DIAPORÁMA: s. f. spectacol în cadrul căruia sunt proiectate diapozitive. (< fr. diaporama) [29] DIAPORÁMĂ s.f. Montaj fotografic sonorizat, în cadrul căruia sunt proiectate cu acompaniament muzical o suită de diapozitive [30].

Madier [1], cel care a formulat denumirea acestui tip de prezentare, afirma că " diaporama este un ansamblu de imagini statice proiectate, în general însoţite de un acompaniament de muzică şi text, înregistrat pe bandă magnetică".

În principiu, diaporama are la bază următoarele caracteristici [4]:

●Este un mijloc de expresie şi de comunicare făcând parte din sfera audiovizualului.

●Baza vizuală este alcătuită din imagini statice.

●Imaginile sunt grupate în secvenţe compuse după principii ale limbajului cinematografic, de logică și măiestrie, iar secvențele la rândul lor se articulează armonios între ele, formând un tot unitar, care evidenţiază un eveniment, un fenomen, o trăire sau o idee. Efectul vizual e completat şi emfazat de coloana sonoră: comentariu vorbit, muzică, sunet de fond, etc.

●Modul de comunicare este proiecţia seriei de imagini, sincronizată cu coloana sonoră dedicată.

●Diaporama este un gen de spectacol ce se desfăşoară într-un spaţiu public, conformându-se cerintelor impuse de ideea de spectacol.

●Proiecţia se desfăşoară prin tranziţia tip "cross-dissolve" după denumirea în engleză, sau franțuzescul "fondu enchainee", topire înlănțuită.

Proiecția se desfășoară prin "topirea" imaginilor, efect al cărei durată este variabilă, determinată de dorinţa autorului. Această trecere poate fi rapidă ("Cut"), până la câteva secunde, fiind permise nenumărate efecte, de la suprapuneri simple, apariții, supraimpresiuni, crearea celei de "a treia imagine".

Imaginile care se proiectează sunt sincronizate cu o sursă sonoră pe care sunt imprimate voci, muzică, zgomote de fond, etc. Totuşi, îmbinarea imagine-sunet nu este suficientă pentru a creea o adevărată diaporamă. În afară de acestea, trebuie realizată o operă coerentă, având un fir conducător variabil şi un anumit aport intelectual al autorului.

Prima caracteristică a diaporamei e dată de asocierea sa cu imaginile statice. Spre deosebire de imaginile în mişcare, obţinute cu aparatul de filmat, imaginea statică are certe avantaje:

●calitate tehnică superioară

●compoziţie cu mari valenţe artisitice

●posibilitatea spectatorului de a cerceta şi analiza un timp fiecare element al imaginii

●calitatea de a-l face pe privitor un spectator activ; parcurgând imaginea. îşi caută singur înţelesurile şi îşi trage propriile concluzii, fapt ce nu se aplică la imaginea în mișcare unde privitorul devine spectator pasiv, ghidat de intențiile operatorului şi regizorului

●concentrare asupra esenţialului, prim posibilitatea eliminării unor aşa numite planuri de legătură necesare numai la imaginile filmate

●posibilitatea de a crea un ritm prin variaţia timpului de proiecţie al fiecărei imagini. Fiecare imagine ce intră în componența unui spectacol de diaporamă trebuie bine gândită, iar includerea ei în serie trebuie să fie temeinic motivată. Criteriile alegerii sunt într-un fel deosebite de cele ale alegerii unei imagini izolate pentru un concurs sau o expoziţie. Acestea sunt subordonate integrării imaginii întro secvenţă, potrivirii ei cu imaginea care o precede şi cu cea care o urmează precum şi cu ideea, atmosfera şi nuanţa întregii secvenţe.

Dacă unei imagini izolate i se cere cât mai mult din puctul de vedere al explicitării subiectului și conținutului, al formei bine închegate, celei alese pentru diaporamă i se cere calitatea de a se încadra într-un tot, fără a-i rupe omogenitatea. Ea nu trebuie să arate "totul", ci să contribuie la dezvăluirea gradată a unei idei, la o îmbogăţire treptată a mesajului care se transmite.

De aceea, la imaginea pentru diaporamă există două categorii de cerințe: cele privitoare la calitatea tehnică şi artistică a fiecărei imagini precum şi cele privitoare la compatibilitatea ei cu suita de imagini [6].

Grupajele de fotografii pe o anumită idee, temă sau alt element de legătură se numesc "serii" şi evidenţiază o nevoie pe care o resimt artiştii fotografi de a evada din cadrul strâmt al unei singure fotografii, pentru a se putea exprima complet şi nuanțat [5].

Prin "secvență" de fotografii se înțelelge dezvoltarea unei teme în mod cronologic (ieri, azi, mâine) sau pe baza unei unități de loc (Timișoara zilelor noastre) sau pe baza timpului (ora 7 în 7 oraşe). Secvenţa are multe trăsături comune cu fotoreportajul, care relatează ceva într-o anumită ordine, având început şi sfârşit, introducere şi concluzie [31].

De exemplu, o diaporamă sau o serie, bazată pe ideea "Sub 0°" ar prezenta şi peisaje de iarnă cu formații de gheață, patinaj artisitic, schiori, dar și portrete de oameni cu "priviri îngeţate", copii mâncând îngeţată, interiorul unui frigider (plin sau gol), îndrăgostiţi ale căror sentimente "au îngheţat" şi alte imagini ţinute împreună de ideea "Sub 0°". Revenind la diaporamă, se poate spune că ea poate uneori să fie o serie în totalitatea ei, în sensul arătat mai sus. De obicei, astfel de diaporame sunt mai scurte (cca. 3-4 minute). În cele mai multe cazuri, diporama este alcătuită dintr-o "secvenţă de secvenţe".

## **2.3 Analiza tranziţiei între imagini**

Unul dintre efectele caracteristice ale proiectiei de diaporame este tranzitia imaginii. Se pot proiecta diapozitive şi cu un singur proiector, în acest caz, trecerea de la o imagine la cealaltă se face fie observându-se din sală translația (verticală sau orizontală) de la o imagine la alta, fie, cum este cazul cu proiectoarele mai evoluate, prin obturarea luminii în timpul schimbării diapozitivelor, ceea ce a căpătat denumirea de "pauză neagră". La sedintele prelungite de proiectie, atât repetarea monotonă a translatiei cât și a pauzei negre pot deveni obositoare, enervante, neplăcute. Pentru înlăturarea acestor neajunsuri, s-a trecut la proiectia cu două aparate.

Condiția primordială de reușită era ca cele două aparate să fie de aceeași marcă, același tip, cu parametrii tehnici identici, cu obiective de aceeași distanță focală și luminozitate și cu lămpi de proiectie cu randament egal. Aceste cerinte sunt necesare pentru a se putea obține pe ecran o suprapunere perfectă a imaginilor proiectate de cele două aparate.

Efectul se produce prin întunecarea treptată și parțială a imaginii, în timp ce cealaltă imagine se luminează şi apare treptat, dând iluzia la un moment dat că ar fi văzută prin celaltă. Este ca şi cum o imagine s-ar "topi" şi ar dispărea, lăsând locul celeilalte. Acesta este efectul de tranziţie a imaginii. Diaporamiştii români au preluat termenul francez "fondue enchainee", traducându-l "topire înlănțuită" sau "contopire" [32].

Urmărind această "contopire" treptată, se observă că imaginea a doua devine vizibilă, ea apare mai întâi în portiunile întunecate ale primei imagini. Pe baza acestei constatări, se pot crea în mod intenţionat, încă de la fotografiere, efecte controlate. De exemplu, printr-o arcadă întunecoasă apare un personaj, un vehicul, un peisaj.

Prin "topirea înlănţuită a imaginii" apare, în afară de cele două imagini de la care se pleacă, o a treia imagine rezultată din suprapunerea celor două [33].

Diferitele tipuri de tranziție prin topire înlănțuită a imaginii se deosebesc, indiferent de tehnica utilizată, prin timpul pe durata căruia se desfăşoară. Cel mai des se recurge la topirea scurtă (cut) datorita implicaţiilor tehnice. Urmează, după criterii dictate de aspectul imaginilor care se succed, după necesiatea creării unui ritm de proiecție, potrivirea cu cadența acompaniamentului muzical, tranziții care variază de la 2-3 secunde până la 9-10 secunde sau chiar mai mult [2].

Oarecum asemănător cu cea de-a treia imagine, însă imobil, este efectul de suprapunere. Aceasta trebuie realizată astfel încât să rezulte o îmbinare, o completare, un "colaj" interesant, armonios, între un portret şi un peisaj sau zid, între o fotografie şi un desen sau grafică. Efectul de suprapunere poate fi utilizat cu rezultate foarte bune în diaporame cu caracter documentar sau pedagogic. Dacă, de

exemplu, este necesar să se arate pe rând diferite componente dintr-un montaj electronic, se poate lua imaginea montajului şi apoi crea imagini care să conţină doar săgeţi indicatoare, în diferite poziţii menite să arate componentele în discuţie.

## **2.4 Studiul diapozitivului. Sisteme de proiecţie a imaginii şi de sonorizare**

Diaporama analogică a fost privită ca având la vremea sa marele avantaj al simplităţii difuzării, în condiţiile în care erau la îndemâna oricui un aparat foto, un diaproiector şi un magnetofon / pick-up, tehnologie suficient de răspândită la începutul şi spre apogeul acestui gen de spectacol.

Diapozitivul este elementul fundamental care stă la baza diaporamei analogice. Acesta este, conform dicţionarului: **DIAPOZITÍV** *s.n.* Copie fotografică pozitivă făcută pe sticlă sau pe alt material transparent şi servind la proiectarea imaginilor cu ajutorul diascopului. [< fr. *diapositive*] [30].

Cel mai uzual tip de diapozitiv a fost cel realizat pe film de tip 135, (24/36mm), însă au existat şi diapozitive de format 120 (60/60mm), destinate profesioniştilor. Odată expus, diapozitivul era prelucrat chimic prin diverse metode specifice fiecărui producător, apoi uscat, tăiat la marginile zonei expuse în aparatul fotografic şi pus în ramă. Astfel înrămat, se introducea în diaproiector, cu emulsia înspre obiectiv, şi cu susul in jos. Proiecţia putea începe [33].

Calitatea vizionării diapozitivelor depindea atât de performanţele aparatului de proiecţie cât şi de calitatea ecranului. Aparatele de proiecţie ce se foloseau pot fi diferenţiate după dimensiunile şi tipurile de diapozitive pentru care erau destinate, forma constructivă, performanţele sistemului lumino-optic (sursă de lumină, calităţile condensatorului şi ale obiectivului), capacitatea magaziei de diapozitive, gradul de automatizare, etc.

Caracteristicile de bază ale unui diaproiector destinat amatorilor erau: magazie pentru diapozitive de formă dreptunghiulară, închisă sau decupată, obiectiv fix de 80 mm, un bec halogen de 24V/150W. Acestea puteau fi cuplate cu diverse dispozitive pentru automatizarea proiecţiei, precum schimbarea automată a diapozitivelor, sau sincronizarea diapozitivelor cu coloana sonoră.

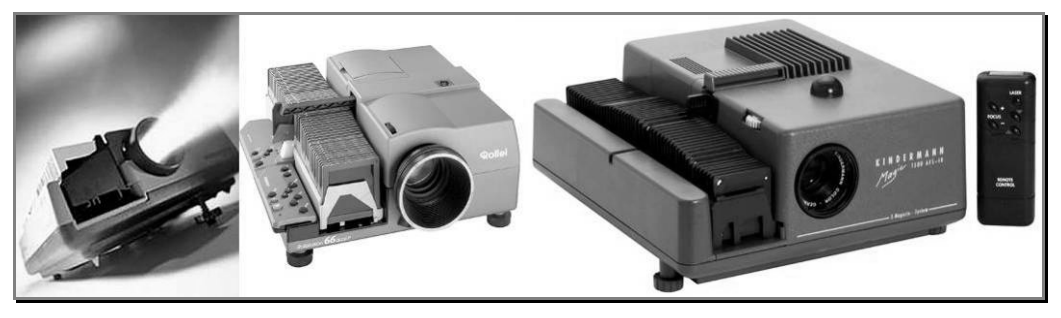

Fig. 1 - Diaproiectoare cu magazii dreptunghiulare

Un aparat destinat spectacolelor profesioniste avea următoarele caracteristici: dotat cu magazie circulară orizontală de 80 de diapozitive, un set de 9 obiective cuprinzând o gamă a distanţelor focale de la 28mm până la 250 mm şi numeroase 2.4 Studiul diapozitivului. Sisteme de proiecție a imaginii și de sonorizare 21

accesorii (dispozitive de retur la zero, dispozitiv de topire înlănţuită rapid, dispozitiv de fondu variabil, programator pentru proiecţie în sistem multivision, etc). Ca sursa de lumină se utiliza o lampă cu halogen alimentată la 24V, capabilă de o putere de 250W [34].

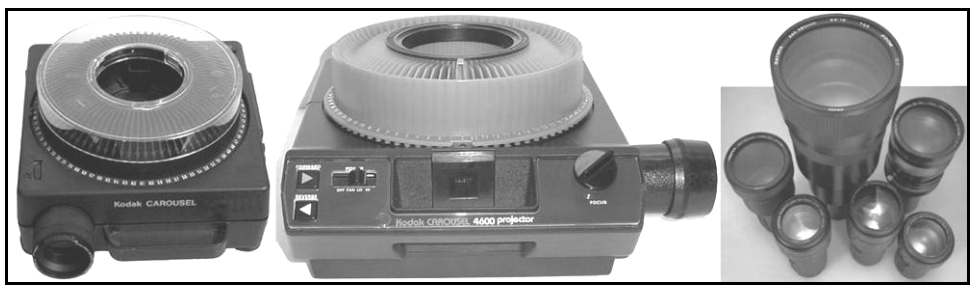

Fig. 2 - Diaproiectoare Kodak cu magazii circulare. Admit schimbarea obiectivelor.

Un rol hotărâtor în performanţele aparatului de proiecţie îl avea sistemul lumino-optic. Acesta era constituit dintr-o sursă de lumină, un reflector, un condensator si un obiectiv de proiecţie. Ca surse de lumină pentru diaproiectoare de format mic se foloseau lămpi, de 100 şi 500W la tensiune de reţea sau lămpi de 100 şi 150 W la tensiune joasă (24V). Unele lămpi erau construite cu un reflector încorporat în becul halogen, acesta având rolul de a da un randament crescut fluxului luminos. Este renumit faptul că diaproiectoarele clasice s-au dovedit a fi radiatoare demne de luat în seamă pentru energia calorică. Aceasta putea determina ridicarea temperatura în temperatura imaginii, fapt ce la rândul lui conducea la schimbarea stării termice a diapozitivului, având repercursiuni asupra calității proiecției (fenomenul de bombare, apariția petelor sau a inelelor Newton, degradarea culorilor ori dezlipirea straturilor). Pentru a evita aceste efecte nedorite, aparatele de proiectie erau dotate cu filtre anti-calorice, din sticlă special tratată, de 2,5mm grosime la becul de 150W sau 5mm la 250W, şi chiar cu suflante pentru răcire [35].

Ecranul are un rol esenţial în obţinerea unei proiecţii de bună calitate şi nu poate fi considerat ca un simplu accesoriu. Ecranele folosite în proiecţii pot fi reflectante sau translucide. Cele reflectante sunt destinate proiecţiei frontale şi sunt cu reflexie difuză, când unghiul de difuzie este de 100° -140°, cu reflexie difuzdirijată când unghiul de difuzie este de aproximativ 50° şi cu reflexie asemănătoare oglinzilor.

Ecranele cu cele mai bune caracteristici de reflexie a diapozitivelor sunt aşanumitele ecrane perlate, ce se obțin prin acoperirea fondului ecranului cu o pulbere formată din sfere minuscule de sticlă având diametrul de 0,1 - 0,2 mm care au capacitatea de a reflecta lumina primită într-un unghi limitat, reflexia luminii facându-se în acest caz pe direcţia incidenţă, asigurându-se un spor de lumină de 4- 5 ori mai mare decât în cazul unui ecran obişnuit.

Ecranele pot fi şi metalizate, acestea fiind acoperite cu un strat metalic reflectorizant capabil să ofere o luminanţă de circa 10 ori mai mare decât în cazul ecranelor conventionale la o proiectie în unghi de până la 50° către 110°.

Ecranul translucid este destinat retroprotectiei și se execută din sticlă mată sau opacă. Este destul de rar folosit de către amatori.

Magnetofonul a fost instrumentul de bază pentru o bună sonorizare a diaporamei analogice. Se folosea aparatul cu bandă de 6,35 mm pe vitezele de 9,5

### 22 Analiza diaporamei analogice - 2

sau 19 cm/s, ca fiind cel mai indicat. Racordarea diferitelor surse de sunet (microfon, magnetofon, casetofon) se făcea prin intermediul unui mixer audio.

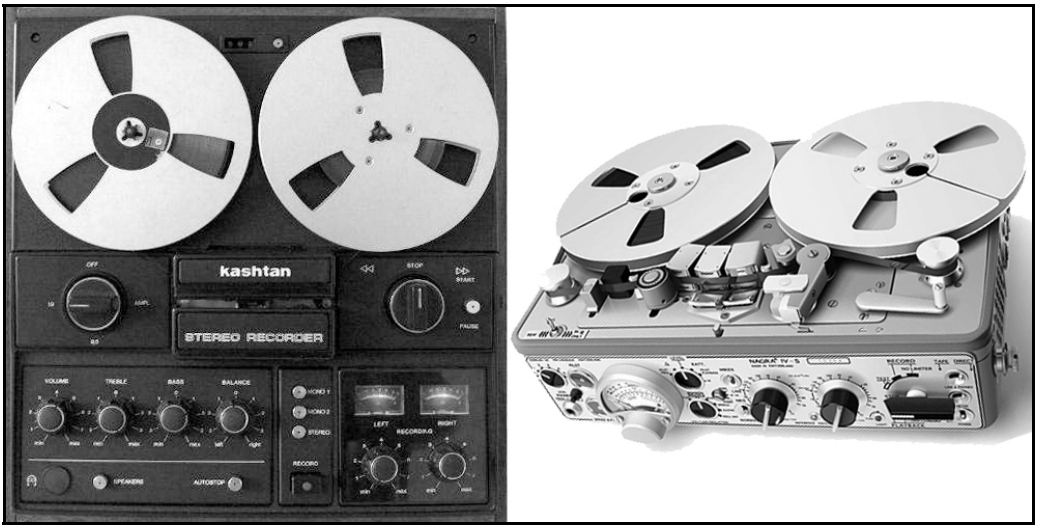

Fig. 3 - Magnetofoanele Kashtan şi Nagra

Problema majoră apărea în momentul în care se dorea sincronizarea imaginii cu sunetul. De cele mai multe ori, arta proiecţiei consta în cunoaşterea de către proiecţionist (de cele mai multe ori chiar autorul lucrării) în amănunt a coloanei sonore, astfel încăt să reuşească să sincronizeze perfect sunetul cu imaginea, după indicaţiile regizorale. Atunci când autorul nu îşi putea proiecta singur lucrarea, de exemplu în cazul în care lucrarea era trimisă la un festival/ prezentare internaţională, era necesar un sistem de sincronizare a imaginilor cu coloana sonoră. În vederea soluţionării acesteia s-a recurs la un artificiu ce consta în utilizarea unui magnetofon stereo ce funcționa cu o bandă înregistrată pe două piste: canalul stâng, respectiv canalul drept. Astfel se înregistra pe una dintre piste "coloana sonoră" propriu-zisă, mono, iar pe cea de-a doua pistă se înregistra programul de sincronizare.

În timp, sistemele au evoluat puternic, ajungându-se la magnetofoane ce citeau 4 piste simultan, lăsând loc stereofoniei pe canalele 1 şi 3, respectiv semnalelor analogice de sincronizare, pe pista 4 [36]. Anii '90 au marcat trecerea de la magnetofonul pe 4 piste la casetofonul similar, scăderea în dimensiune şi greutate a sistemului audio fiind demnă de luat în seamă.

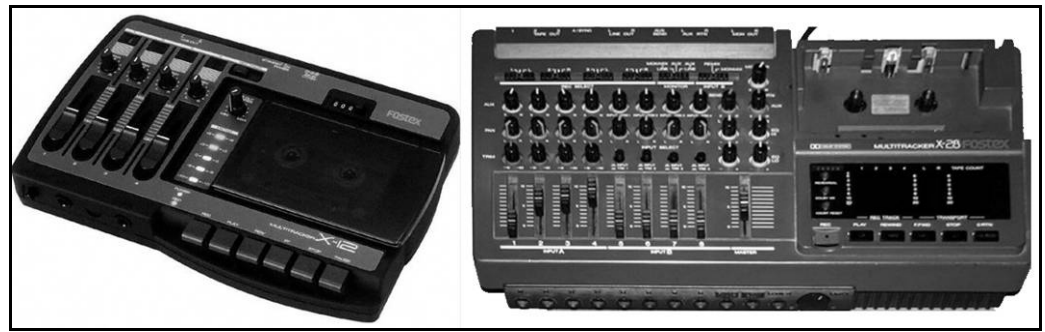

Fig. 4 - Casetofoanele pe 4 piste simultane Fostex, modelele X12 şi X28

## **2.5 Analiza tranziţiei mecanice şi electronice a imaginilor**

Aparatura specifică diaporamei analogice este dotată din fabrică cu un dispozitiv de reglare a intensităţii luminoase, de la zero la maxim, a becului aparatului de proiecție. Sunt și alte modalități de a realiza acest efect specific cu grad mai mare sau mai mic de complexitate. O metodă simplă, mecanică, este plasarea unei măști culisante (tip piaptăn) în fața obiectivului. Dacă proiecția se realizează cu două aparate, masca va acoperi alternativ cele două conuri de lumină. O altă soluţie, ceva mai complicată, este adaptarea unor diafragme pe montura obiectivelor diaproiectoarelor. Articularea comenzilor celor două diafragme se face la o manetă rotitoare ce comandă deschiderea respectiv închiderea spotului de lumină [2].

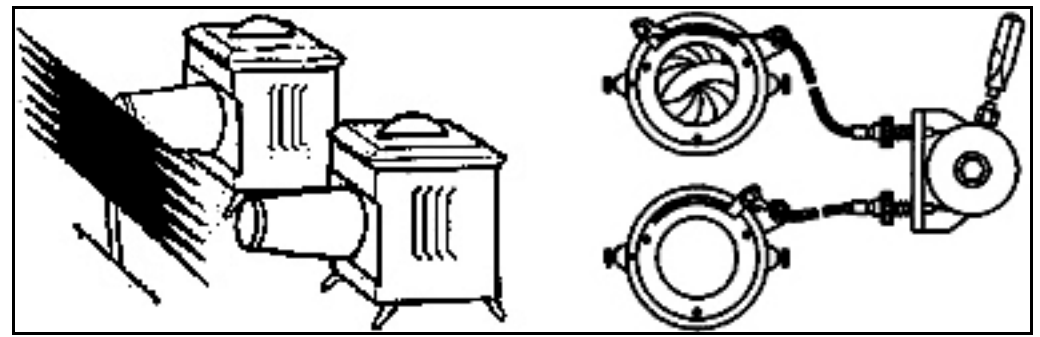

Fig. 5 - Dispozitive mecanice de topire înlănţuită. Piaptăn şi diafragme.

Sincronizarea este procedeul prin care se face legătura între componentele unei diaporame în general, respectiv între sunet şi imagine. Ritmul, legătura imagine-muzică sau imagine-voce se realizează prin stabilirea unei bune sincronizări.

Cea mai simplă fomă de sincronizare consta în comenzi verbale înregistrate, care indicau momentul tranzitiei între imagini și durata acesteia.

### 24 Analiza diaporamei analogice - 2

| Termeni curenți                                                                  | Germană      | Engleză  | Franceză     | Obs.      |
|----------------------------------------------------------------------------------|--------------|----------|--------------|-----------|
| Topirea imaginii                                                                 | fondu        | Fade     | fondu        | F         |
| Topire lentă<br>(+6 secunde)                                                     | lang         | Iong     | lent         | FL sau L  |
| Topire medie<br>(3-5 secunde)                                                    | medium       | medium   | medium       | FM sau M  |
| Topire rapidă<br>(2 secunde)                                                     | rapid        | Rapid    | rapid        | FR sau R  |
| Trecere făra topire                                                              | cut          | Cut      | cut          |           |
| Proiectarea imaginii<br>următoare și<br>întorcerea la<br>prima<br>fără schimbare | aller-retour | A-return | aller-retour | <b>AR</b> |
| Efecte speciale                                                                  |              |          |              |           |
| Oprire pe imagine în<br>timpul topirii                                           | stop         | Stop     | stop         |           |
| Trecere sacadată                                                                 | staccato     | staccato | staccato     |           |
| Apariție ca de fulger și<br>reîntoarcere imediată                                | blitz        | Flash    | eclair       |           |

Tabelul 1: Tablou al termenilor internaţionali folosiţi în sincronizarea verbală

O primă inovaţie a fost adusă prin lipirea de material reflectorizant, de regulă staniol, pe partea suport a benzii de magnetofon. În timp ce stratul magnetic conţinea informaţia muzicală, staniolul de pe suportul părţii magnetice reflecta către o fotodiodă lumina emisă de un beculeţ. Fotodioda făcea parte dintr-un circuit ce comanda avansul diapozitivului. Neajunsul consta în faptul că sistemul nu controla durata tranziţiei, ci comanda doar schimbarea imaginilor [3].

Impunerea diaporamei, trecerea sa dincolo de domeniul amatorilor, a determinat diferite firme să conceapă sisteme de control al tranziției imaginilor, al avansului, cu posibilitatea înregistrării şi reproducerii prezentării. Nume de prestigiu pe piaţa audio-vizualului, *Stumpfl, Basgen, Simda, Imatronic, Kodak* şi-au perfecţionat propriile sisteme.

În principiu, cu excepţia sistemului Kodak PDC, sistemul de control constă dintr-o telecomandă cu fir, pe care este montat un potențiometru liniar. Deplasând cursorul potenţiometrului, acesta comandă un circuit ce transmite unui triac/tiristor ataşat proiectorului de diapozitive, comanda de modificare a tensiunii de alimentare a becului. În mod normal, telecomanda dispune de două potenţiometre aşezate în sens opus, astfel încât fiecare din ele comandă câte unul din cele două diaproiectoare, în mod complementar. Diminuarea tensiunii unuia implică creşterea

### 2.5 Analiza tranziției mecanice și electronice a imaginilor 25

celuilalt. La capătul cursei potențiometrului, câte un microcomutator comandă avansul diapozitivului corespunzător diaproiectorului cu tensiunea zero pe bec.

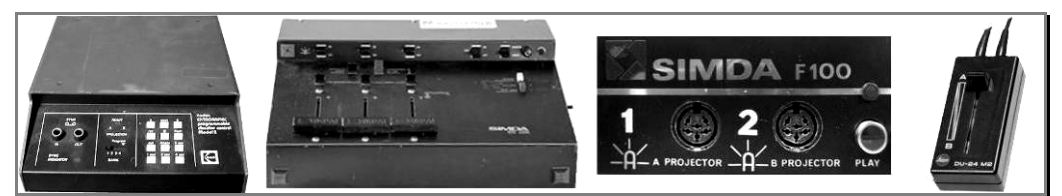

Fig. 6 - Sisteme electronice de comandă a tranziției. Kodak, Simda și potențiometru Leica.

În paralel cu comanda triacelor, sistemele trimit semnale codate audio către un dispozitiv de înregistrare (casetofon, magnetofon, de regulă către pista 4 pentru a beneficia de coloană sonoră stereo). În timp ce acesta redă coloana sonoră a diapoamei, în timp real autorul proiectează lucrarea înregistrând semnalele audio de sincronizare pe pista 4. Redând ulterior banda, aceasta va conține informația înregistrată în prealabil.

Kodak propunea ca în locul telecomenzii, durata tranziției să fie controlată de o tastatură căreia îi corespunde o anumită durată: cut, 1,2,4,8,12 secunde.

Succesul acestor sisteme de control a fost imens, permiţând producătorilor de diaporame să îşi trimită lucrările (respectiv diapozitivele, numerotate corect, şi caseta/banda de magnetofon conţinând coloana sonoră şi semnalele de sincronizare) în lumea întreagă, având garația unei reproduceri perfecte a spectacolului.

Pe tot parcursul activității mele de diaporamist, am folosit aparatură analogică începând cu Diascol, Aspectomat J24B, Rollei, culminând cu Kodak Caroussel AV2000 şi Royale. Ca dispozitive de înlănţuire a imaginii, am folosit frecvent mai multe sisteme manufacturate de tip "piaptăn", urmat de diafragmă, pentru ca ulterior, după 1990, să accesez tehnologia vestică: Simda, Imatronic, Kodak PDC. Participând activ la organizarea unor Festivaluri Internaţionale de Diaporamă în Timişoara, sub Înaltul Patronaj F.I.A.P., am avut şansa unui bogat schimb de experienţă atât artistic, cât şi tehnic, cu diaporamişti din întreaga Europă.

## **3. Implementări ale diaporamei digitale**

## **3.1 Studiu asupra tehnologiei digitale de proiecţie**

Diaproiectoarele sunt acum înlocuite de catre proiectoarele video. Ideea din spatele celor două dispozitive este esențialmente aceeași, doar că sursa imaginii este alta. Acesta preia semnalul video de la o ieşire a unui alt dispozitiv electronic (calculator personal, tunner TV, etc) şi realizează o proiecţie a acestuia pe un ecran folosindu-se de un sistem de lentile de reglaj.

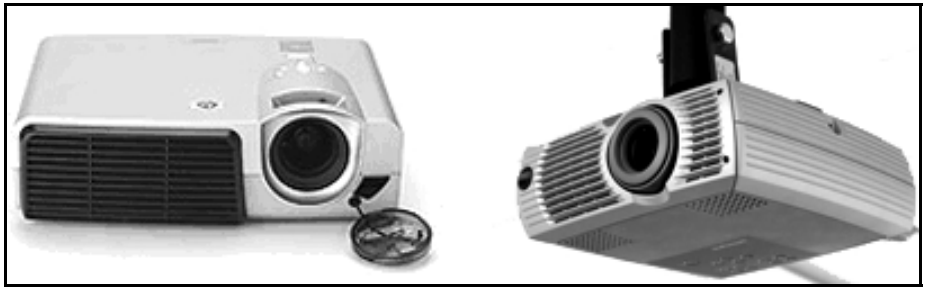

Fig. 7 - Videoproiectoare digitale

Toate proiectoarele video folosesc o lumină foarte puternică pentru a proiecta imaginea, cele mai noi fiind capabile să realizeze reglaje fine asupra imaginii proiectate pentru a elimina orice imperfecţiune şi pentru a se asigura o redare cât mai fidelă a imaginilor pe ecran.

Costul unui astfel de echipament nu a fost atât de redus ca şi în cazul diaproiectoarelor clasice, determinând iniţial o răspândire mai mică în rândul utilizatorilor amatori. Această situaţie, întâlnită până la mijlocul acestu deceniu, avea însă să se schimbe. Preţul unui astfel de dispozitiv nu a fost determinat numai de rezoluția capabilă să o redea, ci și de către capacitatea de iluminare, zgomotul introdus ori contrast. Proiectoarele video comune oferă posibilitatea de a ilumina un ecran de dimensiuni normale, într-o încăpere fără prea multă lumină sau într-o încăpere închisă. Pentru a realiza o prezentare într-o cameră de dimensiuni mai mari, eventual şi cu lumină ambientală, este nevoie de un proiector video capabil să redea mai mulţi lumeni. Astfel, având la dispoziţie un proiector cu capacitatea de 1000 până la 1500 lumeni, nu va fi posibilă o prezentare decât într-o încăpere cu lumină de intensitate scăzută, pe un ecran de dimensiuni reduse.

3.1 Studiu asupra tehnologiei digitale de proiectie 27

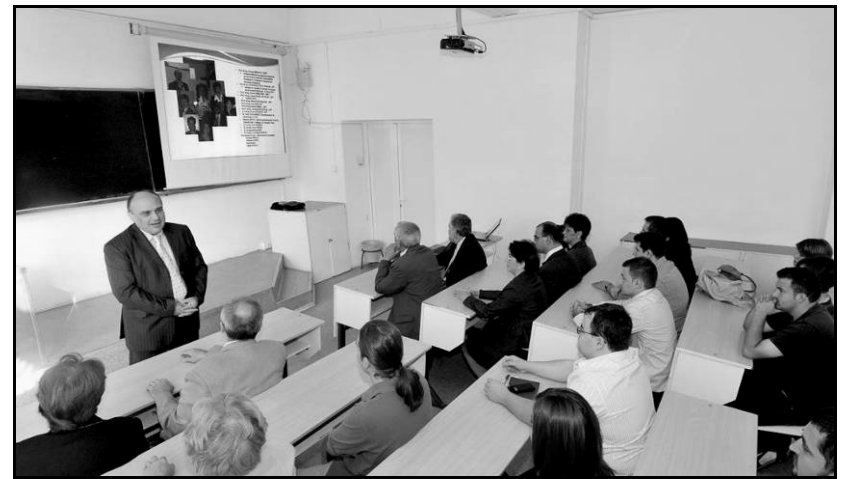

Fig. 8 - Prezentare Powerpoint cu ajutorul unui videoproiector într-o sală de curs a UPT.

Un proiector video cu capacitate de la 1500 la 3000 de lumeni se pretează unor încăperi de dimensiuni medii cu lumină ambientală prezentă. Peste 3000 de lumeni, proiectoarele video se folosesc în încăperi mari, unde nu există posibilitatea de a controla lumina ambientală, pentru a face prezentări pe ecrane de dimensiuni mari, de exemplu într-o sală de conferinţe.

Dimensiunile imaginii proiectate sunt de asemenea importante, deoarece lumina totală nu se modifică în intensitate peste o anumită limită superioară, dar dimensiunile ecranului pot varia. Odată cu creşterea dimensiunilor ecranului, contrastul imaginii redate scade semnificativ. Astfel, dacă se măreşte diagonala ecranului pe care se face prezentarea şi cu 25 de procente, intensitatea luminoasă va scădea cu 35 de procente, pe când o creştere a diagonalei cu 41 de procente va determina scăderea intensității luminoase la jumătate [37], [38].

Cu toate acestea, tehnologia a permis în timp o scădere vizibilă a costurilor, precum şi o creştere a calităţii videoproiectoarelor, astfel încât la data încheierii acestu studiu, prezenţa unui astfel de aparat la îndemâna oricărui diaporamist nu mai ridică probleme.

O noutate în domeniu, ce merită a fi menţionată, este un produs al firmei Nikon, Coolpix S1000pj, care include un "pico proiector" într-un aparat foto de tip compact. Imaginile achiziționate cu ajutorul său pot fi proiectate pe un ecran cu ajutorul proiectorului încorporat. Acesta permite proiectarea fotografiilor sau filmelor pe orice suprafaţă plată, la atingerea unui buton. Oferă până la 10 lumeni, imagini la calitate VGA de la 5 la 40 de inch (13 până la 100 cm). Aparatul foto este furnizat cu telecomandă şi suport proiector [39].

28 Implementări ale diaporamei digitale - 3

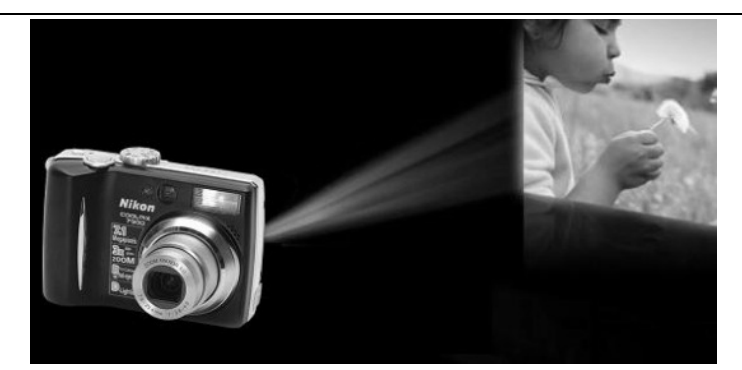

Fig. 9 - Aparatul foto compact Nikon Coolpix S1000pj, prevăzut cu videoproiector.

## **3.2 Implementarea treptată a diaporamei digitale**

De îndată ce tehnologia a permis, pasul de la diaporama analogică către prezentările bazate pe fotografia numerică a fost unul aşteptat şi de neevitat.

La noi în ţară, începând cu noul mileniu, spectacolele artistice de diaporamă au devenit din ce în ce mai rare şi au tendinţa de a fi lăsate în uitare, acest gen de prezentări fiind practicate doar de către entuziaşti şi într-un spaţiu din ce în ce mai restrâns. Cea mai plauzibilă explicație e dată de portabilitatea prezentărilor digitale; acum diaporamele pot fi vizionate pe internet, fără a mai fi necesară prezența într-o sală de spectacol. Fenomenul se regăseste în tot ce tine de prezentări media. Din fericire, în Europa, numărul prezentărilor artistice de diaporamă a crescut semnificativ, iar calitatea tehnică și artistică a lucrărilor a ținut pasul cu progresul IT [40]. În ciuda celor prezentate mai sus, diaporama digitală folosită în scop educativ are o ascensiune puternică, datorită aplicaţiilor specifice, aflate acum la îndemâna oricui. O prezentare detaliată a celor mai folosite aplicații va fi prezentată în continuare.

La fel ca şi în cazul diaporamei analogice, diaporama digitală este caracterizată de mai multe direcţii de dezvoltare dintre care putem enumera: prezentări de tip profesional (legate de locul de muncă al privitorilor), prezentări comerciale, educative, sau artistice.

Diaporama digitală vine să completeze sau să înlocuiască tehnologia învechită a "fluturaşilor" a tablei şi a cretei, a cartoanelor explicative, a posterelor ori a foliilor transparente pentru proiectoare. Textul, grafica, filmele şi alte obiecte de acest tip sunt poziţionate pe pagini individuale numite "folii" sau dacă e să folosim cuvântul preluat din limba engleză, "slide-uri". Slide-urile pot fi tipărite pe suport de hârtie sau cel mai adesea redate pe ecranul calculatoarelor ori cu ajutorul proiectoarelor pe ecrane asemămătoare cu cele folosite în diaporamele analogice. Tranzițiile dintre slide-uri sunt de cele mai multe ori comandate de către autor ori cel ce prezintă diaporama sau pot rula "automat" preprogramate să se schimbe la un anumit interval de timp și cu tranziții de un anumit tip.

Tranzițiile între slide-uri în diaporama digitală sunt de mult mai multe tipuri datorită noilor posibilități ivite odata cu creșterea puterii de calcul a calculatoarelor personale. Tranziția de tip "topire înlănțuită", specifică diaporamei analogice, a

devenit acum, doar una din nenumăratele posibilităţi de a trece de la o imagine la alta.

### **3.2.1 Studiul aplicaţiilor software de prezentare**

Aplicaţia de prezentare este un software folosit pentru afişarea de informaţii, de regulă sub forma unei diaporame. De obicei, include trei funcții majore: un editor ce permite inserarea şi formatarea unui text, o metodă de inserare şi manipulare a imaginilor grafice, și un sistem de prezentare ce afișează conținutul.

Primele aplicații de prezentări grafice rulau de pe stații de lucru, ca și cele produse de Genigraphics, Autographix sau Dicomed. A devenit facilă intervenția de ultim moment, comparativ cu procedeul analogic. De asemenea, a devenit mult mai ușor să se producă un număr mare de slide-uri. Totuși, aceste stații necesitau operatori calificați, iar o singură stație de lucru necesita o investiție între 50.000 si 200.000 USD, la valoarea lor din 1979.

Dezvoltarea computerelor la jumătatea anilor '80 a schimbat modul de concepere a prezentărilor. Aplicaţii ieftine şi specializate au adus la îndemâna oricărui posesor de PC sau Macintosh posibilitatea de a realiza prezentări cu aspect profesional.

Iniţial, aceste programe au fost folosite pentru a genera informaţie ce era imprimată optic pe film reversibil (diapozitiv), pentru a fi prezentate ulterior cu ajutorul unui diaproiector. Pe măsură ce aceste aplicaţii deveneau comune la sfârşitul anilor '80, mai multe firme au pus la punct servicii care acceptau dischete cu imagini ce erau transpuse pe diapozitiv. În 1990, ecrane cu LCD ce erau adaptate la un retroproiector începeau să înlocuiască diapozitivele, pentru ca la rândul lor, acestea să fie înlocuite de videoproiectoare.

Prima aplicaţie comercială concepută special pentru prezentări de tip WYSIWYG (ceea ce vezi este ceea ce primeşti) a fost dezvoltată de Hewlett Packard în 1979 şi numită BRUNO, iar mai apoi HP-Draw. Prima aplicaţie ce afişa o prezentare pe ecranul unui computer a fost VCN ExecuVision, dezvoltată în 1982. Permitea utilizatorilor să aleagă fişiere dintr-o bibliotecă de imagini, pentru a acompania textul unei prezentări.

Prezentul oferă multe tipuri de prezentări, incluzându-le pe cele profesionale, educative, de entertainment, pentru comunicare generală. Programele de prezentare pot completa sau înlocui mai vechea tehnologie vizuală. Textul, grafica, filmul sau alte obiecte pot fi poziţionate pe pagini individuale, numite şi slide-uri. Acestea pot fi tipărite sau, mult mai frecvent, afişate pe ecran şi navigabile la comanda prezentatorului. Tranziţiile între imagini pot fi animate în diverse feluri. De obicei, o prezentare are multe constrângeri, iar una din cele mai importante e dată de timpul limitat pentru a afişa informații consistente. O aplicație de prezentare trebuie să ajute atât prezentatorul, cu un acces mai uşor la propriile idei, cât şi participanții, cu informații vizuale ce completează discursul.

Multe aplicații oferă imagini predefinite (clip-art) și/sau au posibilitatea de a importa imagini grafice. Grafică personalizată poate fi creată şi în alte softuri, gen Adobe Photoshop sau Adobe Illustrator, iar apoi importate. Conceptul de "clip-art" provine din biblioteca de imagini complementară aplicaţiei VCN ExecuVision, din 1983.

30 Implementări ale diaporamei digitale - 3

Odată cu explozia fotografiei digitale, multe aplicaţii ce lucrează cu astfel de fişiere includ funcţii de prezentare, pentru a le afişa într-un format similar diaporamei. Muzica poate însoți diaporama.

Similar extensiilor de programare pentru un sistem de operare sau pentru un browser de internet, "add-ons" sau plugin-uri ale aplicațiilor de prezentare pot fi folosite pentru a le mări capaciăţile. De exemplu, ar fi utilă exportarea unei prezentări PowerPoint sub forma unei animaţii Flash sau a unui document PDF. Transmiterea lor cu ajutorul memoriilor portabile sau pe internet ar fi mai uşoară. Deoarece fișierele de tip PDF sunt concepute pentru a fi împărțite indiferent de platformă, şi pentru că majoritatea browserelor au deja plugin-uri pentru vizionarea fişierelor de tip Flash, aceste formate ar permite diversificarea considerabilă a prezentărilor.

 Anumite aplicaţii de prezentare oferă de asemenea un element hardware integrat, conceput pentru a capacita audienţa sau a facilita prezentarea în diverse locații îndepărtate. Alte dispozitive usurează activitatea prezentatorului (indicatoare laser sau table interactive).

Cel mai cunoscut şi utilizat rămâne Microsoft PowerPoint, deşi există alternative, gen OpenOffice sau Keynote al firmei Apple. Aplicaţiile de prezentare online, dintre care se disting Zoho Show, Empressr, 280Sldes şi SlideRocket tind să devină viitoarea generație.

Diaporamiştii consacraţi folosesc cu precădere PicturesToExe, ProShowGold sau mai complexul WingsPlatinium [40]. Asupra acestora voi insista cu prezentări detaliate, deoarece reprezintă un punct de plecare foarte important pentru studiul următor. Alte aplicaţii ce merită menţionate, sunt: ACDSee, Adusoft Photo DVD Slideshow, AquaSoft Living Photo, Ashampoo Burning Studio, Diashow pro, DVD Slideshow Builder, Facebook, Flash, iPhone Slideshow, Magix PhotoStory, One-click Slideshow, Photo DVD Maker, Photo Manager, Photo Slideshow Builder, Pictures Slideshow Maker, Quick Slide Show, QR Photo, Silverlight, Slide Show Pilot, Picasa, Slideshow pro, Slideshow Suite, SWF 'n Slide, ULead PictureShow, Xatshow. Lista rămâne deschisă.

## **3.2.2 Microsoft PowerPoint**

Microsoft PowerPoint [7] este o aplicație de prezentare dezvoltată de Microsoft. Parte a sistemului Microsoft Office, operează sub Windows şi/sau Mac OS. Versiunea Windows poate rula sub sistemul de operare Linux, sub stratul de compatibilitate Wine.

Utilizat cu precădere de oameni de afaceri, educatori, studenți și traineri, PowerPoint e una din cele mai predominante forme de tehnologie persuasivă. Versiunile actuale sunt Microsoft Office PowerPoint 2007 pentru Windows şi 2008 pentru Mac [41].

Prezentările PowerPoint constau dintr-un număr de pagini individuale, sau "slide-uri", termen intrat ca neologism şi în vocabularul nostru. În engleză, slide = diapozitiv, iar analogia se referă evident, la diapozitivul analogic. Slide-urile pot conține imagini, text, elemente grafice, filme, muzică, și alte elemente ce pot fi aranjate după dorinţă pe pagină. PowerPoint oferă diferite şabloane de prezentare, ce vin în sprijinul utilizatorului.

Rezultatul poate fi tipărit la imprimantă sau prezentat pe un computer, utilizatorul putând naviga prin prezentare la comandă. Publicul larg se poate bucura

#### 3.2 Implementarea treptată a diaporamei digitale 31

de prezentare prin intermediul unui videoproiector. Slide-urile pot sta la baza unui webcast [42].

PowerPoint oferă trei tipuri de acțiuni :

1.Elementele de intrare, emfază şi de ieşire ale unui slide sunt controlate de functia numită animatie personalizată (Custom Animation).

2.Tranziţiile reprezintă treceri între slide-uri. Ele pot fi animate în diverse feluri.

3. Animaţiile personalizate pot fi folosite pentru a crea mici scenari prin animarea intrării, ieşirii şi mişcării imaginilor.

În principiu, se atribuie expunerii slide-urilor o anumită durată (în secunde) şi una din multele tipuri de tranziții. Acestea din urmă pot avea trei durate, rapid, mediu sau lent. In timpul vizionării, dacă doreşte, prezentatorul poate comanda avansul imaginilor prin intermediul tastaturii sau a butoanelor mouse-ului. Fig. 10 - Tipuri de tranziţii ale PowerPoint.

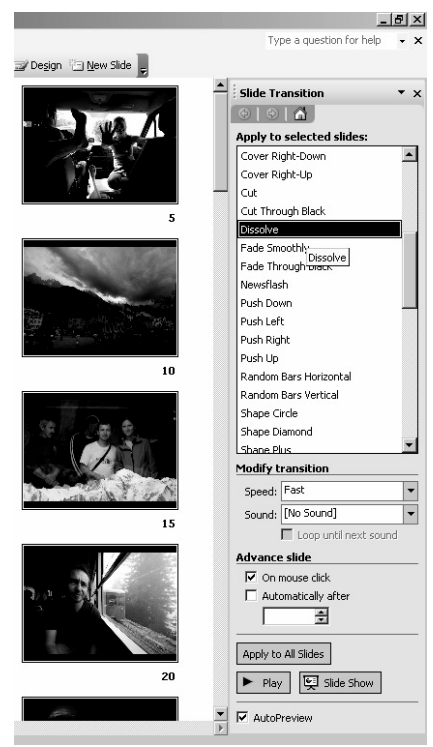

Prezentările pot fi salvate în diferite formate, cele mai uzuale fiind tip prezentare (cu extensia .ppt) sau spectacol – PowerPointShow (cu extensia .pps). În primul caz, prezentatorul comandă desfăşurarea prezentării, în al doilea aceasta are loc automat în funcție de programarea sa inițială. O coloană sonoră poate fi atașată prezentării [8].

Atât partizanii cât şi criticii agreau la începuturile prezentărilor digitale că facilitatea acestora poate economisi mult din timpul de lucru al celor ce ar fi folosit mijloace mecanice şi/sau analogice în acest scop. Lejeritatea utilizării i-a încurajat până și pe cei mai reținuți să creeze prezentări audio-vizuale. Pe măsură ce stilul PowerPoint, animatiile, abilitățile multimedia, au devenit mai sofisticate, și pe măsură ce aplicația a devenit mai facilă, diferența dintre asteptări și realitate s-a aplanat [43] [44].

### **3.2.3 Analiza critică a principalelor aplicaţii pentru diaporamă**

A devenit tot mai obişnuit să vedem diaporame digitale, personalizate pentru cei ce îşi folosesc fotografiile, muzica, orice document ce poate fi scanat. Unii le numesc diaporame, alţii, prezentări, sau slideshow-uri. Ele pot fi create atât pe dvd video, dar și în format HD și fișiere executabile pentru PC, folosind aplicații specializate.

Diaporamele digitale oferă mult mai mult decât o prezentare a unor imagini; există posibilitatea de a adăuga tranziţii, efecte de panoramare şi zoom, videoclipuri, coloană sonoră, naraţiune, explicaţii scrise, etc. Anumite aplicaţii specializate măresc puterea de editare a fotografiilor, într-un fel de neconceput până nu demult.

O aplicație de diaporamă include câteva funcții majore: editarea imaginilor (contrast, luminozitate, crop, rotire, etc), tranziţii, coloana sonoră. Fişierele se exportă de la formatele DVD (MPEG2) sau CD-ROM, până la formate suportate de telefoane mobile (3GP), sau MP4, Microsoft Windows sau Apple Mackintosh.

#### **3.2.3.1 Pictures to EXE**

Este o aplicație profesională destinată utilizării sub Microsoft Windows, dezvoltată de WnSoft [45], [46]. Preţul variază între 49 USD pentru versiunea standard, şi 75 USD, pentru cea deluxe. Este folosit pentru a crea diaporame digitale în fişiere executabile, HD video, pe DVD şi export pe YouTube. Aplicaţia are o interfaţă simplă şi intuitivă, ce permite utilizatorului obişnuit, cât şi fotografului profesionist, să creeze diverse tipuri de diaporame. Pe suprafaţa utilă a slide-ului se pot insera atât imagini, cât și text). Oferă diverse tipuri de tranziții (cerc, romb, efect de răsfoire a paginii, 3D, etc) ce pot fi utilizate la latitudinea utiizatorului, precum şi opțiunea asupra duratei fiecărei imagini, sau dacă fundalul, comentariile sau coloana sonoră sunt necesare unei anume imagini. Comentariile scrise pot fi inserate oriunde pe suprafaţa imaginii, existând opţiunea de alegere a fonturilor. Avantaj extraordinar, permitând autorilor sa adauge o traducere a textului vorbit, în format de subtitrare [10], [47].

Fiecare imagine poate să fie personalizată cu o animaţie complexă, unde efecte de panoramare, transfocare, rotație, mascare pot fi adăugate. Imaginile pot fi sincronizate cu coloana sonoră. Calitatea imaginii finale este ireproşabilă.

Versiunea standard permite crearea unei diaporame în format executabil pentru PC, sau în format AVI. Versiunea Deluxe oferă și optiunea HD video (MP4 H264), DVD precum şi export pentru YouTube, Vimeo, iPhone/iPod. VideoBuilder-ul din ediţia Deluxe permite chiar copierea pe dvd, fără a mai fi necesare aplicaţii dedicate, gen Nero. DVD-urile astfel realizate pot rula pe orice cititor DVD, fie că e vorba de o unitate separată, PC sau MAC. O diaporamă în format EXE poate fi rulată pe orice computer, fie că foloseşte Windows XP, Vista sau 2000. Niciun program adiţional (nici măcar PicturesToExe) nu este necesar să fie instalat pentru a rula diaporama. Fişierul executabil poate fi protejat de o parolă, ce poate fi atribuită pornirii aplicației și/sau unei date de expirare. Butonul Print Screen poate fi blocat în timpul vizionării, din aceleaşi considerente ca si utilizarea unei parole [48].

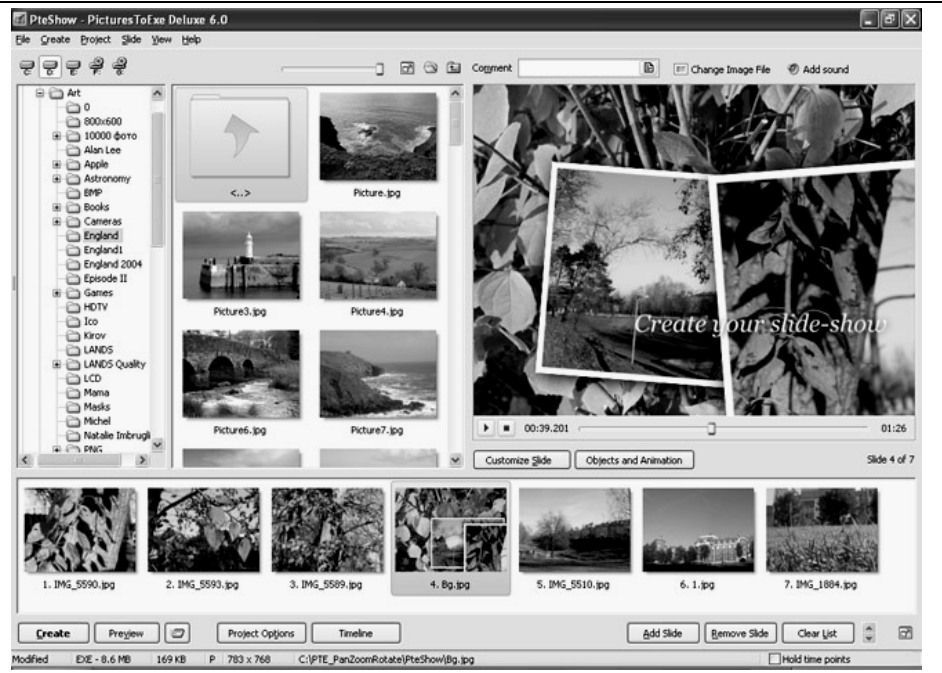

## 3.2 Implementarea treptată a diaporamei digitale 33

Fig. 11 - Fereastră a aplicaţiei PicturesToExe Deluxe 6.0

## **3.2.3.2 ProShow Gold**

ProShow Gold, un produs al corporației Photodex [9], permite exportul diaporamei în formate EXE, sau DVD şi CD - pentru redarea pe playerele DVD. Are de asemenea posibilitatea de a exporta diaporama în fişiere video MPEG pentru vizionare pe PC, precum şi la crearea de screen-savere, şi CD-uri auto-run. Preţul e asemănător cu cel al aplicaţiei precedente, 70 USD pentru versiunea descărcată de pe pagina web a producătorilor, respectiv 80 USD pentru varianta fizică, în cutie. Există deasemenea și opțiunea de upgrade, la prețul de 45 respectiv 55 USD [49].

Când vine vorba de partajarea diaporamelor online, Photodex ProShow Gold excelează. Folosind un serviciu online gratuit Photodex, utilizatorul poate posta diaporama pe website-ul Photodex, si să invite la vizionare pe cei interesaţi. În testele utilizând o conexiune de bandă largă la Internet, redarea pe Internet a fost perfectă.

ProShow Gold se bazează pe o abordare tip storyboard a diaporamei de autor. Iniţial, imaginile se selectează într-o fereastră ce le afişează în ordinea dorită. Coloana sonoră se include ulterior în spectacol. ProShow Gold permite alegerea din mai mult de 200 de tranziţii între fiecare set de imagini. De fiecare dată când cursorul se rulează peste un efect de tranziţie, se poate previzualiza desfăşurarea tranziției [50].

ProShow Gold oferă şi efectul de panoramare. De asemenea, se pot identifica puncte specifice ale unei fotografii pe care se poate mai apoi transfoca digital. Alte caracteristici includ posibilitatea de a adăuga fişiere video şi/sau text. ProShow Gold este caracterizat de o interfaţă intuitivă care ajută mult la realizarea unei diaporame [51].

#### 34 Implementări ale diaporamei digitale - 3

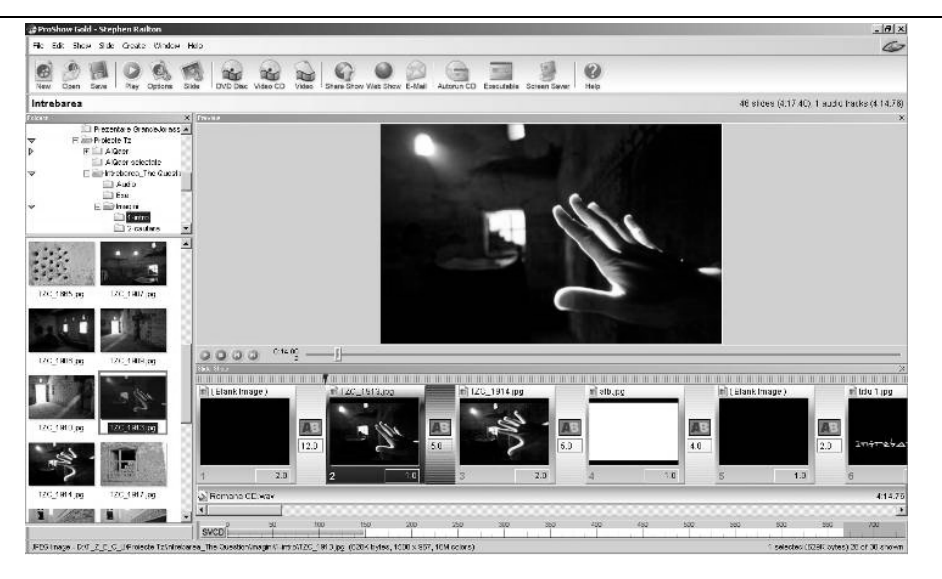

Fig. 12 - Fereastră a aplicaţiei ProShow Gold, cu un proiect personal

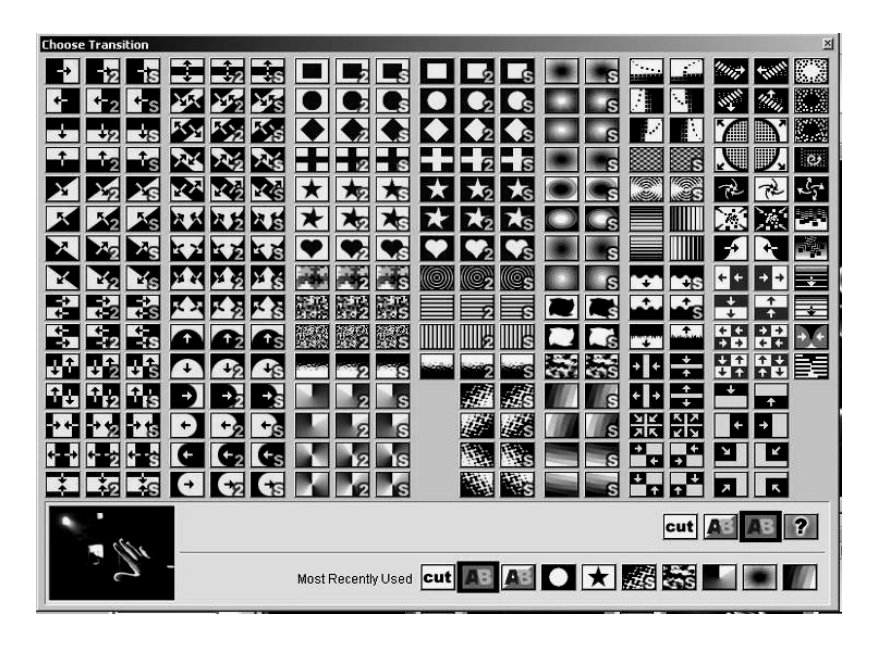

Fig. 13 - ProShow Gold oferă variante numeroase şi diverse de tranziţii.

Personal, folosesc această aplicație din 2005 și îi găsesc foarte multe calități. Cu ajutorul său reuşesc să mă exprim din punct de vedere artistic [52], [53], iar calitatea tehnică a produsului finit este excelentă. Mă nemulţumeşte faptul că nu permite adăugarea de subtitrări, lucru necesar atunci când trimit la festivaluri internaţionale de diaporamă lucrări cu text vorbit în limba română. Un alt neajuns,

întâlnit la toate aplicaţiile de acest gen, este detaliat în următorul subcapitol, şi face obiectul acestei teze.

#### **3.2.3.3 Wings Platinum**

Wings Platinum, un produs al firmei austriece Stumpfl [11], oferă utilizatorului o interfaţă întunercată şi elegantă. Designul permite utilizatorului să se concentreze asupra conţinutului vizual, care devine imediat vizibil în momentul adăugării de imagini sau clipuri video la timeline. Platinum Wings permite organizarea şi editarea oricărui tip de fişier media ca obiect în timeline. În acest fel, imagini de înaltă rezoluţie, clipuri video HD şi multitrack-uri audio se pot folosi pentru prezentări AV de o calitate deosebită.

Wings Platinum ofera posibilitatea creării unei prezentări prin plasarea de fişiere media, în timeline. Acestea pot fi imagini, sunete, videoclipuri, texte, comenzi de control de la distanță. Editarea acestora se bazează pe un concept unitar și pașii de editare sunt identici ori de câte ori este posibil. Pe timeline, diferitele fişiere media sunt aranjate ca obiecte în ordinea cronologică necesară. Orice editare este non-distructivă, adică toate fişierele media de pe hard disk rămân neschimbate şi pașii de editare pot fi anulați sau modificați. Există anumite track-uri pentru diferite fişiere media, de exemplu, imagine, sunet şi video, cu ieşiri specifice.

Ecranul este de tip proiecţie virtuală, adică întreaga zonă este utilizată pentru proiectarea prezentării. Dimensiunea şi formatul pot fi definite în mod liber. Ecranul poate fi afişat ca o fereastră sau în modul full-screen. Controlul key-frame permite mişcarea aparatului de fotografiat, efectul "imagine-în-imagine", mişcări în direcţiile X și Y, distorsiuni, transfocare, rotație a spațiului în jurul celor trei axe și modificări de culoare. Chiar şi o combinaţie a tuturor acestor funcţii este posibilă, care poate fi, de asemenea, aplicată la toate obiectele vizuale, şi chiar şi pentru video, text sau clipuri video în direct.

Fiecare prezentare are minim un timeline, care contine track-uri pentru aranjarea fişierelor media. Mai multe timeline-uri sunt adecvate pentru spectacole interactive sau în mai multe limbi. Track-urile permit tranziţii atât pentru imagini statice, cât şi pentru audio şi video.

### 36 Implementări ale diaporamei digitale - 3

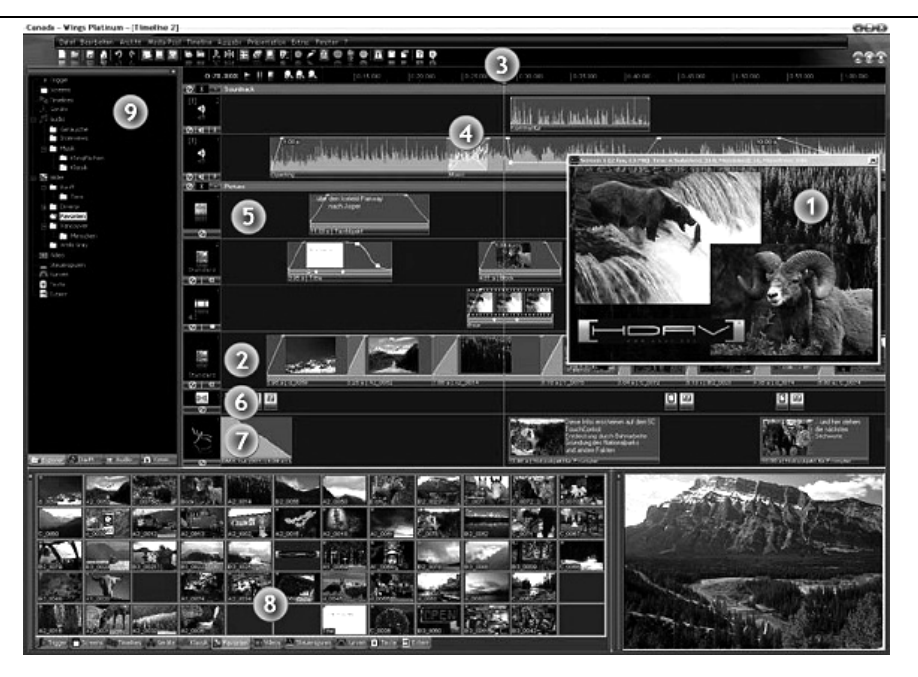

Fig. 14 - Fereastră a aplicaţiei Wings Platinum

Imagini de aproape orice rezoluție pot fi integrate într-o prezentare Platinum Wings; acesta produce imagini cu o rezoluție de editare corespunzătoare, pentru a permite editarea rapidă în orice moment. După scalarea imaginilor, Platinum Wings va intensifica - opţional - claritatea (sharpening), pentru a asigura o calitate şi claritate optimă a imaginii. Fiecare tranziţie poate proiectată în mod individual, existând opțiunea de adăugare de puncte de inflexiune ce vor modifica durata/intensitatea acesteia. O gamă variată de preseturi pot fi folosite. Efecte vizuale dinamice, cum ar fi transfocarea, translaţia, rotaţia şi controlul de culori, oferă efecte "imagine-în-imagine", sau de rotaţie spaţială şi înclinare a imaginii.

Fişiere audio de formate diferite pot fi folosite împreună într-un singur proiect. Conversia ratei de eşantionare a fişierelor MP3 este efectuată online în timpul redării. Creativitatea utilizatorului poate interveni, prin conceperea unor tranziţii audio personalizate. Muzica de pe CD-uri audio se copiază fără pierdere. La cerere, Platinum Wings poate accesa o bază de date pe Internet pentru a afla date despre autor şi disc. Fişierele audio pot fi exportate foarte flexibil într-o varietate de formate diferite.

Editarea de filme video se face în timp real. Output-ul (EXE, AVI / MPEG video, DVD-video, etc) se bazează pe date de înaltă rezoluție pentru a obține calitatea optimă. Pentru a asigura redarea optimă de material întreţesut, Platinum Wings conţine o caracteristică de deîntreţesere de calitate înaltă. Exportul se poate face în formate MPEG 2, AVI sau WMV.

Obiecte de tip text pot fi utilizate pentru titluri într-o prezentare. Textul este afişat pe un fond transparent şi poate fi combinat cu diferite fundaluri. Textul poate fi animat atât pe plan orizontal cât şi vertical. Practic, toate efectele controlate key-
frame, cum ar fi de mişcare, de rotaţie şi de control de culori sunt disponibile pentru obiecte de tip text.

Wings are, de asemenea, posibilitatea de a controla direct proiectoarele analogice de diapozitive printr-o interfată serială. Mediul de prezentare poate fi o bandă magnetică, un CD audio cu semnale de control sau un card CF.

Toate versiunile Platinum Wings, de exemplu, permit editarea de clipuri video DV-AVI la rezoluție standard și export MPEG 2, pentru DVD-uri video. Formatul video HD, pe de altă parte, este rezervat doar pentru anumite versiuni.

Preţurile incep cu 275 Euro pentru versiunea Starter, cresc la 550 Euro pentru Advanced, 885 Euro pentru Pro, ajungând la 1530 Euro pentru versiunea Multidisplay. Cu toate acestea, faptul că Stumfl oferă gratuit versiunea Basic este pe de o parte meritoriu, dar şi strategic din punct de vedere al plasării pe piaţă.

#### **3.2.3.4 Neajunsuri ale aplicaţiilor digitale**

Principalul neajuns al aplicaţiilor prezentate anterior e dat de lipsa de interactivitate specifică prezentărilor analogice. Programând un spectacol de diaporamă, acesta poate fi rulat oriunde, fără a mai fi necesară prezenţa autorului. Pe de altă parte, după primul val al euforiei digitale, mulți autori resimt lipsa dispozitivelor analogice, care permiteau o interactivitate sporită. Diaporamei actuale îi lipseşte atingerea artistului, posibilitatea de a improviza în timpul prezentării, de a modifica efectele de trecere dintre două imagini, de a opri după dorinţă tranziţia imaginilor într-un anumit moment sau capacitatea de a schimba fondul sonor din mers şi de a-l adapta la o situaţie neprevăzută. Deşi o lucrare simfonică va suna fără desincronizări pe sintetizatoare MIDI, îi vor lipsi acele mici imperfecţiuni ce o fac umană şi unică.

Prin comparație, proiecțiile de diaporamă analogică ofereau prezentatorului posibilitatea de a asculta coloana sonoră și de a stabili momentul apariției pe ecran a unei imagini, de a decide timpul în care acea imagine apare de la 0 la 100% pe ecran, de a derula prezentarea înainte sau înapoi. Diaporama analogică era în bună măsură o artă interpretativă şi mulţi autori au profitat din plin de acest avantaj. Faptul că tehnica a permis înregistrarea prezentărilor a fost absolut binevenit, dar chiar şi acea înregistrare se baza pe o interpretare a autorului, şi reda cu acurateţe comenzile proiecţionistului asupra diaporamei.

Acest dezavantaj, poate subiectiv, mi-a dat ideea întoarcerii la metodele analogice de prezentare a unei diaporame, dar folosind tehnologia digitală disponibilă. Continuarea acestei teze reprezintă un studiu prin care am încercat să ofer soluţii de întoarcere la metodele analogice de proiecţie a unei diaporame, folosind tehnologia şi cunoştinţele mileniului III.

# **4.1 Aplicaţia "Digital Diaporama".**

# **4.1.1 Prezentare generală**

Am conceput "Digital diaporama" în ideea unui studiu asupra posibilității de a tranfera spectacolul analogic de diaporamă (aşa cum era realizat până nu demult cu ajutorul proiectoarelor, diapozitivelor, magnetofoanelor ori casetofoanelor) în realitatea zilelor noastre. Odată cu avansul luat de tehnologie, aducerea pe piaţă a unor procesoare din ce în ce mai rapide, precum și datorită evoluției fabuloase pe care au avut-o camerele foto digitale, s-a facut pasul către prezentările multimedia actuale. Diapozitivele au fost înlocuite de imagini digitale, diaproiectorul este înlocuit cu videoproiectorul, sunetul redat de magnetofon este înlocuit de o aplicație care citește fișierele audio în format digital. Aplicația de diaporamă digitală încearcă să înglobeze cât mai multe din caracteristicile spectacolului clasic de diaporamă, să îi confere acestuia un grad mai înalt de personalizare, încercând în acelaşi timp să fructifice toate avantajele date de noua tehnologie ce ne stă la dispoziție [54].

# **4.1.2 Structura aplicaţiei**

Orice aplicație software ce lucrează cu fisiere, fie că sunt fisiere grafice, audio, video, este gândită să aibe cel putin două părţi distincte, fiecare cu funcţionalitatea sa bine definită şi pe deplin justificată. Una dintre ele are menirea de a se ocupa de interfaţa utilizatorului cu fişierele propriu-zise, cealaltă realizează exclusiv prelucrarea datelor de intrare, în speţă fişierele selectate prin intermediul funcționalitații anterioare.

În cazul aplicației "Digital diaporama", am proiectat structura aplicației în așa fel încât să delimitez bine cele două functionalități. Astfel, o funcționalitate mare realizează interfaţa dintre utilizator şi fişierele grafice pe care acesta doreşte să le folosească în diaporama sa, respectiv cea de-a doua realizează prelucrarea datelor de intrare luând naştere astfel prezentarea de diaporamă dorită.

Fiecare dintre acestea au facilităţile lor specifice şi dedicate unor anumite acţiuni ce pot fi cerute de către utilizator în demersul său. În paragrafele ce urmează, voi descrie funcţionalităţile în detaliu, de la structura acesteia la metodele pre-definite ce au fost folosite pentru a implementa o anumită cerinţă, de la problemele întâmpinate sau cele probabile într-o eventuală dezvoltare a aplicaţiei până la ideea ce stă în spatele fiecărei clase sau metode nou create.

## **4.1.3 Interfaţa cu utilizatorul**

Orice functionalitate de acest tip trebuie proiectată și gândită de la început cu scopul de a fi cât mai facilă pentru un potențial utilizator. Interfața cu acesta trebuie fie capabilă să realizeze toate cerinţele proiectului şi să vină în ajutorul celui ce o foloseşte.

În cazul particular al "Digital diaporama", am conceput interfața cu utilizatorul pentru a căuta şi selecta fişierele pentru spectacolul de diaporamă, într-o manieră cât mai intuitivă.

| Palic                                  |                                                                                                    |                                                                                                    |                                                                                                    |                             |       |                   |         |
|----------------------------------------|----------------------------------------------------------------------------------------------------|----------------------------------------------------------------------------------------------------|----------------------------------------------------------------------------------------------------|-----------------------------|-------|-------------------|---------|
| D. Amages V-lastal udetelor Vimic. pg. |                                                                                                    |                                                                                                    |                                                                                                    |                             |       |                   |         |
| Explorer                               |                                                                                                    | Féo                                                                                                    |                                                                                                    |                             |       |                   | Preview |
| 31                                     | 3-m Subaru<br>$\equiv$<br>86 € 2005<br>密山岬<br><b>Percinium</b><br><b>Hataludetelor</b><br>密山 Digani<br>8 (C) Mavie Pasters<br><b>Space</b><br><b>Pare Neda Tim</b><br><b>En DanJ</b><br><b>En ImaginiSE</b><br><b>En SenSide</b><br>×<br>н | Nune<br>nuva po<br>neantipo<br>altipa<br>prehova pig<br>romania gog<br>ralajina<br>zału swa po<br>ribiuing<br><b>IUCE AVA 332</b><br>telepenan ipp.<br>time pg<br>luksajos<br>valosa po | Date<br>10/29/2005 7:02 PM<br>10/29/2005 7:02 PM<br>10/29/2005 7:02 PM<br>10/29/2005 7:02 PM<br>10/29/2005 7:02 PM<br>10/29/2005 7:02 PM<br>10/29/2005 7:02 PM<br>10/29/2005 7:02 PM<br>10/29/2005 7:02 PM<br>10/29/2005 7:02 PM<br>10/25/2005 7:02 PM 5:30 a 568 posts<br>10/29/2005 7:02 PM<br>10/29/2005 7:02 PM | Physical Dimensi 5 lae [kb] | 70 kB | ×<br>$\mathbf{r}$ |         |
| <b>SlideFiles</b><br>Flerianie         | Pafr                                                                                                    | varkaissa                                                                                                    | 10/29/2005 7:02 PM<br>Phesical Dimensions                                                                                                    | Size [kB]                   |       |                   |         |
| Elli 705136 pp                         |                                                                                                    | D: Uswaged Subaru42005 (Nous Zeelands                                                                                                    | 600 ± 400 pixel:                                                                                                    | 41 kB                       |       |                   |         |
| <b>W</b> 705211.po                     |                                                                                                    | D: Umager/Suban/(2005) Noua Zeelanda                                                                                                    | 600 + 400 pixels                                                                                                    | 49 kB                       |       |                   |         |
| 42 705961.pg                           |                                                                                                    | D: Umages/Subaru/2005/Nous Zeelands                                                                                                    | 600 ± 400 pixels                                                                                                    | 33 kB                       |       |                   |         |
| Sea 705191.jpg                         |                                                                                                    | D: Umages\SubanA2005\Noua Zeelanda                                                                                                    | 600 + 400 pinek                                                                                                    | 43 kB                       |       |                   |         |
| <b>IN 700044 pp</b>                    |                                                                                                    | D: Vanages/Subaru/2009/Nous Zeelands                                                                                                    | 600 x 400 pixels                                                                                                    | 44 FB                       |       |                   |         |
| 武男 702313.ipg                          |                                                                                                    | D: Umages\SubanA2005\Noua Zeelanda                                                                                                    | 600 + 400 pivels                                                                                                    | 49 kB                       |       |                   |         |
| <b>Bd</b> 700305.pp                    |                                                                                                    | D: Umaged Subart/2005 (Notas Zeelanda)                                                                                                    | 600 a 400 pixels                                                                                                    | 49 kB                       |       |                   |         |
| Hill 705196.po                         |                                                                                                    | D: Unages\Suban/\2005\Noua Zeelanda                                                                                                    | 600 a 400 pixels                                                                                                    | 38 kB                       |       |                   |         |
| <b>M4 700290 pp</b>                    |                                                                                                    | D: Umages' Subaru/2009 Nous Zeelands                                                                                                    | 600 ± 400 pixels                                                                                                    | 43 KB                       |       |                   |         |
| 89 702252 pg                           |                                                                                                    | D: Vinage/\Suban/\3005\Noua Zeelanda"                                                                                                    | 600 + 400 pinels                                                                                                    | 49 kB                       |       |                   |         |
| idd 702283 po                          |                                                                                                    | D: Umager/Subart/2005/Nous Zeelands                                                                                                    | 600 ± 400 pixels                                                                                                    | 50 kB                       |       |                   |         |
| am 705846.po                           |                                                                                                    | D: Unages\Suban/\2007\Noua Zeelanda                                                                                                    | 600 s 400 pixels                                                                                                    | 38 kB                       |       |                   |         |
| 196 700104 pg                          |                                                                                                    | D: Vanaged Subaru/2005 Nipus Zeelanda                                                                                                    | 600 s 400 sizeb.                                                                                                    | 47 kB                       |       |                   |         |
| EE 702298.po                           |                                                                                                    | D: Vinages\SubanA2005\Noua Zeelanda                                                                                                    | 600 + 400 pixels                                                                                                    | 39 kB                       |       |                   |         |
| kS 702328 pp                           |                                                                                                    | D: Vanages/Subaru/2005/Nous Zeelands                                                                                                    | 600 ± 400 pixel:                                                                                                    | %HB                         |       |                   |         |
| MM 705115.jpg                          |                                                                                                    | D: Unages\Suban/\2005\Noua Zeelanda                                                                                                    | 600 + 408 pivels                                                                                                    | 48 kB                       |       |                   |         |
| W. 705166.pp                           |                                                                                                    | D: Umaped Subaru/2005 Nous Zeelands                                                                                                    | 600 ± 400 coats                                                                                                    | 30 kB                       |       |                   |         |
| ES 700059.po                           |                                                                                                    | D: Vinages\SubanA2005\Noua Zeelanda                                                                                                    | 600 + 400 pixels                                                                                                    | 49 kB                       |       |                   |         |
| iliat 705901.jpg                       |                                                                                                    | D: Umager/Subart/2005 Notes Zeelanda                                                                                                    | 600 ± 400 pixels                                                                                                    | 35 kB                       |       |                   |         |
| <b>Blu WESTLING</b>                    |                                                                                                    | Et Massawa Subaru & 2007's Nouse Zwelanda.                                                                                                    | 600 + ADD oivels                                                                                                    | 41 kR                       |       |                   | 图       |

Fig. 15 - "Digital diaporama" - interfata cu utilizatorul

Analizând imaginea de mai sus, se pot distige mai multe zone în care a fost împărţită fereastra principală a aplicaţiei. Fiecare dintre acestea are rolul său bine definit în funcţionalitatea interfeţei.

Am dorit ca de la bun început să ofer utilizatorului posibilitatea de a alege pentru spectacolul său de diaporamă fişiere grafice din mai multe directoare ale hard-disk-ului, eliminând astfel restricțiile date de folosirea unui singur director pentru un anumit spectacol. În partea de sus a ferestrei am poziţionat un "file browser" clasic destinat în totalitate fişierelor grafice, iar în partea de jos un obiect listă ce conţine la un moment dat toate fişierele ce se doreşte a face parte din spectacolul de diaporamă.

#### **4.1.4 Navigarea pe hard-disk**

File-browser-ul l-am alcatuit din câteva obiecte plasate într-un mod intuitiv, asemenea oricărei aplicații de acest tip. Pentru a se naviga spre imaginile de pe hard-disk se folosesc două obiecte tip "Windows Explorer", unul ce conține lista de directoare până la cel curent, respectiv altul care conține fișierele grafice, filtrate după extensie, din directorul în care ne aflăm.

Obiectul dedicat directoarelor de pe hard-disk este asemenea celui din "Windows Explorer" având aceleaşi imagini simbol pentru diferitele tipuri de directoare, o structură arborescentă prin care se poate naviga cu uşurinţă respectiv aceleasi modalități de comandă. De exemplu, se folosesc acelesi dosare de culoare galbenă pentru a simboliza un director obişnuit, aceleaşi simboluri de "+", respectiv "-" pentru a indica un director închis, respectiv deschis sau se foloseşte un simplu click pentru a schimba directorul curent.

Am proiectat lista cu fişierele grafice din directorul curent pentru a afişa toate detaliile necesare despre o imagine selectată la un moment dat. Asfel, la încărcarea listei cu imaginile din directorul curent, se citeşte şi se afişează în aceasta, pe lângă numele fişierului, şi informaţii precum data la care acesta a fost creat ori ultima dată cand a fost modificat, dimensiunile imaginii originale în pixeli sub forma <dimensiunea imaginii pe orizontală x dimensiunea imaginii pe verticală pixels>, precum și dimensiunea în kilo-octeți a acestuia. Pentru a solicita cât mai puțin resursele sistemului de operare și implicit a încetini execuția aplicației, datele despre fişiere se citesc doar la previzualizarea pentru prima dată a imaginii.

Pentru a se da şi mai multă informaţie legată de calea de pe hard-disk unde se află utilizatorul, conținutul unui obiect de tip text afișează în orice moment calea completă şi numele fişierului selectat, dacă este cazul.

#### **4.1.5 Previzualizarea**

Tot în această secțiune, am prevăzut aplicația cu o fereastră de previzualizare a imaginii, plasată în partea dreaptă a listei de fişiere grafice din directorul curent. Functia de previzualizare oferă utilizatorului informație suplimentară asupra fișierului grafic ce urmează a fi introdus în lista spectacolului de diaporamă. Imaginea în discutie este redată scalat la dimensiunea predefinită a obiectului de previzualizare.

# **4.1.6 Lista de fişiere a diaporamei**

Lista din partea de jos a ferestrei principale, denumită și listă "SlideFiles", contine doar informatii despre imaginile ce pot face parte la un moment dat din spectacolul propriu-zis de diaporamă. Adăugarea unui fişier se poate face doar după ce în prealabil a fost deschis directorul în care acesta este poziţionat. Asemenea listei ce afişează fişierele grafice din directorul curent, lista fişierelor pentru diaporamă pune la dispoziţia utilizatorului informaţii suplimentare despre imaginile selectate. Fiecare imagine adăugată atrage după sine înscrierea în listă a unor date suplimentare referitoare la caracteristicile acesteia în contextul spectacolului de diaporamă. Dacă se vizualizează lista în modul în care sunt afişate toate detaliile despre imagini, acestea vor contine o previzualizare scalată a imaginii la

dimensiunile unui pătrat de 16 x 16 pixeli pentru a conferi o informație succintă asupra acesteia, numele acesteia însoțit de extensia caracteristică fișierelor grafice, calea completă de la care a fost încărcată imginea, dimensiunile imaginii originale în pixeli sub forma <dimensiunea imaginii pe orizontală x dimensiunea imaginii pe verticală pixels>, dimensiunea în kilo-octeţi a acesteia, precum şi informaţii legate de timpii ce determină modul în care este folosită imaginea în ansamblul spectacolului de diaporamă. După ce mai multe imagini au fost adăugate în lista de slide-show, utilizatorul poate modifica după voia sa ordinea în care acestea vor apărea în spectacol, prin utilizarea facilităţii de "drag & drop", pe care am implementat-o.

## **4.1.7 Bara de status**

Tot în încercarea de a furniza celui ce se află la comanda aplicației cât mai multă informație disponibilă într-un mod cât mai facil, am inclus în "Digital diaporama" o "bară de status" ce vine să repete informațiile despre fișierul curent selectat. Fie că se realizează selecția unei imagini prin intermediul listei din "filebrowser", fie că se selectează o imagine din lista de diaporamă, bara de status îşi va actualiza conținutul, afișând caracteristicile acesteia și anume: numele și extensia fişierului selectat, calea completă de la care acesta a fost încărcat, dimensiunile pe verticală respectiv orizontală în pixeli, precum şi spaţiul în kilo-octeţi, ocupat în memorie de către aceasta. În situaţia în care nici o imagine nu este selectată, implicit previzualizată, "bara de status" nu va afişa niciun fel de informaţie.

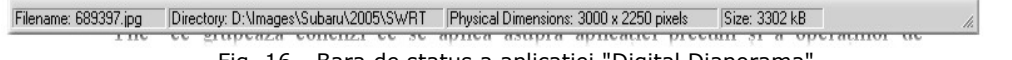

Fig. 16 - Bara de status a aplicaţiei "Digital Diaporama"

# **4.1.8 Bara de meniu**

Pentru a creşte manevrabilitatea aplicaţiei, am prevăzut-o cu o bară de meniu ce se află asemenea tuturor obiectelor de acest tip în partea de sus a ferestrei principale. Aceasta conţine majoritatea comenzilor ce pot pleca din direcţia utilizatorului către aplicaţie, grupate intuitiv după destinaţia asupra unde se doreşte a fi folosite. În momentul de față, aceasta bară de meniu are în componență obiecte ca şi "File", ce grupează comenzi ce se aplică asupra aplicaţiei precum şi a operaţiilor de intrare-ieşire de care aceasta este capabilă, "SlideShow" ce conţine toate comenzile ce pot fi introduse în contextul static al diaporamei, "Display" cu ajutorul căruia se poate selecta modul în care este organizată fereastra prinicipală a aplicației sau meniul de "Help" ce conține scurtături către facilități auxiliare.

La rândul lor, fiecare din aceste meniuri conţin obiecte care uşurează comandarea aplicatiei.

Meniul "File" contine scurtăturile către comenzi precum "Load SlideShow", "Save SlideShow" sau "Exit". Consider redundantă explicarea comenzii "Exit", aceasta fiind arhicunoscută şi folosită în majoriatea aplicaţiilor proiectate pentru sistemele de operare bazate pe conceptul "ferestrelor". La aceasta se adaugă

comenzi în strânsă legătură cu lista de imagini destinate spectacolului de diaporamă. Această listă, odată creată şi setată, poate fi, dacă se doreşte, salvată într-un fişier exterior cu extensia ".ssf" (slide show file), acesta putând fi la rândul lui încărcat de aplicaţie. În acest fel se restaurează spectacolul de diaporamă odată creat. Cele descrise mai sus se realizează prin acţionarea item-urilor "Save SlideShow", respectiv "Load SlideShow" ce vor deschide nişte dialoguri de tip "Save As \*.ssf" respectiv, dacă vorbim despre deschiderea unui fişier, a unui dialog "Open  $*$ .ssf".

Meniul "SlideShow" contine scurtături către comenzi ce se aplică asupra listei de fişiere ce urmează să formeze spectacolul de diaporamă. Astfel, putem întâlni comenzi de adăugare de fişiere, de ştergere ale acestora din listă, precum şi comanda ce îi transmite aplicaţiei să intre în modul prezentare. Toate aceste comenzi au fost predefinite cu "scurtături" de la tastatură pentru a face introducerea acestora mai rapid odată cu aprofundarea modului de operare al aplicației. Operaţiile de adăugare, respectiv ştergere, se pot efectua asupra unei singure imagini sau asupra tuturor imaginilor din liste. Astfel, spre exempu, pentru adăugarea unei singure imagini din directorul curent, este suficient să acţionăm asupra item-ului SlideShow\Add sau să apăsăm tasta Insert. Rezultatul acestei acţiuni va fi modificarea listei diaporamei prin adăugarea la sfârşitul acesteia a imaginii selectate. Stergerea din listă a unui fișier funcționează analog operațiunii de adăugare. Odată selectat în lista diaporamei, utilizatorul are posibilitatea de a şterge această intrare prin acţionarea item-ului SlideShow\Remove File sau prin combinaţia de taste Ctrl+D. Posibilitatea de a şterge unul sau toate fişierele din lista de diaporamă nu va fi activă decât în momentul în care aceasta va conţine cel putin un element.

Meniul "Display" colectează comenzile ce țin de aspectul imaginii principale a aplicației. Astfel, sunt disponibile reglaje asupra modalității în care sunt afișate fișierele în liste, asupra modalității de aranjare a obiectelor în fereastra principală sau asupra vizibilităţii unor obiecte sau proprietăţi de către utilizator. Lista ce găzduieşte fişierele destinate viitorului spectacol de diaporamă are mai multe variante de vizualizare, fiecare cu avantajele şi dezavantajele sale. Implicit, imaginile selectate sunt afişate cu toate informaţiile secundare la vedere, în mod "Details". Există și alte posibilități de afișare, de exemplu în mod "Thumbnails", caracterizat de faptul că imaginile sunt afişate fâră nici un fel de informaţie secundară, fiind vizibile doar un pătrat având latura de 96 de pixeli (o previzualizare scalată) și numele fișierelor. Modul de afișare "Small Icons" este foarte asemănător cu cel descris anterior cu diferența că previzualizarea imaginii se face scalată la un pătrat cu latura mai mică, de doar 16 pixeli. Fiecare din aceste variante de afişare are avantajele și dezavantajele sale. "Details" este cel mai complet, clasificând modurile după cantitatea de informaţie oferită. Acesta afişează lista completă a informaţiilor suplimentare precum calea de la care a fost încărcată imaginea, data la care a fost ultima dată modificată ori spațiul în kilo-octeți ocupat pe disc. "Details" însă nu oferă o previzualizare de o calitate ridicată, din pricina dimensiunii reduse a acesteia (pătrat cu latura de 16 pixeli). Modul de vizualizare "Thumbnails" este exact opusul față de modul "Details", acesta oferind o previzualizare a imaginilor mai bună, însă informaţiile suplimentare despre fişier lipsesc cu desăvârşire. Cea dea treia variantă "Small Icons" nu are nici unul din avantajele modurilor prezentate mai sus, el afişând doar numele fişierului însoţit de previzualizarea imaginii grafice scalată asemenea modului "Details" la un pătrat cu latura de 16 pixeli. Modul de vizualizare "Small Icons" se pretează mai ales diaporamelor cu foarte multe imagini.

# 4.1 Aplicaţia "Digital Diaporama" 43

| Filename              | Path                         | Physical Dimens         | Size (kB) |  |
|-----------------------|------------------------------|-------------------------|-----------|--|
| 249145.pg             | D:\Images\Subaru\2005\Grecia | 600 x 400 pixels        | 30kB      |  |
| 743517.jpg            | D:\Images\Subaru\2005\Grecia | 600 x 400 pixels        | 41 kB     |  |
| 图 743562 pg           | D:\Images\Subaru\2005\Grecia | 600 x 400 pixels        | 41 kB     |  |
| <b>图 749085.pg</b>    | D:\Images\Subaru\2005\Grecia | 600 x 400 pixels        | 60 kB     |  |
| WW 749025.pg          | D:\Images\Subaru\2005\Grecia | 600 x 400 pixels        | 47 kB     |  |
| but 749055 pg         | D:\Images\Subaru\2005\Grecia | 600 x 400 pixels        | 56 kB     |  |
| <b>Mail 749115.pg</b> | D:\Images\Subaru\2005\Grecia | $600 \times 400$ pixels | 39kB      |  |
| 图 749070.pg           | D:\Images\Subaru\2005\Grecia | 600 x 400 pixels        | 39 kB     |  |

Fig. 17 - Modul de afişare "Details" al aplicației "Digital Diaporama"

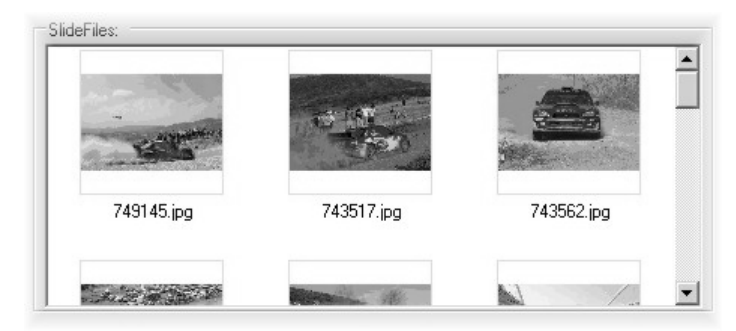

Fig. 18 - Modul de afişare "Thumbnails" al aplicației "Digital Diaporama"

| SlideFiles: |                                                                                                    |                                                    |  |
|-------------|----------------------------------------------------------------------------------------------------|----------------------------------------------------|--|
| 749145.jpg  | 249055.jpg ww 749115.jpg 749070.jpg and 743578.jpg will 754942.jpg<br>755002.jpg [34] 252671.jpg [34] 754957.jpg [34] 752623.jpg [34] 755002.jpg | 743517.jpg 3743562.jpg 56 749085.jpg 56 749025.jpg |  |

Fig. 19 - Modul de afişare " Small Icons" al aplicației "Digital Diaporama"

Meniul "Help" adună toate comenzile secundare ale aplicației și care nu au efect concret asupra funcţionării acesteia. De aici se poate apela, de exemplu, comanda de afişare a informaţiilor despre autor ori despre mediul în care aplicaţia este rulată.

## **4.1.9 Fereastra de diaporamă**

În clipa în care toate imaginile ce vor face parte din spectacolul de diaporamă sunt introduse în lista corespunzătoare din fereastra prinicipală de interfață cu utilizatorul, sunt îndeplinite toate condiţiile pentru a da startul la succesiunea de imagini, prin accesarea submeniului SlideShow->FullScreen, sau prin folosirea combinatiei de taste Ctrl+F.

Ecranul de pânză sau vinilin pe care se proiectau imaginile diaporamei analogice este cel mai frecvent înlocuit cu ecranul monitorului calculatorului personal sau cu videoproiectorul. Acest nou ecran pe care se vor succeda imaginile digitale este de fapt cea de-a doua fereastră a aplicaţiei "Digital Diaporama", o fereastră cu fundal de culoarea neagră, întotdeauna ocupând tot ecranul, fiind în permanentă maximizată.

Complexitatea acestei ferestre a aplicaţiei nu poate concura, raportat la numarul obiectelor ce sunt găzduite, fereastra interfată cu utilizatorul, din simplul motiv că nu este necesar.

#### **4.1.10 Obiectul imagine**

Cel mai important obiect prezent pe fereastra de diaporamă este cel ce va primi imaginile diaporamei şi în acelaşi timp cel ce va primi rezultatul algoritmilor de tranziţie ale celor două imagini ce se succed. Acesta este un obiect de tip "PictureBox" [55] şi prin codul implementat l-am gândit a fi centrat relativ la mijlocul ecranului.

#### **4.1.11 Panoul de comandă al diaporamei**

Cel de-al doilea obiect ca importantă al ferestrei este cel care grupează toate elementele de control ale spectacolului de diaporamă. Asemeni poziționării obiectului descris mai sus, am implementat și pentru acesta codul astfel încât în permanență sa fie centrat în partea de jos a ecranului în functie de înăltimea pe care o are.

Punctul central al acestui panou de comandă este o listă care conține toate imaginile ce au fost selectate în prealabil pentru a face parte din spectacolul de diaporamă. Pentru fiecare imagine a fost creat un element de previzualizare asemeni celui ce era prezent în cadrul listei imaginilor diaporamei, listă vizualizată în modul "Thumbnails". Astfel utilizatorul primeste informatii despre imaginile selectate precum numele şi extensia fişierului grafic, respectiv o imagine previzualizată, destul de sugestivă. De asemenea, această listă poate avea rol în navigația prin structura ce va forma spectacolul de diaporamă.

## 4.1 Aplicația "Digital Diaporama" 45

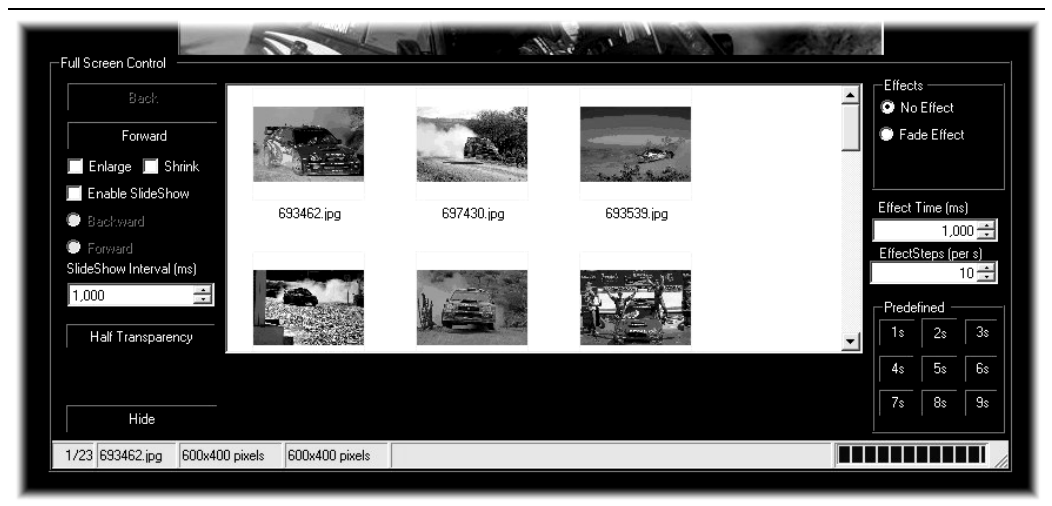

Fig. 20 -Panoul de control al diaporamei

Elementele care trebuie să primească atenţie în primul rând sunt butoanele, care au rol în navigaţia în lista de imagini ce formează diaporama. În număr de două, acestea conferă utilizatorului funcţionalitatea de a naviga "înainte" şi "înapoi" în funcţie de indexul imaginii prin lista de fişiere grafice. După cum se vede şi în imaginea de mai sus, acestea sunt protejate împotriva depășirii granitelor în care variază indexul. În cazul în care se vizualizează prima imagine din listă, butonul de navigare "înapoi" este inactiv, respectiv dacă se vizualizează ultima imagine din listă, butonul de navigare "înainte" este de asemenea inactiv.

Pentru a rămâne în domeniul modului de afişare al imaginilor în fereastră, am conceput aplicaţia de diaporamă digitală pentru a reda imagini de dimensiuni diferite, ce pot fi mai mari sau mai mici decât rezoluţia ecranului pe care se efectuează afişarea. Asfel, panoul de control al diaporamei oferă posibilitatea utilizatorului de a modifca modul în care este redată o anumită imagine, micşorându-i dimensiunile ori amplificându-le pentru a fi adaptate la capacitatea de redare a ecranului. Aceste operatii de micsorare, ori amplificare se fac proportional, astfel că aspectul imagnii de redat nu se schimbă ca rezultat al acestor modificări. Odată selectată una din opțiunile "Shrink" sau "Enlarge" prin bifarea căsuțelor prevăzute de panoul de control, algoritmul ce stă în sptele acestor funcţionalităţi calculează şi adaptează imaginile la noile dimensiuni şi coordonate.

# **4.1.12 Efectele de tranziţie între imagini**

Aplicația de diaporamă digitală este capabilă de a realiza tranziții de tip "cross–dissolve" între imagini, întocmai cum se obişnuia în cadrul spectacolelor de diaporamă analogică. Efectul "cut" este în sine o trecere instantanee de la imaginea curentă la cea următoare, fără "topirea" acestora.

Cel de-al doilea efect disponibil este cel de "contopire" a imaginilor, ce are ca şi corespondent efectul "cross–dissolve" din diaporama analogică. Contopirea simulează proiectarea imaginilor pe ecran cu lumină de intensitate diferită, însă complemetară.

Selectarea tipului de trecere între imaginie se face prin intermediul butoanelor tip "Radio" din partea dreaptă-sus a a panoului de control al diaporamei.

În cazul în care utilizatorul selectează opțiunea de trecere "No effect", la apăsarea butonului de trecere la imaginea următoare, imaginea precedentă va dispărea de pe ecran, în locul ei fiind redată imaginea următoare, asemenea reducerii la zero a intensității luminii ce stă în spatele unui diapozitiv și ridicarea la maxim a nivelului intensităţii luminii cu care se proiectează celălalt diapozitiv, raportat la diaporama analogică.

Pentru situația în care este selectată opțiunea de trecere "Fade effect", la apăsarea butonului de trecere la următoarea imagine, cele două imagini se vor contopi, pe măsură ce timpul predefinit pentru durata efectului se epuizează. Această contopire a celor două imagini poate fi comparată cu trecerea "crossdissolve", sau "topire înlănțuită", pe care s-au bazat cele mai multe spectacole de diaporamă analogică. Simularea modificării progresive a intensităţii luminoase ce stătea în spatele diapozitivelor folosite în trecut se realizează prin modificarea atributului de transparență a celor două imagini ce urmează a se afișa simultan. Dacă la începutul tranziţiei avem intensitate luminoasă maximă în spatele primului diapozitiv, respectiv intensitate luminoasă zero în spatele celui de-al doilea, aplicaţia de diaporamă digitală afişează cele două imagini cu transparenţă diferită, mimimă pentru imaginea de la care se pleacă şi respectiv maximă, pentru imaginea la care se doreşte a se ajunge. Transparenţa 100% este echivalentă cu invizibilitatea. Pe durata efectului, fie că el se desfăşoară într-un timp determinat (cazul trecerilor predefinite), ori că durata acestuia nu este dinainte cunoscută, în cazul tranzițiilor dintre imagini controlate manual, transparenţa celor două imagini succesive se modifică pentru a simula redarea cu intensitate luminoasă variabilă a imaginilor. Dacă intensitatea luminoasă ce ar sta în spatele primului diapozitiv ar trebui să scadă şi în acelaşi timp intensitatea luminoasă ce ar sta în spatele celui de-al doilea diapozitiv ar trebui să crească, raportând totul în digital, trebuie să reprezentăm prima imagine cu transparenţă din ce în ce mai mare, respectiv cea de-a doua imagine trebuie redată cu transparenţă cât mai redusă, adica opacitate din ce în ce mai mare.

## 4.1 Aplicația "Digital Diaporama" 47

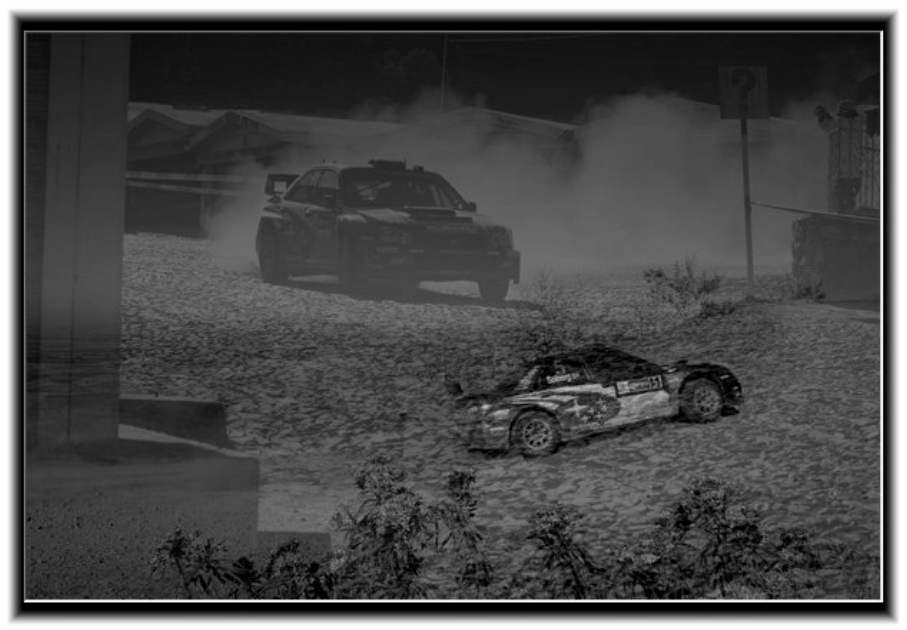

Fig. 21 - Exemplificarea tranziţiei imaginilor

#### **4.1.13 Contopirea imaginilor**

Efectul de contopire a imaginilor ce se succed în spectacolul de diaporamă este elementul definitoriu al acestuia. În cazul diaporamelor digitale ce sunt disponibile în acest moment publicului larg, efectele incluse sunt toate predefinite a se desfăşura pe o anumită durată de timp. Acesta este şi cazul aplicaţiei de diaporamă digitală pentru care sunt implementate două tipuri de tranziţie, unul de tip "cut", ce nu presupune existența unui efect anume, iar celălalt de tip "crossdissolve", ce realizează trecerea de la o imagine la alta prin schimbarea succesivă a proprietăţii de transparenţă pentru cele două imagini în cauză. Pentru efectul din urmă sunt disponibile mai multe variante de control al modului prin care acesta se desfăsoară.

Am pus la dispoziție utilizatorului atât durata în care are loc efectul cât și numărul de paşi prin care acesta tranziţionează. Spre exemplu, dacă se doreşte o trecere normală în cadrul unui spectacol de diaporamă, se poate selecta o durată de 3 secunde realizată din 45 de paşi (15 paşi/secundă). Acest lucru se realizează prin modificarea indicatorilor din cadrul grupului Effects (Effect Time, Effect Steps) la valori de 3000 ms, respectiv 15.

Algoritmul ce realizează un anumit număr de treceri într-o secundă a reprezentat o parte mai problematică a studiului, deoarece există limite superioare din punctul de vedere al numărului de pași ce pot fi realizați. Cele mai importante variabile ce intră în ecuația ce stă la baza capacității de procesare a efectului sunt dimensiunea imaginilor ce trebuie să fie parcurse secvențial, și puterea de procesare a sistemului pe care se rulează aplicaţia. Dacă se doreşte redarea unor imagini de dimensiuni mari, de ordinul megapixelilor, este necesară în primul rând scalarea în

interiorul aplicaţiei ale acestora la dimensiunile şi rezoluţia ecranului, iar ulterior procesarea imaginilor scalate. Aceasta necesită rularea unui bloc mai mare de instrucţiuni, mare consumator de timp, rezultând o redare corectă a unui numar mai redus de paşi decât cel ce a fost în prealabil precizat.

Conluzionând referitor la dependenţa dintre dimensiunea imaginilor ce compun succesiunile și numărul de pași ce pot fi redați, se observă o variație invers proporţională între aceste date. Cu cât imaginile au mai mulţi pixeli, cu atât e mai dificil de redat mai puțini pași într-o secundă de efect de contopire.

Din experienţa dobândită în urma testelor efectuate, precum şi din alte studii [51], s-a dovedit că o o trecere de 15 paşi într-o secundă asigură un confort vizual satisfăcător privitorilor, neexistând o diferenţă prea mare de transparenţă între imaginile intermediare. Dacă e să introducem în problemă şi dimensiunea imaginilor, spre exemplu pentru un format de 1600 x 1200 pixeli, nu se va putea obţine un număr suficient de paşi pentru a asigura confortul vizual despre care am vorbit, redându-se doar un număr aproximativ de 10 pași de transparență într-o secundă. Dacă scădem dimensiunea imaginilor până la  $800 \times 600$  pixeli, se obține cel mai bun compromis între calitatea imaginilor redate şi numărul de treceri reprezentate, aceasta dacă se rulează aplicaţia pe un sistem cu performanţe medii din punctul de vedere al puterii de procesare.

Această problemă este rezolvată de alte soluții software de acest tip, prin preprocesarea imaginilor ce vor fi incluse în efectul ce urmează a fi redat. Rezolvarea menţionată nu se poate aplica însă în cazul de faţă deoarece nu se poate stabili o formulă ce guvernează toate tranziţiile dintre oricare două imagini. Am dorit ca aplicația "Digital diaporama" să se poată baza pe o mare interactivitate din partea utilizatotului în procesul ce stă la baza efectelor de tranziţie. Intervenţia utilizatorului în procesul de contopire elimină orice urmă de predictibilitate în algoritmul de trecere dintre imagini și a forțat orientarea codului către eficiență.

#### **4.1.14 Butoanele cu durată predefinită a trecerii**

Panoul de control al diaporamei digitale permite rularea efectului de contopire a imaginilor în modul manual, pe durată de timp variabilă, accesibilă utilizatorului prin apăsarea unor taste, sau a unor butoane dacă panoul de control este vizibil. Tranzițiile dintre imaginile sucesive se pot realiza pe durată predefinită, de la una până la nouă secunde, prin apăsarea tastelor de la 1 până la 9 al blocului numeric al tastaturii. Aceste treceri predefinite se vor efectua cu atâţia paşi cât este specificat de către blocul "Effect Steps" descris într-unul din paragrafele anterioare.

De exemplu, dacă se doreşte o trecere de două secunde printr-un anumit număr de paşi, se selectează în prealabil numărul de paşi dorit, iar mai apoi se apasă tasta "2" sau butonul ce indică "2s" din grupul "Predefined". Această acțiune va detemina creşterea indexului imaginii din listă, lucru similar cu navigarea în directia "înainte" prin aceasta. Este posibilă și navigarea cu timp predefinit în sens invers prin lista de imagini, o așa numită navigare "înapoi", funcționalitate disponibilă utilizatorului în mod asemănător, prin utilizarea blocului numeric al tastaturii concomitent cu apăsarea tastei "Ctrl". De exemplu, dacă este realizată combinația de taste "Ctrl+3" ori dacă se apasă tasta "Ctrl" și se acționează cu mouse-ul asupra butonului ce va indica "-3s", iar imaginea actuală nu se află pe prima poziţie din listă, se va efectua o trecere către imaginea anterioară pe durata a trei secunde.

#### **4.1.15 Controlul automat al derulării imaginilor**

Asemenea oricărei aplicaţii de diaporamă digitală, cea pe care am conceput-o oferă posibilitatea utilizatorului de a programa automat derularea imaginilor pe ecranul calculatorului/videoproiectorului. Fiind în prealabil selectată durata pe care se desfăşoară trecerile, şi selectând modul de derulare automat al acestora, spectacolul de diaporamă va rula singur, până la intervenţia celui ce are acces la tastatură, dacă acesta consideră că este necesar să intervină.

Durata redării pe ecran a două imagini succesive se selectează prin modificarea valorii din casuta corespunzătoare plasată în cadrul grupului "SlideShow Interval". Spre exemplu, dacă se dorește rularea unui spectacol cu o iterație de 2 secunde între imaginile succesive, se va modifica valoarea căsutei mentionate mai sus la valoarea de 2000 ms.

Pornirea diaporamei automate se realizează la bifarea căsuței cu ce are indicativul "Enable SlideShow". În acest moment, un sistem de temporizatoare interne ale aplicaţiei se activează şi determină evenimente ce sunt folosite în algoritmul de tranzițe dintre imagini. Aceste aspecte vor fi descrise pe larg în partea ce va avea ca şi punct de orientare descrierea codului utilizat.

 Sunt disponibile două sensuri de a rula spectacolul de diaporamă; cu derulare "înainte", în acest fel imaginile se succed în ordinea în care apar în lista din centrul panoului de control și respectiv cu derulare "înapoi", caz în care imaginile se succed pe ecran în ordinea înversă celei în care acestea au fost adăugate în listă. Aceste moduri de navigare se pot selecta odată cu activarea controlului automat al derulării diaporamei, prin bifarea uneia din casuțele "Forward" ori "Backward" (Înainte sau Înapoi) după caz. Implicită este derularea imaginilor în sensul în care acestea au fost adăugate de utilizator în lista de imagini, radio-butonul "Forward" fiind bifat. Este obligatoriu ca întotdeauna când derularea automată a imaginilor este activă să fie bifată una din opţiunile ce specifică sensul de derulare al acestora.

#### **4.1.16 Controlul manual al tranziţiei imaginilor**

Functionalitatea ce apropie cel mai mult aplicatia "Digital diaporama" de spectacolele de diaporamă analogică şi o deosebeşte ca şi concept de realizare de alte aplicaţii de prezentare este funcţionalitatea de a controla manual timpii de tranziţie dintre imagini. Celui ce face prezentarea digitală, asemenea celor ce au facut-o analogic, îi este acordată interactivitatea, posibilitatea de a decide momentul când se începe contopirea imaginilor succesive, de a decide cât timp durează, ori de a întrerupe procesul de contopire.

În varianta analogică electronică, operatorul avea la dispozitie un pupitru de comandă (telecomandă) bazat pe nişte divizoare rezistive prin care comanda reducerea sau creşterea intensităţii luminoase din spatele diapozitivelor.

Inițial am căutat soluții hardware care să comunice cu aplicația prin intermediul unui port USB, şi care să simuleze telecomanda analogică. Dezavantajul major ar fi fost dat de faptul că aplicaţia nu ar mai fi fost accesibilă oricui. Era necesar un sistem universal de control, mult mai facil şi mai practic. Am avut ideea

de a înlocui telecomanda rezistivă cu mouse-ul, şi de a continua studiul în această directie.

Odată apăsat butonul mouse-ului în perimetrul ferestrei ce serveşte ca şi bază pentru imaginile prelucrate, operatorul semnalează intenția de a începe un proces de tranziţie controlat manual către imaginea următoare. Pe măsură ce acesta, ţinând butonul mouse-ului apăsat, deplasează cursorul -devenit între timp invizibilpe o direcţie verticală descendentă, procesul de contopire a celor două imagini progresează proporţional cu această mişcare.

Este, de asemenea, posibilă "întoarcerea în timp" controlată, aceasta fiind o modalitate de a exprima derularea efectului în sens invers faţă de cel normal, de la imaginea cu index mai mare înspre imaginea cu index mai mic în succesiunea diaporamei. Aceasta se poate realiza odată ce butonul mouse-ului a fost apăsat, cursorul trecut de mijlocul traiectoriei posibile (mijlocul ecranului), dar cursa acestuia nu îşi urmează traiectoria firească, pe verticală din partea de sus a a ecranului înspre partea de jos, ci invers, din partea de jos a ecranului înspre partea de sus.

Cursa mouse-ului se poate întinde pe întreaga dimensiune verticală a monitorului, dar în cazul în care operatorul eliberează butonul mouse-ului înainte de finalul cursei, pe ecran va fi afişată imaginea de la care s-a plecat, dacă mouse-ul nu a fost trecut de mijlocul traiectoriei posibile sau imaginea la care se doreşte să se ajungă în cazul în care mouse-ul a fost trecut de mijlocul ecranului.

## **4.1.17 Redarea imaginilor cu transparenţă predefinită**

Unul din efectele prezente în diaporama analogică electronică era redarea simultană a ambelor diapozitive ce se succed, cu o intensitate luminoasă redusă la jumătate faţă de intensitatea maximă posibilă. Acest efect este de asemenea implementat în cadrul aplicaţiei de diaporamă digitală şi este disponibil utlizatorului prin apăsarea butonului denumit "Half Transparency" plasat pe panoul de control al aplicatiei.

Accesarea acestei functionalități determină redarea pe ecranul calculatorului a unei a treia imagini formată din combinația prin suprapunere a celor două imagini ce ar trebui să se succeadă însă fiecare dintre aceste este reprezentată cu un nivel de transparenţă redus la jumătate.

#### **4.1.18 Coloana sonoră**

Asemenea diaporamei analogice, diaporama digitală trebuie să aibă implementată o funcţionalitate ce permite redarea unei coloane sonore ce vine să susțină imaginile ce se succed.

Am optat pentru utilizarea unei alte aplicatii specializate pentru redarea de fisiere audio, Winamp [56], controlată însă din interiorul aplicației de față de către utilizator. Motivele care stau la baza acestei alegeri sunt know-how-ul acumulat de către un utilizator neavizat în utilizarea unui calculator personal pentru o aplicaţie binecunoscută, evitarea unor probleme ce pot apărea când se încearcă dezvoltarea unor soluţii software de acest tip [57]. Alt motiv ar fi posibilitatea folosirii unei aplicații ce a fost testată în prealabil, oferindu-se astfel garanția unei funcționări în parametrii optimi. Astfel, este posibilă navigarea înainte şi înapoi în lista de fişiere audio, pornirea, oprirea totală ori temporară a coloanei sonore, reglarea volumului de redare al coloanei sonore, toate aceste operaţii fiind disponibile în timp real şi fiind accesibile utilizatorului din interiorul aplicației de diaporamă digitală [58].

#### **4.1.19 Bara de status a diaporamei**

Asemenea cazului interfeţei aplicaţiei, panoul de control dispune de o bară de status ce dă informaţii utilizatorului referitor la modul de rulare al spectacolului de diaporamă.

Am plasat bara de status a diaporamei în partea de jos a panoului de control şi am împărţit-o în mai multe celule, fiecare cu rolul său în a reda un anume tip de informaţie.

 Poate cel mai important element al barei de status este cel care semnalează poziția în cadrul spectacolului, numărul de ordine al imaginii curente. Acesta este semnalat sub forma indexului imaginii curente raportat la numărul total de imagini prezente în listă şi ajută utilizatorul să aibe o orientare superioară în lista de imagini.

Cel de-al doilea element conține numele fișierului grafic curent însoțit de extensia acestuia. În cazul când imaignile au o denumire sugestivă, acesta serveşte asemeni raportului anterior la îmbunătăţirea orientării în lista de imagini.

 Sunt de asemenea prezente două elemente strâns legate de dimensiunea fizică a fişierului curent redat. Unul dintre acestea conţine dimensiunile reale ale fișierului grafic, iar celălalt conține dimensiunile actuale la care a fost scalată imaginea, dacă a fost necesar sau impus acest lucru, ambele sub forma: dimensiunea pe verticală x dimensiunea pe orizontală. Dacă, de exemplu, este redată o imagine de 800 x 600 pixeli şi se solicită redarea pe întreaga suprafaţă a ecranului, presupunând că sistemului de operare îi este specificat să redea o rezoluție de 1024 x 768, cele două elemente ale barei de status vor avea următoarea formă: 800 x 600, primul dintre ele, respectiv 1024 x 768 cel de-al doilea.

Bara de progres este alt element al barei de status, acesta fiind plasat în extrema dreaptă. Aceasta se modifică proporțional cu progresul efectului de contopire al imaginilor.

# **4.2 Unelte software pentru implementarea aplicaţiei "Digital Diaporama"**

În Iulie 2000, viziunea inițială a Microsoft asupra conceptului de Internet era departe de continutul retelelor web din zilele noastre. Microsoft considera Internetul viitor ca o lume a serviciilor interdependente dezvoltate de indivizi diferiti, scrise în limbaje diferite, desfăşurate pe tipuri diferite de suportul fizic, şi găzduite de diferite sisteme de operare Internet.

Oferta companiei pentru aceasta nouă lume este platforma .NET. De fapt, .NET nu este o platformă în sensul tradițional al noțiunii; nu este un sistem software sau hardware comun. În schimb, .NET este o colectie de protocoale care permit diverselor aplicații internet să se folosească de servicii disparate care rulează pe maşini diferite.

Un rezultat direct al strategiei firmei Microsoft este faptul că versiunea de Microsoft Visual Studio include limbaje remodelate, modificate explicit să suporte platforma .NET [59].

# **4.2.1 De ce am ales C#?**

C# este cel un limbaj important de programare, dezvoltat de Anders Hejlsberg la Microsoft [60], fiind primul proiectat de la bun început pentru Internet.

Este un limbaj modern care combină cele mai bune caracteristici ale celor mai folosite limbaje de programare. Odată cu C#, Microsoft a lansat şi platforma .NET, care permite compilarea şi interfaţarea de programe scrise în limbaje diferite [14].

C# este foarte asemănător, în ceea ce priveşte sintaxa, cu Java. Păstrează însă o apropiere mai mare de C++. Atât Java cât şi C# compilează mai întâi într-un limbaj intermediar: Java byte-code, respectiv Microsoft Intermediate Language (MSIL). În C#, compilarea codului intermediar în cod nativ este însă mai eficientă.

C# permite utilizarea OOP (Programare orientate pe obiecte) respectând toate principiile acesteia, principii pe care le vom enunţa în cadrul acestui capitol.

Evoluţia tehnicilor de programare începe cu programarea nestructurată (program simplu ce utilizează doar variabile globale) şi se încheie cu programarea orientată pe obiecte, marcând programarea procedurală (program principal deservit de subprograme), respectiv programarea modulară (gruparea subprogramelor cu funcţionalităţi similare în module), fiecare cu avantaje proprii în evoluţia către OOP.

Programarea orientată pe obiecte (programe cu noi tipuri ce integrează atât datele cât şi metodele asociate creării, prelucrării cât şi distrugerii acestor date) îşi datorează avantajele abstaractizării programării (avantaje precum flexibilitate sau usoara reutilizare a codului).

Principiile OOP (Programării Orientate pe Obiecte):

- Încapsulare
- Moştenirea
- Polimorfismul

Programarea orientată pe obiecte constituie o bună metodă de organizare a programelor de calcul (software). Proprietăţile OOP conduc la un cod principal compact şi elegant. Obiectele pot descrie mai bine conceptele pe care le reprezintă, fiind mai logice şi intuitive decât modul tradiţional, cu simple structuri de date.

Programarea OOP este foarte potrivită în cazul metodei elementelor finite, impunându-se ca o necesitate pentru dezvoltarea programelor complexe.

Din punct de vedere educaţional, aplicarea OOP conduce la formarea rapidă a unor concepte globale de funcţionare a metodei elementului finit. Spre deosebire de metodele tradiţionale folosite în învăţământ, care pleacă de la o descriere detaliată a metodei, a conceptelor şi a noţiunilor, cu construirea unui program de la scară mică la scară mare, programarea OOP permite construcția unor aplicații prin asamblarea unor module existente, la nivel global. OOP reprezintă astfel o metodă modernă, logică şi eficientă nu numai în dezvoltarea de programe, dar şi în utilizarea şi înţelegerea acestora [61], [14], [62].

C# are de asemenea un garbage collector, despre care s-a demonstrat matematic că este foarte aproape de optimul posibil. Ca şi Java, C# a renunţat la moştenirile multiple, în favoarea unui model de moştenire simplă extins de moştenirea multiplă a interfeţelor [61].

Spre deosebire de Java, care a renunţat total la pointeri, C# permite folosirea acestora, dar numai în cazuri speciale, marcate "unsafe".

- Avantajele C# sunt:
- Dezvoltare rapidă de aplicații [63]
- Funcţionare inter-platforme.
- Acces la resursele caracteristice platformei.
- Suport pentru platformele COM şi .NET.
- ●Posibilitatea generării automate a documentaţiei pe baza codului sursă.[64]

Dacă luăm în considerare toate caracteristicile expuse deja, suportul vizibil pentru RAD (Rapid Application Development) pare a fi unul din principalele obiective ale Microsoft pentru C#. Sunt și alte nevoi de dezvoltare importante la care C# trebuie să răspundă. Acestea includ dezvoltarea independentă de platformă, acces la resurse tipice platformei şi suport pentru platformele COM şi .NET. Vom examina facilităţile C# prin care se intenţionează a satisface aceste nevoi.

• C# rezolvă problema functionării independente de platformă în același mod ca şi Java. Compilatorul de C# generează un flux de cod binar care este interpretat de .NET runtime. Componenta runtime lucrează ca şi o maşina virtuală Java; o aplicaţie poate fi rulată pe orice maşină pe care a fost portat .NET runtime.

● Accesul aplicaţiei la resurse specifice platformei. Un program C# poate folosi, de exemplu, Windows API pentru a rula ca o aplicație completă sub Windows XP. Acelaşi program poate rula pe un PDA folosind subsetul Windows CE API. Bineînţeles, nu toate serviciile pe care aplicaţia le aşteaptă vor fi disponibile pe toate maşinile. De aceea, este responsabilitatea dezvoltatorului să testeze aplicaţia pe toate platformele ţintă, şi să scrie cod special, dacă este nevoie, care să permită functionarea în absenta unor servicii asteptate.

● Suport pentru COM şi .NET. C# include o importantă facilitate a limbajului, numită "atribute". Atributele facilitează suportul oferit de C# unor tehnologii specifice precum COM sau .NET fără a îngreuna specificaţiile limbajului în sine. De exemplu, C# pune la dispoziție clase de atribute care convertesc interfețe C# în interfeţe COM. Altele convertesc clase C# în clase COM. Unii comentatori ai limbajului au declarat că toate clasele C# sunt obiecte COM. Acest lucru nu corespunde tocmai adevărului, dar nu atributele corespunzătoare, orice clasă C# poate fi exprimată ca un obiect COM. Altă bibliotecă de atribute oferită împreună cu compilatorul de C# împachetează clasele şi funcţiile ca servicii Web. Un serviciu Web este un modul software găzduit care poate fi chemat prin internet folosind un protocol. Protocolul împachetează apelări de metode, împreună cu parametrii şi valorile returnate de acestea, în pachete de date XML. Serviciile Web pot fi scrise în multe limbaje şi livrate pentru multe platforme software şi hardware. În plus, mai multe servicii Web pot coopera pentru ca să formeze o întreagă aplicaţie Web. Folosind atributele corespunzătoare, un programator poate modifica cu uşurinţă orice clasă sau funcţie C# într-un serviciu Web [62, 64].

Multe din facilitățile pe care C# le folosește în aplicațiile Internet sunt inspirate din Delphi şi Java. Totuşi Microsoft pretinde că C# descende din C şi C++. De aceea sunt examinate unele caracteristici prezente la C++ şi care lipsesc la C# [65].

● Scopul şi dereferirea operatorilor. C# nu foloseşte operatorul de scop din C++ "::", în schimb se bazează pe echivalentul din Delphi şi Java, punctul ".". Mai mult, deoarece se bazează pe sistemul valoare/ referință de tipul Delphi/ Java, C# adesea nu foloseşte operatorul de dereferire din C++ (->). În schimb, implementează din nou punctul. În timp ce operatorul punct supraîncărcat poate

aduce confuzie în randul programatorilor de C++ care tocmai învaţă C#, le va fi familiar celor care au fost dezvoltatori Delphi sau Java.

● Sintaxa declarării referinţei. În C#, deoarece clasele, interfeţele şi tipurile delegate sunt implicit referințe, lipsește declarația de referințe de la  $C++$ . În loc, noul limbaj foloseşte o sintaxă similară cu declararea din Delphi a parametrilor transmisi prin referință:

- un parametru nemarcat este parametru de intrare

- cuvântul cheie referinţă indică un parametru de intrare-ieşire (asemănător cu utilizarea din Delphi)

- cuvântul cheie "out" indică un parametru de ieşire

- cuvântul cheie "params" indică o listă de parametri de lungime variabilă (asemănător cu varianta din Delphi de parametri şiruri deschise)

● Template-uri: La fel ca Java şi Delphi, C# nu are template-uri. Prin urmare, nu are un mecanism pentru a sprijini declaraţia puternic tipizată de colecţii. În schimb, fiecare clasă este în final derivată din clasa de bază comună "object". O clasă generică de colecție trebuie să fie o colecție de objects.

Totuşi, chiar şi fără aceste facilităţi ale limbajului C++, C# este un limbaj puternic, proiectat cu facilităţi asemănătoare Java şi Delphi pentru a permite dezvoltarea de aplicaţii internet. Datorită orientării spre maşină, şi a lipsei de suport RAD, C++ nu ar fi fost o bază potrivită pentru un limbaj menit să fie folosit la a dezvolta aplicaţii Internet. Orice dezvoltator de C++ care trebuie să scrie aplicaţii şi servicii pentru platforma .NET, va fi sfătuit să înveţe C#. Iar acestea două diferă mai mult decât ar putea sugera numele.

# **4.2.2 Codul**

#### **4.2.2.1 Clasele utilizate**

În momentul în care se ia decizia scrierii de cod pentru orice tip de aplicatie, trebuie clarificate anumite aspecte înainte de a se începe propriu-zis dezvoltarea acesteia. Algoritmul ce stă în spatele oricărei funcționalități a aplicației trebuie să fie cât mai simplu, pentru a permite o execuție rapidă a acestuia, dar în același timp trebuie să acopere complexitatea cerută de aplicație, și nu în ultimul rând trebuie luată în considerare o eventuală modificare a acestuia prin adăugarea unor funcționalități noi de către alte persoane. Aceste deziderate au fost urmărite și pe parcursul dezvoltării aplicației de diaporamă digitală.

 Pentru aplicaţia ce face obiectul acestui studiu, am creat două clase mari continute de namespace-ul "viz", aceasta fiind o facilitate specifică a mediului de programare C#, ce grupează functionalitățile proiectului, ambele clase mostenind clasa primară "System.Windows.Forms.Form" şi făcând vizibile pentru utilizator două ferestre cu care va lucra mai departe.

 Derivarea din clasa "Form" a celor două clase utilizate este: public class vizform : System.Windows.Forms.Form public class FullScreen : System.Windows.Forms.Form

Prima dintre acestea este "vizform" și grupează funcționalitățile ferestrei principale a aplicației descrise mai sus, cea care pornește imediat după lansarea în execuție a aplicației, iar cea de-a doua creează fundalul de tip "full-screen" pentru spectacolul propriu-zis de diaporamă. În continuare voi prezenta aspectele cele mai importante legate de "vizform".

Orice obiect plasat în interiorul ferestrei prinicipale trebuie la rândul lui derivat dintr-un obiect standard de librarie specific C#. Astfel pentru a declara lista în care vor apărea toate fişierele grafice din calea curentă se va apela la o declaraţie de tipul:

private System.Windows.Forms.ListView fileview;

unde "fileview" reprezintă obiectul de tip "ListView" caracterisitc ferestrei prinicipale. De acum încolo, de fiecare dată când ne vom referi la lista de fişiere din directorul curent, de exemplu pentru a aplica diferite operaţii, de inserare ori ştergere de intrări în listă, o vom putea apela prin "vizform.fileview", ori simplu "fileview". Cuvântul cheie, "private" plasat înaintea declaraţiei derivării, se numeşte modificator de acces şi spune compilatorului faptul că acest obiect este vizibil doar în interiorul clasei ce îl defineşte, adică "vizform". Detaliile explicative sunt asemănătoare pentru toate celelate obiecte create de clasa "vizform", în total fiind folosite aproximativ 50 de obiecte în fereastra principală. Toate aceste derivări de clase se numesc atribute ale clasei "vizform" şi dacă sunt declarate cu modificatorul de acces "private" sunt accesibile doar în interiorul acestei clase. Pentru a descrie şi o excepţie de la regulă, s-a folosit pe parcursul dezvoltării proiectului un atribut de tip "public", acesta putând fi accesat atât din clasa ce îl conţine cât şi din altă clasă, după cum va fi descris mai jos:

public string[] inputArgs;

 Atributul "inputArgs" s-a folosit pentru a înregistra şi prelucra argumentele de intrare ale apllicaţiei, aceasta fiind capabilă să primească argumente la rulare din linia de comandă. Acestea trebuie să fie vizibile în orice clasă ce intră în componența aplicaţiei, acesta fiind motivul pentru care acest obiect este însoţit de cuvântul cheie "public" [66].

## **4.2.2.2 Punctul de pornire al aplicaţiei**

Când se dezvoltă aplicaţii orientate pe obiecte, orice funcţie creată în interiorul unei clase poartă denumirea de metodă.

Pentru cel ce scrie cod în C#, metoda de la care porneşte este cea ce se rulează prima, și anume "Main". În cazul aplicației de diaporamă digitală aceasta are următoarea formă:

```
static void Main(string[] args) 
{ 
SingleInstanceApplication App = new
SingleInstanceApplication(); 
App.Run(args); 
}
```
ceea ce spune de fapt compilatorului să ruleze o aplicatie de tip "Single Instance", permitând unui singur proces pentru "Digital diaporama", indiferent de numarul de lansări a fişierului executabil.

Metoda "Run" ce se apleleză imediat după aceea, face trimiterea către constructorul clasei "vizform", acesta fiind disponibil cu argumente, după cum este înscris în codul de mai jos. Constructorul cu argumente:

public vizform(string[] args) { InitializeComponent(); }

Se remarcă apelul metodei "InitializeComponent()" odată cu lansarea în execuție a aplicației. Aceasta este o metodă generată automat și întreținută de mediul de dezvoltare, ce conţine date despre toate obiectele prezente în fereastra principală a aplicaţiei. De fiecare dată când se adaugă un obiect nou sau când se modifică atributele unuia deje existent, conţinutul metodei menţionate mai sus se modifică.

Odată acești pași parcurși, starea aplicației se va schimba în funcție de evenimentele ce au loc, în interiorul acestuia: apăsarea unui buton de mouse într-o anumită zonă, mişcarea acestuia în interiorul spaţiului unui obiect ori apăsarea unui buton al tastaturii.

#### **4.2.2.3 Momentele cheie "FormLoad" şi "FormClose"**

Prima metodă ce se va apela după execuția constructorului clasei "vizform" va fi cea determinată de evenimentul "Form Load" ce apare în momentul în care se afişează fereastra principală a aplicaţiei, în cazul de faţă aceasta având următoarea structură:

private void Form1\_Load(object sender, System.EventArgs e) { // Initializeaza Structura Directoarelor this.folderview.InitFolderTreeView();

 // Citeste fisierul de configurare this.ReadConfiguration(); }

În interiorul acestei metode se face apelul către două alte metode, prima dintre ele, tinând cont de ordinea cronologică în care se face apelul acestora, InitFolderTreeView() inițializează obiectul cu ce conține lista de directoare. Acesta nu este o metodă specifică clasei "vizform". Cea de-a doua metodă, ReadConfiguration(), una din metodele clasei "vizform", realizează citirea, prelucrarea şi utilizarea fişierului de configurare a aplicaţiei de diaporamă digitală.

Fişierul de configurare este citit şi salvat la fiecare lansare în execuţie a aplicaţiei, respectiv la fiecare terminare a acesteia. Astfel, de fiecare dată când aplicaţia de diaporamă digitală se închide se va aplela următoarea metodă:

private void vizform\_FormClosing(object sender, FormClosingEventArgs e) {

4.2 Unelte software pentru implementarea aplicației "Digital Diaporama" 57

this.SaveConfiguration(); }

 Metodele ce realizează operaţiile de input/output cu fişierul de configurare al aplicației sunt ReadConfiguration() pentru citirea acestuia, respectiv SaveConfiguration() pentru scrierea de date în acesta.

#### **4.2.2.4 Regiunile mediului de dezvoltare "Visual Studio"**

"Visual Studio" permite folosirea cuvintelor cheie "#region", respectiv "#endregion". Acestea pot marca o zonă din cod ce realizează funcţionalităţi înrudite, fiind o facilitate oferită de mediul de dezvoltare, ignorată de către compilator, neavând nici o amprentă asupra fişierului final executabil. Folosirea acestora creşte considerabil capacitatea de a "reciti" codul, mai ales când vorbim de aplicaţii a căror linii de comandă sunt în număr foarte mare, atunci când se doreşte de exemplu îmbunătăţirea unor metode scrise în prealabil. Dacă e să urmărim conjunctura în care am folosit aceste cuvinte cheie, partea de cod de mai sus grupează operațiile de citire/scriere asupra fișierului de configurare a aplicației. Aceste cuvinte cheie, odată folosite în interiorul mediului de dezvoltare permit aşanumita facilitate de colapse/expand a codului. În cazul în care codul este "expandat" acesta va fi vizibil în întregime programatorului. Când codul este "compactat", acesta va fi "invizibil" pentru programator, dar vizibil pentru compilatorul de C#, după cum se poate vedea în imaginea de mai jos.

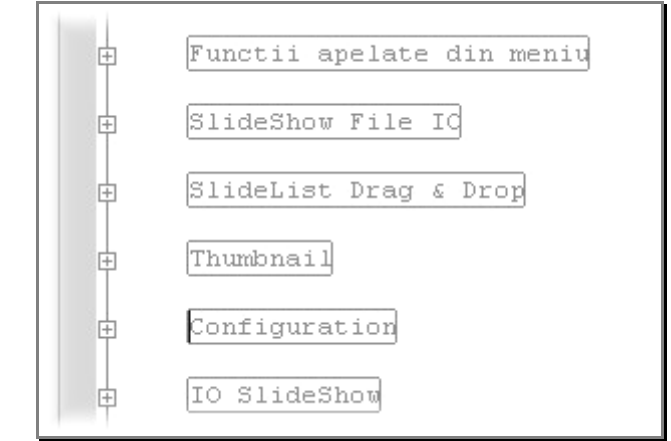

Fig. 22 - Regiuni din interiorul codului aplicaţiei "Digital Diaporama"

# **4.2.2.5 Fişierul de configuraţie al aplicaţiei**

Fişierul de configurare are un format de tip XML, ales datorită faptului că structura acestuia de tip arborescent permite programatorului să încludă cât mai multe atribute, dar în acelaşi timp este foarte uşor de utilizat. Fişierul de configurare

pentru aplicaţiile scrise în mediul de dezvoltare C# are de obicei extensia ".config" şi poate fi de următoarea formă, de exemplu în cazul în care acesta salvează ultimul director curent înainte de a se închide aplicaţia:

```
 viz.exe.config 
  <?xml version="1.0" encoding="utf-8" ?> 
<configuration> 
  <appSettings> 
                         <add key="InitialPath"
value="D:\Images\Subaru\2005\Mexic" /> 
</appSettings> 
  </configuration>
```
Aceasta este doar o variantă intermediară a acestuia, odată cu o eventuală dezvoltarea a aplicatiei. Pe măsură ce se va dovedi necesar, metodele de scriere, respectiv citire a acestuia se vor modifica și cu aceasta și numărul de date continut în fişierul de configurare. În momentul de faţă, metodele de citire/scriere a fişierului de configurare au următoarea formă:

```
#region Configuration
```

```
private void ReadConfiguration() 
{ 
string initialPath = 
ConfigurationManager.AppSettings["InitialPath"]; 
if (!this.folderview.DrillToFolder(initialPath)) 
MessageBox.Show("Invalid path în 1st arguument"); 
} 
private void SaveConfiguration() 
{ 
System.Configuration.Configuration config = 
ConfigurationManager.OpenExeConfiguration 
(ConfigurationUserLevel.None); 
// Update initial path 
config.AppSettings.Settings.Remove("InitialPath"); 
config.AppSettings.Settings.Add("InitialPath", 
 this.folderview.GetSelectedNodePath()); 
// Save the changes în *.config file.
config.Save(ConfigurationSaveMode.Modified);
```
}

#endregion

Metoda de citire a configuraţiei încearcă să preia datele din fişierul cu extensia ".config" prin instanţa clasei "ConfigurationManager", respectiv prin metoda "AppSettings" apelată cu parmetrul "InitialPath". În cazul în care nu se poate naviga prin structura de directoare către calea citită din fişier, se va afişa un mesaj pe ecran ce va informa utilizatorul de această eroare.

Metoda de scriere a fişierului de configurare funcţionează într-un mod analog cu cea de citire, doar că operaţiile făcute sunt în celălalt sens, respectiv de ştergere a vechilor intrări şi apoi de scriere a noilor date, în speţă directorul curent.

## **4.2.2.6 Previzualizarea**

După cum mai menționat, am implementat în aplicația de diaporamă digitală funcţionalitatea de previzualizare a imaginilor selectate la un moment dat. Aceasta înseamnă că odată ce utilizatorul selectează dintr-una din cele două liste o imagine (din cea care conţine fişierele grafice din directorul curent, respectiv din cea care grupează toate imaginile ce urmează să alcătuiască spectacolul de diaporamă), în fereastra principală un obiect de tip grafic îşi va schimba conţinutul cu imaginea selectată, însă scalată la un dreptunghi cu dimensiunile de 200 x 150 pixeli.

Metodele ce se rulează în momentul când utilizatorul schimbă imaginea, fiind necesară previzualizarea acesteia, diferă foarte puţin în cazul în care imaginea se schimbă din lista fişierelor grafice din directorul curent, ori din lista imaginilor ce urmează să formeze spectacolul de diaporamă, bazându-se pe acelaşi model: în primul rând este necesară găsirea căii de pe hard-disk la care se află noua imagine selectată, respectiv modificarea conţinutului barei de status cu datele noii imagini selectate.

 Cele două metode comune în cazul selectării imaginilor din liste diferite sunt prezentate în secţiunea de cod de mai jos:

```
private void DisplayImageInfo(string path, string filename, 
string filesize) 
{ 
           this.statusBar.Panels[0].Text = "Filename: " + filename; 
this.statusBar.Panels[1].Text = "Directory: " + path;
this.statusBar.Panels[2].Text = 
"Physical Dimensions: " + 
originalWidth.ToString() + " x " + 
originalHeight.ToString() + 
" pixels"; 
this.statusBar.Panels[3].Text = 
"Size: " + filesize + " kB"; 
if (!this.statusBar.Visible) this.statusBar.Visible = true; 
}
```
Metoda "DisplayImageInfo" ia ca argumente trei şiruri de caractere şi în funcție de acestea realizează modificările asupra barei de status a aplicației. Cele trei şiruri sunt denumite intuitiv "filename", "path", respectiv "filesize" şi sunt concatenate ca şi variabile cu şirurile constante "Filename:", "Directory:", respectiv "Size:" pentru a forma noile componente ale barei de status.

Pe lângă acestea, bara de status va conţine şi dimensiunile (în pixeli) ale imaginii ce se doreşte a fi previzualizată. Se observă apelul metodelor originalWidth.ToString(), respectiv a originalHeight.ToString(). Acestea realizează de fapt conversia într-un şir de caractere a dimensiunii imagini nou selectată, ce este

conţinută în atribute de tip "private", deoarece citirea acestuia poate fi făcută doar în momentul în care se realizează conexiunea între fişierul de pe hard-disk şi obiectul corespunzător din aplicaţia de diaporamă digitală, mai exact apelul metodei LoadImage(). În realitate succesiunea celor două metode "LoadImage", respectiv "DisplayImageInfo" este inversă celei prezentate în documentul de faţă, înainte realizându-se legătura şi mai apoi se face actualizarea barei de status.

private void LoadImage(string path) { this.previewbox.Image = this.ImagetoSize(path, this.previewbox.Width, this.previewbox.Height, Color.Wheat); this.previewbox.Refresh(); }

Metoda LoadImage(), realizează de fapt una din cele mai importante funcţionalităţi ale ferestrei principale ale aplicaţiei de diaporamă digitală, previzualizarea. De fapt, aparenţa ascunde apelul unei alte metode ImageToSize, ce este de fapt o funcție de scalare a unei imagini la anumite dimensiuni, folosită și în alte părți ale aplicației, de exemplu la scalarea imaginilor simbol ce apar în diferitele moduri de vizualizare a fişierelor, "Details", "Thumbnails" ori "Small Icons", a listei imaginilor ce vor forma diaporama.

```
private Bitmap ImagetoSize(string fileName, int desiredWidth, 
int desiredHeight, Color penColor) 
{ 
Bitmap bmp = new Bitmap(fileName);try 
{ 
desiredWidth = 
bmp.Width > desiredWidth ? desiredWidth : bmp.Width; 
desiredHeight =bmp.Height > desiredHeight ? desiredHeight : bmp.Height; 
originalWidth = bmp.Width; 
originalHeight = bmp.Height; 
Bitmap retBmp = new Bitmap(desiredWidth, desiredHeight, 
 System.Drawing.Imaging.PixelFormat.Format64bppPArgb); 
Graphics grp = Graphics.FromImage(retBmp); 
int destWidth = desiredWidth, destHeight = desiredHeight;
if (bmp.Width > bmp.Height) 
destHeight = (int)((float)bmp.Height / (float)bmp.Width) * destWidth); 
else if (bmp.Width < bmp.Height) 
destWidth = (int)((float)
```
bmp.Width / (float)bmp.Height) \* destHeight);

```
int destLeft = (desiredWidth / 2) - (destWidth / 2);int destTop = \text{(desiredHeight / 2)} \cdot \text{(destHeight / 2)};
grp.DrawImage(bmp, 
destLeft, destTop, destWidth, destHeight); 
Pen pn = new Pen(penColor, 1); //Color.Wheat
grp.DrawRectangle(pn, 
0, 0, retBmp. Width -1, retBmp. Height -1);
return retBmp; 
} 
catch 
{ 
//If cant load the image, create a blank one with ThumbSize 
bmp = new Bitmap(desiredWidth, desiredHeight); 
return bmp; 
} 
finally 
{ 
bmp.Dispose(); 
} 
}
```
Metoda ImageToSize realizează de fapt transformarea unei imagini, în sensul de a micșora dimensiunile sale, dacă este cazul. Ca și parametrii cei importanți, sunt consideraţi calea la care se află imaginea de scalat şi dimensiunile dorite, pe verticală şi pe orizontală, ale imaginii rezultat. Imaginea rezultată se trimite ca şi ieşirea metodei, odată ce aceasta a fost parcursă de şirul de execuţie.

Funcţionarea acesteia este axată pe un bloc de tipul "try, catch, finally" ce acoperă toate riscurile ce pot apărea în cazul executării metodei. De exemplu, orice excepție ridicată de execuția instrucțiunilor cuprinse în blocul "try" va determina executarea blocului de instrucțiuni cuprinse din blocul "catch", evitând astfel afișarea unui mesaj de eroare în fata unui utilizator de cele mai multe ori neavizat. După ieșirea din metodă se vor apela instrucțiunile cuprinse în blocul "finally", în acest caz eliberarea memoriei ocupată de variabila locală de tipul "bmp". Această operațiune din final este oricum realizată de funcția de "Garbage Collector" a oricărui mediu de dezvoltare este OOP (Object-Oriented-Programming), însă specificarea ad-literam a acestiu tip de instrucţiune reduce încărcarea execuţiei aplicaţiei.

Dacă e să urmărim firul logic cuprins în această metodă, primul lucru ce se realizează este realizarea legăturii între variabila locală de tip "Bitmap" și imaginea de pe hard-disk-ul calculatorului personal. Odată realizată această legătură, se verifică nevoia reală de a scala imagine originală, fiind posibil ca dimensiunile acesteia să permită redarea fără nici un fel de operație de a proporționa lungimea și înălţimea. Următorul pas este crearea obiectului de tip grafic ce va fi returnat de către metodă, în funcție de factorul de scalare dar și de coordonatele colțului din stânga sus a imaginii calculate în prealabil. Pasul final este "desenarea" imaginii scalate, centrată în obiectul grafic creat şi returnarea acestuia la ieşirea metodei.

## **4.2.2.7 Funcţii apelate din meniu**

Dacă apelul unor comenzi de tipul "Exit", "Details", "Thumbnails", "Small Icons", "Remove SlideShow file" ori "Clear SlideShow list" nu implică decât apelarea unor metode specifice obiectelor impactate, de exemplu metoda "Close()" a clasei "vizform" pentru închiderea aplicaţiei, ori verificarea proprietăţii "Checked" a instanţelor clasei "MenuItem", şi nu prezintă foarte mare interes şi nici nu e foarte dificil să se înţeleagă mecanismul ce stă în spatele acestora, totuşi sunt alte comenzi ce sunt mai complexe şi merită prezentate în acest sub-capitol.

#### **4.2.2.8 Inserarea de fişiere în lista de diaporamă**

De exemplu, dacă e să aruncăm o privire în detaliu asupra metodelor ce realizează inserarea unui nou obiect în lista imaginilor ce se doresc a intra în componenţa spectacolului de diaporamă, acestea sunt de două tipuri, dar în mare aceleaşi, diferind doar modul prin care se face legătura între fişierul ce se doreşte a fi inserat şi calea pe hard-disk către acesta. Inserarea unui nou obiect în listă se face în cazul aplicaţiei de faţă fie ghidându-se după indexul acestuia, fie direct după calea fisierului sursă. Pentru a realiza această funcție, am definit două metode:

private void AddSlideShowFilebyIndex(int index) private void AddSlideShowFilebyPath(string path, string filename)

ale căror corp de instrucțiuni arată la fel de la momentul în care s-a stabilit calea către fişierul grafic:

{ ListViewItem item = new ListViewItem(); … AddThumbNail(path,96,96,16,16,Color.Wheat);

… this.slideview.Items.Add(item); }

unde prin "..." am mascat codul ce stă la bază determinării căii până la fișierul grafic în cazul primei apariţii, respectiv am mascat codul ce realizează adăugarea la obiectul "item" a informatiilor secundare despre fisierul ce urmează a fi inserat (numele exact, data la care a fost ultima dată modificat, dimensiunea în pixeli a acestuia ori spatiul în kilo-octeti ocupat de acesta pe hard-disk). Fiecare nou "item" creat este adăugat la lista imaginilor ce vor forma diaporama prin apelul metodei de la final "Items.Add(item)". Am evidențiat în mijlocul corpului acestei funcții, apelul metodei AddThumbNail(). Aceasta este necesară, deoarece toate imaginile inserate vor avea un aşa numit element de previzualizare, indiferent de starea în care lista este afișată: "Details", "Thumbnail" ori "Small Icons". De fapt această metodă este în mare aceeași cu "ImageToSize" ce a fost descrisă puțin mai sus, însă este dublată, deoarece este nevoie de a se crea două elemente de previzualizare de dimensiuni diferite. "AddThumbNail()" ia ca și parametrii calea către fișierul grafic 4.2 Unelte software pentru implementarea aplicației "Digital Diaporama" 63

căruia trebuie să-i creeze elemente de previzualizare, dimensiunile elementului mare, respectiv dimensiunile elementului mic, pe orizontală şi pe verticală.

private void AddThumbNail(string fileName, int imgLargeWidth, int imgLargeHeight, int imgSmallWidth, int imgSmallHeight, Color penColor) { Bitmap bmp; try { bmp = new Bitmap(fileName); } catch { //create a blank image with ThumbSize bmp = new Bitmap(imgLargeWidth, imgLargeHeight);  $\}$ 

…

grp.DrawRectangle(pn, 0, 0, retBmp.Width - 1, retBmp.Height - 1);

this.largeThumbnailSlideView.Images.Add(retBmp);

float propScale = (float)imgSmallWidth/imgLargeWidth;

 iLeft =(int)(iLeft\*propScale); iTop = (int)(iTop\*propScale); tnWidth = (int)(tnWidth\*propScale); tnHeight = (int)(tnHeight\*propScale);

grp.DrawImage(bmp, iLeft, iTop, tnWidth, tnHeight);

grp.DrawRectangle(pn, 0, 0, retBmp.Width - 1, retBmp.Height - 1);

this.smallThumbnailSlideView.Images.Add(retBmp); }

Primul pas, asemenea cazului în care construiam previzualizarea pentru imaginea curentă, este de a face conexiunea între fişierul grafic de pe hard-disk şi obiectul de tip "Bitmap". Cu "…" am marcat codul ce coincide cu cel al metodei "ImageToSize()" descrisă anterior. Diferența evidentă apare în momentul în care am avea rezultatul final al primei scalări. În loc să-l trimitem ca şi "ieşire" al funcţiei, aşa cum am facut în cazul "ImageToSize", aici îl adăugăm la o listă de imagini, prin aplelarea metodei "largeThumbnailSlideView.Images.Add(retBmp)". De aici totul este nou în materie de cod. Având în vedere că trebuie să creăm două elemente de previzualizare ale aceleiaşi imagini, diferite ca dimensiuni, foarte uşor se poate face scalarea primului element la dimensiunile celui de-al doilea, proporțiile imaginilor fiind aceleași. Astfel se reține valoarea proporției în variabila de tip real "propScale" şi toate dimensiunile (lungime, înălţime, coordonatele colţului din stânga sus pentru

noua imagine) vor fi deteminate prin simpla înmulţire a dimensiunilor primei imagini cu factorul de scalare. În final, cea de-a doua previzualizare se adaugă întro a doua listă de imagini, prin apelarea metodei "smallThumbnailSlideView.Images.Add(retBmp)".

Cele două liste de imagini se folosesc la stabilirea proprietăţilor de "ThumbNails" ale listei ce contine imaginile ce vor forma diaporama.

#### **4.2.2.9 Salvarea listei ce grupează imaginile din diaporamă**

 Este absolut necesar ca odată formată o anumită listă pentru diaporamă să se ofere posibilitatea de a o salva într-un anumit format pe hard-disk, pentru a fi restaurată la un alt moment. Această funcţionalitate este îndeplinită de către "Digital Diaporama" iar comenzile către metodele ce fac acest lucru sunt situate în meniul "File", sub-meniul "Open SlideShow", respectiv "Save SlideShow". Fişierele ce conţin lista de imagini ce intră în componenţa diaporamei şi atributele necesare ale acestora sunt scrise în format XML (extensible marck-up language) atât datorită uşurintei în scriere și citire a datelor prin existența claselor XmlTextReader, respectiv XmlTextWriter, cât şi pentru a uşura munca celui ce va modifica ulterior codul, pentru a implementa noi facilităţi.

Tot codul legat de operaţiunile de intrare/ieşire au fost grupate în regiunea "IO SlideShow", unde prin simbolul "…" am mascat codul ce ţine de declararea obiectelor folosite, iniţializări ori setări ce ţin de operaţiile de intrare/ieşire ce trebuie să fie efectuate la închiderea unui fişier deschis pentru editare, ori citire:

```
private void LoadSlideShowFile(string path) 
{ 
… 
try 
{ 
while (reader.Read()) 
{ 
if (reader.NodeType == XmlNodeType.Element) 
{ 
if (reader.Name == XMLNodeTag){ 
// loading SlideShow Files attributes 
reader.MoveToAttribute(0); 
slideFilename = reader.Value; 
reader.MoveToAttribute(1); 
slidePath = reader.Value; 
… 
AddSlideShowFilebyPath(slidePath, 
slideFilename); 
} 
} 
else if (reader.NodeType == XmlNodeType.None) 
{
```
4.2 Unelte software pentru implementarea aplicației "Digital Diaporama" 65

return; }  $\frac{1}{2}$  $\tilde{\mathcal{E}}$  … }

 Metoda de citire din fişier "LoadSlideShowFile" ia ca şi argument calea la care este situat acesta. După ce se realizează conexiunea dintre fişierul de pe harddisk şi obiectul "reader" de tip "XmlTextReader", se poate efectua operaţia de citire secvențială a obiectelor conținute de fișierul în cauză. Citirea și prelucrarea datelor se efectuează pe atribute, unul câte unul, pentru fiecare nod explorat, până la întalnirea unui nod nul, moment în care se execută instrucţiunea de ieşire din metodă "return".

```
private void SaveSlideShowFile(string path) 
{ 
  … 
int i; 
for (i = 0; i < this.slideview.Items.Count;i++)
{ 
myXmlTextWriter.WriteStartElement(XmlNodeTag); 
               myXmlTextWriter.WriteAttributeString(XmlNodeFilenameAtt, 
 this.slideview.Items[i].SubItems[0].Text); 
               myXmlTextWriter.WriteAttributeString(XmlNodePathAtt, 
 this.slideview.Items[i].SubItems[1].Text); 
… 
myXmlTextWriter.WriteEndElement(); 
} 
 … 
}
```
 Metoda de scriere a fişierului "XML" funcţionează analog celei de citire, de data aceasta prin utilizarea unui obiect de tip "XmlTextWriter", realizând o explorare a listei ce conţine fişierele destinate diaporamei, în funcţie de index, de la cel mai mic spre cel mai mare şi scrierea acestora ca şi atribute în noul fişier ce urmează a fi creat.

 Putem remarca faptul că se apelează două metode pentru o anumită intrare din listă, una la începutul scrierii atributelor, iar alta la terminarea acestora şi anume "WriteStartElement", respectiv "WriteEndElement". Acestea marchează un nou nod, element specific limbajului XML.

# **4.2.2.10 "Drag and Drop" în lista imaginilor pentru diaporamă**

 Efectul "Drag&Drop" este foarte întâlnit în sistemele de operare ce au interfată grafică bazată pe ferestre, precum Windows, aproape toate distributiile de Linux, ori sistemele de operare de la Apple. Acesta constituie de fapt o modalitate foarte simplă de a "muta" cu mouse-ul "item-uri" dintr-o fereastră în alta ori dintrun obiect într-altul al aceleiaşi ferestre sau în interiorul aceluiaşi obiect. Descrierea

din urmă se aplică şi în cazul aplicaţiei de faţă, fiind necesară la un moment dat o anumită reorganizare a imaginilor în funcţie de index, deoarece în spectacolul de diaporamă imaginile sunt redate în aceeaşi ordine în care ele se află în lista din fereastra principală .

 Cea mai facilă rezolvare a acestei probleme de reorganizare a fost să implementez bine-cunoscutului "drag&drop" pentru lista ce conţine imaginile ce urmează să formeze diaporama. Ideea ce stă în spatele acestei funcţionalităţi este una simplă şi se bazează pe trei evenimente ce pot fi capturate de aplicaţie: apăsarea unui buton al mouse-ului, mişcarea cursorului mouse-ului în interiorul obiectului, respectiv eliberarea butonului mouse-ului ce a fost în prealabil apăsat.

Pentru urmărirea "item-urilor" din listă se vor folosi următoarele obiecte:

private ListViewItem itemDnD = null; private ListViewItem itemOver = null;

 Obiectele de tip "ListViewItem" vor "memora" atât timp cât butonul mouseului este apăsat, item-ul asupra căruia a fost apăsat butonul mouse-ului, respectiv ultimul "item" ce a fost survolat de către acesta. Prima dintre cele trei metode captează momentul în care butonul mouse-ului este apăsat asupra unui "item" din lista diaporamei:

```
private void slideview_MouseDown(object sender, MouseEventArgs e) 
{ 
try 
{ 
itemDnD = this.slideview.GetItemAt(e.X, e.Y); 
insertIndex = itemDnD.Index; 
Cursor = Cursors.Default; 
} 
catch { } 
}
```
În cazul în care este selectat un "item" valabil, se va memora conţinutul acestuia şi indexul la care acesta se află. Pe parcursul mişcării mouse-ului se urmăreşte şi reţine ultimul "item" survolat şi indexul la care acesta se află.

```
private void slideview_MouseUp(object sender, MouseEventArgs e) 
{ 
… 
try 
{ 
this.slideview.Items.Remove(itemDnD); 
… 
this.slideview.Items.Insert(insertIndex, itemDnD); 
  … 
} 
  … 
} 
Metoda ce se apelează la detectarea eliberării butonului de mouse, în cazul în
```
care acest eveniment are loc deasupra unui "item" valid realizează ştergerea intrării de la care s-a plecat iniţial şi inserarea acesteia în noua poziţie. Prin folosirea acestei

funcţionalităţi, utilizatorul poate controla cu uşurinţă ordinea în care imaginile selectate în prealabil vor fi poziţionate în diaporamă.

#### **4.2.2.11 Structura funcţională a clasei "FullScreen"**

Clasa "FullScreen" reprezintă suportul reflectat în cod pentru realizarea diaporamei digitale. Asemeni clasei "vizform" ce grupează funcționalitățile legate de interfața cu utilizatorul, clasa "FullScreen" grupează la rândul ei toate metodele și atributele ce fac parte din diaporama digitală ca şi concept software.

#### **4.2.2.12 Prima metodă executată**

Ca și funcționalitate, rularea diaporamei se face apelând o "scurtătură" sau accesând un submeniu din interfaţa aplicaţiei cu utilizatorul. În consecinţă a fost nevoie ca să includ în clasa "vizform" o metodă ce va fi lansată în execuție la apariţia evenimentului mai sus menţionat. Metoda în discuţie are următoarea structură și este definită în clasa "vizform":

// Intra în modul fullscreen private void menuItem7\_Click(object sender, System.EventArgs e) { int counter=0; FullScreen full = new FullScreen(); while (counter < this.slideview.Items.Count) { ListViewItem item = new ListViewItem(); … full.slideShowListView.Items.Add(item); counter++;

 } … full.Show(); }

În spatele codului stă de fapt crearea unui obiect de tip "FullScreen" prin intermediul metodei constructor "FullScreen()" din clasa cu același nume, a cărei listă va fi iniţializată cu toate imaginile ce vor forma viitorul spectacol de diaporamă. Această listă este de fapt similară cu lista centrală a panoului de comandă a diaporamei.

În primă instanţă se adaugă noi intrari la listă iar în urmatoarea fază se rulează metoda "Show" ce face vizibilă fereastra suport pentru diaporamă pe ecranul calculatorului personal.

Şi în cazul clasei ce este supusă la discuţie în aceste paragrafe, avem de-a face cu o metodă constructor ce poartă acelaşi nume cu cel al clasei din care face parte. Structura acestuia în cazul clasei "FullScreen" are mai mult rol de inițializare a componentelor şi în consecinţă nu prezintă prea mult interes pentru înţelegerea modului de funcționare al clasei.

Imediat după parcurgerea constructorului clasei, se apelează metoda ce survine în urma apelării metodei "Show()" pentru obiectul "full", după cum a fost descris în paragrafele de mai sus. Aceast eveniment este generat de apariția pe ecran a noii ferestre ce va servi ca suport pentru derularea spectacolului de diaporamă şi va avea următoarea definiţie:

private void FullScreen\_Load(object sender, System.EventArgs e)

 { this.FSControlBox.Left =  $(int)(this.Width * 0.1);$ this.FSControlBox.Width =  $(int)(this.Width * 0.8);$  this.FSControlBox.Top = this.Height – this.FSControlBox.Height - (int)(this.Height \* 0.05); this.effectTimer.Interval = (int)(1000 / this.effectStepsCounter.Value);

pic\_index =  $0$ ;

transparency  $= 1.0f$ ;

path = GetPath(pic\_index);

this.nextImage = new Bitmap(path);

```
 this.Load_Full_Image(path);
```
}

Astfel, dacă analizăm metoda menționată, se remarcă ușor două părți distincte, dacă le clasificăm după funcţiile ce sunt îndeplinite de instrucţiunile componente. Prima dintre acestea realizează diferite iniţializări necesare în vederea pornirii diaporamei digitale, ce au ca tintă pozitionarea corectă a panoului de control a acesteia, poziţionarea indexului imaginii curente pe prima imagine din listă, respectiv setarea transparenței la valoarea maximă în cazul primei imagini. Cea dea doua secţiune conţine apelul metodelor ce duc la apariţia primei imagini pe ecran.

Două dintre atributele caracteristice clasei "FullScreen" ce au fost declarate pe parcursul dezvoltării aplicaţiei şi constituie în esenţă legătura cu diaporama analogică, reprezentând obiectele ce reţin imaginea de la care se pleacă, respectiv imaginea la care se doreşte a se ajunge au următoarele definiţii:

> private Bitmap previousImage; private Bitmap nextImage;

În prima fază, obiectul imagine curentă va fi iniţializat cu prima imagine din listă, iar cel de-al doilea obiect imagine va trebui iniţializat cu valoarea vidă. Inițializările au loc în primul apel al metodei "Load\_Full\_Image()" accesată cu argumentul cale curentă. Funcția în discuție are următorul corp de instrucțiuni:

private void Load\_Full\_Image(string path)

```
 { 
try 
         { 
            this.previousImage = this.nextImage; 
         } 
        catch \{\}path = this.GetPath(pic_index);this.nextImage = new Bitmap(path);
 … 
  this.ScaleImage(this.nextImage); 
         this.ValidateNavigation(pic_index); 
         this.DisplayInfo(pic_index); 
}
```
Se sesizează folosirea în corpul acestei metode a două atribute specifice clasei "FullScreen" anume "path" şi "pic\_index". Cele două sunt declarate astfel:

private string path;

private int pic\_index;

…

şi au rolul de a reţine în orice moment al execuţiei calea câtre imaginea curentă (din prim-plan), respectiv indexul (poziţia din lista de imagini) ce o caracterizează pe aceasta. Deoarece constructorul clasei "Bitmap" ce este folosit pentru a încărca imagini noi în aplicație ia ca argument calea relativă a fișierului grafic, iar navigația în lista de imagini se face crescând sau micșorând indexul imaginii curente, am dezvoltat metode care returnează, la primirea unui index ca argument, calea la care este situată imaginea cu acel index:

```
private string GetPath(int index) 
 { 
  return path= 
this.slideShowListView.Items[index].SubItems[1].Text+ 
'this.slideShowListView.Items[index].SubItems[0].Text; 
  }
```
Această metodă prelucrează informaţiile suplimentare ale intrării din lista de imagini şi le aduce la forma ce reliefează o cale către fişierul grafic cu indexul primit ca şi parametru.

Următorul pas în redarea corectă a imagnii pe ecran este necesitatea scalării acesteia la dimensiunile date de rezolutia la care este setat sistemul de operare, procedeu asemănător scalării din cadrul previzualizărilor din interfaţa cu utilizatorul. Metoda pe care se bazează această funcţionalitate este:

```
Rectangle tempRect = new Rectangle();
private void ScaleImage(Bitmap src) 
{ 
  …
```
tempRect = resize\_rectangle(desired, source, this.EnlargeCheckBox.Checked, this.ShrinkCheckBox.Checked); if (tempRect.Width > prevdest.Width) this.fullscreenPicture.Width = tempRect.Width; else this.fullscreenPicture.Width = prevdest.Width; if (tempRect.Height > prevdest.Height) this.fullscreenPicture.Height = tempRect.Height; else this.fullscreenPicture.Height = prevdest.Height; this.fullscreenPicture.Top = (int)(desired.Height - this.fullscreenPicture.Height) / 2; this.fullscreenPicture.Left = (int)(desired.Width - this.fullscreenPicture.Width) / 2; …  $\diamond$ new Rectangle(OffsetX, OffsetY, tempRect.Width, tempRect.Height); prevdest =

new Rectangle(prevOffsetX, prevOffsetY, previousImage.Width, previousImage.Height); }

Se poate observa cel mai bine în corpul acestei metode procedeul de lucru ce stă în spatele algoritmului de suprapunere a celor două imagini. Orice ajustare de dimensiune ori de culoare sau transparenţă are loc pe două căi, câte una pentru fiecare imagine încărcată. Odată calculate caracteristicile de poziţionare pentru imaginea curentă, caracterisiticile anterior calculate vor trece în planul secund însă nu se vor pierde în totalitate, fiind necesară folosirea lor în redarea îmaginii de la care se pleacă.

În mijlocul acestei metode stă apelul către o metodă statică a clasei "FullScreen()", "resize\_rectangle" ce ia ca şi parametri două obiecte de tip "Rectangle" și două variabile de tip logice.

Cele două dreptunghiuri conţin de fapt informaţii despre dimensiunile fizice ale imaginii ce se doreşte a fi redată pe ecran, respectiv despre dimensiunile fizice ale ferestrei maximizate, deci implicit a rezoluţiei la care se lucrează.

Variabilele logice pot lua doar două valori, "True" sau "False" ("Adevărat", respectiv "Fals") în funcție de valoarea cu care se face scalarea imaginilor cu un factor supraunitar, în acest caz, având de a face cu aşa numitul efect de întindere ("Enlarge"), respectiv cu un factor subunitar, având aici de a face cu o operatie de micşorare ("Shrink").

După efectuarea tuturor operaţiilor menţionate mai sus, singurul lucru ce mi-a rămas de făcut a fost afișarea diferitelor informații în legătură cu schimbările aduse de creşterea, ori descreşterea indexului imaginilor.

Metoda creată special pentru a îndeplini această funcție are următoarea formă:

4.2 Unelte software pentru implementarea aplicației "Digital Diaporama" 71

```
private void DisplayInfo(int index) 
{ 
  this.slideShowListView.Items[index].Focused = true; 
  this.slideShowListView.Items[index].EnsureVisible(); 
  try 
 { 
 this.IndexPanel.Text = (index+1).ToString()+1'+this.slideShowListView.Items.Count.ToString(); 
  this.NamePanel.Text = 
this.slideShowListView.Items[index].Text; 
  this.ResPanel.Text = this.source.Width.ToString()+'x'+ 
this.source.Height.ToString()+" pixels"; 
  this.ActualResPanel.Text = this.dest.Width.ToString()+'x'+ 
this.dest.Height.ToString()+" pixels"; 
  } 
 catch \{ \}}
```
Pentru a fi accesibilă din orice metodă a clasei "FullScreen()", funcția de afişare a informaţiilor despre imagini şi progresul diaporamei ia ca şi argument un număr întreg, ce reprezintă de fapt indexul numeric al imaginii din listă.

Structural, aceasta este foarte simplu realizată, modificăndu-se doar textul ce trebuie afişat în bara de status al panoului de control, schimbându-se la apelul metodei numărul de ordine al imaginii curente, numele fişierului grafic ce este reprezentat, dimensiuile imaginii originale, ori dimensiunile la care a fost reprezentată imaginea curentă.

## **4.2.2.13 Butoanele de navigaţie**

 Pe baza codului ce stă în sptele celor două butoane prin intemediul cărora se realizează navigaţia înainte sau inapoi în lista de imagini, se bazează toate celelate operaţii de modificare ale indexului imaginii curente, fie că acesta survine în urma cererii de la un temporizator sau că se realizează un efect cu durată predeterminată. Pot exemplifica cu codul ce stă în spatele navigației "înainte" în lista de imagini:

```
private void button2_Click(object sender, System.EventArgs e) 
 \left\{ \right. pic_index++; 
transparency = 1.0f;
this.GetPath(pic_index); 
this.Load_Full_Image(path); 
  … 
}
```
Prima instrucțiune ce este rulată incrementează indexul imaginii curente cu o unitate, simbolizând tipul de navigare de care am aminitit.

La fel ca şi în cazul încărcării primei imagini succesiunea următoarelor apeluri de metode este aceeaşi. În primul rând se setează transparenţa imaginii ce urmează

a fi redată la valoarea 1, ceea ce semnifică o imagine proiectată în diaporama analogică cu intensitate luminoasă maximă. În faza imediat următoare se preia calea imaginii cu indexul modificat şi se realizează propriu-zis transpunerea ei pe ecran.

Algoritul este similar în cazul în care navigarea se face în sens invers, diferind doar prima instrucţiune, ce va fi înlocuită de o decrementare a indexului imaginii curente.

Pentru a exemplifica modul în care se apelează metodele bazate pe evenimente ca şi cele menţionate mai sus şi în cazul în care evenimentele pentru care ele au fost proiectate nu apar, consider codul de mai jos ce implementează rularea automată, la un interval predefinit de timp a diaporamei.

private void FullScreenTimer\_Tick(object sender, EventArgs e) { if (this.FWRadioButton.Checked) if (this.button2.Enabled) this.button2\_Click(sender,e); if (this.BKRadioButton.Checked) if (this.button1.Enabled) this.button1\_Click(sender, e); }

Grupul de instrucţiuni de mai sus este cel ce stă în spatele funcţionalitătii de rulare a diaporamei în mod automat. Metoda descrisă este apelată la apariţia evenimentului de tact al unui temporizator. Temporizatorul în cauză este cel ce poate fi reglat de utilizator prin modificarea valorii din grupul "SlideShow Interval" prezent în cadrul panoului de control al diaporamei.

Logica este foarte simplă. Se pune problema activării unuia dintre cele două butoane "Radio". În cazul în care este activ cel care direcţionează spre o navigare înainte în lista de imagini ("FWRadioButton.Checked" este bifat) se face apelul către aceeaşi metodă ce este apelată la apariţia evenimentului de apăsare al butonului de navigare înainte.

Se procedează în mod analog în cazul în care este activ butonul "Radio" ce direcționează sensul de derulare al diaporamei înspre "înapoi".

#### **4.2.2.14 Butoane cu efect de tranziţie a căror durată este predefinită**

Se pune problema realizării tranzițiilor dintre imagini într-o perioadă de timp de dinainte ştiută, spre exemplu la 1, 2 ori 6 secunde. Cea mai comodă metodă de realizare a fost să dezvolt o metodă ce ia ca şi parametru durata de timp pe care urmează a se desfăşura efectul şi apelarea ei cu parametrul dorit.

```
private void PredefineEffect(int period) 
{ 
this.effectTimeCounter.Value = period; 
this.alphaButton.Checked = true; 
if (isCtrldown) 
{ 
if (this.button1.Enabled == true)
this.button1_Click(this.Handle, EventArgs.Empty); 
     }
```
4.2 Unelte software pentru implementarea aplicației "Digital Diaporama" 73

```
else if (this.button2.Enabled == true)
this.button2_Click(this.Handle, EventArgs.Empty); 
}
```
În funcţie de valoarea parametrului primit, se setează valoarea temporizatorului corespunzător realizării efectului de contopire a imaginilor. Pentru a face activă această funcţionalitate se bifează artificial butonul ce indică modul de trecere între imagini prin efect de transparență și se verifică dacă este vorba despre o navigaţie în sens crescător sau o navigaţie în sens descrescător în lista de imagini, în fuctie de valoarea variabilei logice "isCtrlDown" ce marchează dacă este sau nu apăsată tasta "Ctrl" a tastaturii.

Iată un exemplu al apelării acestei metode pentru a realiza o trecere între două imagini cu un efect de contopire ce va dura trei secunde:

```
private void button3s_Click(object sender, EventArgs e) 
{ 
PredefineEffect(3000); 
}
```
După cum se observă, la apariția evenimentului ce semnalează faptul că utilizatorul a apăsat butonul ce semnifică efectul de trecere de 3 secunde, este apelată metoda creată în prealabil cu parametrul "3000".

### **4.2.2.15 Metoda de redesenare a obiectului imagine**

Am gândit aplicaţia de diaporamă digitală ca să realizeze contopirea celor două imaginii ce se succed, prin desenarea acestora pe aceeaşi suprafaţă a unui obiect dinainte creat cu proprietatea de transparenţă modificată într-un mod complementar. Dacă la un moment, una din cele două imagini are transparenta la valoarea maximă cea de-a doua va avea această prorietate ajustată complementar, fiind minimă. Această complementariatate este păstrată pe întreaga durată de derulare a tranziție dintre cele două imagini.

Metoda ce realizează această redare duală, formând cea de-a treia imagine pe ecran ca şi compunere a celor două imagini de plecare, are următoarea formă şi se apelează de fiecare dată când este cerută redesenarea obiectului imagine al clasei "FullScreen".

protected void OnPaint(object sender, System.Windows.Forms.PaintEventArgs e) { e.Graphics.Clear(this.BackColor);

// alpha value is specified by transparency atribute nextCm.Matrix33 = transparency;

…… e.Graphics.DrawImage(this.nextImage, dest, 0, 0, this.nextImage.Width, this.nextImage.Height, GraphicsUnit.Pixel, nextIA); …

74 Elaborarea și implementarea primului model de aplicație. "Digital Diaporama" - 4

```
prevCm.Matrix33 = 1 - transparency; … 
e.Graphics.DrawImage(this.previousImage, 
prevdest, 0, 0, 
this.previousImage.Width, this.previousImage.Height, 
GraphicsUnit.Pixel, prevIA); 
} 
}
```
Obiectul "e.Graphics" reprezintă suportul pe care se face redarea celor două imagini suprapuse. Se pot obseva cele două apeluri ale metodei "DrawImage" pentru obiectele de tip "Bitmap" de dinainte "calculate", nextImage, respectiv previousImage. Acestea vor fi "desenate" în dreptunghiurile destinaţie, de asemenea dinainte calculate "dest" şi "prevdest".

 Această metodă este apelată de fiecare dată când este necesară redesenarea ferestrei suport prin apelarea metodei

this.fullscreenPicture.Refresh(); sau this.fullscreenPicture.Invalidate();

### **4.2.2.16 Controlul tranziţiei cu ajutorul mouse-ului**

Elementul comun ce stă între aplicaţia de diaporamă digitală şi spectacolele de diaporamă analogică este posibilitatea de a controla timpii de tranziţie dintre imaginile consecutive, prin intermediul unui dispozitiv auxiliar, în speţă mouse-ul.

 Codul ce stă în spatele aceste funcţionalităţi este grupat în regiunea "Mouse Control" din cadrul clasei "FullScreen".

Pentru a se urmări progresul cursorului pe ecran şi starea de apăsare a butoanelor se declară următoarele variabile:

> bool isMouseDown; int startXPos; int startYPos; float prevTransparency;

Prima dintre ele se setează în cazul în care utilizatorul apasă pe unul din butoanele mouse-ului, cea de-a doua şi cea de-a treia servesc pentru a reţine coordonatele de pe ecran la care s-a apăsat butonul mouse-ului, iar cea de-a patra reţine transparenţa anterioară cu care s-a desenat imaginea curentă pe ecran.

 Pentru a urmări traiectoria mouse-ului pe ecran, se folosesc trei metode bazate pe evenimente: una este apelată la apăsarea unuia din butoanele mouseului, a doua este apelată la eliberearea butonului în prealabil apăsat, iar apelul celei de-a treia survine la modificarea coordonatelor cursorului mouse-ului pe ecran.

La apăsarea unui buton al mouse-ului se execută următoarea secvenţă de cod:

private void FullScreen\_MouseDown(object sender, MouseEventArgs e) { isMouseDown = true;

4.2 Unelte software pentru implementarea aplicației "Digital Diaporama" 75

```
startXPos = e.X;startYPos = e.Y;
……
```
}

reţinându-se coordonatele la care a survenit acest eveniment şi marcându-se prin setarea variabilei booleane dedicate acestui scop că utilizatorul a apăsat unul din butoanele mouse-ului.

Când utilizatorul eliberează butonul apăsat, se apelează următoarea metodă:

```
private void FullScreen_MouseUp(object sender, MouseEventArgs e) 
{ 
isMouseDown = false; 
if (transparency < 0.5f) 
{ 
transparency = 1.0f;
pic_index--; 
this.GetPath(pic_index); 
this.Load_Full_Image(path); 
} 
else 
{ 
transparency = 1.0f;
this.fullscreenPicture.Refresh(); 
} 
 … 
}
```
Aceasta, asemenea evenimentului ce determină apelul ei, rulează codul complementar celui prezentat în aliniatul de mai sus, în primă fază resetându-se variabila ce ţine starea de apăsare a butoanelor mouse-ului. Ulterior se ia decizia asupra imaginii ce trebuie să fie în prim plan, după cum urmează, imaginea de la care s-a plecat, dacă traiectoria mouse-ului nu trece de mediana pe verticală a imaginii, respectiv imaginea la care se doreşte să se ajungă, dacă traiectoria mouseului a depășit mediana luată în discuție.

 În cazul în care mouse-ul are o traiectorie variabilă pe verticală şi unul din butoanele mouse-ului este ţinut apăsat, trebuie efectuate calculele necesare pentru determinarea transparenţei intermediare a imaginii curente:

private void FullScreen\_MouseMove(object sender, MouseEventArgs e) { float transparencyFactor; if (isMouseDown) { transparencyFactor = (float)(e.Y - startYPos) / (this.Height - startYPos);

transparency = transparencyFactor;

76 Elaborarea şi implementarea primului model de aplicaţie. "Digital Diaporama" - 4

```
 … 
if (Math.Abs(prevTransparency - transparency) > 0.01) 
{ 
this.fullscreenPicture.Refresh(); 
prevTransparency = transparency;} 
} 
\tilde{\mathcal{E}}
```
După cum se observă, calcularea transparenţei intermediare se face doar în cazul în care cursorul indicator al mouse-ului se află în mişcare şi unul din butoane este apasat. În acest caz, considerăm progresul pe verticală al traiectoriei mouseului relativ la coordonatele la care a fost apăsat butonul. În funcție de această progresie, se calculează un factor "transparencyFactor" ce este mai apoi atribuit transparenței imaginii curente.

Este necesar a se face un test de progresie a traiectoriei pentru a nu se suprasolicita capacitatea de procesare a sistemului şi a determina redarea unui număr de cadre redus ce ar scădea calitatea optică a trecerilor dintre imagini. Acest test este de fapt limitarea inferioară a variaţiei transparenţei ce determină redesenarea imaginii contopite la o valoare de 1% în exemplul prezentat mai sus.

Doar în situaţia când noua transparenţă calculată are o variaţie pozitivă sau negativă mai mare cu 1% faţă de precedenta transparenţă ce a determinat desenarea imaginilor contopite se apelează din nou metoda de redesenare a obiectului imagine.

# **4.3 Testarea aplicaţiei "Digital Diaporama"**

În principiu, evaluarea calitativă a aplicaţiilor de diaporama digitala va trebui sa se raporteze în principal la calitatea vizuală a tranziţiilor şi la respectarea duratei acestora, comparativ cu timpul comandat prin intermediul tastaturii.

Desigur, există criterii universale de evaluare a unei aplicații și este evident că şi acestea vor fi utilizate.

Cel mai important test este cel al calității tranziției și al întârzierii față de durata comandată. Pentru aceasta s-a folosit un laptop ASUS, cu următoarea configuraţie: **Intel Pentium Dual CPU T2330 @ 1,60GHz 798Mhz, 1,87GB RAM** şi un cronometru Swatch cu precizie de sutime de secundă.

Am realizat cinci bibioteci de imagini pornind de la originalele in format .NEF (RAW al firmei Nikon) [67], fiecare conţinând 8 imagini. Imaginile au fost salvate în format .JPEG în cinci moduri : 1280/800 pixeli, -cu un spaţiu mediu ocupat de 700 kB, respectiv 200 kB şi 50 kB (corespunzătoare salvării best, medium şi low al 4.3 Testarea aplicaţiei "Digital Diaporama" 77

Adobe Photoshop)- şi 800-600 pixeli –cu un spaţiu mediu ocupat de 300 kB respectiv 60 kB (corespunzătoare salvării best şi medium) [68], [69] .

Cu ajutorul tastaturii numerice am comandat tranziţii -de 1, 5 şi respectiv 9 secunde- pentru fiecare bibliotecă de imagini. Aceste tranziţii au fost mai apoi cronometrate, am calculat întârzierile faţă de timpul solicitat şi am făcut media acestora. Tabelul ilustrează numeric aceste măsurători.

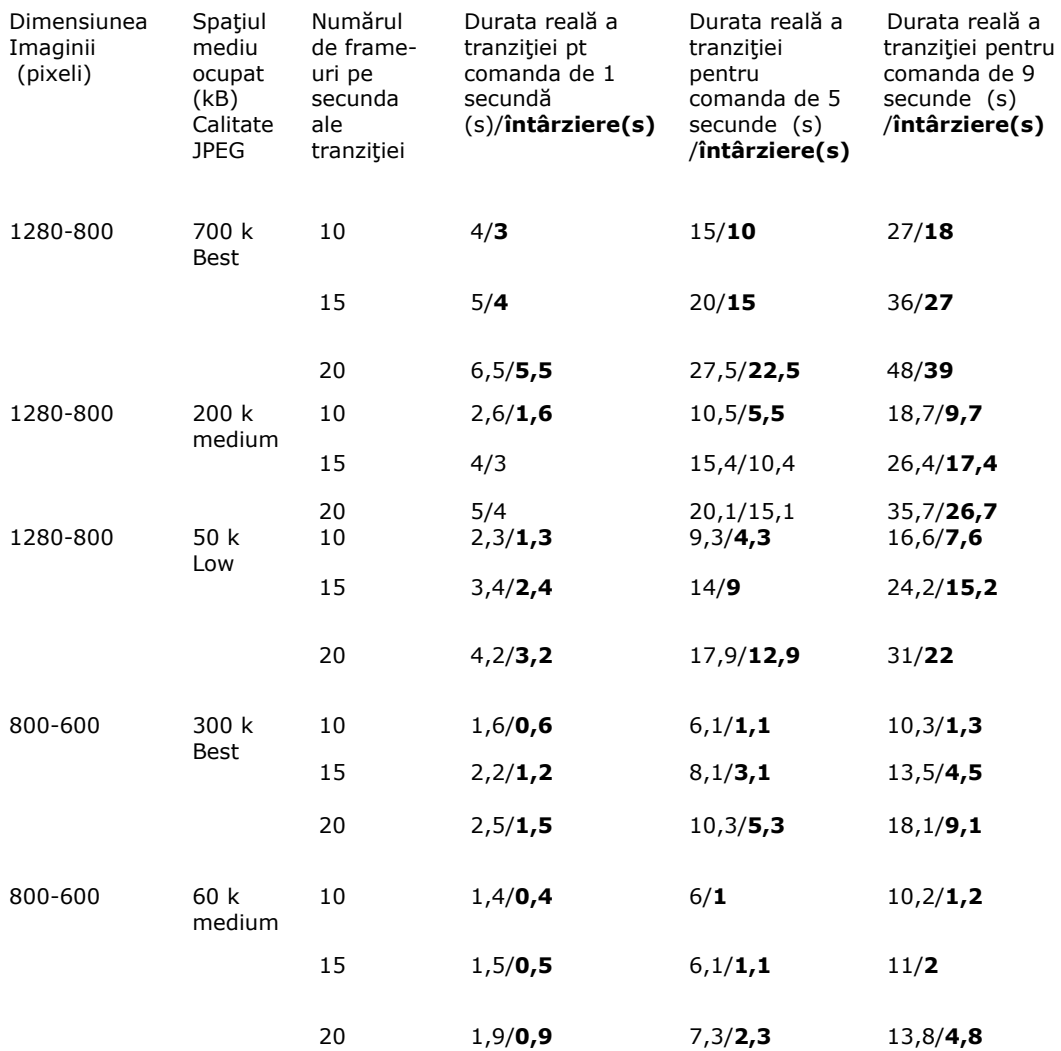

Tabelul 2: Tranziţii/Întârzieri

Interpretând datele de mai sus defalcat pe biblioteci de imagini, am obţinut următoarele reprezentări grafice ale întârzierilor de tranziţii.

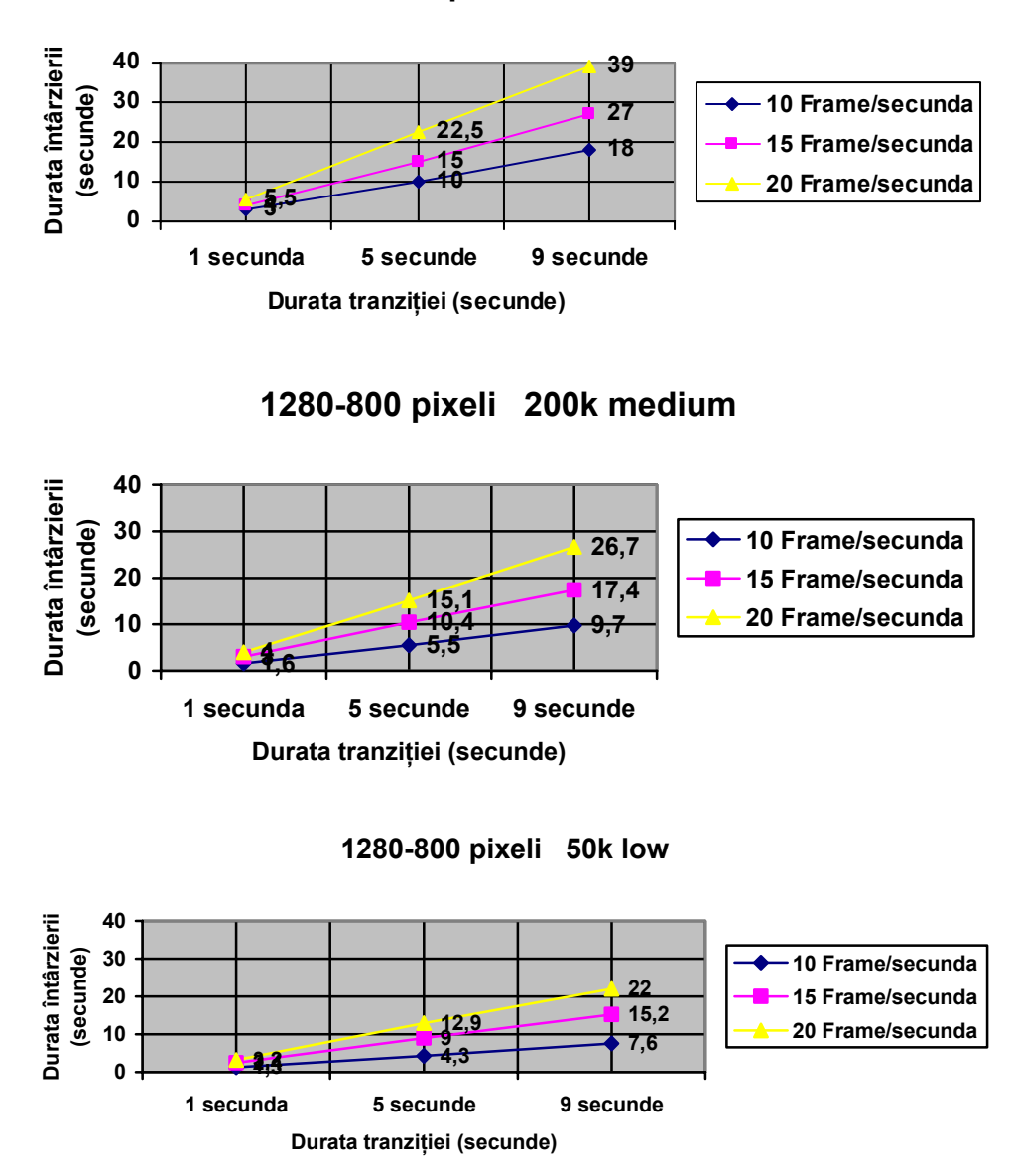

**1280-800 pixeli 700k best** 

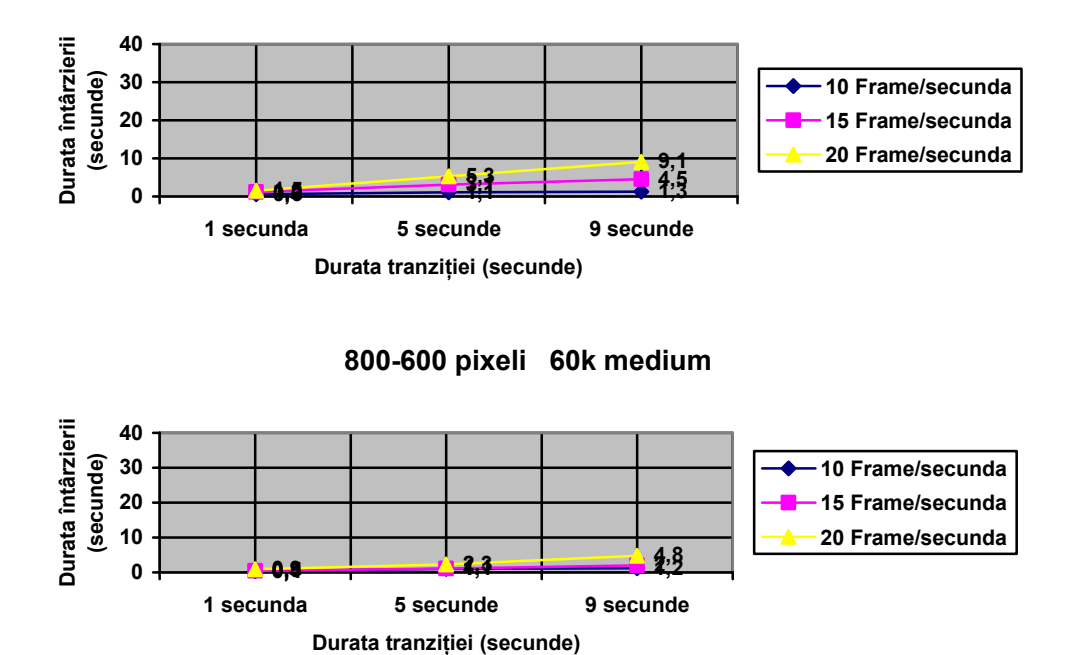

**800-600 pixeli 300k maximum** 

Tabelul 3: Întarzierile de tranziţii pentru diferite biblioteci de imagini

Devine evident faptul că întârzierile, mari, sunt proporţionale atât cu dimensiunea imaginii, cât şi cu spatiul ocupat respectiv calitatea imaginii. Iar aceste neajunsuri se referă doar la imagini în format .JPEG, unde au intervenit deja diverse grade de compresie care au ca efect, pe lângă scăderea spaţiului ocupat, şi scăderea calității imaginii.

Utilizând ulterior alte computere, rezultatele obţinute de mine au fost similare, întârzierile nefiind acceptabile, din punctul meu de vedere, în situaţia utilizării unor imagini de o dimensiune acceptabilă calitativ.

### **4.4 Contribuţii aduse prin aplicaţia "Digital Diaporama"**

"Digital Diaporama" reuşeşte să atingă obiectivul principal, acela de a controla o prezentare ce include imagini digitale, tranziţiile între ele, precum şi o coloană sonoră dedicată [54].

Butoanele aplicaţiei, aspectul său şi folosirea mouse-ului pe post de telecomandă, prezintă asemănări mari cu dispozitivele similare analogice de la care s-a inspirat [35], [4].

Aplicaţia reprezintă o punte între diaporama analogică şi cea digitală, cu avantaje şi perspective clare. Neajunsurile acesteia sunt date de rezultatele testării, respectiv o neconcordanță între durata solicitată a tranziției, și cea reală, precum și 80 Elaborarea şi implementarea primului model de aplicaţie. "Digital Diaporama" - 4

o tranziţie sacadată în cazul folosirii mouse-ului. Privind realist, aplicaţia nu ar face faţă unei utilizări fireşti.

"Digital Diaporama" rămâne doar un prim pas -important- în studiul unei aplicații ce permite controlul în timp real al tranzițiilor de imagini. Lipsa unui răspuns adecvat la expectanţele avute a dus la orientarea mea către etapa a doua de studiu, respectiv "Photo Slide Toolbar".

# **5.1 Unelte software folosite pentru "PhotoSlide Toolbar"**

## **5.1.1 Microsoft Visual Studio 2008**

Microsoft Visual Studio este un mediu integrat de dezvoltare (Integrated Development Environement- IDE) pentru Microsoft [15].

Un mediu integrat de dezvoltare sau un mediu integrat pentru design, sau chiar mediu integrat de depanare este o aplicaţie software care asigură facilităţi cuprinzătoare pentru programatori în vederea dezvoltării de software. Un IDE în mod normal cuprinde:

- ●Un editor de cod sursă
- ●Un compilator sau interpretor de cod
- ●Unelte pentru construcţia automată a soluţiei ●Un debugger #2 Start Page - Microsoft Visual Studio  $\boxed{\square[\square]\boxtimes}$ File Edit View Tools Test Window He<br>  $\frac{1}{\sqrt{2}}$  -  $\frac{1}{\sqrt{2}}$  -  $\frac{1}{\sqrt{2}}$  -  $\frac{1}{\sqrt{2}}$  -  $\frac{1}{\sqrt{2}}$  -  $\frac{1}{\sqrt{2}}$  -  $\frac{1}{\sqrt{2}}$  -  $\frac{1}{\sqrt{2}}$  -  $\frac{1}{\sqrt{2}}$  -  $\frac{1}{\sqrt{2}}$  - Toolbox <mark>- Q S B R D O · ;</mark><br>- x Solution Explorer 29 winample  $-4\times$ Start Page lodbo<br>⊟ Gi 區 Visual Studio 2008 There are no usable controls in this group. Drag<br>an item onto this text to add it to the toolbox. The current news channel might not be a valid RSS internet connection might be unavailable. To change<br>channel, on the Toals menu, click Options, then expa<br>channel, on the Toals menu, click Options, then expa<br>Environment an **D**<sup>B</sup> PhotoSide **SUGISTS** hotoSide va<br>WindowsFormsApplication3 Open:<br>Greate Project.<br>Project. .<br>Getting Started .<br>Mhat's new in Visual C#?<br>Ireate Your First Application IFONE<br>IC#D Hoper Ce  $\overline{ }$  $-1x$ O DErrors | A D Warnings | 0 0 Messages

Fig. 23 - Interfaţa Visual Studio 2008

Acesta poate fi folosit pentru dezvoltarea de console şi interfeţe grafice cu utilizatorul, precum și aplicații de tipul Windows Form (aplicații de tip fereastră), site-uri web, aplicații și servicii web, fie în cod nativ sau cu ajutorul codului de ajutor pentru toate platformele suportate de Microsoft: Windows Microsoft, Windows Mobile, WindowsCE, .NET Framework, etc.

Visual Studio include un editor de cod ce suportă IntelliSense (implementare a autocompletării codului). Debugger-ul integrat lucrează atât la nivel de sursă cât şi la nivel de mașină. Alte facilități includ forme designer pentru construirea de aplicații cu Interfaţa Grafică cu Utilizatorul (GUI), forme designer web (pentru construirea de clase) şi scheme de tip bază de date. Permite adăugarea de plug-in-uri care măresc funcţionalitatea la aproape toate nivelele.

Visual Studio suportă limbaje, medii de servicii ale limbajului care permit ca orice tip de limbaj de programare să fie suportat de către editorul de cod şi debugger.

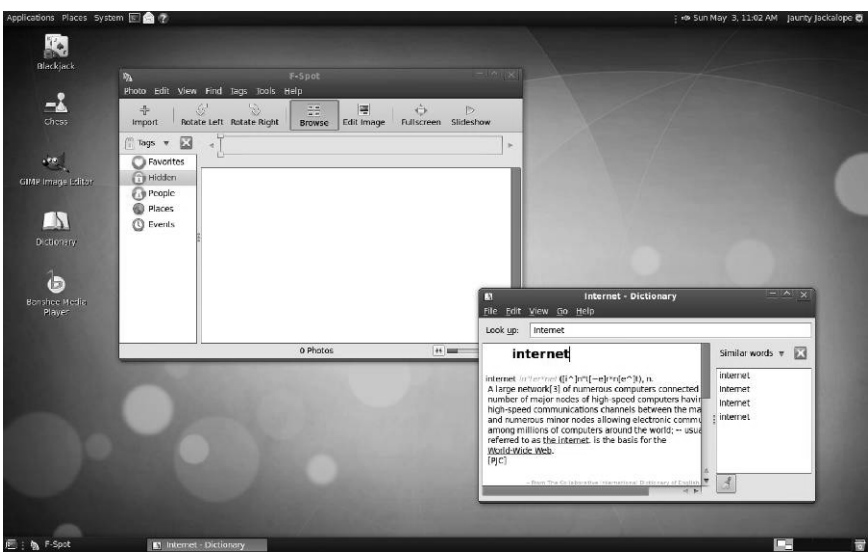

Fig. 24 - Printscreen modern de tip GUI

Limbaje incluse suporate: C/C++, VB.NET, C#, precum şi alte limbaje ca F#, M, Python şi Ruby, dar şi altele care au devenit disponibile prin intermediul serviciilor de limbaj ce pot fi instalate separat. Suportă deasemenea XML/XSLT, HTML/XHTML, Java Script şi CSS. Există variante Visual Studio care oferă o varietate limitată de limbaje, numite: Microsoft Visual Basic, Visual J#, Visual C#, Visual C++ [13].

În prezent Visual Studio 2008 precum şi varianta 2005 sunt disponibile studenților în mod gratuit prin programul DreamSpark. Visual Studio 2010 era la ora realizării studiului (în 2008) în varianta beta, în testare şi dezvoltare .

Variantele anterioare Visual Studio erau sincronizate, şi prin urmare legate de o versiune specifică .NET Framework, care la rândul ei era legată de motorul CLR (Common Language Runtime). In 2006 Microsoft lansează .NET Framework varianta 3.0, dar spre deosebire de variantele anterioare, nu este lansată o variantă nouă de CLR sau o nouă versiune a compilatoarelor de limbaj, sau o nouă versiune Visual Studio. Deasemenea, în 2006 sunt lansate Windows Vista şi Office 2007, fiecare cu platformă de dezvoltare proprie. Ulterior, dezvoltatorii au căutat să îmbunătaţească uneltele pentru a adresa corespunzător cele trei platforme. Tocmai acest gol este umplut de Visual Studio 2008, prin oferirea de support principal pentru .NET Framework 3.0, Windows Vista şi Office 2007.

În acelaşi timp cu Visual Studio 2008, o nouă versiune a .NET Framework este lansată (varianta 3.5), şi un pachet de servicii pentru variantele v2.0 şi v3.0. Deasemenea sunt dezvoltate noi compilatoare pentru Visual Basic şi C#. Printre cele mai importante avantaje ale Visual Studio 2008 este că poate lucra cu oricare dintre versiunile arhitecturilor .NET Framework, şi deasemena poate fi privit ca un superset al Visual Studio 2005: nu numai că poate co-exista pe aceeasi maşina cu Visual Studio 2005, nu numai că formatul fişierelor este compatibil între cele două versiuni, dar Visual Studio 2008 vede proiecte existente ale arhitecturilor .NET Framework v2.0 şi v3.0.

Mai sunt o multime de trasături aditionale în ceea ce priveste estetica și utilizarea Visual Studio 2008. Acesta a fost proiectat şi construit ca un excelent Vista client, şi evident că functionează foarte bine şi pe XP.

Visual Studio 2008 prezintă urmatoarele puncte de avans:

●Dezvoltarea rapidă de aplicaţii- de la modelare la codare şi depanare, Visual Studio 2008 oferă un limbaj îmbunătățit, designer, editor și trăsături de manipulare a datelor care ajută la creşterea productivităţii.

●Lucrul cu datele într-un mod unificat şi integrat- este îmbunătaţit în mod semnificativ felul în care dezvoltatorii manevrează datele. În mod tradiţional, datele trebuiau manevrate în funcție de locație, și de odul în care se poate conecta utilizatorul la ea. Odată cu LINQ (Language Integrated Query) dezvoltatorii pot folosi un singur model pentru interogarea şi transformarea XML, Microsoft SQL Server şi obiectele de tip data fară a utiliza sau învăţa limbaj specializat, de unde rezultă o reducere a complexităţii şi o creştere a productivităţii.

●Construirea de aplicaţii care rulează pe multiple versiuni ale .NET Framework- cu Visual Studio 2008 dezvoltatorii de aplicaţii au abilitatea de a folosi o singură unealtă pentru manevrarea și construcția de aplicații care au ca țintă mai multe versiuni ale .NET Framework. Visual Studio 2008 va adapta proiectele şi setările disponibile pentru vesiunea .NET Framework specificată. Nu mai este necesară existenţa mai multor versiuni Visual Studio pentru aplicaţii ale diferitelor arhitecturi .NET Framework.

●Colaborare între ciclurile de dezvoltare- Visual Studio încurajază dezvoltatorii, designerii, testerii, arhitecții și project-managerii să lucreze împreună cu ajutorul uneltelor comune şi a integrării procesului pentru reducerea timpului de găsire a unei soluţii.

●Crează experienţe remarcabile ale utilizatorului- oferă noi unelte de dezvoltare ce unesc aplicaţii folosind cele mai noi platforme, incluzând Web, Windows Vista, Microsoft Office 2007, Microsoft SQL Server, Windows Mobile şi Windows Server 2008.

●Experienţa noilor unelte în dezvoltarea de tip Web- este oferită o paltformă robustă, pentru construirea, gazduirea şi publicarea aplicaţiilor pe Web.

●Construirea de aplicaţii solide şi scalabile pentru Microsoft Office Systemuneltele Visual Studio pentru Microsoft Office sunt acum în totalitate integrate în Visual Studio 2008 Proffesional Edition: se permite customizarea Microsoft Office Word, Microsoft Office Excel, Microsoft Office Power Point, Microsoft Office Outlook, Microsoft Office Visio, Microsoft Office InfoPath şi Microsoft OfficeProject, pentru

îmbunătațirea usabilitătii și pentru a putea fi observate mai bine îmbunatățirile aduse sistemului Office 2007.

●Construirea de aplicaţii uluitoare pentru Windows Vista-Visual Studio 2008 include îmbunătăţiri care ajută dezvoltatorii să creeze aplicaţii de tip Windows Vista relativ repede şi uşor [60].

În cadrul utilizării acestui mediu de programare, după lansare am ales opţiunea New Project din meniul File.

 În fereastra de dialog (Fig.25), am selectat tipul aplicaţiei dorite, după care, la Name, introducem numele aplicației noastre. Fereastra în care am scris programul se numeşte implicit Programs.cs şi se poate modifica prin salvare explicită(Save As).

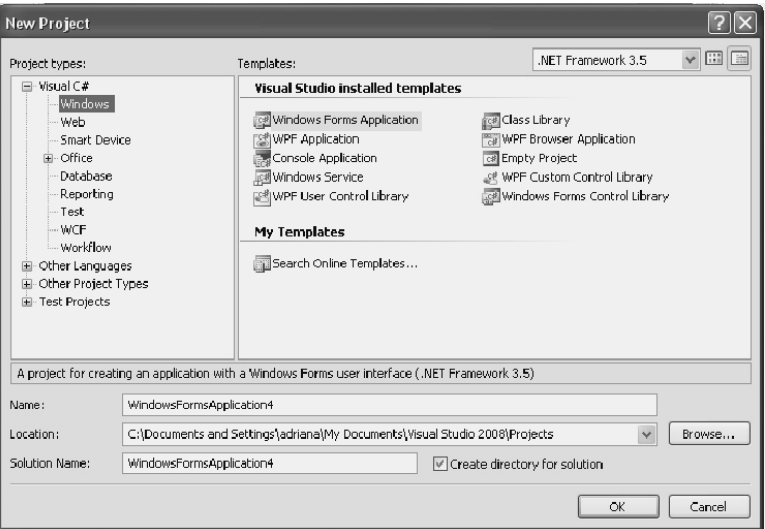

Fig. 25 - Fereastra de dialog la începerea unui nou proiect

Extensia .cs provine de la **C S**harp. În scrierea programului am fost asistat de IntelliSense, ajutorul contextual.

Compilarea programului se realizează cu ajutorul opţiunii Build Solution (F6) din meniul Build. Posibilele erori de compilare sunt listate în fereastra Error List.

Efectuând dublu click pe fiecare eroare în parte, cursorul din program se pozitionează pe linia continând eroarea.

5.1 Unelte software folosite pentru "PhotoSlide Toolbar" 85

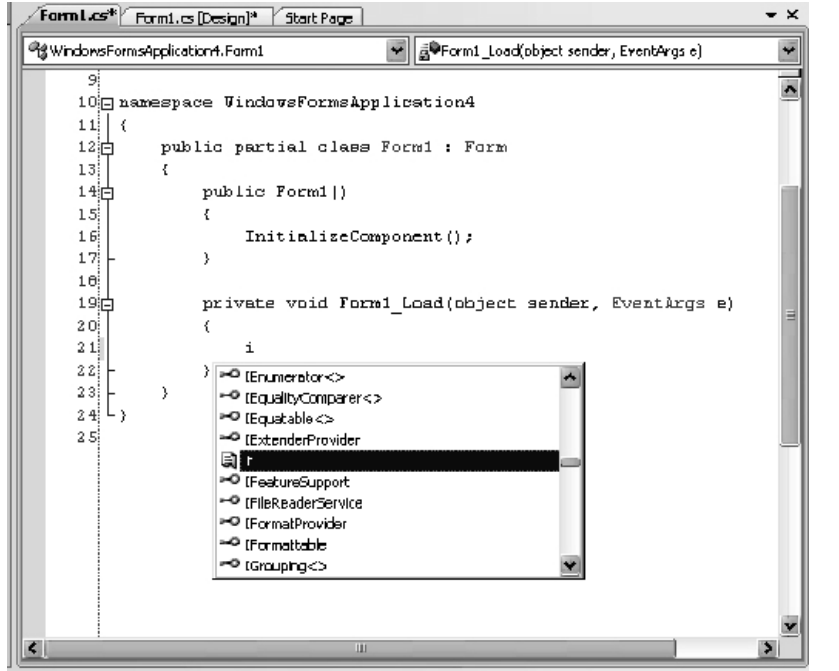

Fig. 26 - Asistare IntelliSense la scriera unui program

Rularea programului se poate realiza în mai multe moduri: rapid fără asistență de depanare (Start Without Debugging Shift+F5), rapid cu asistenţă de depanare (Start Debugging F5 sau cu butonul din bara de instrumente), rulare pas cu pas (Step Into F11 şi Step Over F12) sau rulare rapidă până la linia marcată ca punct de întrerupere (Toggle Breakpoint F9 pe linia respectivă şi apoi Start Debugging F5).

86 Elaborarea și implementarea celui de-al doilea model de aplicație. "PhotoSlide Toolbar" - 5

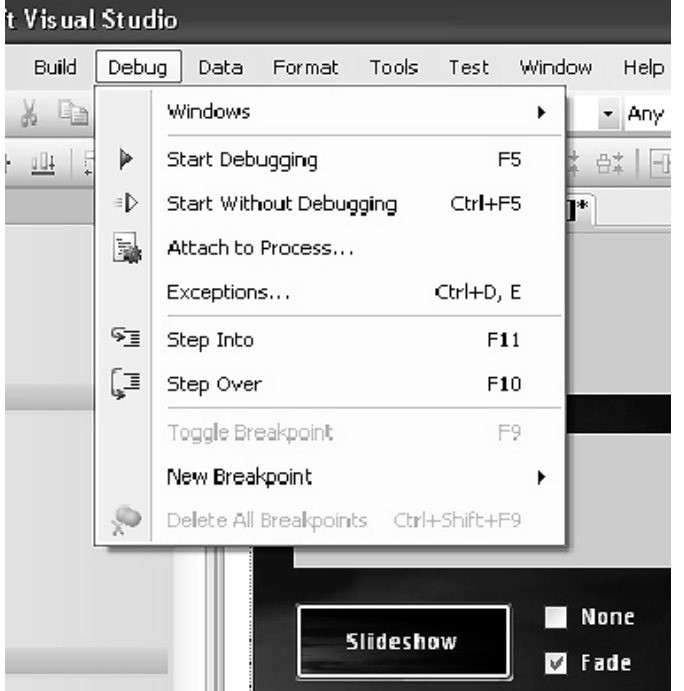

Fig. 27 - Modalităţi de rulare ale unui program

Încetarea urmăririi pas cu pas (Stop Debugging Shift+F5) permite ieşirea din modul depanare şi revenirea la modul normal de lucru. Toate opţiunile de rulare şi depanare se găsesc în meniul Debug al meniului. Fereastra de cod şi ferestrele auxiliare ce ne ajută în etapa de editare pot fi vizualizate alegând opţiunea corespunzătoare din meniul View.

 Ferestrele auxiliare utile în etapa de depanare se pot vizualiza alegând opţiunea corespunzătoare din meniul Debug/Windows.

### **5.1.2 De ce am ales .NET?**

În primul rând pentru că mi-a oferit instrumente pe care le pot folosi şi în alte programe, acces uşor la baze de date, permite realizarea desenelor sau a altor elemente grafice. Spaţiul de nume System.Windows.Forms conţine instrumente (controale) ce permit implementarea elementelor interfeţei grafice cu utilizatorul. Folosind aceste controale, putem proiecta şi dezvolta rapid şi interactiv, elementele interfeţei grafice. Tot .NET oferă clase care efectuează majoritatea sarcinilor uzuale cu care se confruntă programele şi care plictisesc şi fură timpul programatorilor, reducând astfel timpul necesar dezvoltării aplicaţiilor [15], [70].

Microsoft .NET Framework este una dintre cele mai populare platforme de dezvoltare de aplicaţii software şi servicii. Acelaşi model de programare poate fi utilizat pentru o varietate de aplicații – Web, Windows, console de jocuri, sisteme *embedded* şi dispozitive mobile – în timp ce dezvoltatorii au la alegere o plajă foarte diversă de limbaje de programare şi tehnologii pentru rezolvarea problemelor de arhitectură şi dezvoltare.

Pe scurt, platforma este compusă dintr-un sistem de tipuri sigur, o bibliotecă de clase şi un mediu de execuţie a aplicaţiilor:

### ●**Common Type System - CTS**

Reprezintă, în esenţă, un set de tipuri comun pentru toate limbajele de programare ce pot fi folosite pentru scrierea de aplicaţii peste .NET Framework (C#, Visual Basic etc). Mai mult, CTS este acompaniat de reguli pentru declararea şi utilizarea tipurilor de date în .NET Framework;

### ●**Base Class Library - BCL**

Biblioteca de bază a .NET Framework este compusă din câteva mii de clase şi interfeţe, clasificate logic în spaţii de nume, ce oferă acces la o colecţie consistentă de funcţionalităţi deja implementate şi care pot fi utilizate la dezvoltarea de noi componente, servicii şi aplicaţii;

#### ●**Common Language Runtime - CLR**

Execuția oricărei aplicații dezvoltată peste platforma .NET Framework este gestionată de CLR. Acest mediu coordonează rularea codului aplicațiilor prin implicarea unor servicii comune tuturor limbajelor în .NET Framework, cum sunt alocarea şi dealocarea memoriei, modificarea permisiunilor de execuţie, tratatarea exceptiilor și altele.

.NET Framework este o platformă de dezvoltare cu beneficii evidente în multe scenarii de dezvoltare – pentru Web, Windows şi dispozitive mobile - şi pentru o plajă diversificată de dezvoltatori. De exemplu, începătorii vor identifica în C# un limbaj elegant şi uşor de învăţat, în timp ce modelul de scriere de aplicaţii este unul riguros.

Dezvoltatorii experimentaţi pot alege .NET Framework pentru arhitectură, soluții pentru diverse provocări de design și dezvoltare sau pentru modul în care se realizează managementul proiectelor complexe.

Odată cu Windows Vista a fost lansată .NET Framework 3.0. Versiunea 3.0 nu include modificări în mediul de executie al versiunii 2.0 (are același CLR) ci doar la nivelul bibliotecii de clase. .NET Framework 3.0 contribuie cu un suport superior pentru interfeţe utilizator, conectivitate fără precedent şi coordonarea proceselor de business.

Versiunea curentă - .NET Framework 3.5 - este disponibilă din 2007 şi aduce îmbunătăţiri în accesul la date şi prelucrarea acestora. Alese corect, tehnologiile de management al datelor joacă un rol important în performanţa aplicaţiilor. Ceea ce ne oferă .NET Framework din acest punct de vedere este subsetul numit ADO.NET; iar limbajele de programare din .NET Framework oferă, mai nou, sintaxa şi un limbaj unic pentru accesarea, manipularea şi prelucrarea a datelor din fişiere text, fişiere XML şi chiar din sistemul de fişiere, până la structuri de obiecte şi baze de date. Această extensie a limbajelor de programare pentru manipularea datelor se numeşte LINQ- *Language Integrated Query*.

Pe scurt, componenta CLR și biblioteca FCL permit realizatorilor de aplicații să construiască următoarele tipuri de aplicaţii:

●**Servicii Web XML** Metode care pot fi accesate foarte uşor prin Internet, serviciile XML Web reprezintă, desigur, elementul esenţial al iniţiativei .NET a companiei Microsoft.

●**Web Forms** Sunt aplicaţii bazate pe limbajul HTML (situri Web). De regulă, aplicaţiile Web Forms vor efectua interogări de baze de date şi apelări ale serviciilor Web, vor combina și filtra informațiile returnate, pe care le vor prezenta apoi în cadrul unui browser, folosind o interfaţă cu utilizatorul bogată, bazată pe HTML. Aplicaţiile Web Forms oferă un mediu de dezvoltare în stil Visual Basic 6 şi Visual InterDev pentru aplicaţiile Web scrise în orice limbaj din componenta CLR.

●**Windows Forms** Sunt aplicaţii Windows GUI bogate. În loc de a utiliza o pagină Web Forms pentru a crea interfaţa UI a aplicaţiei, se poate folosi funcţionalitatea mai puternică, cu performanţe mai ridicate, oferită de suprafaţa de lucru Windows. Aplicaţiile Windows Forms pot profita de controalele, meniurile şi evenimentele declanşate de mouse şi tastatură şi pot trata direct cu sistemul de operare aflat la bază. Ca şi aplicaţiile Web Forms, şi acestea efectuează interogări ale bazelor de date şi apelări ale serviciilor XML Web. Aplicaţiile Windows Forms oferă un mediu de dezvoltare asemănător cu Visual Basic 6 pentru aplicaţiile GUI scrise în orice limbaj CLR.

●**Aplicaţii Windows de consolă** Pentru aplicaţiile cu cerinţe UI foarte simple, o aplicaţie de consolă reprezintă o modalitate rapidă şi facilă de a construi o aplicaţie. Compilatoarele, utilitarele şi instrumentele sunt implementate, de regulă, ca aplicații de consolă.

●**Servicii Windows** Folosind platforma .NET Framework, este posibil să se construiască aplicații de serviciu, controlabile prin intermediul facilității Windows Service Control Manager (SCM).

●**Biblioteca de componente** Platforma .NET Framework permite construirea de componente (tipuri) autonome, care pot fi cu uşurinţă încorporate în oricare dintre tipurile de aplicaţii menţionate mai sus.

# **5.2 SpicIE – Simple plug-in creator for Internet Explorer**

Internet Explorer dispune de interfeţe COM (Component Object Model) ce permit dezvoltarea miezului functional al Internet Explorer. SpiceIE este o platformă de dezvoltare ce controlează extensiile browserului Internet Explorer. Aceasta permite dezvoltarea uşoară de extensii ale Internet Explorer în programe precum C#, VB.NET [71], [16].

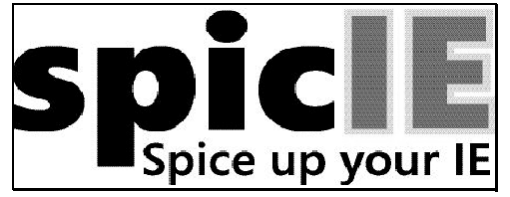

Fig. 28 - Emblema SpicIE

### **Architectura Interfeţele COM ale Internet Explorer:**

- foarte mare funcţionalitate
- foarte mare complexitate
- greu de utilizat

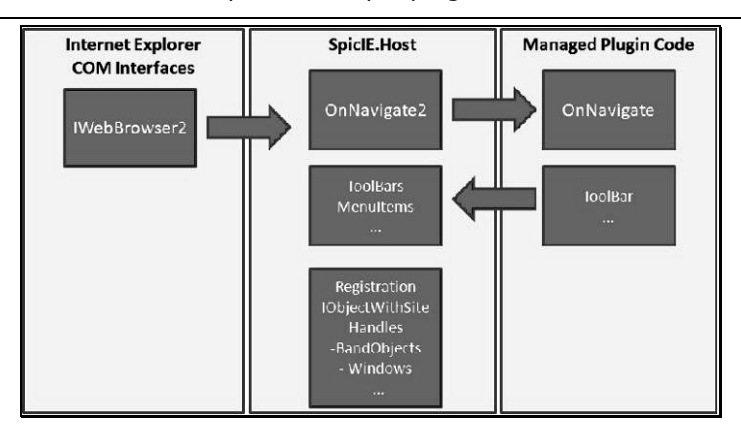

5.2 SpicIE – Simple plug-in creator for Internet Explorer 89

Fig. 29 - Arhitectura SpicIE

### **Platforma de dezvoltare SpicIE:**

• încapsulează interfeţele COM ale Internet Explorer

• ajută la managementul codului

• ţine evidenţa elementelor de infrastructură şi configurare

• oferă functionalitatea de bază pentru a fi tratată ca o extensie de browser pentru Internet Explorer [72].

Tratarea evenimentelor este cea mai uşoară metodă de integrare/dezvoltare a Internet Explorer. Controalele SpicIE, precum şi elementele interfeţei cu utilizatorul sunt în mod simplu desenate de SpicIE, sau în mod complex poți să-ti desenezi singur propria interfaţă cu utilizatorul [73].

#### **Customizarea codului presupune:**

• implementarea codului plug-in-ului ce va extinde funcţionalitatea Internet Explorer

• managementul codului prin intermediul evenimentelor, elementelor de interfaţă cu utilizatorul, sau acces direct la interfeţele COM

• limbaje de programare C#, VB.NET, C++, etc.

**Cerinţe de functionalitate:** 

• Platforma SpicIE funcţionează pe arhitecturile .NET Framework v2.0, v3.0 şi v3.5.

• Pentru o cât mai uşoară dezvoltare de plug-in-uri se recomandă utilizarea oricarei variante a Visual Studio.

• Platforma SpicIE este testată pentru Internet Explorer 7.0 şi Internet Explorer 8.0

• Platforma SpicIE poate fi folosită pentru limbajele C#, VB.NET, C++ sau alte limbaje de gestionare.

**Iată o listă a evenimentelor ce pot fi folosite în dezvoltarea de plugin-uri:** 

●OnNavigateError

●OnNavigateComplete

●OnQuit

●OnBeforeNavigate

●OnDocumentComplete

●OnDownloadBegin

- ●OnDownloadComplete
- ●OnFullScreen
- ●OnTheaterMode
- ●OnTitleChange
- ●OnWindowClosing
- ●OnFileDownload
- ●OnNewWindow
- ●OnVisible
- ●OnProgressChange
- ●OnPropertyChange ●OnSetPhishingFilterStatus
- 
- ●OnUpdatePageStatus

Plug-in-urile astfel dezvoltate pot fi de mai multe feluri: ¾Explore Toolbar(de tip toolbar)

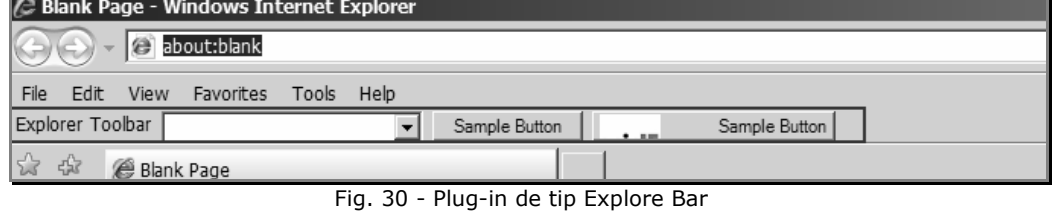

¾Explore Meniu (de tip meniu orizontal/vertical)

 PhotoSlide Toolbar se încadrează deasemenea la aceasta categorie, de tip meniu vertical. Dacă aceasta nu apare, ea trebuie selectată din meniu: View- >Explore Bar->PhotoSlide Toolbar, sau orice alt nume s-a ales pentru meniu [74].

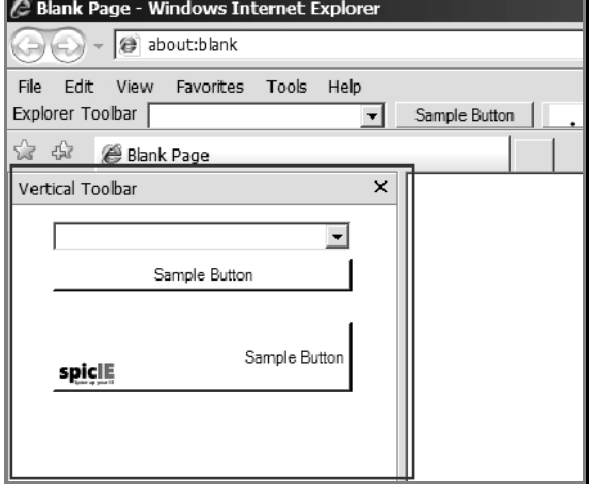

Fig. 31 - Plug-in de tip Explore Menu

# **5.3 Aplicaţia "PhotoSlide Toolbar"**

#### **5.3.1 Descrierea interfeţei cu utilizatorul. Fereastra browser**

Am conceput aplicația "PhotoSlide Toolbar" ca un plug-in pentru browserul furnizat de Microsoft, Internet Explorer.

Un **plugin** este un program care poate să se integreze într-un alt program (de bază) pentru a îndeplini funcţii specifice. Termenul provine din verbul englez *plug-in*, care înseamnă a conecta. Exemple tipice de plugin-uri sunt cele pentru afişarea formatelor grafice (de ex.SVG dacă browserul nu include implicit acest format), pentru a executa fişiere multimedia, pentru a cripta/decripta e-mail-uri (de exemplu PGP), sau pentru a filtra imagini în programe grafice. Programul de bază (browserul sau un client de poştă electronică ş.a.) setează un standard pentru schimbul de date cu plugin-ul, permite accesul plugin-urilor la datele din program şi execută cererile plugin-urilor. Mulţi producători de software cu renume oferă proiectanţilor de programe API-uri (*"Application Programming Interface")* pentru plugin-uri, pentru a mări utilitatea produsului de bază. Pentru dezvoltarea "PhotoSlide Toolbar" am dispus de interfata API SpicIE, deasemenea sub tutela Microsoft, iar ca mediu de programare Visual Studio 2008, respectiv limbaj de programare C#. Am detaliat unele caracteristici ale acestor unelte software in capitolul destinat lor [75].

Utilitatea aplicației reuneste utilizatorii de Internet Explorer care doresc să realizeze prezentări interactive de tip Diaporama, indiferent de scopul acestora: educational, cultural, artistic, de promovare a unor produse sau instituții, asociații sau firme.

Întocmai ca la aplicaţia precedentă, am realizat două stări ale aplicaţiei despre care voi vorbi în două subcapitole separate. Una dintre interfeţele aplicaţiei, prima cu care utilizatorul intră în contact este cea din fereastra browser-ului, iar cea de-a doua, FullScreen-ul efectiv al prezentării electronice de imagini selectate în cadrul primei ferestre. Voi descrie în detaliu toate controalele disponibile în ambele stări ale aplicatiei.

Interfaţa plug-in-ului este următoarea (aşa arată Internet Explorer odată ce utilizatorul instalează PhotoSlideToolbar):

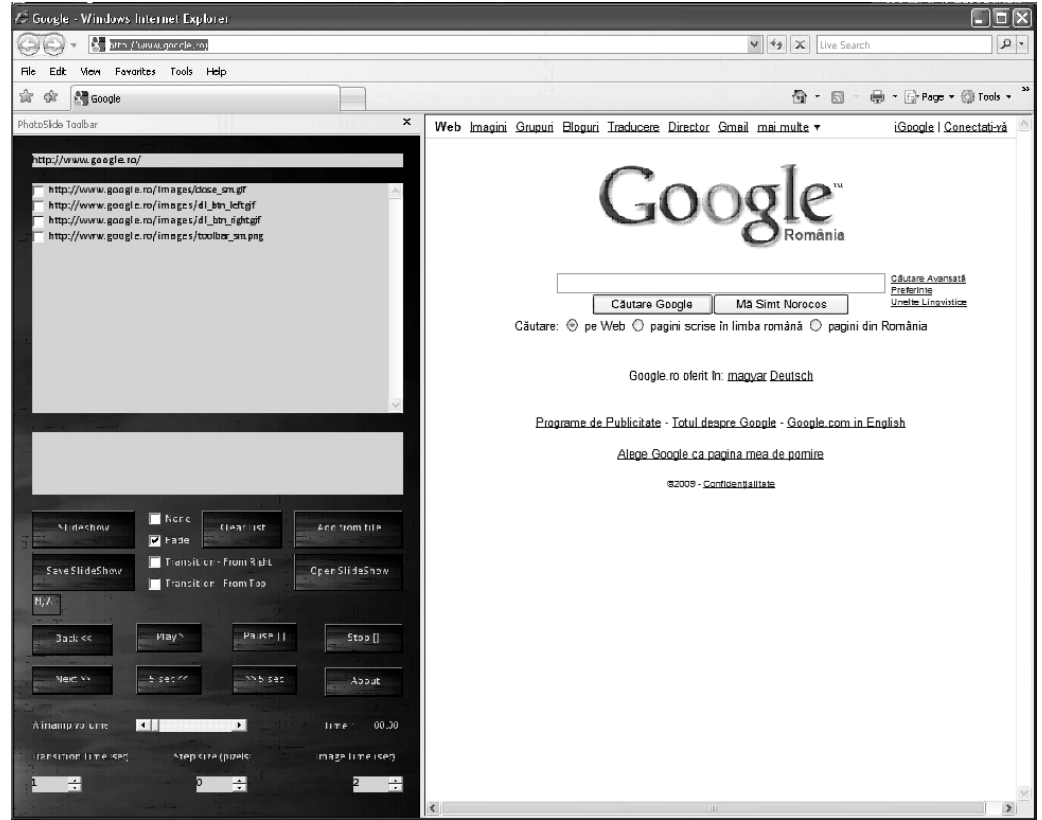

Fig. 32 - Interfaţa "PhotoSlide Toolbar" în browser

"PhotoSlide Toolbar" este un meniu de tip vertical ce apare în partea stângă a browserului Internet Explorer.

În partea dreaptă a ecranului va fi afişată, ca de obicei pagina web pe care se navighează în momentul respectiv.

 Daca meniul vertical nu este vizibil, acesta trebuie selectat din meniul Internet Explorer:

View->Explore Bar->PhotoSlideToolbar.

Selecția se va face ulterior instalării plug-in-ului [76].

5.3 Aplicaţia "PhotoSlide Toolbar" 93

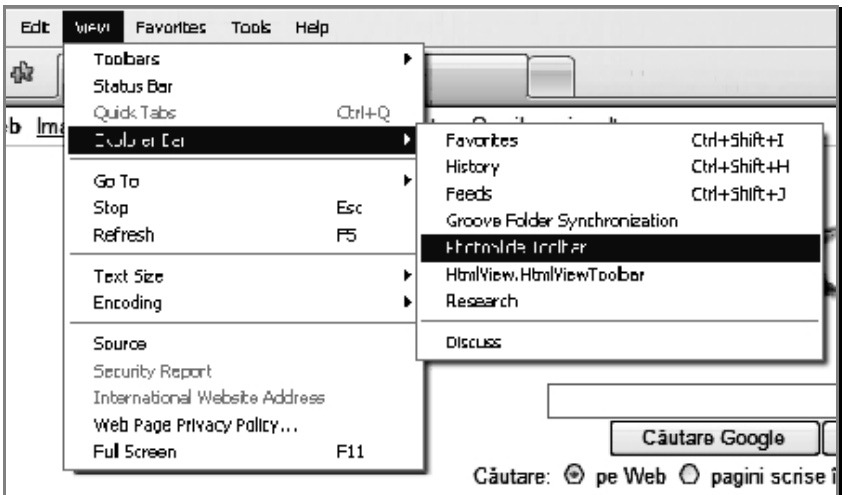

Fig. 33 - Activarea plug-in-ului

PhotoSlide Toolbar dispune de mai multe butoane de control, respectiv ferestre în care afisează informatia:

●Fereastra de text pentru afişarea paginii web curente

●Fereastra de text de tip Checked List Box pentru afişarea imaginilor găsite în cadrul paginii web navigate. În cadrul acesteia se face şi selecţia imaginilor pentru prezentare.

●Fereastra de text pentru afişarea imaginilor pentru prezentare. Odată selectate în fereastra anterioară, imaginile sunt afişate în lista celor ce compun efectiv diaporama.

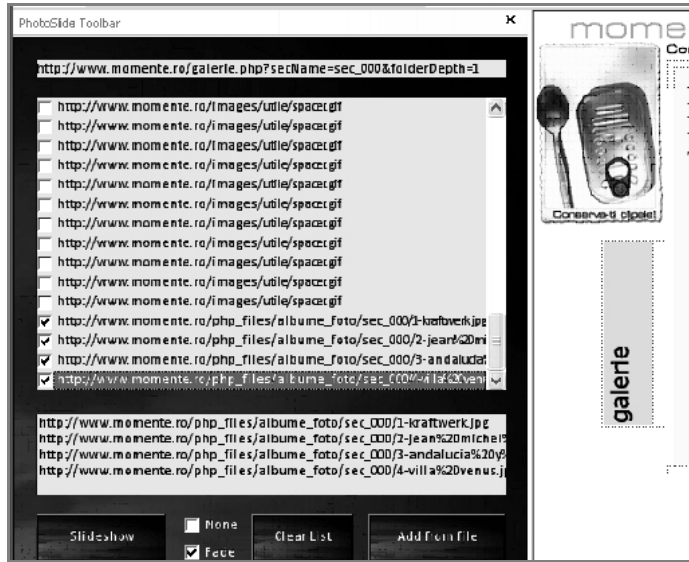

Fig. 34 - Cele trei ferestre principale ale aplicaţiei

Putem observa în figura 32 adresa web afişată in prima fereastra, fereastra de selecţie a imaginilor, în care sunt afişate toate imaginile pe care aplicaţia le identifică în pagina web navigată,precum şi fereasta ce afişează doar cele 4 imagini selectate anterior, pentru a realiza prezentarea digitală.

Butoanele de control ale aplicaţiei, ce pot fi identificate în figura de mai jos, se încadrează în mai multe categorii, în funcţie de ce anume se poate controla prin intermediul lor:

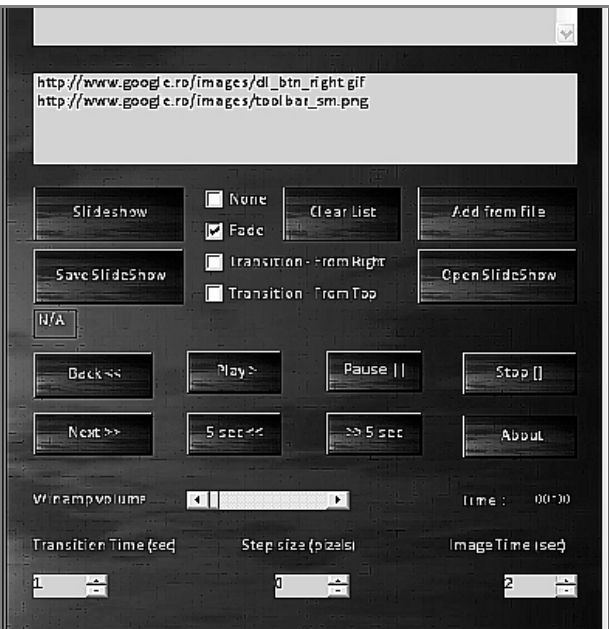

Fig. 35 - Butoanele de control disponibile în fereastra browser

## **Elemente de control pentru construirea prezentării digitale**:

- ●Buton SlideShow
- ●Buton SaveSlideShow
- ●Buton ClearList
- ●Buton AddFromFile
- ●Buton OpenSlideShow
- ●Check box Selecţie Tip Tranziţie
- ●Numeric Up &Down Transition Time
- ●Numeric Up &Down Step size
- ●Numeric Up &Down Image Time

## **Elemente de control pentru manevrarea Winamp:**

- ●Buton Back
- ●Buton Play
- ●Buton Pause
- ●Buton Stop
- ●Buton Next
- ●Buton 5 sec back
- ●Buton 5 sec forward
- ●ScrollBar Winamp Volume

#### **Buton pentru afişare informaţii despre aplicaţie: About TextBox pentru afişarea fişierului audio în redare TextBox pentru afişarea timpului de redare a respectivului fişier audio**

Voi detalia acţiunea declanşată de fiecare dintre butoanele de mai sus, sau a ferestrelor de text ce afişează informaţii utile, deşi numele acestora sunt suficient de sugestive pentru majoritatea utilizatorilor neavizaţi.

**Butonul SlideShow** este cel care ne introduce în modul Full Screen odată ce am stabilit toți ceilalți parametri ai prezentării. Acesta pornește prezentarea efectiv, cu condiţia ca în fereastra de imagini selectate să existe minim o imagine. Dacă în fereastra de imagini selectate nu se află niciun element, se afişează mesaj de eroare, aşa cum se poate observa în figura 34.

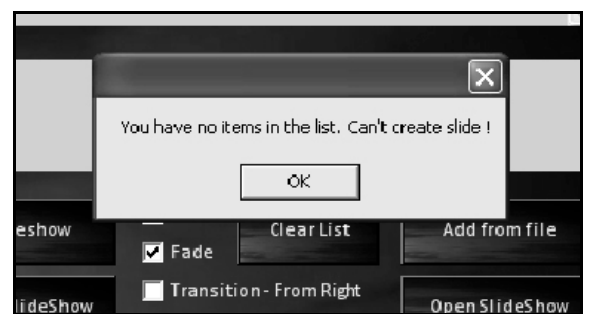

Fig. 36 - Mesaj de eroare afişat dacă se încearca salvarea unei liste vide

**Butonul SaveSlideShow** ne permite sa salvăm prezentarea realizată până în acel moment. La apăsarea acestui buton se scriu într-un fişier adresele tuturor imaginilor deja selectate în lista de imagini selectate. În cazul în care în fereastra pentru imagini selectate nu există nicio imagine, acesta afişează deasemenea un mesaj de eroare.

**Butonul ClearList** permite curăţarea listei de imagini selectate, pentru a porni de la zero construcţia unei noi prezentări.

**Butonul AddFromFile** permite adăugarea de imagini dintr-un fişier de pe disc. Acestea pot fi adăugate la o prezentare deja începută, nu există restricţii în ceea ce priveste sursa imaginilor. Pot fi incluse în aceeaşi prezentare atât imagini din cadrul paginilor web, cât şi imagini din dosare de pe disc.

**Butonul OpenSlideShow** deschide o prezentare construită anterior, şi salvată pe disc. Dat fiind faptul că la salvare se scriu într-un fişier adresele imaginilor din cadrul prezentării, cu toate că plug-in-ul poate fi folosit şi în lipsa unei conexiuni la internet, dacă este vorba despre o prezentare cu imagini provenind de pe o pagină web, aceasta nu se va deschide.

**Check box Selecţie Tip Tranziţie** ne permite selectarea unui tip de tranziţie dintre cele patru disponibile:

●None- fără tranziţie (imaginile se schimbă pur şi simplu, fără niciun efect la trecerea de la una la cealaltă- tranzitie tip CUT)

●Fade este echivalentul Cross Disolve din cadrul programelor de editare video. Imaginea anterioară este contopită în următoarea (opacitatea primei scade de la 100% la 0, în timp ce la cealaltă are loc procesul invers.) Acesta este modul tipic de tranziţie utilizat în cadrul diaporamei analogice.

●Transition-FromRight –Imaginile se înlocuiesc una pe cealaltă din partea dreaptă (prima imagine se deplasează în stânga în timp ce este înlocuită de următoarea care vine din partea dreaptă a ecranului)

●Transition-FromTop- Imaginile se înlocuiesc una pe cealaltă din partea de sus a ecranului (prima imagine se deplasează în jos în timp ce este înlocuită de urmatoarea care vine din partea de sus a ecranului)

**NumericUp&Down Transition Time** permite selectarea timpului de tranziţie între imagini. Acesta este condiţionat de Image Time, cel care ne informează despre timpul de staţionare a imaginii pe ecran. Durata tranziţiei nu poate fi mai mare decât timpul de staţionare a imaginii pe ecran, întrucât ar fi absurd ca tranziţia în sine să dureze mai mult decât imaginea, privitorul nu va avea timp să perceapă detaliile imaginii.

**NumericUp&Down Step Size** Step Size se referă la numărul de pixeli cu care avansează imaginea în cadrul tranziţiilor de tip: FromRight şi FromTop. Acesta este controlul cu ajutorul căruia influențăm durata tranziției pentru aceste două tipuri de tranziție.

**NumericUp&Down Image Time** contolează durata în secunde a timpului de staţionare a imaginii pe ecran. Aşa cum arătam, nu se poate selecta un timp de tranziţie mai mare decât timpul de afişare a imagii.

**Butonul Back** face parte dintre controalele pentru Winamp, şi la apasarea acestuia Winamp trece la fişierul audio anterior.

**Butonul Play** este cel care porneşte Winamp, şi abia la a doua apăsare acesta începe efectiv să redea melodiile adăugate în prealabil în playlist. Nu se poate lucra cu Winamp din punctul de vedere al realizării unui playlist, acesta trebuie conceput dinainte. Aplicația nu editează fișiere audio; din fericire însă, există suficiente aplicații care sunt deja consacrate editării audio de calitate.

**Butonul Pause** opreşte redarea Winamp, are acelaşi efect ca şi butonul de pauză al acesteia. Odată oprită redarea, aceasta poate reîncepe fie prin apăsarea acestuia încă o dată, fie prin apăsarea butonului Play. Redarea se reia din punctul în care s-a oprit.

**Butonul Stop** opreşte redarea melodiei în curs. Winamp poate reîncepe redarea doar prin apăsarea butonului Play. Redarea se reia de la începutul melodiei în cadrul căreia s-a actionat butonul Stop.

**Butonul Next** trece la următoarea melodie din Winamp.

**Butoanele 5sec back și 5sec forward,** odată ce sunt actionate fac Winamp să decaleze coloana sonoră cu 5 secunde în faţă respectiv în spate. Dacă melodia este la început și se acționează 5 sec back, aceasta trece la melodia anterioară. Similar, dacă aceasta este la sfârşit şi se apasă 5sec forward, se trece la melodia următoare.

**ScrollBar Winamp Volume** permite controlul volumului Winamp. S-a încercat adăugarea de cât mai multe controale pentru ca utilizatorul să nu fie nevoit să întrerupă aplicaţia pentru ajustarea prezentării.

În afara coloanei sonore care trebuie realizată a priori, eventual cu ajutorul unui editor audio (Adobe Audition sau Audacity- un software gratuit), sau prelucrarea imaginilor care se realizează deasemenea a priori cu ajutorul programelor de editare de imagini (Adobe Photoshop este unul dintre cele mai cunoscute, iar ACDSee e unul din cele mai rentabile) utilizatorul nu trebuie să simtă nevoia utilizării unei alte aplicații pentru realizarea prezentării sale.

**Butonul About** este pentru afişarea informaţiilor despre aplicaţie. **TextBox**uri pentru afişarea melodiei în redare în cadrul Winamp, şi deasemenea pentru afişarea timpului de când aceasta se afla în starea Play.

O particularitate importantă a aplicaţiei, nespecificată anterior, este fereastra acesteia de Preview.

Atunci când se face click pe una dintre imaginile din lista de imagini detectate de plug-in în cadrul paginii web, aceasta se deschide într-o fereastră Preview aşa cum se poate observa în Fig.37. Această fereastră are o deosebită importanţă, întrucât în cadrul aplicaţiei imaginile identificate în cadrul unei pagini web sunt adeseori elemente de grafică ale paginii web, nu toate dintre ele merită încadrate într-o prezentare, şi de aceea este foarte important pentru utilizator să vadă imaginea pe care urmează să o adauge în lista celor selectate.

Fereastra de Preview dispare dacă se face simplu click pe ea, sau dacă se selectează o altă imagine; aceasta se încarca automat. Deasemenea, aceasta se poate ajusta în funcţie de dimensiunea imaginii vizualizate.

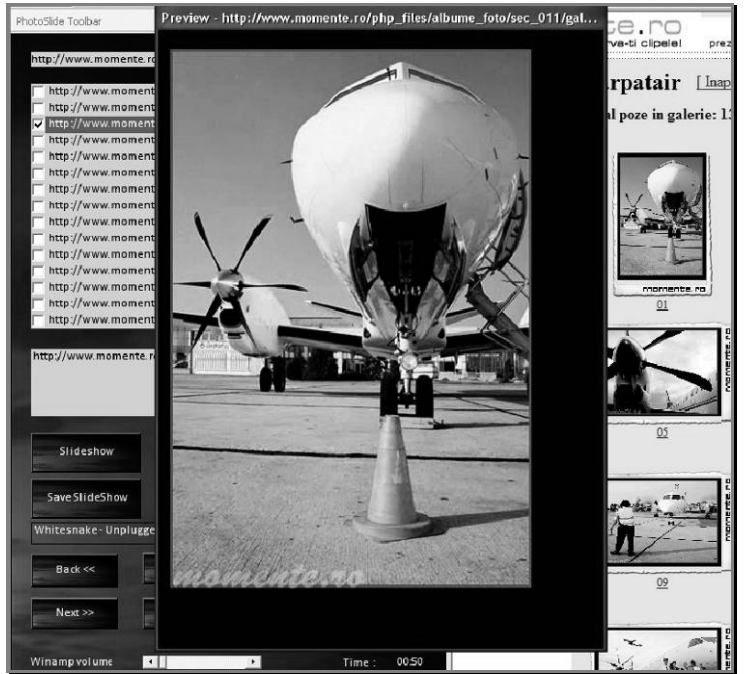

Fig. 37 - Printscreen al fereastrei de previzualizare

#### **5.3.2 Descrierea interfeţei cu utilizatorul. Fereastra FullScreen**

Aplicația în Full Screen arată ca în Fig 38. Trebuie precizat faptul că aplicația se află în pauză la trecerea de tip Fade dintre două imagini.

Am ales fundalul negru pentru că acesta este cel mai adesea utilizat în cadrul prezentărilor de acest tip (negrul se poate armoniza cromatic cu orice), şi motivând ceea ce timpul a demonstrat, acesta este tipul de fundal ce se potriveşte cu absolut orice imagine prezentată [77].

Am realizat o prezentare de imagini selectate de pe pagina personală web www.momente.ro, o galerie de fotografii on-line. Observăm cele două meniuri de control adăugate pentru această stare: Image, respectiv Winamp.

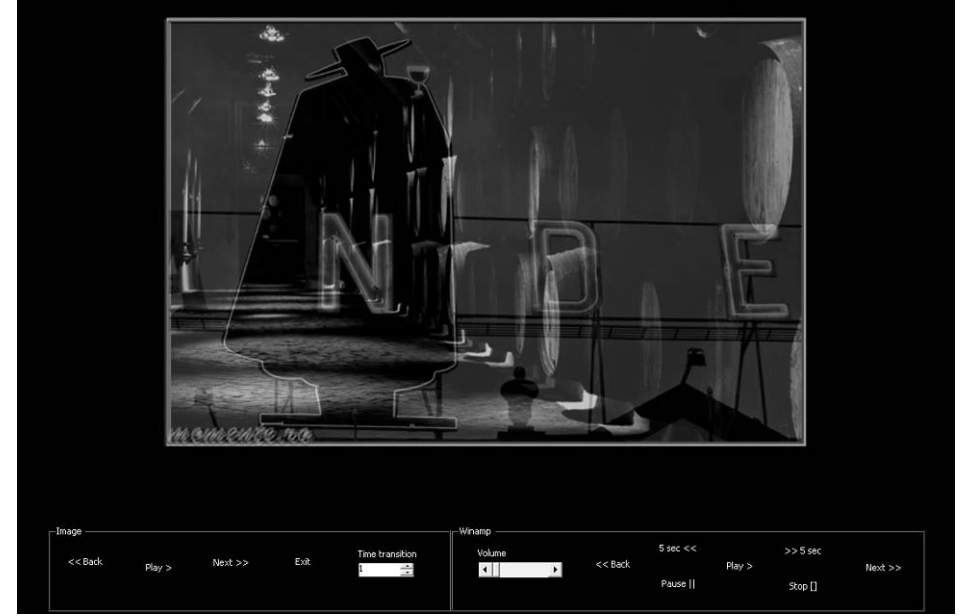

98 Elaborarea și implementarea celui de-al doilea model de aplicație. "PhotoSlide Toolbar" - 5

Fig. 38 - Interfaţa FullScreen a plug-in-ului

Cele două meniuri nu sunt vizibile decât dacă utilizatorul duce cursorul mouse-ului în zona respectivă de ecran.

Pentru lucrul cu imaginile, şi implicit al prezentării în sine, am adăugat următoarele elemente de control în această stare a aplicaţiei:

**●Back** –la acţionarea acestuia se revine la imaginea anterioară.

**●Play-** daca aplicaţia se află în pauză la acţionarea butonului play aceasta îşi reia cursul. Important de precizat este faptul că atunci când se selectează SlideShow şi se deschide FullScreen prezentarea este în desfăşurare, nu trebuie acţionat butonul Play.

**●Next-** trece la următoarea imagine din listă (practice se trece peste timpul selectat în fereastra de browser)

**●Exit-** iese din FullScreen şi revine la fereastra de browser

**•Time Transition** permite influentarea timpului tranzitiei dintre imagini în FullScreen, dacă se doreşte modificarea acestuia ulterioară afişării prezentării.

În cadrul controalelor pentru Winamp în FullScreen au fost adăugate toate cele din fereastra de browser, şi evident cu aceeaşi denumire pentru o mai bună manevrare. Este aproape evidentă dorința utilizatorului de a controla coloana sonoră în timpul prezentării, şi din acest motiv am adăugat şi aceste controale de Winamp, pentru a nu fi necesară întreruperea prezentării dacă, de exemplu, este necesară creşterea volumului în Winamp.

Nu voi mai detalia acţiunea fiecărui element de control din această categorie, întrucât am precizat anterior influenţa acestora.

În cadrul ferestrei FullScreen am adăugat controale asociate acțiunilor pe care utilizatorul le poate întreprinde cu ajutorul tastelor sau mouse-ului:

**●La acţionarea tastei Space**- se opreşte prezentarea în punctul în care se află, aşa cum se poate observa şi în figura anterioară, iar la o nouă acţionare prezentarea se reia din punctul în care se află. Dacă ne aflăm cu mouse-ul în zona

meniurilor asociate controalelor imaginilor şi Winamp, apăsarea tastei Space face aplicaţia să iasă din mediul FullScreen şi să revină la fereastra browser.

**●La acţionarea tastei Escape**- aplicaţia iese din mediul FullScreen şi revine la fereastra browser.

**●Pentru click stânga al mouse**-ului se trece la următoarea imagine, fără a se mai aştepta timpul de imagine selectat în fereastra browser.

**●Scroll înainte şi înapoi al rotiţei mouse-ului**- se trece la următoarea imagine, sau la imaginea anterioară, deasemenea fără a se mai aştepta timpul de imagine selectat în fereastra browser.

**●Apăsarea unei taste numerice de la 1 la 9** modifică timpul de tranziţie în secunde după valoarea care s-a introdus prin tastatura.

Numărul relativ mare al controalelor introduse atât în fereastra browser cât şi în cadrul desfășurarii prezentării are ca scop usurarea utilizării aplicației atât în crearea de prezentări electronice, cât şi în redarea acestora. S-a urmărit oferirea pentru utilizator a posibilității de a influența desfășurarea prezentării chiar în timpul acesteia, întocmai cum era posibil în varianta analogică a spectacolelor de diaporame.

Posibilitatea intervenției umane este benfică, ea eliminând automatismul unei prezentări şi oferind noi valenţe artistice si creative prezentării audio-vizuale.

# **5.4 Implementarea aplicaţiei**

În cadrul acestui capitol voi face o mică descriere a metodelor utilizate în cadrul implementării aplicaţiei. Aşa cum am precizat anterior, am utilizat Visual Studio 2008 ca mediu de programare, C# ca limbaj de programare şi SpicIE ca API (*"Application Programming Interface")*. Caracteristicile acestora au fost prezentate anterior în cadrul capitolului asociat descrierii uneltelor software de care am dispus în cadrul dezvoltării plug-in-ului "PhotoSlide Toolbar".

Voi descrie câteva aspecte legate de implementare. În cadrul aplicatiei am folosit lucrul cu controale de tip timer. Controlul Timer poate executa cod la intervale regulate cauzând apariţia unui eveniment Timer. Intervalele de timp la care va apărea evenimentul Timer sunt controlate prin proprietatea *Interval*  (specifică timpul în milisecunde). Implicit, valoarea luată de proprietatea *Interval*  este zero, în acest caz controlul nefiind activ. Odată ce se va seta o valoare mai mare decât zero controlul va deveni activ, generând periodic (pană la dezactivarea acestuia, sau pană la închiderea ferestrei care îl contine) evenimente Timer.

Pentru rezolvarea acestei cerințe, se pot utiliza două metode:

**●**utilizarea proprietăţii *Enabled* a controlului Timer, care poate lua valorile *True* sau *False*.

**●**apelarea metodelor *Start* şi *Stop* ale controlului Timer.

Voi începe prin a preciza metoda de implementare a tranziţiei de tip Fade, pentru că pe ea se bazeaza efectiv aplicația. Tranziția de tip Fade [78] a fost realizată lucrând cu opacitățile celor două imagini: forma slide și forma slide1 fiind cele două imagini consecutive între care se face tranzitia. În functie de timpul selectat pentru tranzitie, opacitatea primei imagini scade de la 1 (1 reprezinta 100%) la 0.1(acesta fiind o valoare suficient de apropiată de 0), în timp ce opacitatea celeilalte imagini va creşte de la 0.1 la 1.

```
Codul care implementează această tranziţie este următorul: 
            private void timer_effect_Tick(object sender, EventArgs e) 
            { 
             if (continua_slide == 1) // nu e apasată pauza sau exit sau..slide
show în derulare 
              { 
                opac += 10;if (opac > 100)
                 { 
                  opac = 1;timer_effect.Stop();
                   return; 
       } 
                if (ordine == 1)
                 { 
                   forma_slide.Opacity = (double)opac / (double)100; 
                  forma_slide1.Opacity = (double)1(double)forma_slide.Opacity; 
       } 
                else if (ordine == -1)
                 { 
                  forma_slide1.Opacity = (double)opac / (double)100;
                  forma_slide.Opacity = (double)0.9
(double)forma_slide1.Opacity; 
                } 
              } 
            } 
     Se poate observa lucrul cu cele 2 imagini mai sus amintite şi deasemenea cu
```
opacităţile lor şi timer-ul asociat.

 În cadrul declaraţiilor de clase utilizate vom preciza clasa de bază utilizată pentru dezvoltarea acestuia, a cărei declaraţie este următoarea:

using SpicIE; pentru lucrul cu fişiere s-a declarat: using System.IO;

în timp ce pentru Winamp am folosit clasa:

using WinampFrontEndLib;

anterior dezvoltată pentru aplicaţia "Digital Diaporama".

Am folosit variabile pentru identificarea modurilor de lucru (mediul browser şi mediul FullScreen), pentru calculul coordonatelor în raport cu ecranul pentru tranziţiile de tip Top respectiv Right, respectiv calculul pasului tranziţiei pentru aceleaşi tranziţii menţionate.

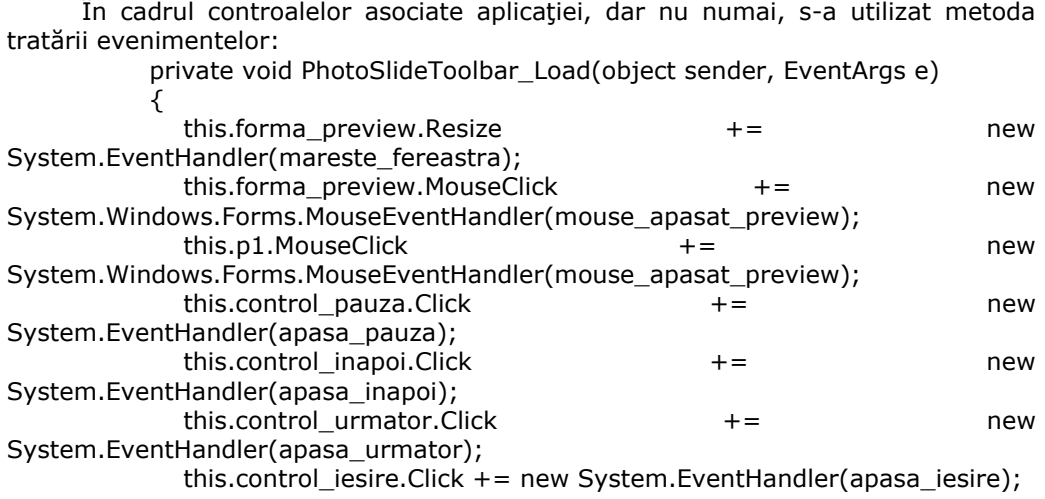

...

Voi prezenta un exemplu de configurare a butoanelor, cum s-a setat mărimea, numele sau locaţia pentru fiecare dintre ele:

> // // control\_urmator // control\_urmator.BackColor = System.Drawing.Color.Transparent; control\_urmator.Location = new System.Drawing.Point(164, 12); control\_urmator.Name = "control\_urmator"; control\_urmator.Size = new System.Drawing.Size(58, 34); control\_urmator.TabIndex =  $4$ ; control\_urmator.Text = "Next >>"; control\_urmator.FlatStyle = FlatStyle.Popup; control\_urmator.UseVisualStyleBackColor = false;

Dupa creare şi configurare, butoanele au fost puse în forma plug-in-ului.

Aşa cum arătam mai devreme, în dezvoltarea aplicaţiei am utilizat timere. Unul dintre ele verifică o dată la fiecare jumatate de secundă starea Winamp, pentru a şti dacă este nevoie de afişarea titlului melodiei, respectiv a timpului scurs din redare.

Codul funcţiei care primeste ca parametru adresa paginii web şi preia din codul sursă al acesteia în funcție de forma standard de inserare a imaginilor în cadrul paginilor web (<IMG SRC=….>) adresa sursă a imaginilor, este redat mai jos:

> private string GetIEDocContents(string Url) {

SHDocVw.ShellWindows objWins = new SHDocVw.ShellWindows();

mshtml.HTMLDocument objDoc;

```
 string strContents=""; 
             object refIndex = 1;
              foreach(SHDocVw.InternetExplorer objIE in objWins) 
              { 
                if(objIE.LocationURL==Url) 
                { 
                   objDoc = (mshtml.HTMLDocument) objIE.Document; 
                   strContents= objDoc.body.parentElement.innerHTML; 
                   if(strContents.IndexOf("<FRAME")>=0) 
     \{mshtml.FramesCollection objFrames =
(mshtml.FramesCollection) objDoc.frames; 
                     mshtml.IHTMLWindow2 objFrame = 
(mshtml.IHTMLWindow2)objFrames.item(ref refIndex); 
strContents=objFrame.document.body.parentElement.innerHTML; 
                   } 
                   mshtml.IHTMLElement2 body2 = (mshtml.IHTMLElement2) 
objDoc.body; 
                  mshtml.IHTMLControlRange controlRange =
(mshtml.IHTMLControlRange) body2.createControlRange(); 
                   mshtml.IHTMLElementCollection objElCol; 
                   objElCol = objDoc.getElementsByTagName("IMG"); 
                   //MessageBox.Show("pana aici !"); 
                   checkedListBox1.Items.Clear(); 
                   foreach(mshtml.HTMLImg objImg in objElCol) 
     \{.<br>// MessageBox.Show(objElCol.ToString());
                     checkedListBox1.Items.Add(objImg.getAttribute("src", 1)); 
                   } 
                   break; 
               } 
              } 
           return strContents; 
        }
```
Această funcţie identifică practic imaginile din cadrul paginii web, şi permite afişarea acestora în fereastra de imagini astfel încât se poate lucra cu ele ulterior.

Funcţia ce afişează adresa de URL la care se află browserul la momentul curent se apelează la fiecare schimbare a adresei de Internet. Aceasta este şi cea care apelează fucţia redată anterior, şi umple apoi lista cu adresele imaginilor găsite.

Un exemplu de implementare a unuia dintre controalele din forma de control a imaginii (respectiv cel de trecere la următoarea imagine) din FullScreen este redat mai jos:

```
 private void apasa_urmator(object sender, EventArgs e) 
             { 
               if (continua_slide == 1)
                { 
                  time\_slide.Interval = 1; timp_slide.Start(); 
                } 
             } 
      Pentru ieşirea din slide-show, mai exact ca această ieşire să nu pară bruscă, 
este nevoie de setarea opacității pozelor la minim înainte de a le ascunde:
             private void apasa_iesire(object sender, EventArgs e)
```

```
 { 
   continua_slide = 0; 
   forma_controale.Hide(); 
  control = 0;opac = 1; forma_slide.Opacity = 0.001; 
  forma_slide1.Opacity = 0.001;
   forma_slide.Hide(); 
   forma_slide1.Hide(); 
   fundal_negru.Hide();
```
}

 Funcţia ce realizează slide-show-ul efectiv verifică iniţial dacă sunt imagini în fereastra imaginilor selectate, dacă în fereastră nu este nicio imagine este afişat un mesaj de eroare, în caz contrar se face slide-show în funcție de tipul tranziției selectat (tip\_efect este testat pentru a determina ce tip de tranziție a fost selectată în fereastra browser):

```
 private void button1_Click(object sender, EventArgs e) 
 { 
   if (listBox1.Items.Count == 0)
    { 
      MessageBox.Show("You have no items in the list. Can't create slide 
    } 
    else 
    { 
      count++; 
       continua_slide = 1; 
      if (count == 1)
       { 
          forma_slide.Controls.Add(poza_slide); 
          forma_slide1.Controls.Add(poza_slide1);
```
!");

```
 } 
           forma_preview.Hide(); 
            poza_slide.Size = forma_slide.Size; 
            poza_slide1.Size = forma_slide1.Size; 
           fundal_negru.Show(); 
          forma_slide1.Show();
          ordine = -1;
           forma_slide.Show(); 
           //forma_slide.TopMost = true; 
          contor = -1;
           numar_elemente_lista = listBox1.Items.Count; 
          timp_slide.Interval = 1;
            pas_dreapta = SystemInformation.PrimaryMonitorSize.Width / 10; 
            pas_jos = SystemInformation.PrimaryMonitorSize.Height / 10; 
           if (chk_Fade.Checked) 
            { 
             tip\_efect = 1;opac = 1; timp_fade.Start(); 
 } 
           if (chk_Dreapta.Checked) 
            { 
             tip\_efect = 2; timer_dreapta.Start(); 
 } 
           if (chk_Jos.Checked) 
            { 
             tip\_efect = 3; } 
          if (tip efect == 1) { 
             forma_slide.Opacity = 0.01;
             forma_slide1.Opacity = 0.01;
           } 
          if (tip_efect == 2 \mid \mid tip_efect == 3)
            { 
              forma_slide.Opacity = 1; 
             forma_slide1.Opacity = 1; } 
           timp_slide.Start();
```

```
 //timer_effect.Interval = interval / 100;
```

```
 //timer_effect.Start(); 
 }
```
}

Funcţia ce realizează afişarea imaginilor în fereastra de Preview atunci când se face click stânga pe imagine este următoarea:

 private void checkedListBox1\_SelectedIndexChanged(object sender, EventArgs e) { p1.ImageLocation = checkedListBox1.SelectedItem.ToString(); p1.Size = forma\_preview.Size; forma\_preview.BackColor = Color.Black; forma\_preview.TopMost = true; forma\_preview.Text = "Preview - " + checkedListBox1.SelectedItem.ToString(); forma\_preview.Show(); } Se observă că este afişat deasemenea şi titlul acesteia. Un exemplu de funcție ce tratează lucrul cu Winamp (cea care deschide Winamp atunci când se apasă Play, sau la o a doua apăsare redă melodia în curs) : private void button5\_Click(object sender, EventArgs e) { System.Diagnostics.Process.Start("winamp.exe"); WinampLib.Play(); } Funcția ce afișază titlul melodiei, respectiv timpul de când aceasta se află în play: private void timer\_winamp\_Tick(object sender, EventArgs e)  $\{$ lbl\_nume\_melodie.Text = WinampLib.GetCurrentSongTitle()+" ".ToString(); timp\_melodie.Text = WinampTrackPosition(WinampLib.GetTrackPosition()); }

**5.5 Contribuţii aduse prin aplicaţia Photoslide Toolbar** 

În urma testelor, şi a comparaţiei cu aplicaţia ce a făcut obiectul primei etape de studiu, au rezultat avantaje deosebite. Tranziţiile se desfăşoară impecabil, fără

intermitenţe, iar diferenţele între durata solicitată şi cea reală a tranziţiilor au dispărut. Calitatea tranziţiilor se păstrează şi în cazul imaginilor de dimensiuni mari. Coloana sonoră este redată, întocmai ca la aplicaţia precedentă, prin intermediul Winamp.

Faptul că aplicaţia poate suporta imagini de dimensiuni de până la full screen, iar tranziția lor se desfășoară perfect fără să țină cont de mărimea spațiului ocupat, reprezintă un mare avantaj, în comparaţie cu precedenta aplicaţie. Pe de altă parte, este necesară redimensionarea imaginii dacă aceasta depăşeşte dimensiunea full screen, de regulă 1280/960 pixeli, la 72 dpi. În caz contrar, pe display va apărea doar o parte a imaginii, respectiv zona sa centrală.

Aplicaţia permite şi tranziţia dintre imagini aflate pe Internet, însă e foarte important ca utilizatorul să elimine din lista de imagini destinate prezentării de pe o anumită pagină web, pe acelea care nu fac parte efectiv din galerie ci sunt elemente vizuale auxiliare ale paginii, elementul lor comun cu fotografiile fiind doar extensia .jpg . În caz contrar, prezentarea va conţine, pe lângă fotografiile aflate într-o anumită galerie on-line, şi alte imagini, de exemplu steguleţul aferent limbii de comunicare, sigla de pe pagină, bannere, etc.

Principalul dezavantaj al aplicaţiei nu e dat de neconcordanţa dintre cerinţe şi aşteptări, ci de instalare. Aceasta funcţionează perfect pe orice computer doar dacă se instalează în paralel și anumite versiuni ale altor aplicații, respectiv "Internet Explorer 7" (nu versiuni mai vechi), "SpiceIE" versiunea 8.1 și "DotNetFx35".

Situația cea mai defavorabilă e dată de necesitatea de a instala, în anumite cazuri de configurare a computerului, versiunea integrală Visual Studio 2008. Dezavantajele sunt date atât de volumul foarte mare ocupat (kit-ul ocupă 3387 MB) cât şi de un neajuns supărător al acestei aplicaţii. Există situaţii în care apar conflicte între Visual Studio 2008 şi alte aplicaţii, care duc la întreruperea funcționării celor din urmă, aceasta în situația în care aplicația Internet Explorer și implicit plug-in-ul "PhotoSlide Toolbar" nu sunt pornite.

Feedback-ul obţinut de la evaluatori ai IADIS International Conference e-Society 2010 este revelator [79]:

### **Puncte pozitive:**

**●**Integrarea programului pare a fi de succes. Controlul în timp real va oferi utilizatorilor posibilitatea de depăşi multe probleme specifice.

**●**Ideea de a accentua paradigme analogice de succes, cum ar fi Diaporama, **●**în era digitală este valoroasă, deoarece subliniază că nu este întotdeauna necesar să se "reinventeze roata", ci, mai degrabă, este important de a învăţa din trecut pentru a proiecta un viitor mai bun.

**●**Descrierea tehnică a Barei de instrumente PhotoSlide este detaliată şi exactă

**●**Soluţia propusă aduce o noutate, şi pare originală.

### **Puncte negative:**

**●**Tehnologiile alese nu par a fi destul de adecvate. Ar trebui să ia în considerare utilizarea de software şi instrumente open source.

**●**Tehnologiile folosite sunt vechi, şi inconvenabile în termeni de desfăşurare.

# **6. Elaborarea şi implementarea celui de-al treilea model de aplicaţie. "Motorway"**

## **6.1 Necesitate**

Aşa cum am arătat în precedentele etape ale studiului, am reuşit să realizez ce mi-am propus; o aplicație care să permită controlul manual al tranzițiilor dintre imagini, în cadrul unui spectacol de diaporamă. Obiectivul propus a fost atins, în două etape de studiu. În prima etapă am reuşit să pun la punct o aplicaţie ce permite controlul cu ajutorul tastaturii si al mouse-ului [54], iar în a doua etapă, doar cu tastatura, însă cu rezultate mai bune [79].

Neajunsurile apărute trebuie însă luate în seamă şi în ideea unui studiu extins, eliminate. Tranziţiile efectute de prima dintre aplicaţii sunt sacadate şi mult mai lente decât ar trebui. Aplicația realizează însă un calcul în timp real, iar asta consumă mult timp de lucru. Se aplică foarte multe formule şi calcule, se foloseşte o putere de calcul mare. Problemele vizibile apar atunci când se solicită tranziţii scurte, de o secundă. Uneori, calculul durează mai mult de o secundă, ceea ce duce la întârzieri foarte mari în răspuns.

Şi a doua aplicaţie, plug-in-ul Photoslide Toolbar, realizează un calcul în timp real. Optimizarea sa a redus vizibil, întârzierile. Principalul neajuns e dat de faptul ca instalarea aplicaţiei necesită mult prea multe resurse. Pentru C# am avut nevoie de un mediu de dezvoltare Visual Studio 2008, care ştie să folosească C#. Odată aplicaţia finalizată, a fost compilată şi a generat un pachet de fişiere. Problemele apar la portarea aplicaţiei pe un computer, din care e posibil să lipseasca anumite elemente. Aceasta se datorează faptului că la compilarea în C# nu s-a impus ca aplicaţia să conţină toate resursele (ceea ce i-ar fi mărit substanţial volumul).

Dincolo de aceste neajunsuri, iată câteva părți pozitive ale studiului de până în acest moment, care merită preluate în extinderea studiului: ideea de a concepe o aplicaţie care să suplinească unele neajunsuri ale aplicaţiilor de diaporamă consacrate, concretizarea acestei idei în două aplicaţii ce sunt diferite din punct de vedere al construcţiei dar asemănătoare ca rezultat, folosirea tastaturii ca element de control în timp real al tranziţiei imaginilor, şi respectiv a mouse-ului pentru a înlocui dispozitivul analogic de control manual al tranziţiei.

În acest context, şi ţinând cont de experienţa acumulată la primele etape ale studiului, necesitatea unei noi aplicaţii - care să preia părţile utile ale primelor etape de studiu, şi în egală măsură, să evite neajunsurile menţionate anterior- devine evidentă.

Denumirea "Motorway" a fost inspirată de diaporama omonimă realizată de britanicii Peter Coles şi Colin Balls. Este un tribut adresat unei lucrări pe care o consider un reper major în lumea diaporamei artistice analogice [80].

# **6.2 Prezentarea aplicaţiei "Motorway"**

Aplicaţia poate fi controlată atât prin tastatură cât şi prin intermediul mouseului. Reprezintă echivalentul digital al dispozitivelor analogice Kodak PDC [81] – 108 Elaborarea și implementarea celui de-al treilea model de aplicație. "Motorway" - 6

comanda prin tastatură- respectiv Simda [82] şi/sau Imatronic SX2000 [83], pentru comanda cu mouse-ul.

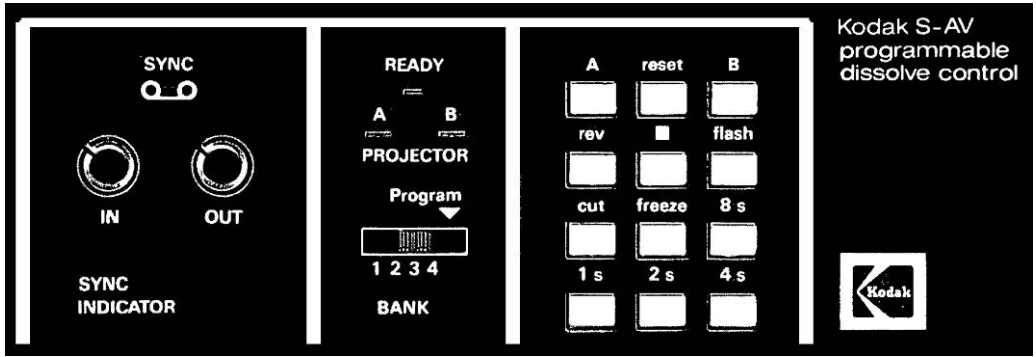

Fig. 39 - Modulul de comandă analogică KODAK S-AV PDC

Combinând experienţa acumulată cu studiul precedent, şi ţinând cont de modul de lucru al dispozitivelor analogice Kodak PDC, Simda şi Imatronic, următoarele rezultate au fost aşteptate: o aplicaţie capabilă să controleze în timp real atât tranziția de tip "cross/dissolve" între două imagini, cât și redarea și controlul unui fişier audio.

Instalarea se realizează copiind pe hard-disk directorul aplicatiei. Acesta conține fișierul "index.html" și respectiv directorul "app". La rândul său, "app" e compus din următoarele directoare: "audio", "css files", "images", "js files" și "slides", precum şi fişierul "slideshow.htm".

Coloana sonoră dedicată se copiază în directorul "audio", iar imaginile ce compun diaporama, în directorul "slides". În cazul în care coloana sonoră nu este compusă dintr-o singură piesă, aşa cum se consideră a fi profesional, ci din mai multe, ele vor fi citite în ordine alfabetică. Imaginile încărcate în directorul "slides" vor fi şi ele citite în ordine alfabetică, de aceea este foarte importantă denumirea şi/sau numerotarea lor. Ordinea viitoarei lor apariţii pe ecran este dată de numerotarea / denumirea adecvată.

Aplicatia are două ferestre. Se începe prin deschiderea " index.html", în mod obligatoriu cu browserul Internet Explorer [84].

### **6.2.1 Fereastra browser-ului Internet Explorer**

Deasupra paginii va apare textul următor: "To help protect your security, Internet Explorer has restricted this wepage from running scripts or ActiveX controls that could acces zour computer. Click here for options...  $\overline{N}$ 

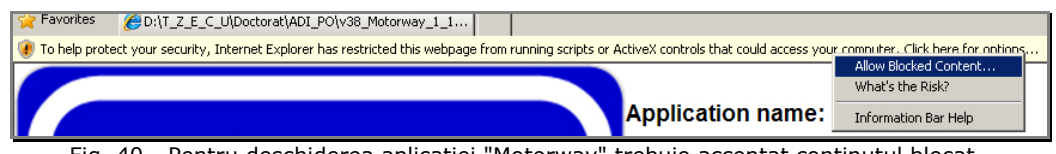

Fig. 40 - Pentru deschiderea aplicaţiei "Motorway" trebuie acceptat conţinutul blocat

Alegem "Allow Blocked Content...", iar dacă se cere, confirmăm optiunea [85]. Fereastra browser-ului se deschide și este funcțională.
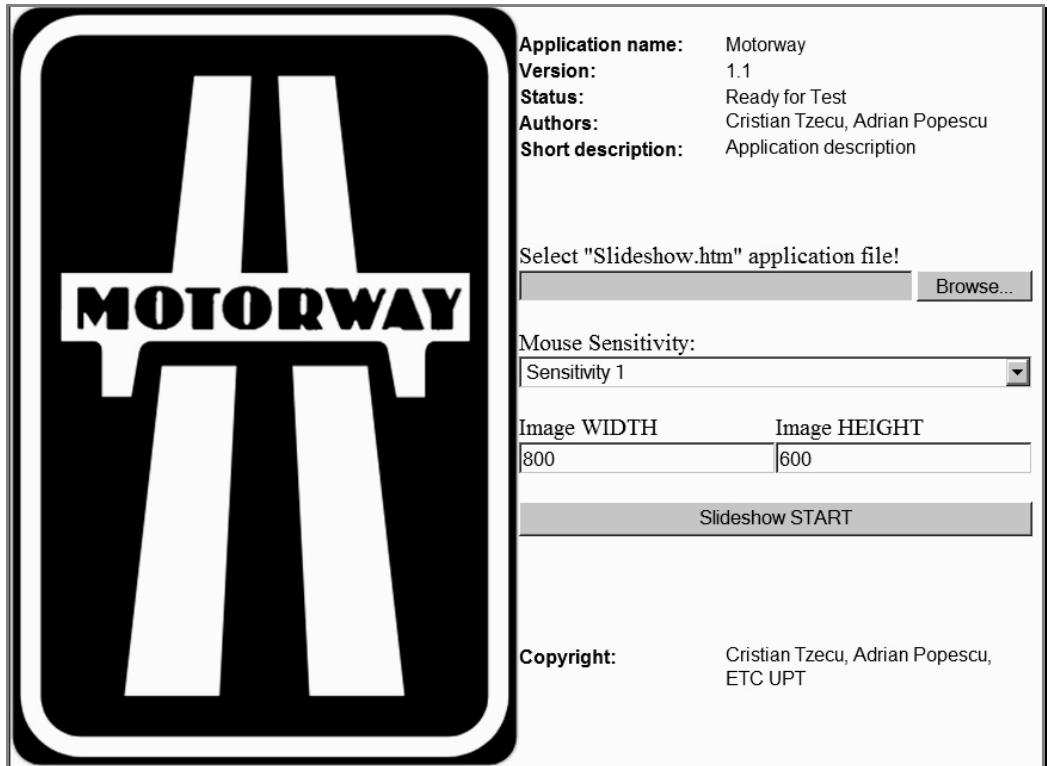

Fig. 41 - Fereastra browser-ului aplicaţiei "Motorway"

Aceasta oferă posibilitatea unui reglaj al sensibilităţii mouse-ului şi al dimensiunii de afişare a imaginilor, precum şi selectarea fişierului "Slideshow.htm" din directorul "app".

Odată selectat acest fișier, se apasă butonul "Slideshow START", și intrăm în fereastra de diaporamă. Întocmai ca la intrarea în fereastra browser-ului, deasupra paginii va apare textul următor: "To help protect your security, Internet Explorer has restricted this wepage from running scripts or ActiveX controls that could acces zour computer. Click here for options... "

Alegem "Allow Blocked Content...", iar dacă se cere, confirmăm opţiunea.

O ultimă restricţie e dată de necesitatea de a aproba interacţiunea. Apăsăm "Yes". Fereastra de diaporamă se deschide şi este funcţională.

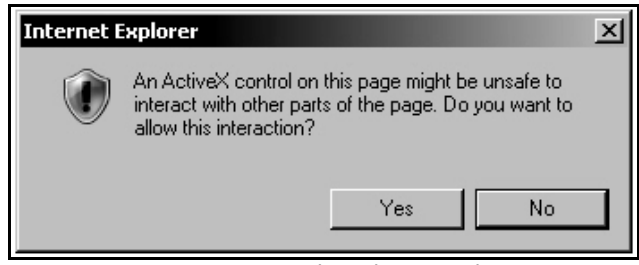

Fig. 42 - Toate interacţiunile trebuie aprobate

110 Elaborarea și implementarea celui de-al treilea model de aplicație. "Motorway" - 6

### **6.2.2 Fereastra de diaporamă**

Fereastra prezintă în fază inițială prima imagine din directorul "slides". Deoarece la prezentările analogice de diaporamă, prima imagine era obligatoriu un diapozitiv negru, recomand acelaşi lucru şi în cazul digital. În acest fel următoarea imagine va apare din negru, similar efectului de apariție tip "fade in". Vizual, e de preferat acest lucru, faţă de o apariţie bruscă a imaginii.

Cu excepţia imaginilor alese pentru prezentare, fereastra de diaporamă conţine un obiect în partea dreaptă a ecranului, sub formă de dreptunghi transparent, cu margine gri, având dimensiunea de 75/22 pixeli. Aceasta este bara de control a mouse-ului.

#### **6.2.3 Comenzile spectacolului de diaporamă**

Cu ajutorul tastaturii şi/sau a mouse-ului, spectacolul de diaporamă poate fi derulat şi controlat în totalitate.

Comenzile din tastatură sunt următoarele:

**Ctrl** + **Q** muzica porneşte

**Ctrl** + **Q** din nou muzica se întrerupe, urmând ca la o nouă comandă similară, sa pornească din punctul de întrerupere.

**Ctrl** + **>** se trece la următoarea piesă, în ordine alfabetică, dacă în folderul "audio" sunt mai multe piese. Pentru pornirea acestei noi piese, se apasă **Ctrl** + **Q**

**Ctrl** + **<** se trece la precedenta piesă, în ordine alfabetică, dacă în folderul "audio" sunt mai multe piese. Pentru pornirea acesteia, se apasă **Ctrl** + **Q**

**Esc** – se reia ultima piesă de la început

#### **6.2.3.1 Controlul cu ajutorul tastaturii numerice**

1 – o secundă de tranziție

**2** – două secunde de tranziţie

**3** – trei secunde de tranzitie

……

**9** – nouă secunde de tranziţie, cea mai lungă tranziţie controlabilă de tastatură

**0** – "cut", zero secunde de tranziție.

**Space** – întrerupe tranzitia controlată de tastatură (pause). Apăsat din nou, reia tranziția întreruptă

**~**-"flash", odată apăsat, proiectează 50% din ambele imagini. După eliberarea tastei, tranziția continuă

**Săgeata stânga <**- inversează ordinea de proiecţie (alfabetică) a imaginilor. Permite astfel întoarcerea la o imagine ce a fost deja proiectată.

**Săqeata dreapta** -> revine la ordinea de proiecție (alfabetică) a imaginilor, implicită.

**Ctrl** + **S** – ascunde/arată bara de control a mouse-ului, situată în partea dreaptă a ecranului.

**Ctrl**+**1, Ctrl**+**2, Ctrl**+**3** controlează distanţa pe care mouse-ul o parcurge pentru ca o tranziţie să se desfăşoare integral. Ctrl+1 indică o cursă scurtă a mouse-ului, pentru tranziţii ce nu necesită acurateţe, iar Ctrl+3 indicată cea mai lungă cursă a mouse-ului, pentru tranziţii de mare acurateţe.

Comenzile realizate cu ajutorul tastaturii simulează comenzile analogice realizate cu ajutorul sistemului Kodak S-AV Programmable Dissolve Control [81], Fig.39.

#### **6.2.3.2 Controlul cu ajutorul mouse-ului**

**Pas 1**: cursorul mouse-ului se plasează stânga pe bara de control a mouseului, situată în partea dreaptă a ecranului. Cu mouse-ul stânga apăsat se trage de el în jos. Are loc tranziţia dintre prima şi a doua imagine, viteza sa depinzând de mişcarea mouse-ului.

**Pas 2**: se eliberează butonul de mouse stânga după apariţia completă a celei de-a doua imagini.

**Pas 3**: cu mouse-ul stânga pe bara de control se trage de el în sus. Are loc tranziţia dintre a doua şi a treia imagine, viteza sa depinzând de mişcarea mouseului.

**Pas 4**: se eliberează butonul de mouse stânga după apariţia completă a celei de-a treia imagini.

Dacă bara de control a mouse-ului e în poziţia superioară, se pot schimba setările de acuratețe ale mouse-ului (Ctrl + 1,2,3). Tot în această poziție bara de control a mouse-ului poate fi ascunsă (Ctrl+S).

Comenzile realizate cu ajutorul mouse-ului simulează comenzile analogice realizate cu ajutorul sistemelor Simda şi Imatronic.

112 Elaborarea și implementarea celui de-al treilea model de aplicație. "Motorway" - 6

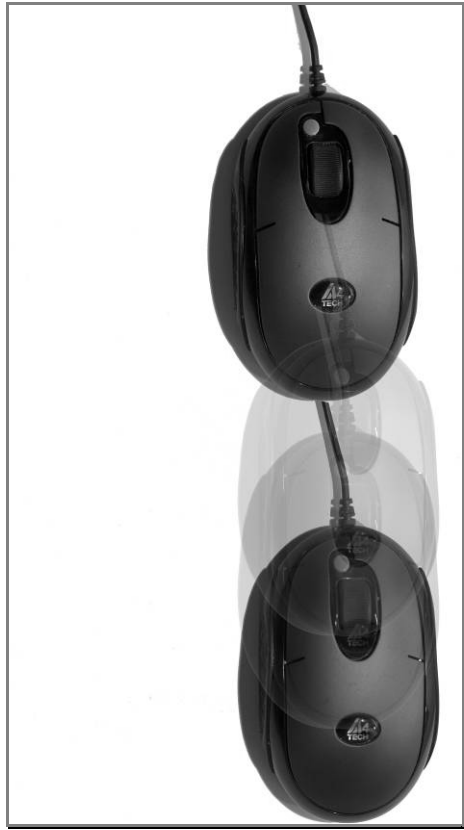

Fig. 43 - Controlul tranziţiei cu ajutorul mouse-ului

# **6.3 Mediile de dezvoltare**

Am folosit JavaScript, Html şi CSS (Cascading Style Sheets).

**1.HTML** este prescurtarea de la *Hyper Text Mark-up Language* si este codul care sta la baza paginilor web. Paginile HTML sunt formate din etichete sau tag-uri şi au extensia *.html* sau *.htm*. În marea lor majoritate aceste etichete sunt pereche, una de deschidere <eticheta> şi alta de închidere </eticheta>. Browserul interpretează aceste etichete afişând rezultatul pe ecran. HTML-ul nu este un limbaj case sensitive (nu face deosebirea între majuscule şi minuscule) [17].

**2.Javascript** este un limbaj de programare care face posibil ca paginile web să fie mai interactive. Este tot mai des recunoscut ca făcând parte din categoria "Scripting Languages". A fost lansat sub numele de "LiveScript", schimbarea numelui in JavaScript fiind legată de strategia de marketing [86].

 Scripturile Javascript sunt introduse în pagina HTML şi sunt interpretate şi executate de browser. Javascript poate fi considerat o unealtă foarte bună dacă se doreşte controlul conţinutului paginilor în funcţie de dată, oră, sistem de operare sau browser. De asemenea, e util pentru realizarea de site-uri interactive, care să comunice cu vizitatorii, site-uri dinamice, pentru validarea datele primite din formulare. Acestea sunt doar câteva din posibilităţile pe care le oferă acest limbaj.

JavaScript dă dinamicitate, interactivitate cu pagina net [18], [87].

**3.CSS**, prescurtarea de la Cascading Style Sheets, sunt etichete folosite pentru formatarea paginilor web (de exemplu formatare text, background sau aranjare în pagină, etc.) [88].

Beneficiile sintaxei CSS sunt:

●formatarea este introdusă într-un singur loc pentru tot documentul

●editarea rapidă a etichetelor

●datorită introducerii într-un singur loc a etichetelor se obţine o micşorare a codului paginii, implicit încărcarea mai rapidă a acesteia.

Sintaxa CSS este structurată pe trei nivele:

*nivelul 1* fiind proprietăţile etichetelor din documentul HTML, tip **inline** *nivelul 2* este informaţia introdusă în blocul HEAD, tip **embedded** *nivelul 3* este reprezentat de comenzile aflate în pagini separate, tip **externe** [89]

CSS, Cascading Style Sheets, e folosit pentru partea de finete a afisării aplicatiei, controlul culorii, a grosimii imaginilor, pentru definirea parametrilor, a caracteristicilor obiectelor de imagine din Slideshow. CSS dă anumite proprietăți obiectelor dintr-o pagină web.

Într-o exprimare figurată HTML reprezintă învelisul sub care lucrează aplicația, CSS o face sa fie atractivă, Javascript îi comandă modul de lucru, îi conferă partea de finete.

# **6.4 Limitări şi cerinţe**

Aplicatia a fost concepută tinând cont de anumite **constrângeri** și cerințe.

În primul rând, am pus accent pe **portabilitate** – aplicaţia să poată fi folosită pe cât mai multe configuraţii ale calculatoarelor, fără să fie necesară instalarea unor aplicaţii adiţionale.

O altă constrângere a fost dată de **procesarea tranziţiei** de tip "crossdissolve". Aceasta trebuia să fie diferită de cea folosită la aplicaţiile anterioare. Procesarea tranziției de tip "cross-dissolve" se făcea printr-un calcul matematic, ce dura uneori mai mult de o secunda, chiar dacă se solicita o tranzitie de exact o secundă [90].

Internet Explorer a fost singura optiune pentru a solitiona această cerință. Internet Explorer are deja implementat mecanismul ce controlează funcția tranziției de tip "cross dissolve". Deasemenea, Internet Explorer face parte din pachetul Windows, deci ar trebui să se găsească instalat pe aproape orice PC.

Un alt browser extrem de utilizat, Firefox, ar fi putut intra în calcul. Însă Internet Explorer şi Firefox sunt produse ale unor firme concurente (Microsoft respectiv Mozilla) și au anumite neconcordanțe în ce privește limbajul folosit. În cadrul Firefox, de exemplu, există standarde diferite faţă de Internet Explorer. În mod normal, Firefox ar trebui să fie 100% compatibil cu Internet Explorer, însă această cerință nu e încă (primăvara lui 2010) îndeplinită. Cu siguranță că o versiune avansată a aplicaţiei mele va beneficia de un selector care să sesizeze dacă aplicaţia e deschisă cu Internet Explorer sau Firefox. În acest al doilea caz, va trebui să existe o portiune de cod adaptată la Firefox [91].

Internet Explorer și Firefox sunt două aplicații din aceeași clasă, respectiv browsere de internet, *address interpretor*. Aplicatiile precedente ale studiului meu nu au abordat corect cerinta, deoarece calculul tranziției dintre două imagini 114 Elaborarea și implementarea celui de-al treilea model de aplicație. "Motorway" - 6

durează foarte mult, fiind foarte laborios. Practic se compunea imaginea, pixel cu pixel, fără a fi vorba de o setare a transparenței. Aplicațiile care lucrau în C# făceau de fapt rendering, ceea ce ducea la întârzieri mari. Calculul nu se desfăşura, de fapt, în timp real. Dacă am fi avut o putere de calcul mai mare, ar fi funcţionat, însă în condiţii uzuale, puterea de calcul e prea mică. Internet Explorer are deja mecanismele predefinite pentru tranziția de tip "cross-dissolve". Ele sunt testate și funcționează cu succes; ceea ce am avut de făcut a fost să le facem să lucreze pentru aplicaţia Motorway. Nu a mai fost necesară inventarea unor algoritmi de procesare ai imaginii. Din fericire, există deja definite metode care se pot aplica pe diferite tipri de obiecte.

O altă restricţionare a apărut pe parcurs, lucrând cu Internet Explorer. În mod normal, partea de .html şi Internet Explorer este folosită la aplicaţii on-line. Restricţionarea a apărut prin faptul că am folosit **local** o aplicaţie (Internet Explorer) gândită pentru lucru online. Explorer, pe de altă parte, are mecanisme interne de securitate care limitează utilizatorul atunci când vrea să lucreze local. În mod normal, pentru a avea acces total pe un site, sunt necesare un nume de utilizator şi o parolă. Acestea sunt informaţii care se verifică online, pe server, şi nu local. Similar, din motive de securitate, pentru a nu avea acces la hard-disk-ul utilizatorului, sau la informaţii confidenţiale, am fost limitat la gestiunea fişierelor. Au trebuit abordate strategii de regândire a modului în care se accesează lista de imagini şi cea de fişiere audio. În mod normal, aceste fişiere nu ar trebui accesate decât pentru upload. Pe de altă parte, utilizatorul aplicaţiei Motorway va lua resursele direct de pe calculator, local. Nu are nevoie de server.

**Gestiunea fişierelor** a reprezentat o altă constrângere. A trebuit creată o listă de imagini al căror număr nu îl cunoaștem. Pe server, există funcții specifice pentru acest lucru. Local însă, nu putem şti care e folderul rădăcină, datorită limitărilor. Putem şti doar care sunt drive-urile. Alegând fişierul Slideshow, îi definim implicit partiţia şi rădăcina. Aceasta e logica pentru a defini punctul de start al aplicaţiei.

În mod normal, pe un server, pagina de start este "index.html". În situaţia noastră, startul trebuie definit manual. Utilizatorul are libertatea de a-şi copia aplicația oriunde dorește; definindu-i startul, ea poate porni.

Acestea au fost limitările şi constrângerile care au apărut în implementarea aplicaţiei; în final, la baza ei este doar o pagină de internet. Aceast fapt o face simplă şi accesibilă.

# **6.5 Mecanisme interne ale aplicaţiei**

# **6.5.1 Mecanismul deschiderii aplicaţiei**

În partea de setare, se selectează Slideshow, apoi se alege rezoluţia de afişare, după care sensibilitatea mouse-ului. Aplicaţia identifică imaginile şi muzica, le numără, le cataloghează şi le ordonează în ordine alfabetică.

Fisierul Slideshow se selectează pentru ca aplicatia să știe unde sunt de fapt fişierele de imagine şi sunet. A trebuit selectat un fişier .html, care să identifice unde e situat folderul rădăcină, unde se găsește partea ce conține imaginile și respectiv partea ce contine sunetul.

6.5 Mecanisme interne ale aplicatiei 115

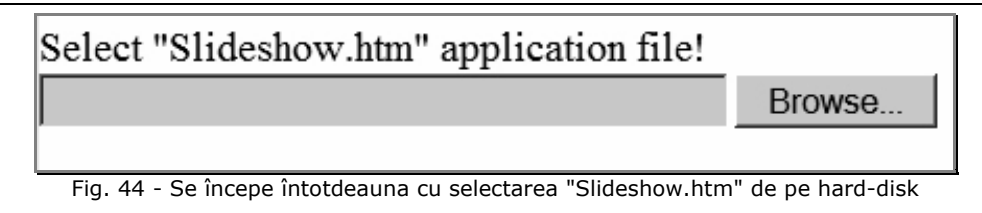

În momentul instalării, imaginile şi muzica se ordonează alfabetic. Trebuie să alegem rezoluţia de afişare, indiferent de mărimea reală a imaginii. Utilizatorul trebuie să ţină cont de faptul că aplicaţia nu redimensionează imaginile alese. Dacă rezoluţia de afişare e mai mică decât dimensiunea originală a imaginii, doar o parte a imaginii va fi vizibilă, respectiv un decupaj centrat. Dimensiunea acestuia va fi egală cu dimensiunea rezoluţiei de afişare. Daca rezoluţia de afişare e mai mai mare sau egală cu dimensiunea originală a imaginii, aceasta va încăpea în întregime pe monitor (sau ecran).

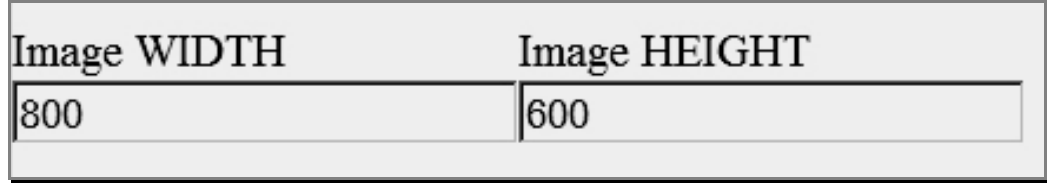

Fig. 45 - Se alege rezoluţia de afişare a diaporamei

Dacă dimensiunile imaginii sunt disproporționate față de rezoluția de afișare, se va pierde proporţia de afişare. Vor rezulta imagini proiectate ce vor fi prea înguste sau prea late faţă de cele originale. Rezoluţia de afişare trebuie să nu depăşească rezoluţia display-ului, dar proporţia trebuie păstrată. Dacă avem mai multe imagini, având aceeaşi proporţie dar dimensiuni diferite, imaginea cea mică va fi mărită la rezoluţia de afişare. Imaginea mare, însă, nu va fi micşorată, deoarece zona de afişare e cea care se întinde, nu imaginea.

# **6.5.2 Mecanismul tranziţiei**

Internet Explorer este un interpretor al paginii; traduce în limbaj vizual (şi uneori auditiv) o pagină de web. Internet Explorer ştie să interpreteze JavaScript, precum şi afişarea diverselor obiecte în pagină; poziţie, layere (multistrat) cu diverse proprietăţi de poziţie, dimensiune, culoare, transparenţă. Aplicaţia e concepută simplu: trebuie afişate într-o anumită manieră două imagini. În orice moment, transparenta lor este și trebuie să fie complementară. Imaginile pot avea transparentele de 50%, sau una poate fi transparentă 100%, respectiv una opacă 100%. Aplicaţia e gândită să lucreze pe doar 2 straturi. Tranziţia implică o creştere a opacităţii uneia dintre imagini şi creşterea complementară a transparenţei la cealaltă; apare efectul de "cross-dissolve". Simplitatea e dată de faptul că avem de controlat doar transparenţa şi opacitatea. Dacă transparenţa imaginii e totală, 100%, şi implicit opacitatea este 0%, acea imagine nu poate fi văzută. Dacă transparența e 0%, și implicit opacitatea e totală, 100%, imaginea apare în totalitate. Obiectul imagine are o proprietate de transparenţă *alpha* cuantificată la 100 de paşi. Pentru pasul 0 imaginea e transparentă, pentru pasul 100, e opacă.

116 Elaborarea și implementarea celui de-al treilea model de aplicație. "Motorway" - 6

Avem două imagini, ca două obiecte. Ordinea de afişare e aceeaşi: imaginea 1 e în faţă, imaginea 2 e în spate. Cand imaginea 1 e opacă, imaginea 2, fiind transparentă, nu se vede. În acel moment îi schimbăm sursa; îi spunem că imaginea 2, din spate, va fi înlocuită de altă imagine.

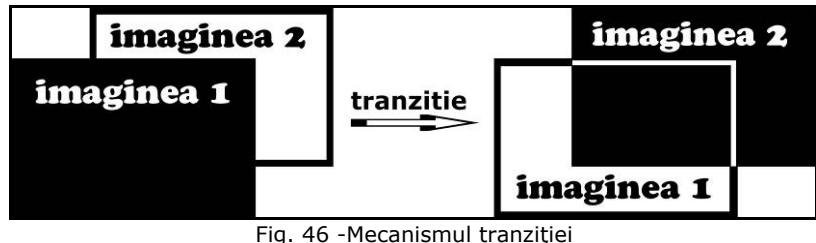

# **6.5.3 Mecanismul audio**

Internet Explorer are un mecanism intern care ştie să ruleze fişiere audio, respectiv Windows Media Player. Avantajul este că nu mai e necesară pornirea în paralel a altei aplicaţii audio, aşa cum am procedat la prima aplicaţie a acestui studiu. Se pot citi fişiere audio compresate în format .mp3 sau necompresate (wav). Teoretic, orice fişier audio poate fi citit de Media Player, dacă există decoderul instalat, pentru formate mai putin obişnuite, gen .flac, .ape, .ogg [92].

# **6.6 Aspecte legate de programare**

La realizarea codului, am ţinut cont de principiul reutilizării. Astfel, nu vom mai scrie foarte multe linii de cod, când avem definite anumite funcţii pe care le refolosim. Există o anume "eleganță" ce trebuie luată în considerare atunci când se abordează scrierea codului unei aplicaţii. Să nu te repeţi în scrierea codului ţine de această calitate. Dacă programatorul descoperă un model, ce se foloseşe în anumite scopuri, acesta poate încerca să adapteze funcția respectivă pentru ca să o poată refolosi în cadrul aplicaţiei sale de cât mai multe ori, pentru a reduce numărul liniilor de cod. Un alt aspect care ţine de calitatea liniilor de cod e dat de comentariile pe marginea codului. Oricărui cunoscător care citeşte şi analizează codul-sursă, ar trebui să îi fie foarte clar ce se întâmplă la un moment dat vis-a-vis de logica aplicată pentru portiunea respectivă.

Codul în sine este vast, liniile de cod sunt numeroase. Abordate de la început la sfârşit, ele nu pot fi citite ca o carte. În mod normal, există o structură de bază, precum şi nişte metode aplicate pentru diverse acţiuni. Aspectul ramificat e cea mai la îndemână analogie. Logica în sine se construieşte prin interconexiunea/ comunicarea cu celelalte metode sau funcții. Un program în sine e compus dintr-o succesiune de comenzi, proprii limbajului ales. Ele sunt ordonate într-o succesiune logică și temporală, dar permit și apelarea " în buclă". În cazul nostru, apelăm de mai multe ori o funcţie, şi revenim la ea, vis-a-vis de ciclicitatea slideshow-ului. De exemplu, prezentarea ajunge la capătul listei de imagini, şi o ia de la început.

Tranziția dintre două imagini care trebuie să dureze o secundă, foloseste o anumită functie specifică. Această functie se foloseste la toate celelalte cazuri de tranziţii, însă adaptată la timpul de tranziţie. Din motive menţionate anterior, nu am

folosit funcții diferite pentru tranziții diferite. Dificultatea a constat în combinarea elementelor avute la dispoziţie pentru realizarea prezentării de diaporamă.

Aplicaţia pentru diaporamă digitală Motorway porneşte de la pagina index.html, apăsând "Slideshow Start". Câmpurile sunt folosite pentru setarea inițială a variabilelor aplicației. Selectând fișierul "Slideshow.htm", arătăm calea spre directorul rădăcină al aplicaţiei.

## **6.6.1 Codul HTML pentru File Browser**

<input type="file" class="file" id="FileBrowser" style="width: 100%">

#### **6.6.2 Codul Javascript de construcţie a căii**

```
 function slideshowStart() 
 { 
   appPath = getPath("FileBrowser"); 
  if((appPath == "") || (appPath == null) || (appPath == "undefined")) { 
      alert("Please select Slideshow.htm application file"); 
    } 
   else 
    { 
      WriteToFile_APP_Path(appPath, sensitivity); 
      window.open('app/slideshow.htm','Dialog',features); 
   } 
 }
```
#### **6.6.3 Codul HTML pentru acurateţea mouse-ului**

```
<select name="Sensitivity" OnChange="setOption(this.selectedIndex)" 
style="width: 100%"> 
                       <option>Sensitivity 1 
                       <option>Sensitivity 2 
                       <option>Sensitivity 3
```
</select>

# **6.6.4 Codul HTML pentru rezoluţia de afişare**

<INPUT id="imgWidth" type="text" value="800" style="width: 100%"> <INPUT id="imgHeight" type="text" value="600" style="width: 100%">

# **6.6.5 Codul JavaScript pentru setarea acurateţei mouse-ului şi rezoluţiei de afişare (generated file)**

Pentru setarea valorilor initiale ale rezolutiei de afisare și ale acurateței mouse-ului, fişierul "app\_path.js" va fi generat în mod automat.

```
function WriteToFile_APP_Path(appPathStr, sensitivity) 
      { 
         var file path = ""; var fso, ts; 
          var ForWriting = 2; 
         var temp_str = ":
          var imgWidthTextBox = document.getElementById("imgWidth"); 
          var imgHeightTextBox = document.getElementById("imgHeight"); 
          fso = new ActiveXObject("Scripting.FileSystemObject"); 
         file_path = appPath + "js_files\\app_path.js";
         ts = fso.OpenTextFile(file\_path, ForWriting);ts.WriteLine("var appPath = \Upsilon" + appPathStr +"\"\;");
         temp str = "\!/ Define mouse sensitivity - by setting multiplication step will
affect number of pixels mouse must be moved for 1 disolve transition step"; 
          ts.WriteLine(temp_str); 
         temp str = "// 1 - moving mouse cursor 1 pixel results in disolve transition
by 1 step"; 
          ts.WriteLine(temp_str); 
         temp str = \frac{1}{2} - moving mouse 2 pixels results in 1 disolve transition
step"; 
          ts.WriteLine(temp_str); 
         temp str = \frac{1}{2} // 3 - moving mouse 3 pixels results in 1 disolve transition
step"; 
          ts.WriteLine(temp_str); 
         ts.WriteLine("var mouse sensitivity = " + sensitivity +"\;");
         ts.WriteLine("var imgWidth = " + imgWidthTextBox.value +"\;");
         ts.WriteLine("var imgHeight = " + imgHeightTextBox.value +"\;");
          ts.Close(); 
      }
```
## **6.6.6 Codul Javascript pentru controlul temporizatorului**

Durata tranziţiei e controlată de temporizatoare, funcţii care generează acţiuni specifice și definite, la intervale de timp specificate. Tranziția dintre două imagini este realizată în 100 de paşi. Pentru o tranziţie de o secundă, temporizatorul este acţionat la fiecare 10 milisecunde. Pentru o tranziţie de nouă secunde, temporizatorul este acționat folosind formula: Trigger time =  $(9$  seconds  $*$  1000 miliseconds) / 100 steps = 90 miliseconds

```
// start timer 
function startTimer(timeSec) 
{ 
  if(timeSec == 0)
    { 
     time in mili = 0;
     time timeout = 0;
    } 
   else
```

```
 { 
      time_in_mili = timeSec * 1000; 
      time_timeout = time_in_mili/nr_of_transition_steps; 
   } 
   // play 
  pause = 1;
    display(); 
}
```
# **6.6.7 Codul Javascript pentru control audio şi video**

Pentru schimbări dinamice ale vitezei de tranziție, direcție și control audio, evenimentele generate cu ajutorul tastaturii sunt capturate şi filtrate.

```
 switch(KeyID) 
 { 
   case 48: startTimer(0); 
   break; 
   case 96: startTimer(0); 
  break;<br>case 49:
                pause = 0; nr_of_transition_steps = 15; 
              transition_multiplication = 7; 
              startTimer(1); 
   break; 
  case 97: pause = 0;
              nr_of_transition_steps = 15; 
             transition_multiplication = 7; startTimer(1); 
   break; 
  case 50: p pause = 0;
              nr_of_transition_steps = 15; 
              transition_multiplication = 7; 
              startTimer(2); 
   break; 
  case 98: pause = 0;
              nr_of_transition_steps = 15; 
              transition_multiplication = 7; 
              startTimer(2); 
   break; 
  case 51: pause = 0;
              nr_of_transition_steps = 20; 
              transition_multiplication = 5; 
              startTimer(3); 
   break; 
  case 99: pause = 0;
              nr_of_transition_steps = 20; 
              transition_multiplication = 5; 
              startTimer(3); 
   break;
```
120 Elaborarea şi implementarea celui de-al treilea model de aplicaţie. "Motorway" - 6

```
case 52: pause = 0;
           nr_of_transition_steps = 25; 
           transition_multiplication = 4; 
           startTimer(4); 
 break; 
case 100: pause = 0;
           nr_of_transition_steps = 25; 
          transition multiplication = 4;
           startTimer(4); 
 break; 
case 53: pause = 0;
           nr_of_transition_steps = 30; 
           transition_multiplication = 3; 
           startTimer(5); 
 break; 
case 101: pause = 0;
           nr_of_transition_steps = 30; 
           transition_multiplication = 3; 
           startTimer(5); 
break;<br>case 54:
             pause = 0; nr_of_transition_steps = 50; 
           transition_multiplication = 2; 
           startTimer(6); 
 break; 
case 102: pause = 0;
          nr_of_transition_steps = 50;
           transition_multiplication = 2; 
           startTimer(6); 
 break; 
case 55: pause = 0;
           nr_of_transition_steps = 70; 
           transition_multiplication = 2; 
           startTimer(7); 
 break; 
case 103: pause = 0;
          nr of transition steps = 70;
           transition_multiplication = 2; 
           startTimer(7); 
 break; 
case 56: pause = 0;
           nr_of_transition_steps = 100; 
           transition_multiplication = 1; 
           startTimer(8); 
 break; 
case 104: pause = 0;
           nr_of_transition_steps = 100; 
          transition_multiplication = 1; startTimer(8); 
 break; 
case 57: pause = 0;
```

```
 nr_of_transition_steps = 100; 
                   transition_multiplication = 1; 
                   startTimer(9); 
           break; 
          case 105: pause = 0;
                   nr_of_transition_steps = 100; 
                   transition_multiplication = 1; 
                   startTimer(9); 
           break; 
           case 192: 
                   // "`" - Flash effect - opacity 50/50 
                   steps_counter = steps_counter_temp; 
                   arrayIndex = arrayIndex_temp; 
                  flash 50\,50 = 0;
                   //play 
                  if(pause == 0) { 
                     pause = 1; display(); 
                   } 
           break; 
           case 32: 
                   //pause 
                   if(steps_counter > 0) 
     \{if(pause == 1)pause = 0;else if(pause == 0)pause = 1;
                      display(); 
      } 
           break; 
           case 37: 
                   // Arrow Left 
                  if(direction == 0)
                   { 
                     direction = 1;if(arrayIndex != 0) { 
                       var image_1_temp =
document.getElementById("img_1"); 
                        image_1_temp.src = 
"slides/"+imagesNameArray[arrayIndex-1]; 
      }
```
122 Elaborarea şi implementarea celui de-al treilea model de aplicaţie. "Motorway" - 6

```
 //testDisplay(); 
                } 
         break; 
        case 39: // Arrow Right 
               if(direction == 1)\{direction = 0; if(arrayIndex != 0) 
    \{var image_1_temp =
document.getElementById("img_1"); 
                    if(arrayIndex == imageSNameArray.length-1) image_1_temp.src = "slides/"+imagesNameArray[0]; 
                     else 
                       image_1_temp.src = 
"slides/"+imagesNameArray[arrayIndex+1]; 
     } 
                  1/ used for debug
                 //testDisplay(); 
     } 
         break; 
       }
```
### **6.6.8 Codul JavaScript pentru acurateţea deplasării mouse-ului**

 Pentru acurateţea mouse-ului, poziţia cursorului şi evenimentele generate cu ajutorul mouse-ului sunt capturate şi interpretate. Coordonatele deplasării mouseului sunt reduse la axa verticală.

init : function(o, oRoot, minX, maxX, minY, maxY, bSwapHorzRef, bSwapVertRef, fXMapper, fYMapper)

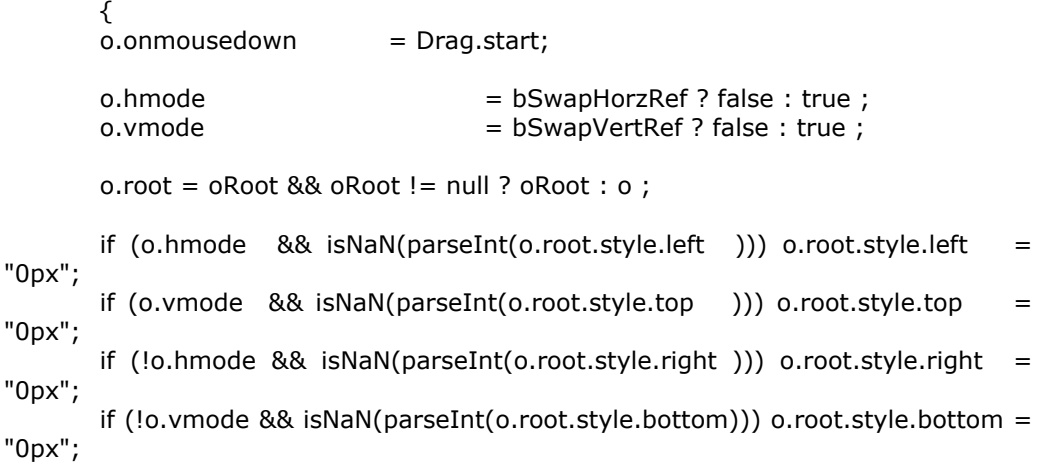

```
 o.minX = typeof minX != 'undefined' ? minX : null; 
        o.minY = typeof minY != 'undefined' ? minY : null; 
       o.maxX = type of maxX != 'undefined' ? maxX : null; o.maxY = typeof maxY != 'undefined' ? maxY : null; 
        o.xMapper = fXMapper ? fXMapper : null; 
        o.yMapper = fYMapper ? fYMapper : null; 
       o. root. on DragStart = new Function();
       o.root. on DragEnd = new Function();
       o.root.on Drag = new Function();
        }, 
        start : function(e) 
        { 
       var o = Drag.obj = this;e = Drag.fixE(e); var y = parseInt(o.vmode ? o.root.style.top : o.root.style.bottom); 
       var x = parseInt(o.hmode ? o.root.style.left : o.root.style.right );
        o.root.onDragStart(x, y); 
        o.lastMouseX = e.clientX; 
       o.lastMouseY = e.clientY;
        if (o.hmode) { 
               if (o.minX != null) o.minMouseX = e.clientX - x + o.minX;
               if (0.\text{maxX} != \text{null})   0.\text{maxMouseX} = 0.\text{minMouseX} + 0.\text{maxX} - 1o.minX; 
         } else { 
               if (o.minX != null) o.maxMouseX = -o.minX + e.clientX + x;
               if (o.maxX != null) o.minMouseX = -o.maxX + e.clientX + x;
         } 
        if (o.vmode) { 
               if (o.minY != null) o.minMouseY = e.clientY - y + o.minY;
               if (o.maxY != null) o.maxMouseY = o.minMouseY + o.maxY -
o.minY; 
        } else { 
               if (o.minY != null) o.maxMouseY = -o.minY + e.clientY + y;
               if (o.maxY != null) o.minMouseY = -o.maxY + e.clientY + y;
         } 
       document. on mouse move = Drag. drag;document. on mouseup = Drag.end; return false; 
        }, 
        drag : function(e) 
        {
```
124 Elaborarea și implementarea celui de-al treilea model de aplicație. "Motorway" - 6

```
e = Drag.fixE(e); var o = Drag.obj; 
       var ey = e.clientY;
       var ex = e.clientX;
        var y = parseInt(o.vmode ? o.root.style.top : o.root.style.bottom); 
       var x = parseInt(o.hmode ? o.root.style.left : o.root.style.right );
        var nx, ny; 
       if (o.minX != null) ex = o.hmode ? Math.max(ex, o.minMouseX) :
Math.min(ex, o.maxMouseX); 
       if (0.\text{maxX} := \text{null}) ex = 0.hmode ? Math.min(ex, 0.maxMouseX) :
Math.max(ex, o.minMouseX); 
       if (o.minY != null) ey = o.vmode ? Math.max(ey, o.minMouse):
Math.min(ey, o.maxMouseY); 
       if (0.\text{maxY} := \text{null}) ey = 0.vmode ? Math.min(ey, 0.maxMouseY) :
Math.max(ey, o.minMouseY); 
       nx = x + ((ex - o-lastMouseX) * (o.hmode ? 1 : -1));ny = y + ((ey - o-lastMouseY) * (o.vmode ? 1 : -1));if (o.xMapper) nx = o.xMapper(y)else if (o.yMapper) ny = o.yMapper(x)Drag.obj.root.style[o.hmode ? "left" : "right"] = nx + "px";
       Drag.obj.root.style[o.vmode ? "top" : "bottom"] = ny + "px";Diag.obj. lastMouseX = ex;Drag.obj.lastMouseY = ey;
        Drag.obj.root.onDrag(nx, ny); 
        return false; 
        }, 
        end : function(e) 
        { 
        document.onmousemove = null; 
       document. on mouseup = null; Drag.obj.root.onDragEnd( parseInt(Drag.obj.root.style[Drag.obj.hmode ? 
"left" : "right"]), 
                                parseInt(Drag.obj.root.style[Drag.obj.vmode ? 
"top" : "bottom"])); 
       Drag.obj = null; MouseUpCheck(e); 
        }, 
        fixE : function(e) 
       { 
       if (typeof e == 'undefined') e = window.event;
       if (typeof e.layerX = 'undefined') e.layerX = e.offsetX;
```

```
if (typeof e.layerY == 'undefined') e.layerY = e.offsetY;
 return e; 
 }
```
## **6.6.9 Codul JavaScript pentru "DIV" şi pentru obiectul player**

Pentru controlul audio, creăm un obiect "DIV", de stocare a a player-ului audio. document.write('<DIV ID="player"'

```
+ 'style="position:absolute;left:-1000px;top:-1000px"' 
     + '></DIV>'); 
     if (detect_browser() == "MSIE" || 
       detect browser() == "Netscape"){ 
     player.innerHTML = '<object id="sound"' 
     + 'classid="clsid:6BF52A52-394A-11d3-B153-00C04F79FAA6"' 
     + 
'codebase="http://activex.microsoft.com/activex/controls/mplayer/en/nsmp2inf.cab
#Version=5,1,52,701"' 
     + 'standby="Loading Microsoft® Windows® Media Player components..."' 
     + 'type="application/x-oleobject" width="160" height="144">' 
     + '<param name="url" value="'+media+'">' 
     + '<param name="volume" value="100">' 
     + '<embed id="sound" type="application/x-mplayer2" src="'+media+'"' 
     + 'classid="clsid:6BF52A52-394A-11d3-B153-00C04F79FAA6"' 
     + 'pluginspage="http://www.microsoft.com/Windows/MediaPlayer/"' 
     + 'type="application/x-mplayer2"' 
     + 'url="'+media+'"' 
     + 'volume="100"' 
     + 'width="160" height="144">' 
     + '<\/embed>' 
     + '<\/object>'; 
     } 
     else // if Safari or Firefox, then load Quicktime controls 
     { 
     player.innerHTML = '<object ' 
     + 'classid="clsid:02BF25D5-8C17-4B23-BC80-D3488ABDDC6B" ' 
     + 'width="160" height="144" id="sound"' 
     + 'style="position:absolute;left:-1000px;top:-1000px"' 
     + 'codebase="http://www.apple.com/qtactivex/qtplugin.cab">' 
     + '<param name="SRC" value="'+media+'">' 
     + '<param name="AUTOPLAY" value="true">' 
     + '<param name="CONTROLLER" value="false">' 
     + '<param name="VOLUME" value="100">' 
     + '<param name="ENABLEJAVASCRIPT" value="true">' 
     + '<param name="TYPE" value="audio/wav">' 
     + '<embed classid="clsid:02BF25D5-8C17-4B23-BC80-D3488ABDDC6B"' 
     + 'name="sound"'
```
+ 'id="sound"'

126 Elaborarea şi implementarea celui de-al treilea model de aplicaţie. "Motorway" - 6

- + 'src="'+media+'"'
- + 'pluginspage="http://www.apple.com/quicktime/download/"'
- + 'volume="100"'
- + 'enablejavascript="true" '
- + 'type="audio/wav" '
- $+$  'height="16"
- + 'width="200"'
- + 'style="position:absolute;left:-1000px;top:-1000px"'
- + 'autostart="true"'
- + '> </embed>'
- + '</object>';
- }

## **6.6.10 Codul JavaScript pentru controlul coloanei sonore**

```
Evenimentele generate cu ajutorul tastaturii sunt capturate și filtrate.
   // Play/Pause music "Ctrl + Q" 
  if ((KeyID == 81) && (isCtrl == true))
   { 
     isCtrl = false;//alert('CTRL + Q');
     if(pause\_sound == 0) { 
        if(song_stated == 0) { 
           song started = 1;
            play_song(); 
         } 
         else 
         { 
           pause_sound = 1; pause_song(); 
         } 
      } 
     else if(pause_sound == 1) { 
        pause sound = 0;
        pause_song();
      } 
   } 
   // Previous track "Ctrl + ,<" 
  if ((KeyID == 188) && (isCtrl == true))
   { 
     isCtrl = false;next_song(1);
     song started = 0;
     pause_sound = 0; } 
  \frac{1}{10} Next track "Ctrl + .>"
```

```
 if ((KeyID == 190) && (isCtrl == true)) 
  \{ isCtrl = false; 
     next_song(2); 
 song_started = 0; 
pause_sound = 0; }
```
A evalua presupune, în cel mai general înţeles, a stabili valoarea unui obiect. În cazul de față, termenul este utilizat într-un sens mai restrictiv, acela de evaluare a unei aplicații. definită ca fiind o activitate științifică îndreptată spre colectarea, analizarea, interpretarea şi comunicarea informaţiilor despre eficacitatea unui program [93]. Evaluările au mai multe motive practice: pentru a decide dacă un anumit program merită să fie continuat, îmbunătățit, extins sau restrâns; pentru a determina utilitatea noilor programe şi iniţiative; pentru a creşte eficacitatea managementului de proiect.

Conform cu Peter Rossi [93], pentru a realiza o evaluare eficace şi justă a unui program, trebuie tinut cont de următoarele întrebări:

*Care este natura şi scopul problemei?* 

*Unde este localizată aceasta, pe cine, cum şi cât de mulţi sunt afectaţi? Cum se justifică crearea, modificarea sau extinderea de programe sociale? Care sunt intervenţiile fezabile care pot ameliora semnificativ problema? Care este grupul ţintă?* 

*Programul dezvoltat atinge tocmai populaţia ţintă?* 

*Este implementat bine?* 

*Sunt asigurate serviciile plănuite?* 

*S-au obţinut scopurile şi beneficiile propuse?* 

*Este costul programului rezonabil în comparaţie cu beneficiile şi eficacitatea aduse de el?* şi altele.

Evaluarea poate fi realizată având în vedere aspecte calitative şi/sau cantitative. Michael Patton susţine faptul că o evaluare calitativă rezultă din trei tipuri diferite de colectări de date: interviuri, observații directe și documente scrise [94]. Interviurile sunt menite să colecteze informații de la oameni cu privire la experienţele, opiniile, sentimentele şi cunoştinţele proprii. Datele din observaţii constau în descrieri detaliate ale activităţilor, comportamentelor, acţiunilor şi interacţiunilor dintre oameni. Analiza documentelor include extrase din studii, citate sau întregi pasaje din diferite tipuri de înregistrări, raporturi sau publicații oficiale, jurnale personale şi răspusuri scrise la chestionare. Rezultatele calitative ale cercetărilor pot fi utilizate individual sau în combinaţie cu cele cantitative. În general activitatea de cercetare presupune metode multiple, inclusiv combinări ale metodelor cantitative şi calitative. Chestionarul este un bun exemplu de astfel de combinaţie, în el utilizăndu-se atât întrebări cu răspuns deschis, care vizează aspectul calitativ, cât şi întrebări cu răspuns închis, pentru partea cantitativă a studiului[95].

În cazul acestui studiu, trebuie evaluată atât aplicația dezvoltată, cât și utilitatea acesteia în plan educativ și artistic.

Cea mai cunoscută definiție a evaluării procesului educațional este cea dată de Tyler în 1950, revizuită şi adăugită în 1989 [96], potrivit căreia evaluarea este procesul de determinare a gradului de realizare a obiectivelor educaţionale. Un comitet comun pentru standarde în evaluare, format din şaptesprezece membri reprezentând doisprezece organizații asociate cu evaluarea educațională, au publicat în anul 1981 definiția evaluării ca fiind "investigarea sistematică a valorii sau meritului unui anumit obiect" [97].

Testarea şi evaluarea noilor tehnologii propuse şi implementate în cadrul activității doctorale trebuie realizate ținând cont de considerentele enunțate mai sus. Cele trei perspective diferite care au fost luate în considerare pentru o evaluare corectă şi completă sunt următoarele:

- Stabilitatea şi funcţionalitatea uneltelor implementate;

- Utilitatea/ aplicabilitatea;
- Impactul asupra grupurilor tintă.

Direcţiile de evaluare au fost realizate prin implementarea de chestionare utilizând platforma Zef. Aceasta este o unealtă dezvoltată de partenerii UPT din Finlanda, care permite colectarea datelor şi opiniilor de la orice persoană sau grup, realizând procentajul cel mai mare de răspunsuri din domeniu. Permite analizarea, organizarea şi editarea datelor într-un format vizual uşor de înţeles, oferind rapoarte utile şi elegante. Exemple ale aplicaţiilor existente includ studii ale gradului de multumire al clientilor, studii ale nivelului de satisfacție la locul de muncă, precum și aprecierea nivelului de inovație, risc și calitate al unei anumite acțiuni sau proiect. Întrebările pot fi alese din şabloane existente sau pot fi create de la zero, iar invitaţiile pentru completarea unui chestionar sunt transmise prin intermediul e-mail sau prin publicarea pe o pagină web a unui link spre chestionar [98].

Asa cum voi detalia ulterior, axa verticală e folosită pentru a evalua usurința de utilizare sau calitatea tranziției, și variază de la dificil sau sacadat (în origine), la foarte uşor, respectiv foarte fin (stânga sus) Cea orizontală e folosită pentru evaluarea utilității și a vitezei de răspuns, variind de la inutil respectiv cu întârzieri mari (în origine), la foarte util respectiv precis (dreapta jos). Acest grafic bidimensional oferă patru zone de evaluare, corespunzătoare celor patru cadrane. Rezultatele optime se situează în primul cadran (din punct de vedere trigonometric), respectiv în colţul din dreapta sus. Al treilea cadran (din punct de vedere trigonometric) este cel mai defavorabil, în partea stângă jos. Ajutorul oferit de această unealtă de evaluare este considerabil, pentru că ajută respondentul să transpună propria părere într-un grafic care cuantizează cu precizie nivelul de apreciere. Precizia răspunsului este extrem de bună.

În cele ce urmează voi prezenta detaliat metodele de evaluare a aplicatiei Motorway. Prin interconectarea rezultatelor vor fi obtinute o serie de concluzii necesare pentru a lua o decizie cu privire la îmbunătățirea și extinderea aplicației.

# **7.1 Prezentarea către respondent. Adobe Captivate.**

Asa cum am arătat, folosirea aplicației e supusă unor constrângeri. Internet Explorer este singurul web-browser compatibil, iar la deschidere, utilizatorul neavizat va fi întrebat de multe ori daca e de acord să accepte restrictiile impuse de acesta. De asemenea, popularea folderului "slides" cu imagini proprii și al celui "audio" cu o coloana sonoră poate părea neprietenoasă, în contextul în care cele mai multe aplicații posedă un browser propriu cu ajutorul căruia se pot încărca imagini și muzică.

Din acest motiv, am folosit o uneală extrem de eficientă, care prezintă chiar și celui mai neavizat utilizator, toţi paşii prin care trebuie să treacă pentru a folosi

corect aplicaţia. Folosind Adobe Captivate pentru a înregistra tot ce se întâmplă pe ecran, reuşesc să fiu mai elocvent decât dacă aş scrie toate explicaţiile.

Adobe Captivate oferă posibilitatea de a crea simulări puternice şi pătrunzătoare, training pe bază de scenariu şi teste robuste, fără cunoştinte de programare sau experienţă multimedia. Capturează şi înregistrează activitatea ecranului şi sincronizează materialele video şi audio. Dezvoltă şi pune în aplicare simulări atrăgatoare, cu rezolvarea sarcinilor. Dezvoltă rapid materiale didactice pentru training complex pe bază de scenariu.

Adobe Captivate (fostul *RoboDemo*) este o unealtă electronică pentru învăţare, atât pentru Windows cât şi pentru Mac, ce poate fi folostă pentru a prezenta aplicaţii, a simula folosierea lor, exportând produsul finit în format .swf. De asemenea, poate converti fişiere .swf în .avi, ce pot fi încărcate pe site-uri web, ca material didactic. Pentru simularea utilizării unor aplicaţii, Captivate poate identifica apăsarea tastelor, şi a mouse-ului, mişcarea acestuia precum şi defilarea imaginilor pe ecran.

Extensia .swf provine fie de la "Small Web Format" (format mic pentru web), fie de la "Shockwave Flash". Concepute pentru a fi suficient de mici astfel încât să fie publicabile pe Internet, fișierele swf pot conține animații sau applet-uri cu diverse grade de interactivitate.

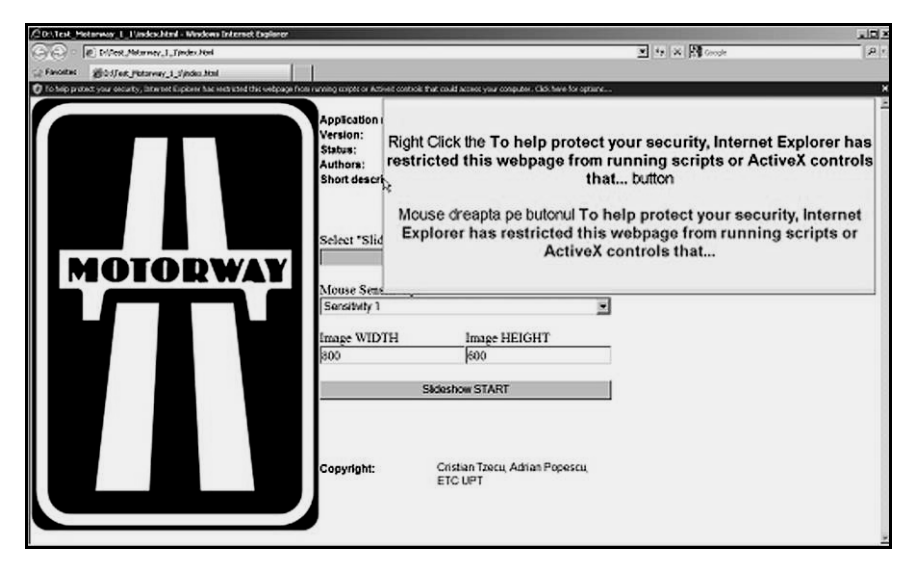

Fig. 47 - Aspect al demonstraţiei de instalare în fază iniţială. Print Screen.

#### 7.1 Prezentarea către respondent. Adobe Captivate 131

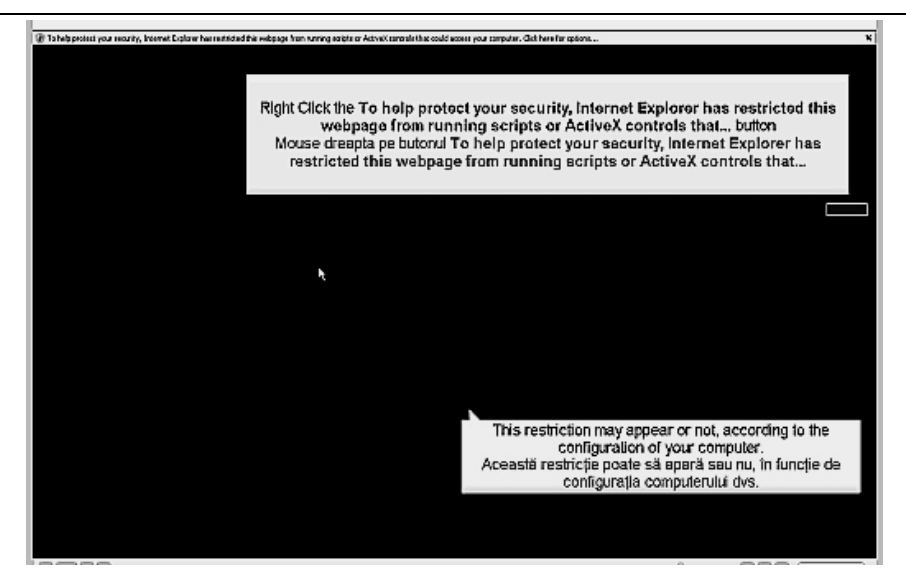

Fig. 48 - Aspect al demonstratiei de instalare în fază finală. Print Screen.

Concret, utilizatorul nefamiliarizat a putut urmări un tutorial în format Flash prin care au fost explicate modalităţile de instalare a aplicaţiei, transferul imaginilor dorite pentru diaporamă în directorul "slides", respectiv a muzicii în directorul "audio". De asemenea, metodele de acceptare a restrictiilor impuse de Internet Explorer, astfel încât de la dezarhivare până la momentul începerii diaporamei, utilizatorul să nu mai întâmpine dificultăți.

# **7.2 Imagini ce au făcut obiectul testării**

Pentru testarea aplicatiei am oferit un set de 35 de imagini din biblioteca personală [99] selectate astfel încât tranzitia dintre ele să fie atractivă. Am căutat ca imaginile aflate în succesiune să posede elemente grafice comune, fie dispuse pe liniile de forță ale cadrului, fie într-unul din cele patru puncte de forță. În acest fel, aşteptarea privitorului de a primi informaţii noi de la următoarea imagine este împlinită, şi implicit gradul de satisfacţie vizuală. Aidoma prezentărilor de diaporamă, fie ele analogice sau digitale, prima imagine, numerotată "00", este neagră.

Imaginile provin de la un aparat foto digital Fuji E900, de 9 megapixeli. Ele au fost prelucrate in Adobe Photoshop astfel încât să aibă caracteristicile de cromatică, contrast şi luminozitate cât mai apropiate de realitate. Apoi, au fost redimensionate, şi salvate în două directoare, fiecare corespunzător unei dimensiuni. 800/600 pixeli este prima dimensionare, și respectiv 1200/900, păstrând proporțiile. Imaginile mici au un volum mediu de 75 kB, cele mari respectiv 130 kB. Am căutat ca imaginile să aibă volume de date asemănătoare, și în acest scop am folosit optiunea "Save for web and devices" din Adobe Photoshop, *si am specificat la optiunea* "Optimize to File

Size : Desired File Size" 75, respective 130 k. Evident, rezoluţia este de 72 pixeli pe inch pătrat, fiind comună monitoarelor şi videoproiectoarelor.

Am ales să ofer aceleaşi imagini, dar la dimensiuni şi volume diferite, pentru ca testarea să fie mai relevantă. Fiind vorba de un calcul în timp real, m-am aşteptat ca la imaginile de dimensiune mare, unele computere cu putere redusă de calcul să nu ofere o calitate atât de bună a tranziţiilor ca şi la imaginile mici.

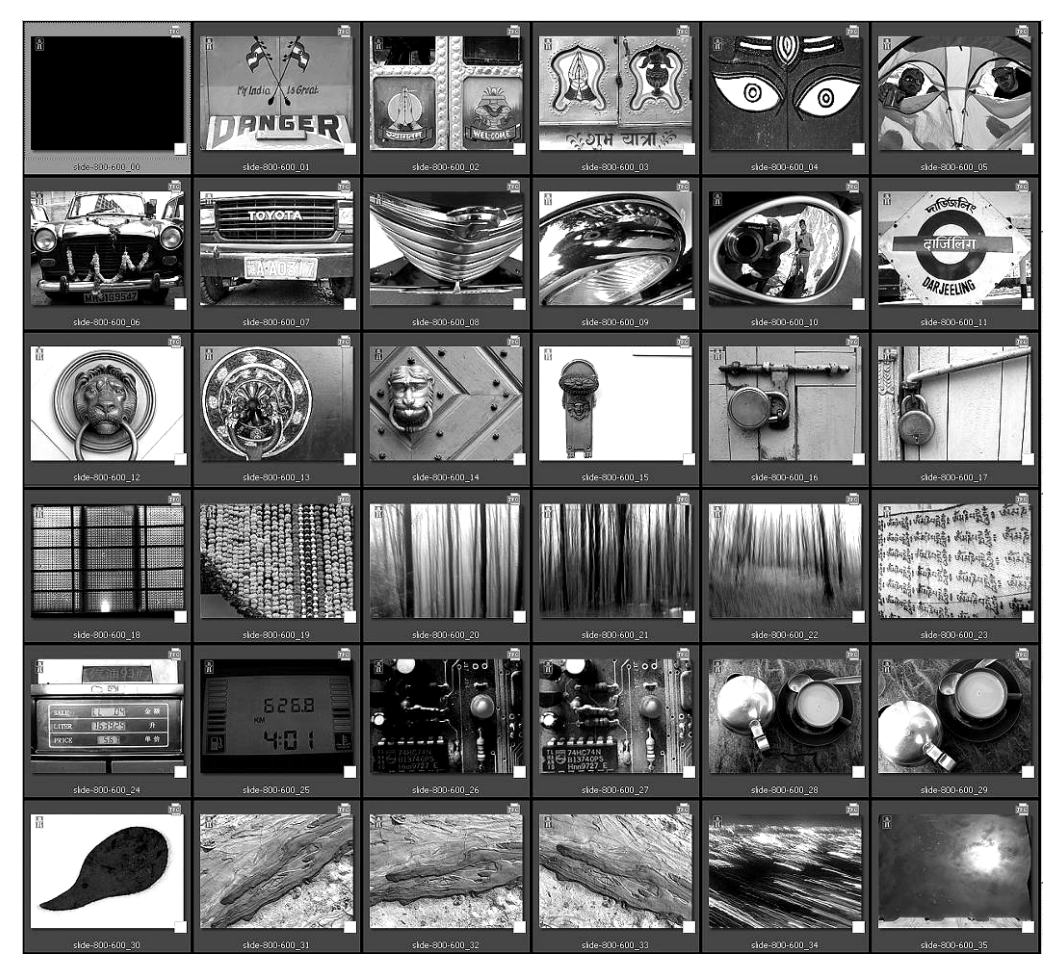

Fig. 49 - Imaginile folosite pentru testarea aplicaţiei

Aşa cum am arătat în primul capitol al tezei, am căutat să dau o importanţă mare celei de "a treia imagini", obţinută prin suprapunerea dintre două imagini succesive, cu elemente asemănătoare în cadru, sau dimpotrivă, complementare.

## 7.2 Imagini ce au făcut obiectul testării 133

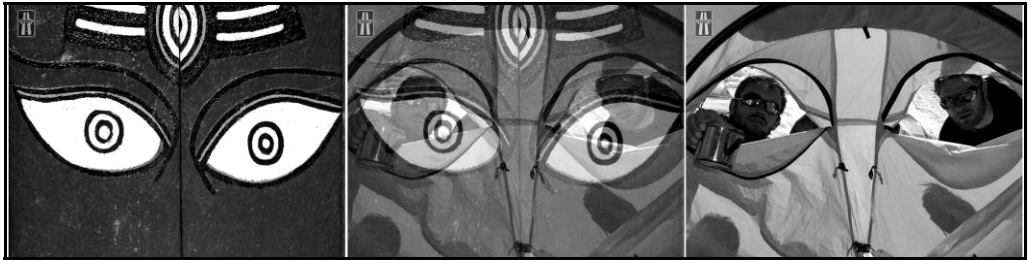

Fig. 50 - Etape ale tranziţiei între imaginile 04 şi 05

În figura 50 se pot remarca imaginile 04 şi 05 având ca elemente grafice comune ochii pictaţi pe poarta roşie, respectiv deschiderile cortului care se aseamănă cu doi ochi. Suprapunând imaginile, la o opacitate de 50%, remarcăm păstrarea şi continuarea similarităţii cu un chip uman.

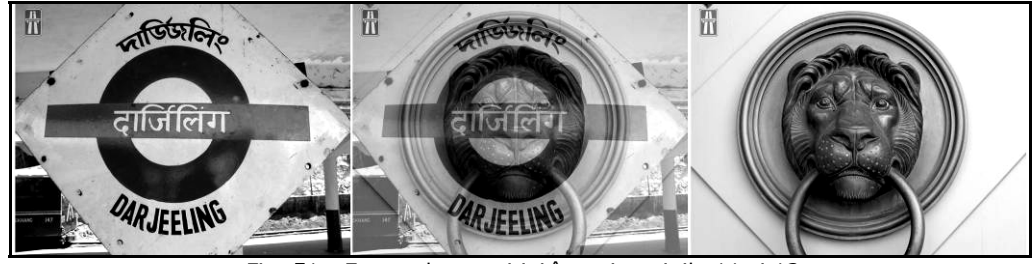

Fig. 51 - Etape ale tranziţiei între imaginile 11 şi 12

În figura 51 se pot remarca imaginile 11 şi 12 având ca elemente grafice comune inelul roşu de pe indicatorul feroviar indian, respectiv forma circulară a ciocanului pentru poartă. Suprapunând imaginile, la o opacitate de 50%, se crează senzația că din interiorul inelului roșu emerge capul de leu, aflat la rândul său întrun cerc concentric cu cel roşu. La aceasta ajută formele rombice foarte asemănătoare, prezente în ambele imagini.

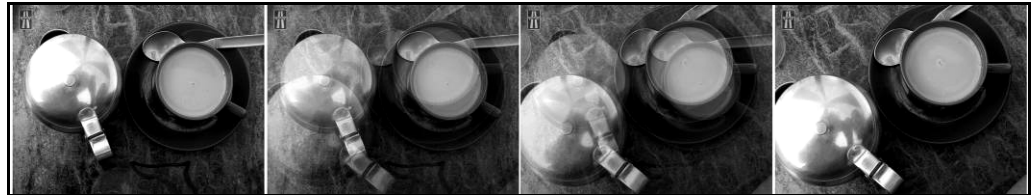

Fig. 52 - Etape ale tranzitiei între imaginile 28 și 29

Imaginile 28 şi 29 ilustrează acelaşi subiect, însă incadrat diferit. Trecând de la o imagine la alta, în funcţie de viteză, se poate crea iluzia mişcării camerei, aidoma experimentului Muybridge [26]. Fundalul de culoare închisă trece neobservat, şi ajută la detaşarea celor două elemente principale ale cadrului, astfel încât privitorul remarcă cu precădere cana verde şi vasul metalic. Pe parcursul tranziţiei, privirea observatorului va urmări aceste două elemente.

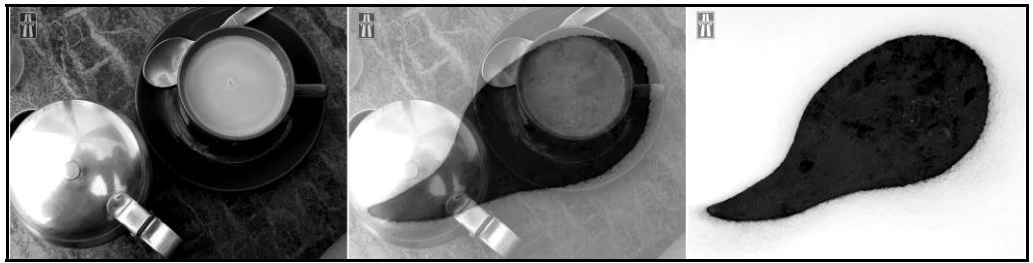

Fig. 53 - Etape ale tranziției între imaginile 29 și 30

Imaginile 29 şi 30 sunt complementare. Fundalul primei imagii este întunecat, în timp ce a doua constă dintr-o zonă închisă, înconjurată de una alb-deschis. Trecând de la o imagine la alta, ceaşca verde persistă pe ecran mai mult întrucât se suprapune peste o zonă închisă. În schimb, zăpada din a doua imagine "acoperă" mai repede elementele mai întunecate din prima imagine.

Aceste patru exemple demonstrează câteva trucuri vizuale care fac ca o prezentare de acest fel să fie atractivă. După ce grupul de repondenți a testat aplicația cu ajutorul acestor imagini, au fost învitați să folosească propriile bănci de imagini, pentru că în acest fel satisfacţia unei prezentări proprii ar trebui să fie implicit mai mare. Acesta a fost şi scopul intregului studiu, de a oferi tuturor o aplicatie pe care să o utilizeze cu imagini proprii.

În directorul "audio" am inclus trei piese instrumentale în format .mp3, ale formatiei Tangerine Dream, care au un ritm ce permite asocierea imaginilor cu o cadentă de 5-6 secunde/imagine. Fiind mai multe piese muzicale separate, utilizatorul poate folosi tastatura pentru a schimba muzica în timpul prezentării, conform instructiunilor de utilizare anexate. Desigur, atunci când respondenții s-au obişnuit cu aplicaţia, au fost încurajaţi să folosească muzica aleasă de ei pentru prezentări.

# **7.3 Instrucţiuni de utilizare**

Pentru că unor utilizatori nu le sunt familiare vechile dispozitive analogice folosite pentru comanda unui spectacol de diaporamă, am ataşat şi un set de instrucțuni de utilizare. Ele au fost concepute spre a fi tipărite și folosite chiar în momentul utilizării, în ideea că experienta și dexteritatea șe câștigă în timp, după mai multe utilizări.

**Ctrl** + **Q** -muzica porneşte

**Ctrl** + **Q** din nou – muzica se întrerupe, urmând ca la o nouă comandă similară, să pornească din acel punct.

**Ctrl** + **>** - trece la următoarea piesă, în ordine alfabetică, dacă în directorul "audio" sunt mai multe piese. Pentru

pornirea acesteia, **Ctrl** + **Q** 

**Ctrl** + **<** - trece la precedenta piesă, în ordine alfabetică, dacă în directorul "audio" sunt mai multe piese. Pentru pornirea acesteia, **Ctrl** + **Q**

**Esc** –reia ultima piesă de la început

#### **Control folosind tastatura numerică**

**1** – o secundă de tranziţie

**2** – două secunde de tranziţie

**3** – trei secunde de tranzitie

……

**9** – nouă secunde de tranziţie, cea mai lungă tranziţie controlabilă de tastatură

**0** - cut

**Săgeată Stânga** \_ inversează ordinea de proiecţie (alfabetică) a imaginilor. Permite astfel întoarcerea la o imagine ce a fost deja proiectată (schimbă sensul tranziţiei).

**Săgeată Dreapta** \_ revine la ordinea de proiecţie (alfabetică) a imaginilor, implicită (schimbă sensul tranziţiei).

**Space** – pauzează tranziţia. Apăsat din nou, reia tranziţia întreruptă.

**Ctrl** + **S** – ascunde/arată bara de control a mouse-ului, situată în partea dreaptă a ecranului.

**Ctrl**+**1, Ctrl**+**2, Ctrl**+**3** controlează cursa mouse-ului. Ctrl+1 indică o cursă scurtă a mouse-ului, pentru tranziţii ce nu necesită acurateţe, iar Ctrl+3 indicată cea mai lungă cursă a mouse-ului, pentru tranziţii de mare fineţe.

**Mouse control:** 

**Pasul 1**: mouse stânga pe bara de control a mouse-ului, situată în partea dreaptă a ecranului. Cu mouse-ul apăsat trageţi de el în jos. Are loc tranziţia dintre prima şi a doua imagine, viteza sa depinzând de mişcarea mouse-ului.

**Pasul 2**: eliberaţi butonul de mouse stânga după apariţia completă a celei dea doua imagini.

Pasul 3: mouse stânga pe bara de control a mouse-ului, cu mouse-ul apăsat trageti de el în sus. Are loc tranzitia dintre a doua și a treilea imagine, viteza sa depinzând de mişcarea mouse-ului.

**Pasul 4**: eliberaţi butonul de mouse stânga după apariţia completă a celei dea treia imagini.

Dacă bara de control a mouse-ului e în poziţia superioară, se pot schimba setările de acuratețe ale mouse-ului (Ctrl + 1,2,3). Tot în această poziție bara de control a mouse-ului poate fi ascunsă (Ctrl+S).

**~** sau **MOUSE DREAPTA** – efect flash (50% transparenţă pentru ambele imagini, chiar şi în timpul unei tranziţii în derulare)

**Alt** + **F4** –închide fereastra de diaporamă

# **7.4 Testarea aplicaţiei**

Partea de testare a functionalității aplicației Motorway a cuprins următoarele zece întrebări. Respondenții au fost rugați să completeze după ce au testat aplicația de mai multe ori, la un interval de 4 zile, pentru a nu avea o parere alterată de dificultăţile iniţiale. Pentru că am considerat că aplicaţia ar putea avea două domenii majore de utilizare, am grupat respondenții pe două categorii, corespunzătoare domeniilor artistic și educațional.

Prin repondent din domeniul artistic numesc acea persoană care a vizionat constient mai multe diaporame artistice, fie ele digitale sau analogice, si care a realizat cel puțin un montaj audio-vizual artistic și/sau documentar, fie acesta

diaporamă, film, prezentare digitală de altă natură. Am beneficiat de sprijinul a nouă repondenţi din domeniul artistic.

Prin repondent din domeniul educativ numesc acea persoană care este implicată în educarea altor persoane, indiferent că este vorba de domeniul universitar, preuniversitar, training oferit unor beneficiari. Am impus ca aceste persoane să fie utilizatori de mijloace audio-vizuale moderne în sprijinul activităţii lor educaționale. Am beneficiat de sprijinul a şapte repondenți din domeniul educational.

Întrebările adresate au fost următoarele:

1)Vârstă, domeniu de activitate.

2) Până acum ce tip de prezentări audiovizuale aţi realizat?

3)Ce aplicaţii audiovizuale folosiţi?

4)Configurarea computerului Dvs ->My Computer->Properties->General

5)Pentru vizionarea aplicaţiei Motorway aţi folosit laptop, monitor separat sau videoprojector (vă rog să specificați rezoluția).

6)Apreciați usurința de utilizare și utilitatea aplicației Motorway.

7)Calitatea tranziţiei pentru imagini de lăţime 800 pixeli.

8)Calitatea tranziţiei pentru imagini de lăţime 1200 pixeli.

9) Calitatea tranziţiei pentru mouse.

10)Ati descoperit erori în funcționare? (precizați)

11)Sugestii, comentarii.

Iată răspunsurile celor 9 evaluatori din domeniul artistic şi respectiv celor 7 din domeniul educațional. Fiecare subcapitol cuprinde atât o interpretare vizuală a răspunsului, oferită de Zef Solutions, cât şi o interpretare personală, comparând datele existente.

# **7.4.1 Vârstă, domeniu de activitate**

Domeniu artistic:

 $\checkmark$  26, sănătate

- $\checkmark$  34, dezvoltare pagini web, fotografie
- 927, educaţie
- $\checkmark$ 35, sănătate
- $\checkmark$ 40, artistic și educațional
- $\checkmark$ 28, artistic, muzical și tehnic
- $\checkmark$ 30, asigurari
- $\checkmark$ 39, IT, fotografie, video, diaporamă

 $\sqrt{31}$ , ONG

Domeniu educaţional:

- $\sqrt{30}$ , scenarist
- $\sqrt{23}$ , programare
- $\sqrt{45}$ , audio
- $\sqrt{24}$ , servicii sociale
- $\checkmark$ 25, servicii sociale
- $\sqrt{27}$ , educație și cercetare
- $\sqrt{29}$ , educație

Analizând aceste prime informaţii, constatăm că avem de a face cu persoane cu studii medii şi superioare, cu vârste cuprinse între 23 şi 45 de ani. Media de vârstă este puțin sub 31 de ani, ceea ce reflectă un grup de repondenți cu experienţă în domeniile lor de activitate.

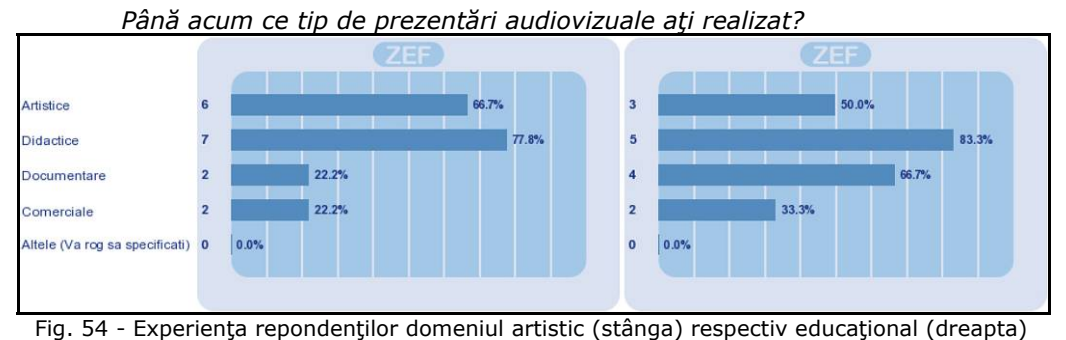

## **7.4.2 Experienţa evaluatorilor**

Diferenţierea începe să se facă simţită. Domeniul artistic devansează pe cel educaţional la prezentări artistice (cu 16,7%). În schimb, este devansat de educaţional la prezentări didactice (cu 5,5%), la documentare (cu cifra record de 44,5%) şi la comerciale (cu 11,1%). Rezultă că domeniul de realizare a unor prezentări audio-vizuale este vast, şi are caracteristici specifice fiecărei grupe de repondenți. De remarcat că la repondenții din domeniul artistic prezentările didactice le devansează –paradoxal- pe cele artistice, în timp ce la repondenţii din domeniul didactic, procentul mare de lucrări artistice realizate le conferă un orizont mai larg. De asemenea, este interesant de mentionat că niciunul din repondenți nu a ieșit din tiparele primelor patru categorii (realizând de exemplu prezentări vizuale ce acompaniază un concert, sau prezentări audio-vizuale motivaţionale).

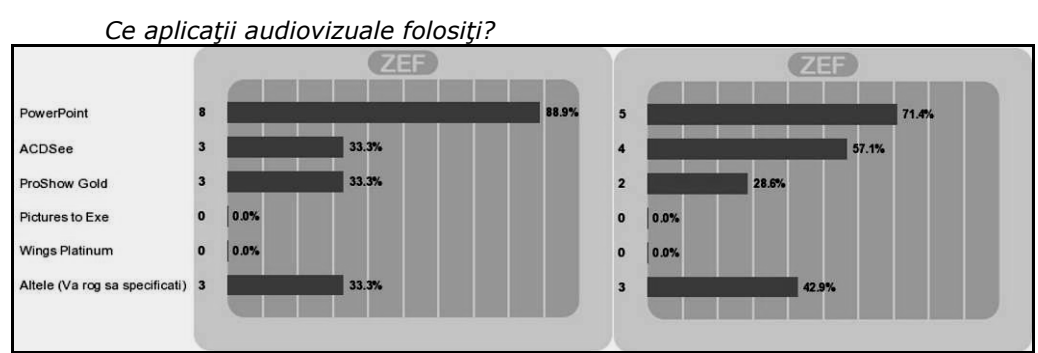

## **7.4.3 Aplicaţii folosite de respondenţi**

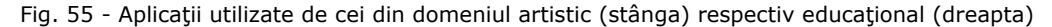

Alte aplicații folosite de trei repondenți din domeniul artistic: *1)Adobe Premiere 2)Sony Vegas, Adobe Premiere, Adobe After Effects 3)VirtualDub, Adobe Premiere*

Alte aplicații folosite de trei repondenți din domeniul educațional: *1)Xtreme PhotoStory 2)Adobe Premiere, Encore 3)Adobe Presenter* 

O primă concluzie este aceea că PowerPoint a detronat toate celelalte metode de prezentare. Domeniul artistic foloseşte mai puţin ACDSee pentru prezentări decât cel educaţional, aceasta fiind o aplicaţie plurivalentă de vizualizat şi editat imagini statice da cu opțiunea de diaporamă. Îmbucurător este că din cele trei aplicații dedicate diaporamei digitale, cărora le-am consacrat câte o prezentare în această teză, una din ele este utilizată de ambele categorii, respectiv ProShow Gold, deşi într-un procentaj mic. Este evident că preţul mare al Wings Platinum este cel care nu îl plasează intre preferințe. De ce ProShow Gold și de ce nu Pictures to Exe pentru utilizatorii noştri, poate constitui subiectul unui studiu colateral. Demn de remarcat este faptul că trei repondenţi din domeniul artistic folosesc Adobe Premiere, cea mai la îndemână aplicaţie profesională pentru editare video, dar care permite şi facilitează deasemenea tranziţia dintre imagini statice, adăugarea muzicii multitrack. Rezultatul este exportat în format .avi, singurul dezavantaj fiind volumul foarte mare al fişierelor, comparativ cu aplicaţiile specializate de diaporamă digitală.

# **7.4.4 Puterea de calcul a computerelor evaluatorilor**

Configurarea computerelor respondenţilor din domeniu artistic:

- 1. (M) AMD Athlon X2 "Brisbane", 2,0 GHz, 2GB RAM, Windows XP SP2 32-bit
- 2. (B) Windows 7 Ultimate Intel Core2Duo 2 GHz 4 GB RAM
- 3. (B) Windows 7, procesor Intel Core 2 Quad Q6600, 2,40 GHz, RAM 4 GB
- 4. (S) Windows XP, procesor Intel Pentium 4 CPU, 3GHz, 798Mhz, 3 GB of RAM
- 5. (M) Windows XP, Intel Pentium Dual CPU, 1,6GHz, 798Mhz, 1,87 GB RAM
- 6. (S) Laptop Lenovo: Win Vista, CPU Intel Centrino Duo 1.5 GHz, 2 GB RAM
- 7. (M) Windows Vista, procesor Intel(R) Core(TM)2 T5500 @1.66 GHz, 2GB RAM
- 8. (M) Celeron, 2.4GHz, 768 DDRII XP sp3
- 9. (B) Windows XP, Intel Core Duo CPU, 2,09 GHz, 2 GM of RAM

Configurarea computerelor respondentilor din domeniu educational:

- 1. (B) Intel Pentium Quad CPU, 2,33GHz, 4 GB of RAM
- 2. (S) Windows Xp Professional SP3, procesor AMD Turion 64x2 Mobile Technology TL-56, MMX, ~1,8 GHz, 896 MB of RAM
- 3. (S) AMD Athlon XP 2000+, 1,67 GHz. 512 MB RAM.
- 4. (M) Windows XP Professional Genuine Intel CPU T2400 @1.83GHz 987 MHz 1GB RAM
- 5. (M) Windows XP Genuine Intel(R) CPU T2400 1.83GHz 987 MHz 1GB of RAM
- 6. (B) Intel Core2 Quad Q6660 2.40 GHz, 4 GB RAM
- 7. (B) Windows XP Professional, Intel Core 2 CPU, 6600@2.4GHz, 2.39Ghz, 1.96 GB RAM

Comparând cele două grupe de repondenţi, puterea de calcul este similară. Am notat cu (B) o putere bună de calcul, cu (M) una medie şi respectiv cu (S) una slabă. Acordând 3 puncte pentru (B), două pentru (M) şi unul pentru (S), media celor două grupe este similară, respectiv 2,1 puncte din 3 posibile. Anumite concluzii se pot trage însă cunoscând aceste date, deoarece mă aştept ca cei ce posedă aparatură performantă (B) să fie mai mulţumiţi de aplicaţie.

Faptul că ambele grupe au aceeaşi putere de calcul arată că studiul nu este alterat de avantajul clar al unei grupe în detrimentul celeilalte. Consider că această echivalență ajută mult la obiectivitate.

## **7.4.5 Vizionarea aplicaţiei**

*Pentru vizionarea aplicaţiei Motorway aţi folosit laptop, monitor separat sau videoproiector (vă rog să specificaţi rezoluţia).* 

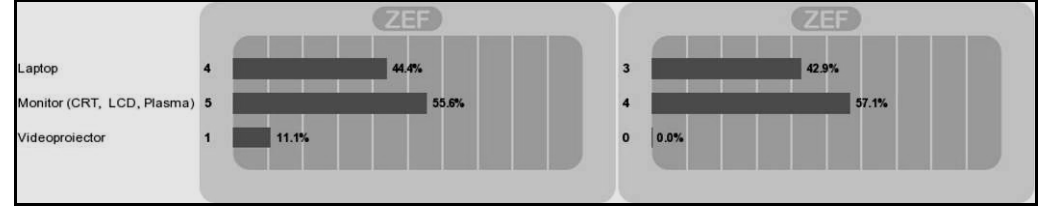

Fig. 56 - Vizualizarea aplicaţiei de către cei din domeniul artistic (stânga) respectiv educaţional

(dreapta)

Respondenţii din domeniul artistic folosesc: **Monitor** LCD1920/1080, LCD1280/1024, CRT1280/1024 CRT1280/960, **Laptop** 1280/800, 1280/800, 1280/800 şi **Videoproiector** 1280/900. Cei din domeniul educaţional folosesc: **Monitor** 1680/1050, 1280/1024 şi **Laptop** 1280/800, 1280/800, 1280/800

Concluzia acestor răspunsuri este că ambele categorii de repondenți folosesc de regulă o rezoluţie a monitorului de 1280/800 pixeli. Acest răspuns este extrem de favorabil studiului, întrucât setul de imagini oferite pentru testare la dimensiune 1200/900 se încadrează în full-screen-ul tuturor.

Unul singur foloseşte un sistem LCD care permite vizualizarea HD, preţul foarte ridicat fiind o explicație foarte plauzibilă pentru singularitate. Din păcate, doar unul singur (din domeniul artistic) foloseşte videoproiectorul. Rezultă de aici că prezentările realizate de repondenţi nu sunt atat destinate unei adresabilităţi largi (aşa cum facilitează un videoproiector) ci mai degrabă în cadru intim. Pe de altă parte, nu exclud posibilitatea –pentru că şi eu procedez similar- ca repondenţii să nu aibă videoproiector propriu, dar să nu ezite să folosească aparatură împrumutată atunci când nevoia de largă adresabilitate este evidentă.

## **7.4.6 Uşurinţa de utilizare şi utilitatea**

*Apreciaţi uşurinţa de utilizare şi utilitatea aplicaţiei Motorway.* 

Această întrebare aşteaptă răspunsuri bidimensionale. Aceasta înseamnă că un singur răspuns realizează evaluarea şi a uşurinţei de utilizare, şi a utilităţii aplicaţiei. Toate răspunsurile la cele două întrebări sunt centralizate în graficul ce urmează:

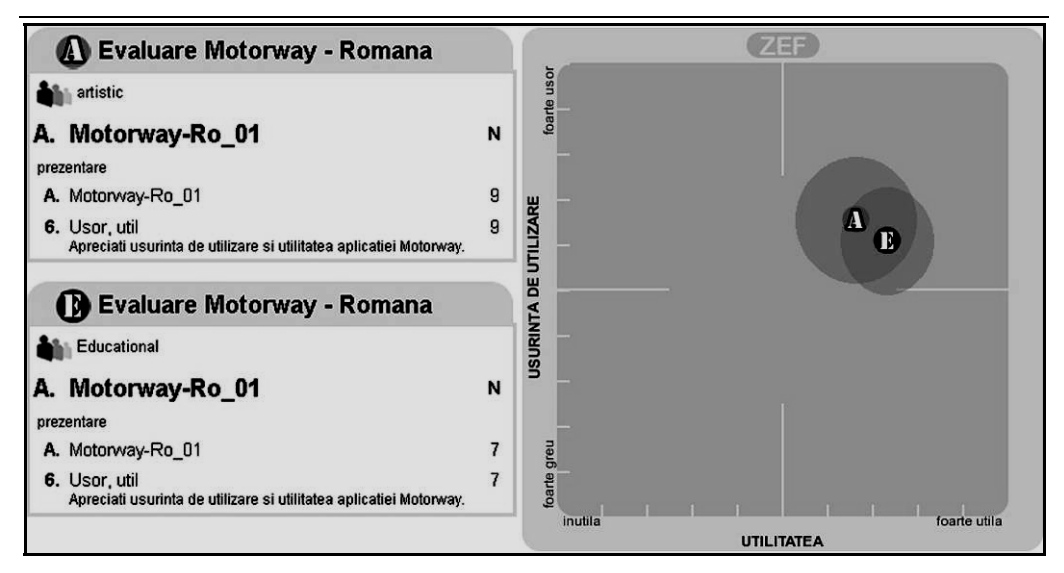

Fig. 57 - Aprecierea uşurinţei şi utilităţii aplicaţiei de către cei din domeniul artistic (A) respectiv educațional (E)

## **Artistic: X=66,3 Y=65 Educaţional: X=73,4 Y=60,7**

Având în vedere atât restricțiile impuse de Internet Explorer cât și faptul că încărcarea imaginilor şi a muzicii se face folosind Windows Explorer, Total Commander sau alte aplicații similare -si nu din vreun browser intern-, rezultatele sunt îmbucurătoare. 65% pentru domeniul artistic respectiv 60% pentru cei din educational în ce priveste usurința de utilizare arată că evaluatorii nu au întâmpinat dificultăți majore în utilizare. De altfel, sugestiile tuturor indică dorința de instalare mai facilă; nimeni nu a avut nemulțumiri legate de ușurința de utilizare a aplicației, ci mai degrabă de faza premergătoare utilizării, respectiv instalarea. Utilitatea este cotată cu 66,3% de artişti, în vreme ce evaluatorii din mediul educaţiona o cotează la 73,4%. Cele două grupuri nu au răspunsuri prea diferite. Faptul că ambele sunt situate în primul cadran ( d.p.d.v trigonometric) denotă un aspect pozitiv. Sugestiile evaluatorilor sunt binevenite. Asupra lor voi reveni.

# **7.4.7 Calitatea la 800 pixeli**

## *Apreciaţi calitatea tranziţiei pentru imagini de lăţime 800 pixeli.*

Această întrebare aşteaptă răspunsuri bidimensionale. Aceasta înseamnă că un singur răspuns realizează evaluarea atât a calităţii tranziţiei la o lăţime a imaginii de 800 pixeli, cât şi a vitezei de răspuns a aplicaţiei pentru aceleaşi condiţii. Toate răspunsurile la cele două întrebări sunt centralizate în graficul care urmează:

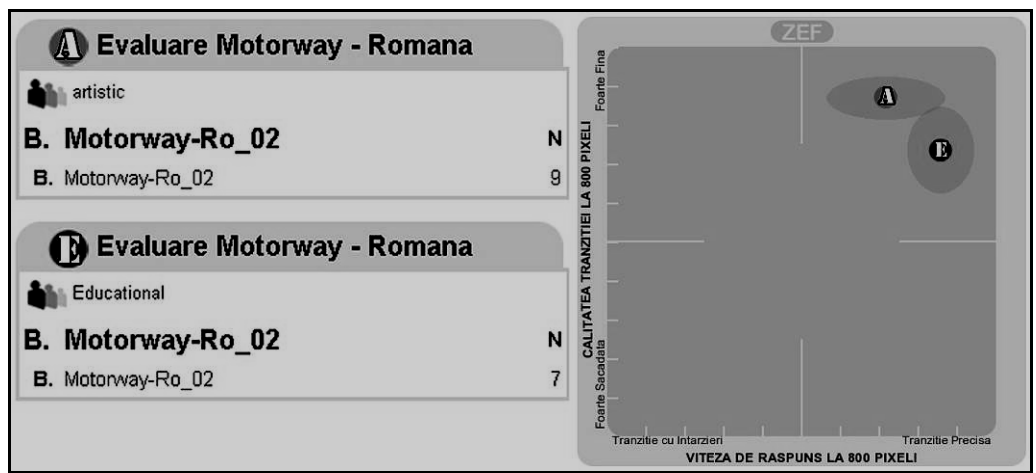

Fig. 58 - Calitate vs. viteză de răspuns a tranziției la 800 pixeli pentru cei din domeniul artistic (A) respectiv educational (E)

**Artistic : X=71,5 Y=86,6 Educaţional: X=85,8 Y=73,3** 

Ambele grupuri de evaluare sunt satisfăcute atât de calitatea tranziției între imagini cu lăţimea de 800 pixeli, cât şi de faptul că acestea nu au întârzieri notabile. Există o diferență vizibilă între cele două grupe, însă aceasta nu afectează percepţia globală; ambele grupe şi-au orientat preferinţele spre primul cadran.

Evaluatorii artişti sunt cu 13,3% mai mulţumiţi decât cei din educaţie de calitatea tranziţiei. Pe de altă parte, tot artiştii sunt cu 14,3% mai puţin mulţumiti de viteza de răspuns a aplicaţiei. O explicaţie ar putea fi căutată analizând echipamentul cu ajutorul căruia s-a făcut evaluarea, prezentat detaliat în subcapitolul 7.4.4.

#### **7.4.8 Calitatea la 1200 pixeli**

*Apreciaţi calitatea tranziţiei pentru imagini de lăţime 1200 pixeli.* 

Această întrebare aşteaptă răspunsuri bidimensionale. Aceasta înseamnă că un singur răspuns realizează evaluarea atât a calităţii tranziţiei la o lăţime a imaginii de 1200 pixeli, cât şi a vitezei de răspuns a aplicaţiei pentru aceleaşi condiţii. Toate răspunsurile la cele două întrebări sunt centralizate în graficul care urmează:

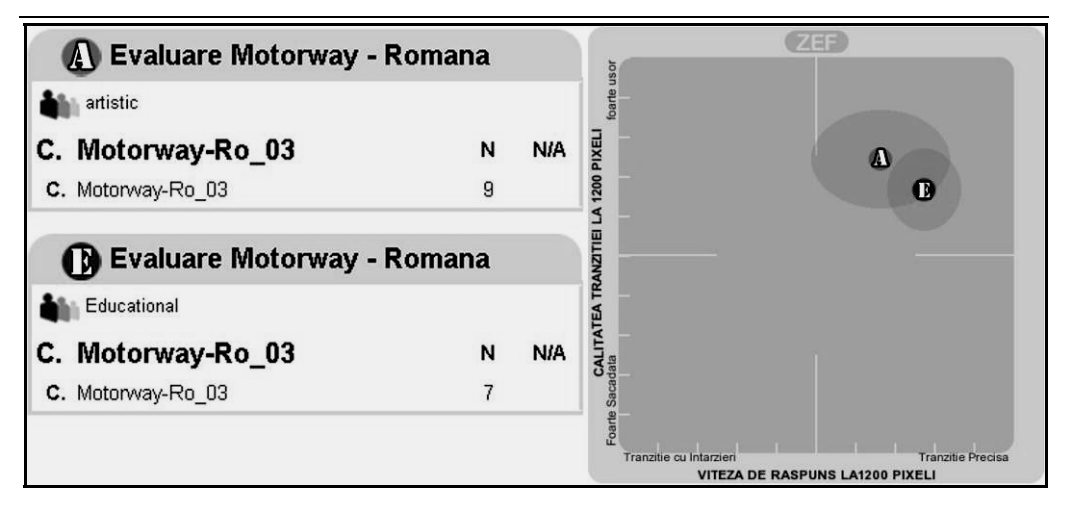

Fig. 59 - Calitate vs. viteză de răspuns a tranziţiei la 1200 pixeli pentru cei din domeniul artistic (A) respectiv educațional (E)

> Artistic: X=66,5 Y=74,1 Educaţional:X=77,4 Y=66,3

Ambele grupuri de evaluare sunt de asemenea satisfăcute atât de calitatea tranziţiei între imagini cu lăţimea de 1200 pixeli, cât şi de faptul că acestea nu au întârzieri notabile. Există şi aici o diferenţă vizibilă între cele două grupe, însă aceasta nu afectează percepția globală; ambele grupe și-au orientat preferințele spre primul cadran.

Evaluatorii artişti sunt cu 7,8% mai mulţumiţi decât cei din educaţie de calitatea tranziţiei. Pe de altă parte, tot artiştii sunt cu 10,9% mai puţin mulţumiti de viteza de răspuns a aplicaţiei. Explicaţia ar trebui să fie similară cu cea din subcapitolul precedent.

Uşoara scădere în apreciere între situaţia 1200 pixeli faţă de 800 pixeli este vizibilă, dar foarte uşor de explicat. Aşa cum am arătat în capitolul 6, puterea de calcul influenţează rezultatul final. Tranziţia implică înlocuirea fiecărui pixel al imaginii inţiale cu pixelul aferent celei finale, trecând printr-un număr mare de paşi intermediari. Cerând computerului să realizeze o tranziţie ce implică înlocuirea a 480.000 pixeli, aferenţi dimensiunii 800/600, acesta va utiliza în timpul solicitat o anumită putere de calcul. O configuraţie mai slabă a computerului poate duce la întârzieri mai mari la imaginile 1200/900, unde trebuie înlocuiţi în aceeaşi unitate de timp 1.080.000 pixeli, mai mult decât dublul situaţiei precedente.

Făcând abstracţie de separarea evaluatorilor pe cele două domenii, am încercat să aduc la un loc toate răspunsurile celor 16 persoane. Am putut astfel compara calitatea tranziției și viteza de răspuns pentru imagini de lățime 800 pixeli, respectiv 1200 pixeli. Reprezentarea grafică a răspunsului se poate vedea în figura 60. Atât scăderea calităţii cât şi a vitezei de răspuns pentru tranziţii între imagini de 1200 pixeli sunt proporţionale. Calitatea tranziţiei scade cu 10,3%, viteza de răspuns cu 6,2%. Nefiind vorba de scăderi dramatice doar pe una din axe, rezultă că

puterea de calcul scăzută a computerelor unor evaluatori este cea care determină acest rezultat.

O confirmare vine de la răspunsul unor din evaluatori, posesori de aparatură performantă(B) (Windows 7, procesor Intel Core 2 Quad Q6600, 2,40 GHz, RAM 4 GB) care au afirmat că nu au sesizat diferenţe de calitate între tranziţiile celor două tipuri de imagini.

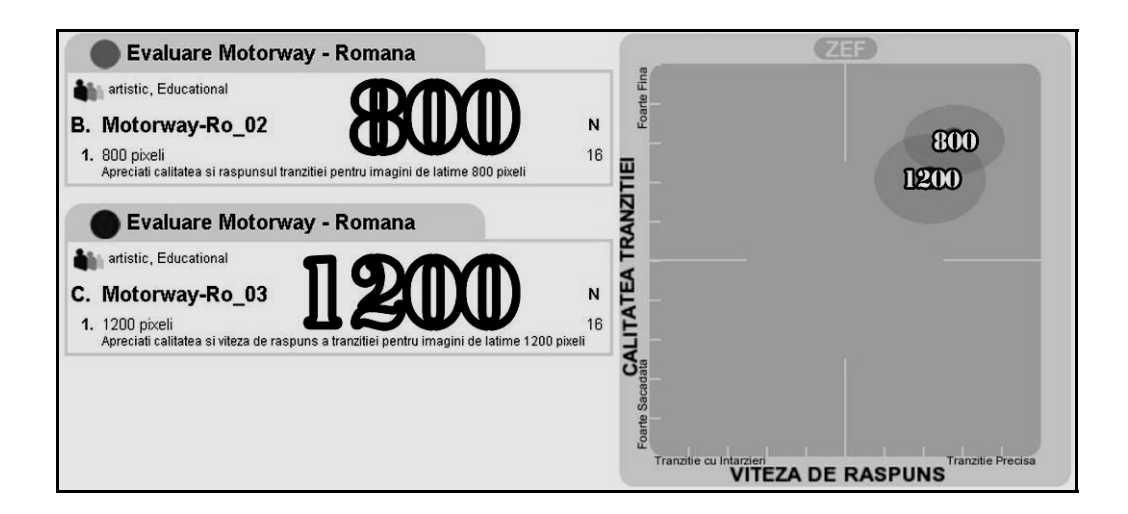

Fig. 60 - Comparaţie între calitatea tranziţiei la 800 şi la 1200 pixeli

**800 pixeli: X=77,8 Y=80,8 1200 pixeli:X=71,6 Y=70,5** 

## **7.4.9 Calitatea tranziţiei pentru mouse**

*Apreciaţi calitatea tranziţiei pentru mouse.* 

Această întrebare aşteaptă răspunsuri bidimensionale. Aceasta înseamnă că un singur răspuns realizează evaluarea atât a calităţii tranziţiei atunci când se foloseşte mouse-ul, cât şi a vitezei de răspuns a aplicaţiei pentru aceleaşi condiţii. Toate răspunsurile la cele două întrebări sunt centralizate în graficul care urmează:

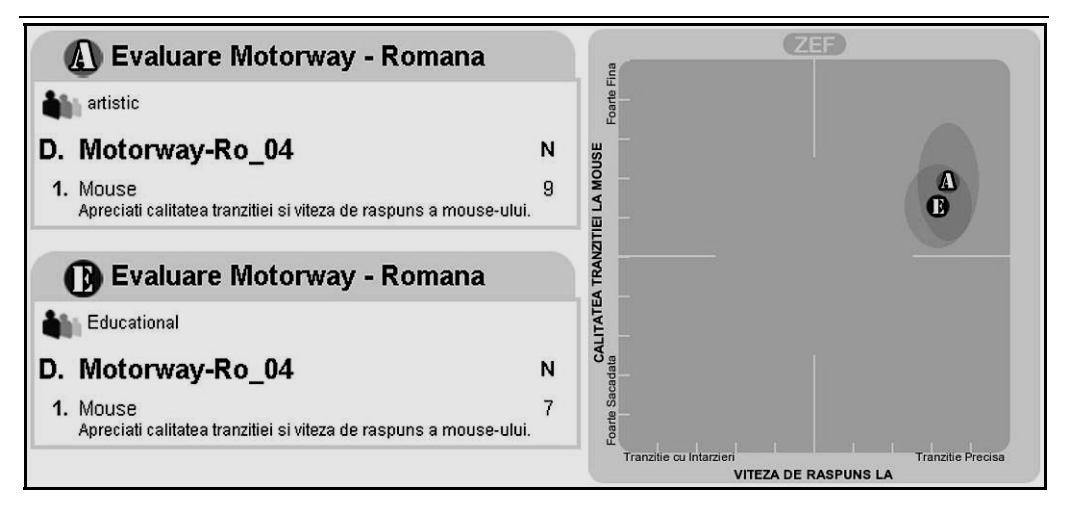

Fig. 61 - Calitate vs. viteză de răspuns a tranziției controlate de mouse pentru cei din

domeniul artistic (A) respectiv educaţional (E)

# **Artistic : X=84,3 Y=68,6 Educaţional: X=81,5 Y=62,4**

Ambele grupuri de evaluare sunt de asemenea satisfăcute atât de calitatea tranziţiei între, cât şi de faptul că viteza de răspuns în cazul comenzii cu mouse-ul. Diferenţa între cele două grupe este mult mai mică decât la precedentele situaţii; ca şi până acum ambele grupe şi-au orientat preferinţele spre primul cadran.

Există o proporţionalitate între cele două grupe; cei din domeniul artistic sunt cu 2,8% mai mulţumiţi de calitatea tranziţiei, şi cu 6,2% de viteza de răspuns. Am primit și un feed-back încurajator "Preferință pentru mouse, mai mult decât pentru taste".

# **7.4.10 Erori în funcţionare**

*Aţi descoperit erori în funcţionare? (precizaţi)* 

Unele răspunsuri denotă că evaluatorii nu au tratat cu atenţie invitaţia, în care menționam clar că aplicația lucrează doar cu Internet Explorer ("Nu merge în Firefox...", "Nu ruleaza decat în Internet Explorer, fără sunet. Eroare legată de slideshow.htm în Firefox"). Alteori, evaluatorii nu au fost atenţi la instrucţiunile din capitolul 7.3 ("Probleme la iesirea din aplicatie, a fost necesar kill din Task Manager") care oferă combinația Alt +F4 pentru a ieși din aplicație.

Altele însă merită multă atenţie pentru că ridică probleme interesante. De exemplu, unii evaluatori care foloseau Windows 7 au observat apariţia unor artefacte (pixeli albi) care par a se datora sistemului de operare. Aceleaşi artefacte au fost însă observate sub Windows 7 şi la alte aplicaţii.

Un evaluator observă că "În cazul opririi în mijlocul tranziţiei şi eliberarea mouse-ului, la reluare se face un salt la o imagine după care se reia tranziţia normală", ceea ce este perfect adevărat. Situaţia indică o exploatare greşită a
aplicaţiei (eliberarea mouse-ului în timpul tranziţiei), însă problema ridicată va trebui remediată, astfel că şi în cazul unor erori de exploatare, aplicaţia să ajute utilizatorul.

### **7.4.11 Recomandări**

*Sugestii, comentarii* 

În acest capitol, mă voi rezuma la a cita câteva recomandări ale celor ce au lucrat cu aplicaţia:

"…aplicaţia ar putea fi mai preferată de utilizatori în cazul în care comenzile prin tastatură ar fi înlocuite cu butoane evidente la mouse-over",

....pe lângă ce face acum, o optiune în care trecerea să se facă pe culorile spectrului adica din imaginea următoare apare mai întâi tot ce e verde (de ex.) apoi galben, etc."

"...necesită o interfaţă mai user-friendly şi o compatibilitate mai mare (firefox, etc.)"

"Posibilitate de embedding la aplicaţii consacrate, gen Proshow Gold, sau PicturesToEXE. Înregistrare a prezentarii."

"1. Accelerare OpenGL sau Direct3D 2. Suport multimonitor 3. Simularea artefactelor inerente tehnicilor analogice (eventual preprocesare a fotografiilor, suport pentru filtre DX sau VST pentru coloana sonoră)"

Cea mai motivantă sugestie afirmă că "Este o aplicaţie uşor de folosit, cu potenţial semnificativ în cazul în care este dezvoltată."

## **7.5 Concluzii**

Testarea şi evaluare produselor/uneltelor nou dezvoltate este un proces cu o importanță vitală în stabilirea fiabilității soluțiilor propuse pentru grupul țintă căruia îi sunt destinate, un proces necesar și obligatoriu înainte de darea în folosintă a acestora. În cazul concret al evaluării aplicaţiei dezvoltate de mine, trebuie ţinut cont de faptul că este vorba despre o inițiativă interdisciplinară – IT, educație, multimedia. Evaluarea aplicatiei am realizat-o utilizând platforma Zef.

Testarea aplicaţiei Motorway a fost realizată de către şaisprezece recenzori cu domenii de activitate diferite, de la IT la educație, de la comunicații la fotografie și sănătate, de la ONG la social, de la asigurări la multimedia şi pagini Web. Pentru o eventuală informatie suplimentară am împărșit grupul în două, fiecare subgrupă având caracteristici specifice, relativ la raportarea la prezentări audio-vizuale. Concluziile la care au ajuns evaluatorii în urma testărilor au fost colectate prin intermediul unui chestionar implementat utilizând platforma Zef. Pe baza analizării răspunsurilor date de aceştia, unele dintre ele reprezentate prin intermediul unor grafice generate de Zef, am putut trage următoarele concluzii: atât graficele bidimensionale utilizate pentru a testa usurinta de utilizare și utilitatea, cât și cele ce arată calitatea și viteza de răspuns pentru diverse situații, au colectat toate răspunsurile în cadranul 1 (peste valorile medii), indicând faptul că aplicația este usor de utilizat și utilă, că oferă o soluție calitativă în ce privește o prezentare audiovizuală interactivă. Desigur, tot graficele arată că ar mai putea fi îmbunătățite unele aspecte pe viitor

Ca o conluzie generală, pot afirma că studiile de evaluare şi testare a aplicaţiei propuse şi implementate de mine relevă potenţialul acesteia, atât într-un mediu academic cât şi într-unul artistic, educaţional, comercial, publicitar, etc. Aplicaţia poate primi îmbunătăţiri şi dezvoltări, ceea ce ar putea duce la o creştere considerabilă a atractivității și importanței sale, în multiple planuri.

# **8. Concluzii, contribuţii şi perspective**

Teza de doctorat este dedicată unui domeniu aparent de nişă în România, respectiv diaporama digitală. Aparent, deoarece publicul nostru tinde să asocieze proiecţiile de diaporamă cu acele spectacole analogice ilustrând de cele mai multe ori cu o muzică plăcută diapozitive realizate în concediu. Evoluţia digitală a democratizat însă atât fotografia cât și schimbul de informație, ceea ce a dus și la expansiunea prezentărilor audiovizuale. Pe de o parte, PowerPoint a devenit principala unealtă destinată prezentărilor de acest gen, dar diaporamiștii consacrați au acum parte de câteva aplicații foarte specializate care îi ajută în munca lor.

Folosirea PowerPoint a devenit o condiţie sine-qua-non a prezentărilor academice şi ştiinţifice; în mod normal suportul vizual al oricărei teze de doctorat trebuie să fie de acest tip. ProShow Gold, Pictures to EXE şi Wings Platinum conduc piaţa aplicaţiilor specializate, ceea ce a dus la renaşterea mişcării diaporamiste europene, cu consecinte benefice și în România.

Dezavantajul acestor aplicații este că niciuna nu oferă un control interactiv al prezentărilor. În ciuda faptului că permit aranjarea imaginilor în ordinea dorită, a tranziţiilor dintre imagini la durata aleasă, sincronizarea cu o coloană sonoră dedicată şi exportul în diverse formate convenabile ca dimensiuni şi calitate, aceste aplicaţii nu facilitează controlul în timp real al tranziţiilor dintre imagini, aşa cum se putea face cu uşurinţă în perioada diaporamei analogice.

Această carenţă neacoperită de aplicaţiile digitale m-a inspirat şi motivat să găsesc o soluţie practică de simulare a sistemelor analogice de prezentare a unei diaporame, însă folosind mijloacele digitale contemporane.

Activitatea desfăşurată în cadrul tezei de doctorat a presupus analiza stadiului actual al aplicaţiilor specifice, precum şi studiul tehnic al dispozitivelor analogice consacrate, pentru a găsi o soluție digitală a unei probleme ce își are originile în analogic. Folosind diverse platforme, am conceput şi finalizat trei aplicaţii care permit controlul deplin, în timp real, al unei diaporame. Pe prima aplicaţie o consider, acum, doar o etapă premergătoare a studiului, întrucât rezultatele calitative nu s-au ridicat la înălțimea așteptărilor. Experiența acumulată și feedback-ul primit au constituit baza de la care am pornit la elaborarea celei de a doua aplicații. Calitatea deosebită a tranzițiilor și deplina interactivitate au reprezentat punctele sale forte. Dificultăţile în instalare şi dorinţa personală de a oferi un produs finit la înălțimea așteptărilor m-au determinat să nu las studiul în acea etapă, ci să folosesc o nouă abordare. Rezultatul final, aplicația pe care am numit-o "Motorway", este produsul pe care îl găsesc cel mai apropiat de conceptul dorit de la care am pornit. Rezultatele primite de la evaluatori au confirmat acest lucru.

Fiabilitatea metodelor implementate a fost evaluată prin testarea acestora din mai multe perspective: a uşurinţei de utilizare şi a utilităţii, a calităţii tranziţiilor în diverse situaţii ce implică o putere mai mică sau mai mare de calcul, a eficienţei mouse-ului, ca şi controller al prezentării. Am constatat un entuziasm crescut al evaluatorilor față de aplicație. Cel mai încurajator lucru mi s-a părut faptul că deși aceştia au fost împărţiţi pe două grupe, una cu motivaţie artistică şi cealaltă, cu educaţională, răspunsul amândurora a fost pozitiv. Aceasta a arătat că diaporama rămâne un exceptional mijloc artistic de prezentare audiovizuală, dar și că utilizarea sa în cadrul procesului didactic poate oferi satisfacţii mari atât pentru prezentator cât și pentru grupul de receptori ai prezentării.

Pe durata desfăşurării cercetării de doctorat am adus mai multe contribuţii proprii la dezvoltarea domeniului. Cele pe care le consider mai importante sunt descrise în paragraful următor.

## **8.1 Contribuţii teoretice**

#### **(1) Sinteza şi analiza critică a diaporamei analogice şi digitale**

Am realizat un studiu prin care am urmărit o istorie a diaporamei. Am conturat atât aspectele tehnice specifice, cât şi anumite considerente artistice, care stau la baza oricărei prezentări de gen chiar şi în zilele noastre. Am utilizat pentru aceasta atât literatura de specialitate şi informaţiile existente pe site-urile diaporamiştilor consacraţi, cât şi vasta experienţă pe care o am în domeniu, începând din 1986. Studiul posedă o puternică tuşă personală, bazată pe apartenenta la scoala timisoreană de diaporamă. Acesta începe de la dispozitivele mecanice manufacturate care permiteau un control al contopirii imaginilor, continuând cu diaproiectoarele şi dispozitivele de control cu care am lucrat personal. Am reliefat ulterior trecerea de la perioada analogică la cea digitală, cu avantajele şi neajunsurile sale. Pe unul din ele am încercat să îl înlătur prin studiul meu.

Prezentarea pe larg a contribuției se găsește în capitolele 1, 2 și 3.

#### **(2) Identificarea şi studiul principalelor aplicaţii destinate prezentărilor audiovizuale**

În studiul menţionat mai sus am prezentat atât aspectele analogice cât şi pe cele digitale. Cele din urmă beneficiază de o analiză a celor mai importante aplicaţii. Selectia lor s-a bazat pe datele obtinute de la organizatorii principalelor festivaluri internationale din Europa, organizate cu precădere în Anglia, Franța, Belgia, Polonia. Am folosit de asemenea, informatii de la organizatorii Festivalurilor Internationale de Diaporamă de la Suceava, respectiv Gura Humorului. Din datele primite, a reieşit clar predilecția diaporamiștilor pentru aplicațiile ProShow Gold, Pictures to EXE și Wings Platinum. Am realizat un studiu al acestora, evidentiind calitățile, lipsurile, asemănările și diferențierile dintre acestea. M-am asigurat că nicio aplicație nu a folosit ideea mea, prezentată mai jos.

Prezentarea pe larg a contribuției se găsește în capitolul 3.

#### **(3) Ideea controlului unei diaporame digitale în timp real pornind de la metodele analogice**

Mixarea unor piese muzicale în timp real folosind dispozitive digitale este azi o normalitate. Există dispozitive de editare liniară video care permit mixarea imaginilor video; câteva aplicaţii pentru tranziţii nelinare au apărut deja pe piaţă [100] [101]. Cu toate acestea, consider că ideea unui dispozitiv digital care să simuleze controlul total al unei prezentări de tip diaporamă, emulând dispozitivele analogice similare, îmi aparține.

Prezentarea pe larg a contribuţiei se regăseşte în întreaga teză, şi constituie pilonul central al acesteia.

### **(4) Ideea utilizării tastaturii pe post de controller al prezentării**

Ideea de a simula digital dispozitivele specifice diaporamei analogice mi-a venit utilizând PowerPoint, o aplicaţie foarte utilă, extrem de răspândită, care permite o interactivitate acceptabilă între diaporamist şi prezentarea sa. Lipsa posibilităţii de control atât a duratei tranziţiei cât şi a coloanei sonore mi-a dat ideea-pilon a acestei teze. Studiind aplicaţiile consacrate pentru diaporamă am cosntatat că nici ele nu suplinesc această lipsă. Emularea dispozitivelor de comandă analogice ar fi putut fi realizată prin construirea unui modul hardware extern, însă aceasta ar fi implicat pe lângă costurile mari şi lipsa de accesibilitate a aplicaţiei. Folosirea tastaturii deja existente în locul unui dispozitiv de comandă extern simplifică foarte mult lucrurile. Desigur, toate aplicațiile care rulează pe un computer se bazează pe utilizarea tastaturii. Cu toate acestea, consider că ideea folosirii tastaturii numerice ca echivalent temporal al controllerului digital al tranzitiei, îmi apartine.

Prezentarea pe larg a contribuției se găsește în subcapitolele 4.1.14, 5.3.2 și 6.2.3.

#### **(5) Ideea utilizării mouse-ului pe post de controller al tranziţiei**

Iniţial, am avut doar ideea folosirii tastaturii numerice pe post de controller al tranzițiilor; fiecărei taste numerice trebuia să îi corespundă echivalentul în secunde al duratei tranziției. Însă deoarece telecomanda analogică pe fir a fost instrumentul care a permis adevăratul control de fineţe al tranziţiei, m-am gândit la construirea unui dispozitiv similar, digital. Acesta urma să se conecteze la computer prin intermediul unui port USB, şi ar fi avut nevoie de un kit de instalare care să îi permită să comunice cu aplicaţia propriu-zisă. Necesitatea unui astfel de dispozitiv specializat ar fi complicat mult lucrurile şi ar fi făcut aplicaţia inaccesibilă altor utilizatori. Ideea folosirii mouse-ului pe post de telecomandă mi-a venit în data de 14.04.2007.

Teza mea de doctorat cuprinde trei aplicaţii care urmăresc interactivitatea unui spectacol de diaporamă; prima și a treia dintre ele includ și folosirea mouseului.

Prezentarea pe larg a contribuției se găsește în subcapitolele 4.1.16 și 6.2.3.2.

#### **(6) Identificarea şi analiza unor unelte software capabile să susţină conceperea şi implementarea aplicaţiilor personale**

Am studiat literatura de specialitate și o serie de articole publicate începând cu anul 2000 şi am identificat principalele unelte software cu ajutorul cărora să pot construi o aplicaţie capabilă să comande în timp real o prezentare interactivă de diaporamă. Am avut constant un feedback al muncii mele, astfel încât atunci când nu am avut parte de rezultatul dorit, am folosit noi unelte. Nu m-am rezumat la un studiu singular care să genereze o unică aplicație ci ținând cont de neajunsurile apărute, am reluat construirea aplicaţiei folosind –parţial sau total- unelte noi.

Rezultatul final se regăseşte în cea de a treia aplicaţie, despre care consider că soluţionează întru totul cerinţele aceste teze.

Prezentarea pe larg a contribuției se găsește în capitolele 4,5 și 6.

### **8.2 Contribuţii aplicative**

#### **(1) Propunerea, conceperea şi implementarea aplicaţiei "Digital Diaporama"**

Aplicația a apărut ca o primă etapă a studiului. Folosind C#, am conceput o aplicație capabilă să încarce o listă de imagini, una de fisiere audio, pe care să le utilizeze ulterior într-o prezentare interactivă de diaporamă. Aceasta permite controlul tranziţiilor şi al coloanei sonore, folosind tastatura, şi un control separat al tranzițiilor, folosind mouse-ul. A fost prima aplicație capabilă de control interactiv [54]. Dezavantajele observate m-au condus către elaborarea celei de-a doua aplicatii.

Prezentarea pe larg a contribuției se găsește în capitolul 4.

#### **(2) Propunerea, conceperea şi implementarea aplicaţiei "PhotoSlide Toolbar"**

Aplicația a apărut ca o necesitate de a soluționa problemele apărute la aplicaţia precedentă. Am folosit atât C#, Visual Studio, cât şi SpicIE, pentru a concepe un plugin pentru Internet Explorer, capabil să ofere un control al tranziţiilor şi al coloanei sonore ce alcătuiesc o diaporamă. Imaginile ce alcătuiesc diaporama pot fi stocate fie pe mediul personal, fie încărcate direct pe o pagină web. Comparativ cu "Digital Diaporama", această aplicație a înlăturat neajunsurile, și a oferit o solutie reală și calitativă [102] [103].

Prezentarea pe larg a contribuției se găsește în capitolul 5.

#### **(3) Propunerea, conceperea şi implementarea aplicaţiei "Motorway"**

Deoarece "PhotSlide Toolbar" a avut şi neajunsuri, legate de instalare, am conceput a treia aplicaţie, care înlobează experienţa dobândită pe parcursul studiului [104]. Am folosit HTML, JavaScript, CSS şi Internet Explorer, pentru a pune la punct ceea ce consider că reprezintă o soluție viabilă și aplicabilă universal pe PC, pentru a prezenta o diaporamă la modul interactiv. Controlul se realizează atât folosind tastatura cât și mouse-ul, iar aplicația nu necesită instalare. Singura necesitate impusă o reprezintă existenţa browser-ului Internet Explorer instalat pe PC. "Motorway" a reprezentat etapa finală a studiului, gata pentru a fi oferită celor interesati.

Prezentarea pe larg a contribuţiei se găseşte în capitolul 6.

# **8.3 Direcţii de cercetare pentru viitor**

Consider că nu există perfecțiune absolută; ar fi împotriva ideii benefice de progres și evoluție. Conștientizarea posibilităților de îmbunătățire este primul pas în împlinirea lor. Desigur că nici acest studiu nu se abate de la crezul meu; chiar acum,

pe ultimele pagini ale tezei, idei de îmbunătăţire încep să apară. Ele sunt legate de comparaţia cu aplicaţiile deja consacrate; teoretic, cercetarea mea ar trebui să se orienteze în direcţia ajungerii din urmă a acestora.

Concret, am identificat câteva direcții prin care aplicația "Motorway" ar putea evolua. Prima ar fi, asa cum am fost sfătuit deja, conceperea unei interfete mai prietenoase, care să permită încărcarea imaginilor şi a coloanei sonore printr-un browser intern. Am în vedere chiar alcătuirea unui playlist, care să contină mai multe prezentări; s-ar putea trece de la un playlist la altul, fără a mai reporni aplicatia.

A doua direcţie de cercetare s-ar putea orienta pe înregistrarea prezentării, aşa cum Simda, Imatronic, Kodak PDC, Basgen-Stumfl ofereau odinioară. Avantajul pentru diaporamist ar fi enorm, pentru că in loc să îşi aranjeze imaginile şi tranziţiile în timeline, sincronizându-le cu coloana sonoră, nu ar avea altceva de făcut decât să "interpreteze" diaporama, cu simt artistic și cu trăire interioară. Produsul final, deși lipsit de interactivitate, ar purta în el tuşa personală a proiecționistului. La capătul procesului, acest produs final ar putea rula ca un executabil, sau ca un fişier .avi, în format HD, ceea ce l-ar face accesibil noilor medii de prezentare.

Cu siguranţă că în cadrul Universităţii "Politehnica" din Timişoara există resursele necesare continuării acestui studiu. Impunerea diaporamei în mediul didactic este pentru mine un vis cu potențial ridicat de realizare.

### BIBLIOGRAFIE

- [1] Madier Claude, *Projections sonorisées et diaporamas*. Paris: Publications Photo-Cinema Paul Montel, 1971.
- [2] Iarovici Eugen, Agarici Paul, Dimitriu Mihai, Oradan Adrian, Achitei Gheorghe, *Audiovizual si diaporama* Editura Tehnica Bucuresti 1993.
- [3] Morozan Dumitru, *Realizarea si exploatarea diapozitivelor*. Bucuresti: Editura Tehnica, 1980.
- [4] Perea Joaquín, "Audiovisuales basados en la diapositiva: El diaporama y la multivisión," *UNIVERSO FOTOGRÁFICO,* vol. Nr 4, pp. 129-157, 2001.
- [5] Iarovici Eugen, "Fotografia si lumea de azi ". Bucuresti Editura Tehnica 1989.
- [6] Palazón Alfonso, "Diaporama: percepción audiovisual," *UNIVERSO FOTOGRÁFICO* vol. Nº4, pp. 21-43, 2001.
- [7] microsoft.com, Microsoft Office PowerPoint (2010), [Online], Adresa: http://office.microsoft.com/en-us/powerpoint/default.aspx.
- [8] internet4classrooms.com, "PowerPoint Tutorials," 2009.
- [9] Photodex Corporation, ProShow 4.1 (2010), [Online], Adresa: http://photodex.com/.
- [10] ReponsesPhoto, "WnSoft PictureToExe," France, 2008, p. 129.
- [11] Stumpfl Reinhold, Wings Platinum 4 HDAV (2010), [Online], Adresa: http://www.avstumpfl.com/en/products/hdav/wings\_platinum\_4\_hdav/overvie w, martie 2010.
- [12] Aigrain Philippe, Joly Philippe, "The automatic real-time analysis of film editing and transition effects and its applications," *Computers & Graphics* vol. 18, pp. 93-103, 1994.
- [13] Randy-Davis Stephen, Sphar Chuck, *C# 2005 for Dummies*, For Dummies; Bk&CD-Rom edition ed., 2005.
- [14] Troelsen Andrew, *C# and the .NET Platform,*, Second Edition ed. Berkeley, CA: Apress, 2003.
- [15] Microsoft.com, Visual Studio (2008), [Online], Adresa: http://msdn.microsoft.com/en-us/vstudio/default.aspx, april 2008.
- [16] microsoft.com, SpicIE Simple Plug-In Creator for Internet Explorer (2010), [Online], Adresa: http://code.msdn.microsoft.com/SpicIE/Wiki/View.aspx, april 2008.
- [17] Castro Elizabeth, *HTML, XHTML, and CSS*, Sixth Edition ed.: Peachpit Press, 2006.
- [18] Zakas Nicholas, *Professional JavaScript for Web Developers*, Second Edition ed.: Wrox, 2009.
- [19] Bleahu Marcian, *Omul şi Peştera*. Bucureşti: Editura Sport Turism, 1978.
- [20] Ovidiu Drimba, *Istoria Culturii şi Civilizaţiei*, vol. I-II-III. Bucureşti: Saeculum.
- [21] Venturini Lionello, *Cum sa intelegem pictura*. Bucureşti: Meridiane, 1978.
- [22] Lefevbre Bertrand, *La plus ancienne photographie du monde*. Fécamp, FRANCE: L. Durand et fils, 1984.
- [23] Stapf Helmut, *Practica fotografică*. Bucuresti: Editura Tehnica, 1958.
- [24] *The Polaroid Book*: Taschen GmbH, 2005.
- [25] Newhall Beaumont, *The history of photography: from 1839 to the present day*. London, England Secker & Warburg, 1972.
- [26] Shimaura Arthur, "Muybridge in Motion: Travels in Art, Psychology and Neurology," *History of Photography,* vol. 26, 2002.
- [27] Gernsheim Helmuth, Gernsheim Alison, *The history of photography: from the camera obscura to the beginning of the modern era*. New York, USA McGraw-Hill 1969.
- [28] Fielding Raymond, *A Technological History of Motion Pictures and Television*. Berkeley, Los Angeles, CA: University of California Press, 1979.
- [29] Marcu Florin, *Marele dicţionar de neologisme*. Bucureşti: Saeculum, 2008.
- [30] Marcu Florin, Mânecă Constant, *Dicţionar de neologisme*. Bucureşti: Academiei, 1986.
- [31] Iarovici Eugen, "Fotografia, limbaj specific ". Bucuresti: Editura Meridiane, 1971.
- [32] Ward Peter, *Digital video camerawork*, 2000.
- [33] Simpson Robert, *Planificación y producción de programas con diapositivas*: Ed. Kodak, 1978.
- [34] Răduleţ Toma, *Optica fotocinematografica(vol.1+2)*. Bucuresti: Editura Tehnica, 1977.
- [35] Moreno Pons Huelva Margarita, "Las diapositivas como recurso didactico: Diaporama en el aula," *Revista Cientifica de Comunicacion y Education,* pp. 95-100, 2003.
- [36] Jones Steve, "The cassette underground " *Popular Music and Society,* vol. 14, pp. 75-84, 1990.
- [37] Chiu Patrick, Kapuskar Ashutosh, "NoteLook: taking notes in meetings with digital video and ink," in *International Multimedia Conference Proceedings of the seventh ACM international conference on Multimedia (Part 1)*, Orlando, Florida, United States 1999 pp. 149 - 158
- [38] Harman Doug, *Ghid de fotografie digitală*. Iaşi: Polirom, 2009.
- [39] Nikon, COOLPIX S1000pj (2010), [Online], Adresa: http://nikon.ro/ro\_RO/products/product\_details.page?ParamValue=Digital%20 Cameras&Subnav1Param=COOLPIX&Subnav2Param=Style&Subnav3Param =0&RunQuery=l3&ID=1850.
- [40] Guidicelli Maurice Gigou Laure, Le Site du Diaporama Créatif (2010), [Online], Adresa: http://sitedudccn.com/, aprilie 2010.
- [41] "Universitatea\_DUNAREA\_DE\_JOS", GHID DE UTILIZARE POWER POINT (10/03/2008), [Online], Adresa: http://www.idd.ugal.ro/Tutoriate/msppt.htm.
- [42] Bartscha Robert, Cobernb Kristi, "Effectiveness of PowerPoint presentations in lectures," *Computers & Education,* vol. 41, pp. 77–86, 2003.
- [43] Craig Russell, Joel Amernic, "PowerPoint Presentation Technology and the Dynamics of Teaching " *Innovative Higher Education,* pp. 147-160, 2006.
- [44] West Philip, Foster Greg, Clayton Peter, "Content Exposure of Slide Show Presentations for Selective Download and Annotation via Mobile Devices," Department of Computer Science Rhodes University Grahamstown, South Africa, 2004, p. 8.
- [45] WNSoft, PicturesToExe Deluxe 6.0 (2010), [Online], Adresa: http://www.wnsoft.com/.
- [46] Pizolatto Jean-Charles, Réaliser des diaporamas numériques avec PicturesToExe. Version 6.5 (2009), [Online], Adresa: http://www.wnsoft.com/apr/help/6.5/PicturesToExe\_User\_Guide\_v65\_French. pdf, Ianuarie 2010.
- [47] ThePhotographer, "The picture show program," U.S.A., 2008, pp. 25-26.
- [48] Ondina Patricia, *Diaporama numerique*: Editions Générales First, 2008.
- [49] Grotta Daniel, Grotta-Wiener Sally, Make Gorgeous Slideshows with ProShow Gold (2008), [Online], Adresa: http://www.pcworld.com/article/169131/make\_gorgeous\_slideshows\_with\_pro show\_gold.html, noiembrie 2008.
- [50] Gordon Mah Ung, "ProShow Gold 3.0 The gold standard just got better," Future US, Inc., 2007. Available: http://www.maximumpc.com.
- [51] Jefferson Graham, Right software changes shutterbug to moviemaker (2006), [Online], Adresa: http://www.usatoday.com/tech/products/2006-08-23 personal-tech\_x.htm, ianuarie 2010.
- [52] Fotoklub Zamek, Szczecin, Entered work (2009), [Online], Adresa: http://www.fotoklub.zamek.szczecin.pl/index.php/diaporama/xxx-pomorskiespotkania-z-diaporam-szczecin-2009/entered-work--zgoszone-prace.html.
- [53] TropheeDeParis, Concours International de diaporamas numeriques. Oeuvres preselectionnees (2010), [Online], Adresa: http://site.voila.fr/tropheedeparis/pageoeuvresselect.html, 2010.
- [54] Cristian Țecu, Radu Vasiu, Cristian Goțiu, "Contributions to the use of the new computer technologies in the digital slideshows," in *IADIS International Conference Computer Graphics and Visualiyation 2008*, Amsterdam, 2008, pp. 311-314.
- [55] Gary B. Shelly, Corinne Hoisington, *Visual Basic 2008 for Windows and Mobile Applications: Introductory*: Cengage Learning, 2009.
- [56] Frankel Justin, *Mp3 Power! With Winamp* ebrandedbooks.com, 1999.
- [57] Williams Ryan, *Windows XP Digital Music For Dummies*: For Dummies, 2004.
- [58] Rathbone Andy, *MP3 For Dummies*: For Dummies, 2001.
- [59] Schulte Wolfram Barnett Mike, *Contracts, Components, and their Runtime Verification on the .NET Platform*
- Redmond WA, 98052-6399, USA, 2002.
- [60] Hejlsberg Anders , Wiltamuth Scott , Golde Peter, *C# Language Specification*. Boston, MA, USA:
- Addison-Wesley Longman Publishing Co., Inc., 2003.
- [61] Archer Tom, *Inside C#*. Redmond, WA, USA: Microsoft Press, 2001.
- [62] Liberty Jesse, *Programming C#,* , 3 edition ed. Sebastopol, CA, USA: O'Reilly & Associates, Inc, 2003.
- [63] Martin James, *Rapid Application Development*: Macmillan Coll Div, 1991.
- [64] Dumitriu-Lupan Nuşa, Tătăran Mihai, Programarea Orientată pe Obiecte şi Programarea Vizuală cu C# .Net (2008), [Online], Adresa: http://www.scribd.com/doc/517796/Manual-C.
- [65] Soulié Juan, C++ Language Tutorial (2009), [Online], Adresa: http://www.cplusplus.com/doc/tutorial/, ianuarie 2010.
- [66] Petzold Charles, *Programming Windows with C# (Core Reference)*. Redmond, WA, USA: Microsoft Press, 2001.
- [67] Long Ben, *Real World Nikon Capture NX*: Peachpit Press, 2007.
- [68] Long Ben, *Complete Digital Photography*, 5 edition ed.: Charles River Media, 2009.
- [69] Kelby Scott, *The Adobe Photoshop CS3 Book for Digital Photographers*: New Riders Press, 2007.
- [70] microsoft.com, Microsoft .NET (2010), [Online], Adresa: http://www.microsoft.com/net/overview.aspx, march 2010.
- [71] Yaron Nir, COM Interface Basics (2003), [Online], Adresa: http://www.codeproject.com/KB/COM/COMBasics.aspx, aprilie 2008.
- [72] Gary B. Shelly, Thomas J. Cashman, Steven M. Freund, *Windows Internet Explorer 7: Introductory Concepts and Techniques*: Course Technology, 2007.
- [73] LeBlanc David Howard Michael, *Writing Secure Code*, Second Edition
- ed., 2002.
- [74] Jackson Paul, spicIE: Writing IE7 and IE8 Plugins in Managed Code (2009), [Online], Adresa: http://www.lovethedot.net/2009/03/spicie-writing-ie-7-andie-8-plugins-in.html, aprilie 2009.
- [75] Michael Rees, "Evolving the browser towards a standard user interface architecture," in *The Third Australasian conference on User interfaces*, Melbourne, Victoria, Australia 2002, vol. 7, pp. 1-7.
- [76] Walker Mark, Making Microsoft Internet Explorer 7 Your Own (2006), [Online], march 2008.
- [77] Ion Mihaella, Teoria cromatică a culorilor (2010), [Online], Adresa: http://www.revista-atelierul.ro/2010/04/26/teoria-cromatica-a-culorilor/, aprilie 2010.
- [78] Philippe Aigrain, Philippe Joly, "The automatic real-time analysis of film editing and transition effects and its applications," *Computers & Graphics,* vol. 18, pp. 93-103, 1994.
- [79] Ţecu Cristian , Popescu Adrian , Vasiu Radu, "PhotoSlide Toolbar: Using the Internet browser for managing real-time digital slideshow," in *IADIS INTERNATIONAL CONFERENCE e-Society 2010*, Porto, 2010, pp. 503 - 506.
- [80] Coles Peter, Balls Colin, "Motorway" by Peter Coles and Colin Balls (1988), [Online], Adresa: http://www.source.ie/video/motorway.html, octombrie 2009.
- [81] Kodak, Kodak S-AV Programmable Dissolve Control (1990), [Online], Adresa: http://slideprojector.kodak.com/plugins/acrobat/S-AV%20PDC\_english.pdf, april 2010.
- [82] SIMDA-5V, Simda Slide Projectors (2007), [Online], Adresa: http://www.simda.com/simda08/slide\_projectors.php, september 2009.
- [83] Diaporama-AV-Group, Essential Notes for Audio-Visual Workers (2008), [Online], Adresa: http://www.muirshiel.com/diaporama/Essential%20Notes.pdf, ianuarie 2010.
- [84] Pinard Katherine, *Internet Explorer 8, Illustrated Essentials* Course Technology, 2009.
- [85] Gary B. Shelly, Steven M. Freund, *Windows Internet Explorer 8: Introductory Concepts and Techniques*: Course Technology, 2009.
- [86] Flanagan David, *JavaScript: The Definitive Guide: Activate Your Web Pages*  O'Reilly Media, 2010.
- [87] Thomas Powell, Fritz Schneider, Nancy Maragioglio, *JavaScript: The Complete Reference*, Second Edition ed. New York, NY, USA: McGraw-Hill, Inc, 2004.
- [88] Håkon Wium Lie, Bert Bos, *Cascading Style Sheets*: Pearson Addison Wesley, 2004.
- [89] J. Badros Greg, Borning Alan, Marriott Kim, Stuckey Peter, "Constraint cascading style sheets for the Web," in *Proceedings of the 12th annual ACM symposium on User interface software and technology*, Asheville, North Carolina, United States, 1999.
- [90] Hart David, "Toward greater artistic control for interactive evolution of images and animation," in *ACM SIGGRAPH 2006 Sketches*, Boston, Massachusetts, 2006.
- [91] Mayer Matthias, "Web History Tools and Revisitation Support: A Survey of Existing Approaches and Directions," *Found. Trends Hum.-Comput. Interact.,*  vol. 2, pp. 173-278, 2009.
- [92] McEvoy Seth, *Microsoft; Windows Media Player for Windows; XP Handbook*: Microsoft Press, 2001.
- [93] Peter H. Rossi, Mark W. Lipsey, Howard E. Freeman, *Evaluation: A Systematic Approach*, 7 ed.: Sage, 2004.
- [94] Michael Quinn Patton, *Qualitative research and evaluation methods*, 3 ed.: SAGE, 2002.
- [95] Ermalai Iasmina-Leila, "Contributii la utilizarea noilor tehnologii informationale in procesul de eLearning," PhD thesis, Universitatea Politehnica Timişoara, 2009.
- [96] Ralph W. Tyler, George F. Madaus, Daniel L. Stufflebeam, *Educational evaluation: classic works of Ralph W. Tyler*: Springer, 1989.
- [97] Ernest R. House, *New Directions in Educational Evaluation*: Taylor & Francis, 1986.
- [98] Zef, Solutions (2009), [Online], Adresa: http://www.zefsolutions.com/en/solutions.html.
- [99] Tzecu Cristian, momente.ro (2010), [Online], Adresa: http://www.momente.ro/galerie.php, martie 2010.
- [100] AvTake, CutFour DV 3 (2010), [Online], Adresa: http://www.avtake.com/cutfour.asp, april 2010.
- [101] Matrox, Matrox RT.X2 Realtime transitions (2010), [Online], Adresa: http://www.matrox.com/video/en/products/pc/rtx2/cpu/#transitions.
- [102] Cristian Ţecu, Radu Vasiu, Cristian Goţiu, "PhotoSlide Toolbar A Real Time Controller for Live Digital Slideshow Transitions " *The 4th International Scientific Conference "eLearning and Software for Education",* pp. 371-375, 2008.
- [103] Cristian Ţecu, Adrian Popescu, Vasiu Radu, "PhotoSlide Toolbar: Using the Internet browser for managing real-time digital slideshow," in *IADIS INTERNATIONAL CONFERENCE e-Society 2010*, Porto, 2010, pp. 503 - 506.
- [104] Cristian Ţecu, "Digital Slideshow Performed Live Using the MOTORWAY Application," in *IADIS International Conference "Applied Computing 2010"*, Timisoara, 2010.